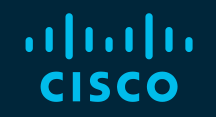

# You make possible

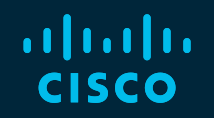

### Wireless Network Automation with Cisco DNA Center

Paul Lysander - Technical Marketing Engineer Peng Xu - Technical Marketing Engineer

BRKEWN-2026

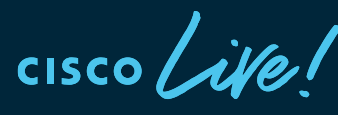

Barcelona | January 27-31, 2020

### Cisco Webex Teams

#### Questions?

Use Cisco Webex Teams to chat with the speaker after the session

#### How

- Find this session in the Cisco Events Mobile App 1
- Click "Join the Discussion" 2
- Install Webex Teams or go directly to the team space 3
- Enter messages/questions in the team space 4

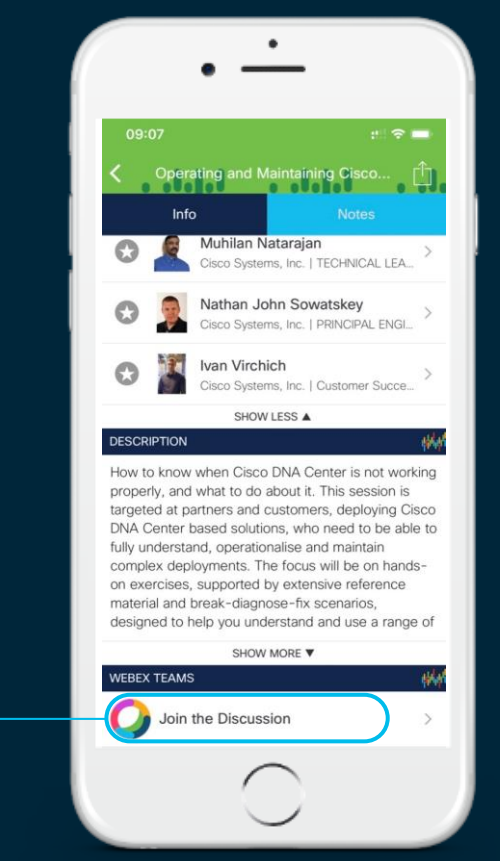

### Introducing Cisco DNA Center

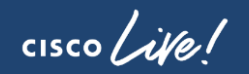

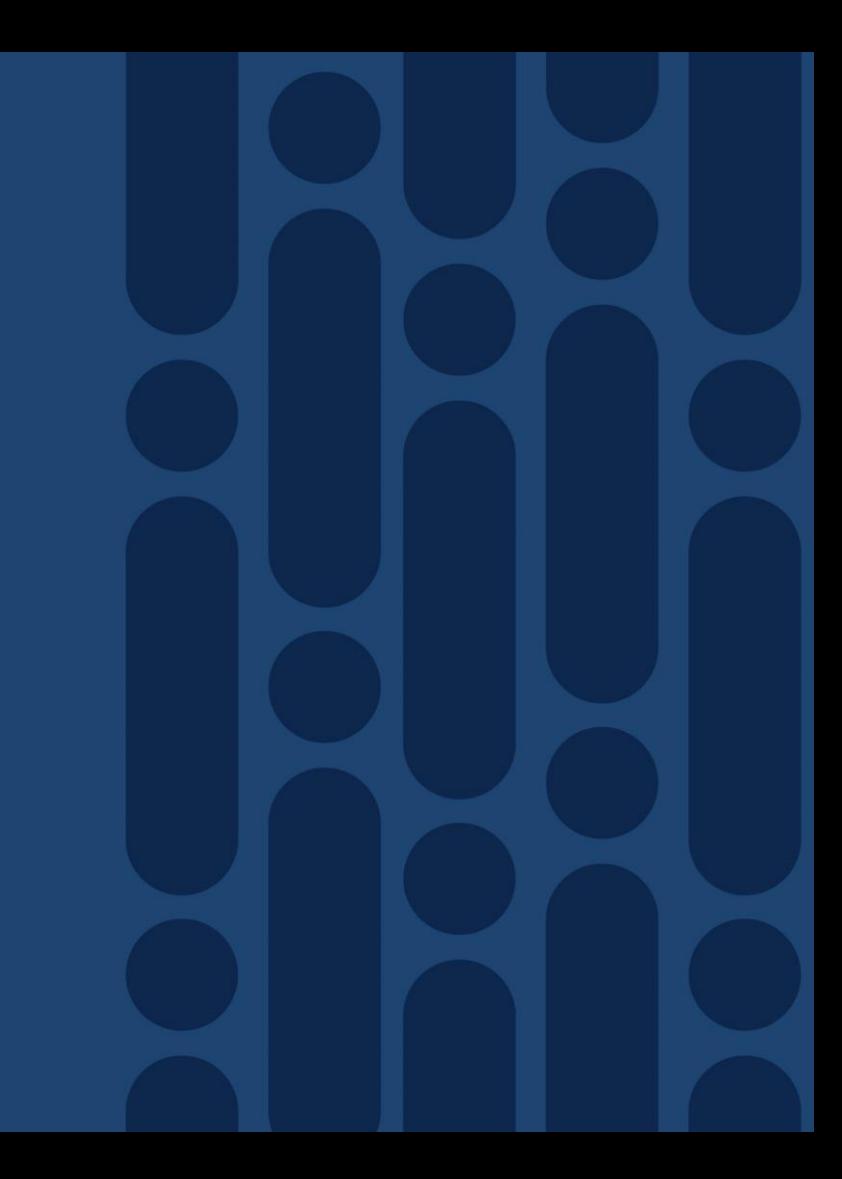

### Cisco DNA Center

#### Intent-based Automation & Assurance Platform

#### Intent based Platform

- Single pane of glass for all devices
- End-to-end health info in real time
- Granular visibility
- Simplified workflows

#### Automation for Provisioning

- Zero-touch deployment
- Device Lifecycle Management
- Policy enforcement

#### Analytics for Assurance

- Verify intent of network settings
- Proactively resolve issues
- Reduce time spent troubleshooting

#### Platform for Extensibility

- Integrate APIs with 3rd party solutions
- Integrate and customize ServiceNow
- Evolve operational tools and processes

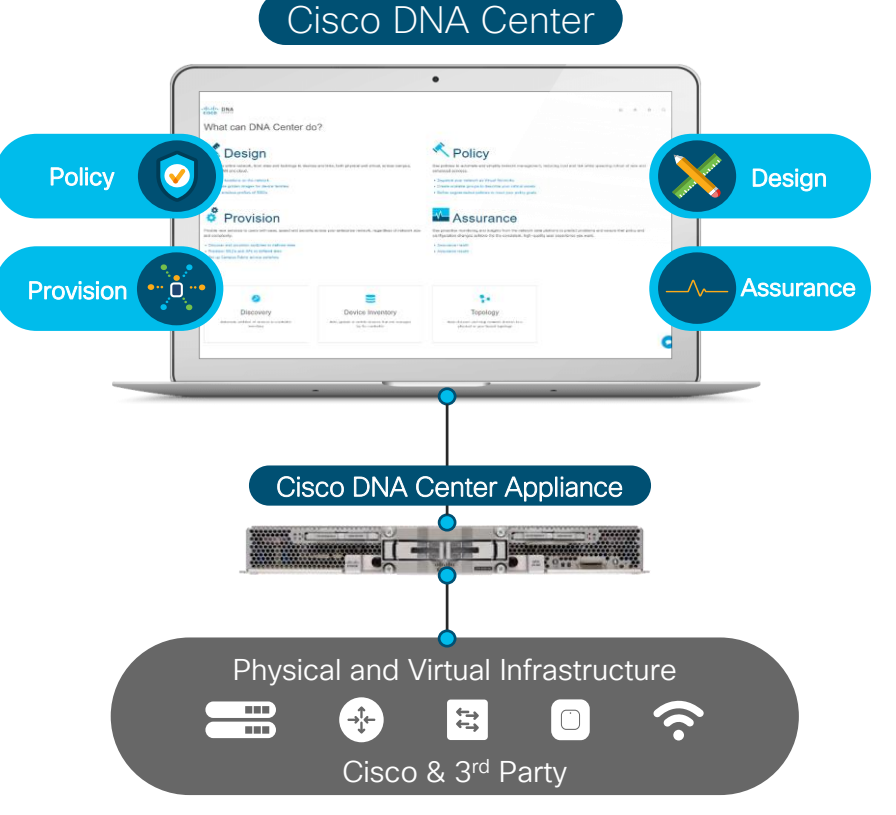

### Cisco DNA Automation

#### Existing Approach Cisco DNA Approach

Multiple Apps for Management across Domains

Multiple tools for Automation and

Software Update is Manual and Reactive

## R

Device Centric Configurations **Intent driving service provisioning & Policy**<br>Abstraction Abstraction

Integrated Workflows across Domains

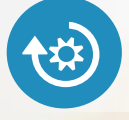

Multiple tools for Automation and<br>Assurance Automation

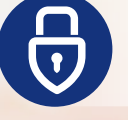

Proactive and Consistent Software update and Patching

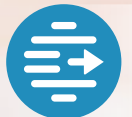

IT process tools working in Silos **Out of the box Integration with IT** Process tools

The Network that Scales for the Digital Business

#### DNA Center Overview ..1 Architecture & Components

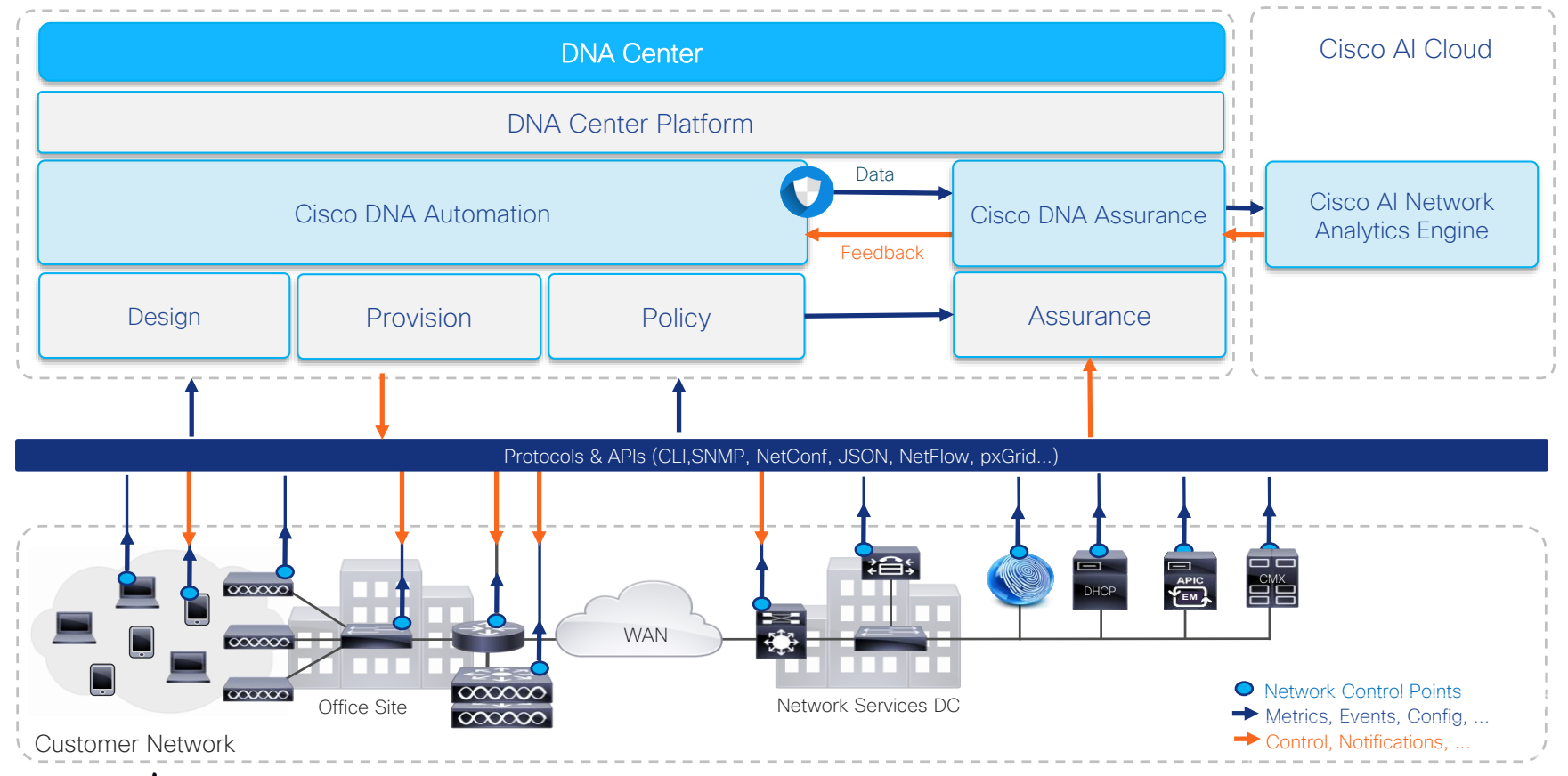

 $\frac{1}{2}$  cisco  $\frac{1}{2}$ 

#### DNA Center Overview ..2 Architecture & Components

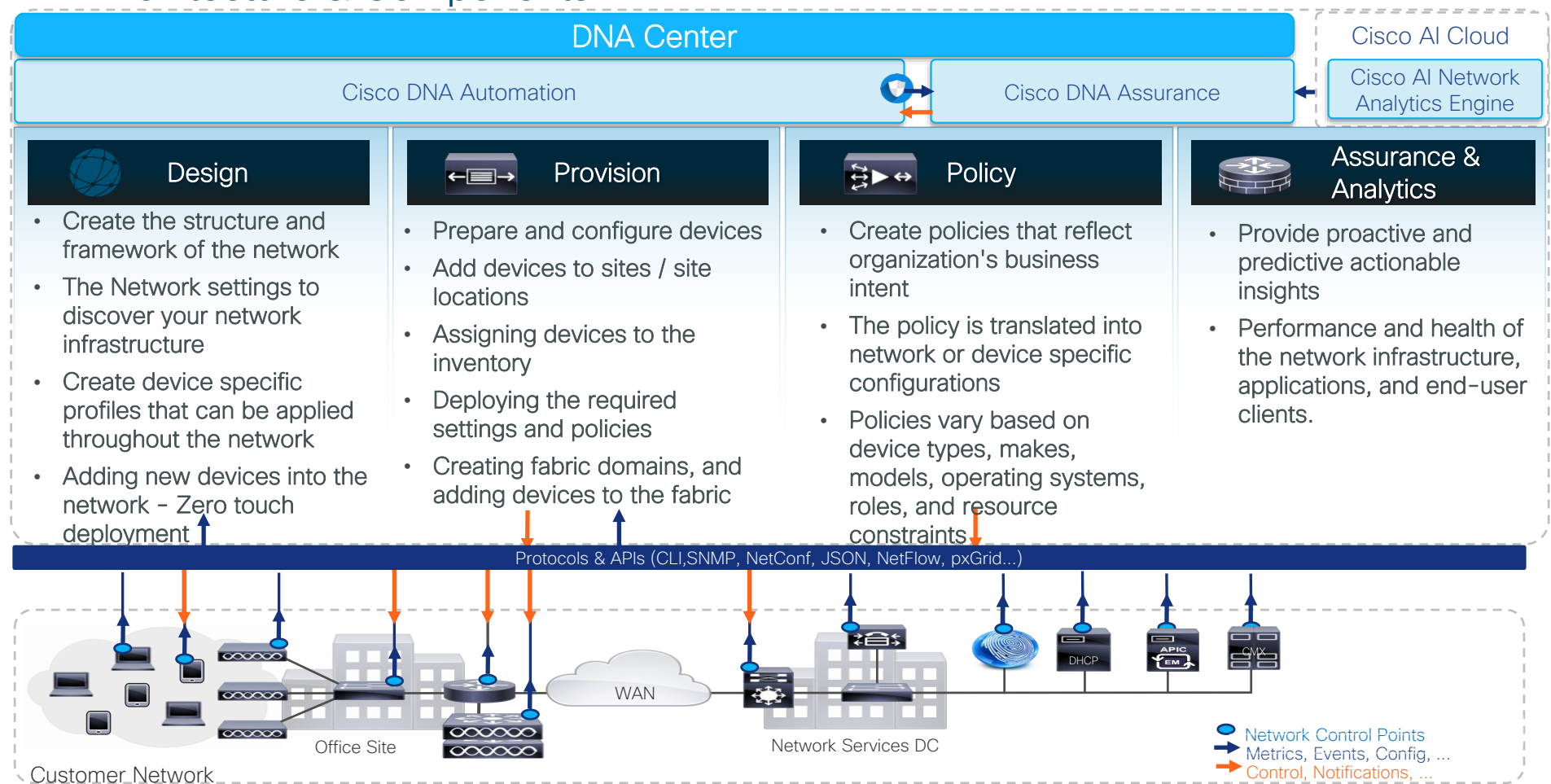

#### DNA Center Overview Power of Automation & Analytics

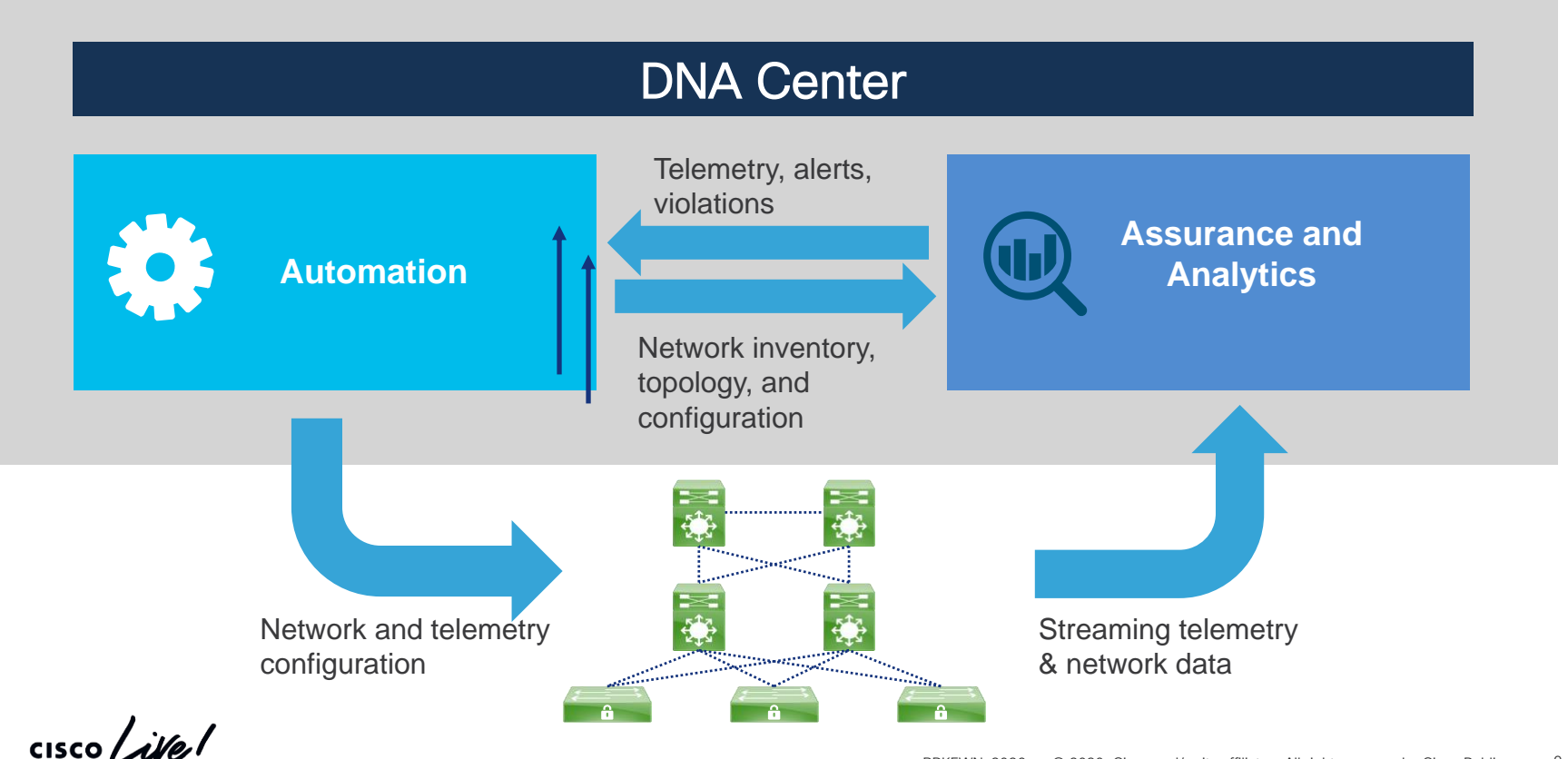

### Agenda

- Introduction to Cisco DNA Center and C9800 Wireless Controller
- Wireless Automation Workflow with C9800 Wireless Controller
	- Planning-Map Innovation (Planned AP/Ekahau Integration)
	- Network Settings
	- Design Workflow
	- Provision Workflow (N+1 HA Provision)
- Day N Changes
- Deployment Models
	- Embedded Wireless Controller (EWC) on Catalyst Access Points
- Software Image Management (SWIM)
	- Rolling AP Upgrades
- Key Takeaways

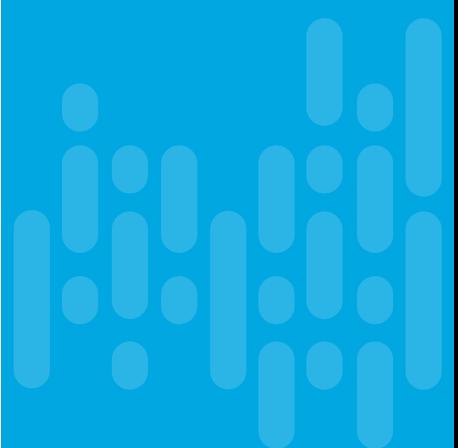

### Cisco DNA Center - Automation Principles

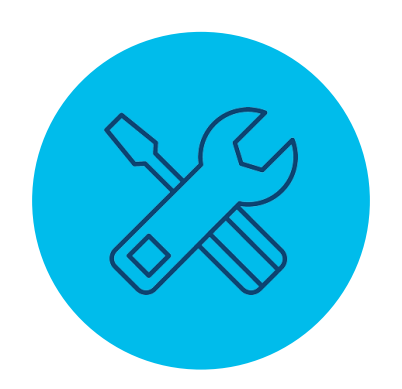

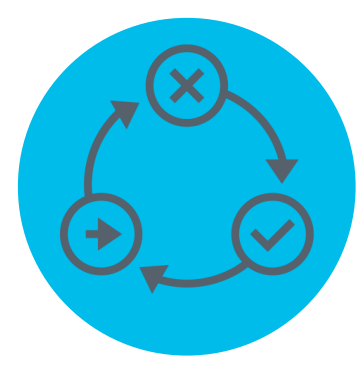

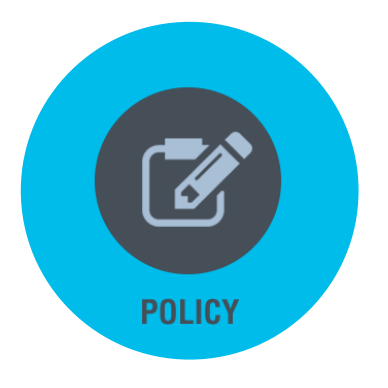

#### Lifecycle Management IT Process Automation Policy Based Automation

 $\frac{1}{2}$  cisco  $\frac{1}{2}$ 

Introduction to Cisco Catalyst 9800 Series **Controller** 

 $\frac{1}{\sqrt{2}}$  cisco  $\frac{1}{\sqrt{2}}$ 

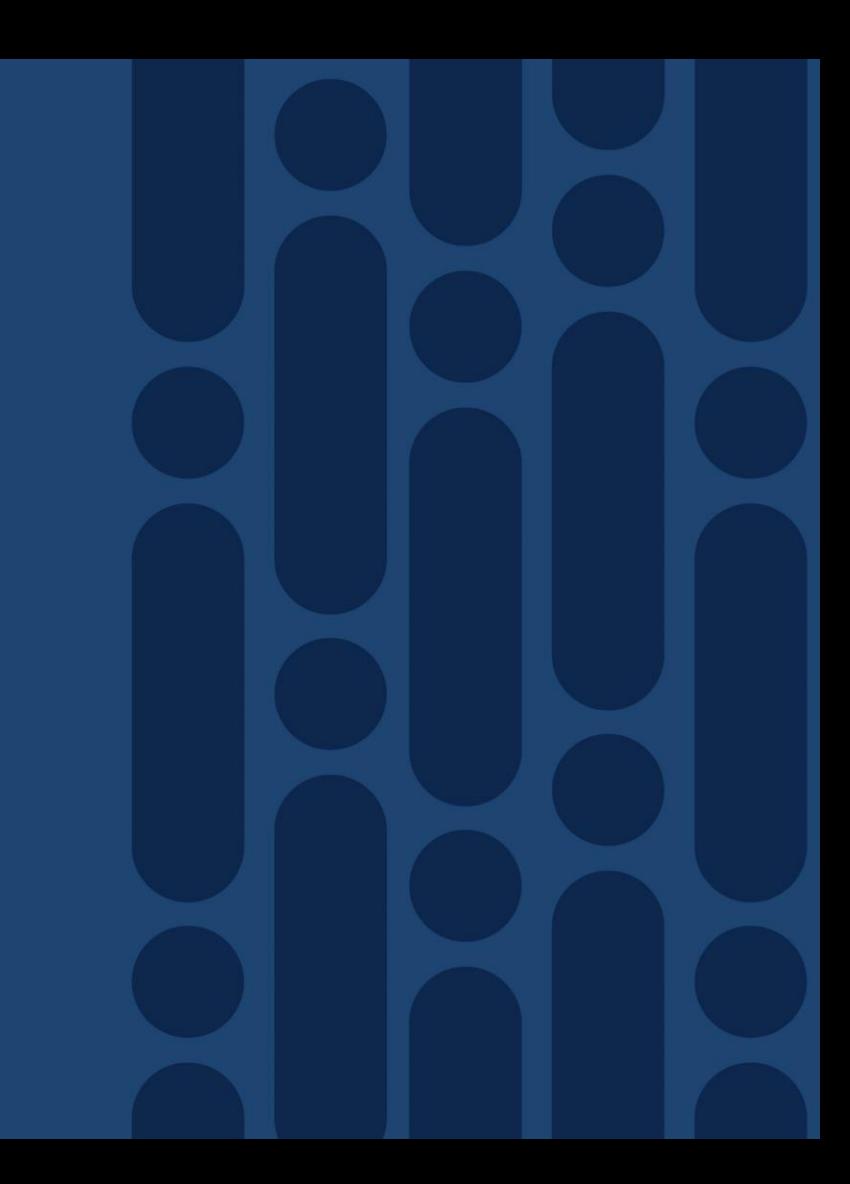

### Catalyst 9800 Series Wireless Controllers

**DNA** Center

Translate business intent into network policy and capture actionable insights with DNA Center

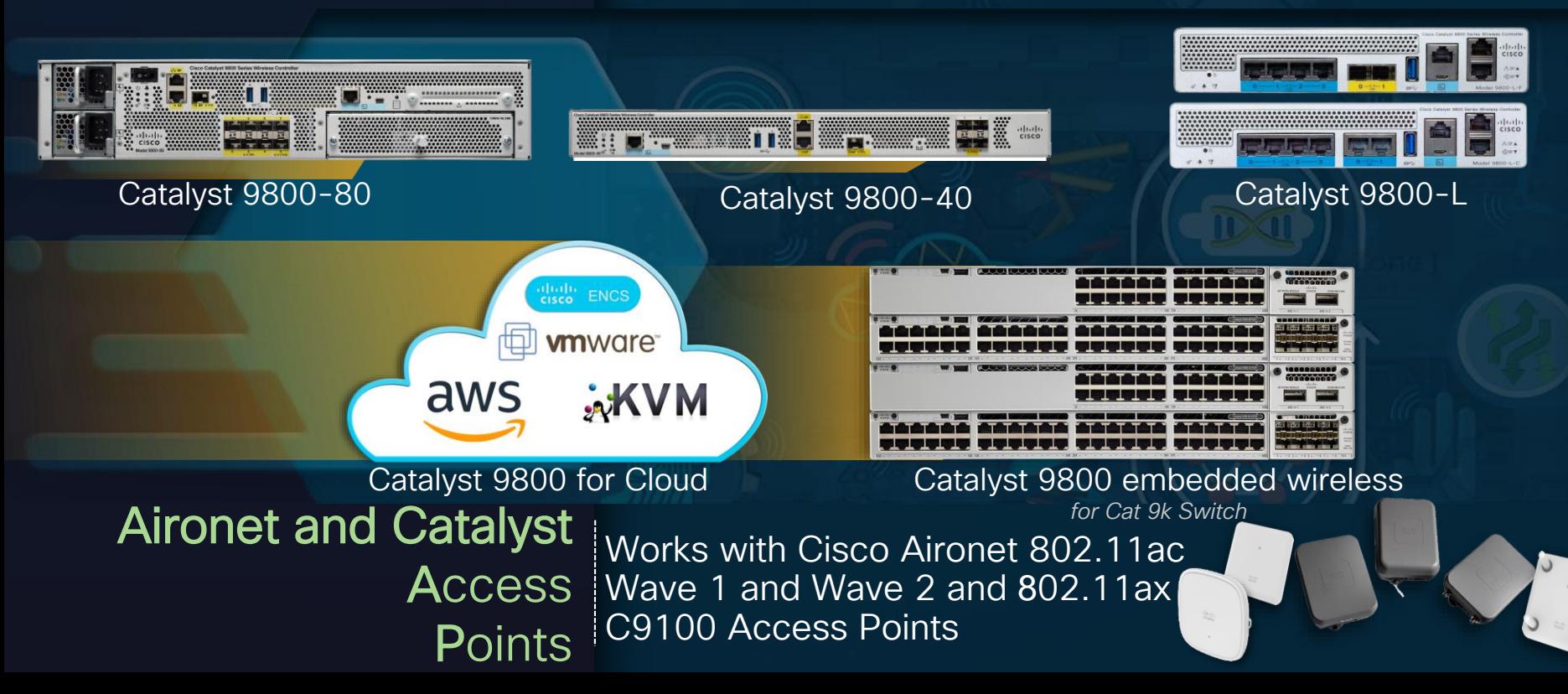

#### Cisco's Next Gen Wireless Stack is Ready for Scale Deployments

• Enabling next-generation mobility powered for Wi-Fi 6

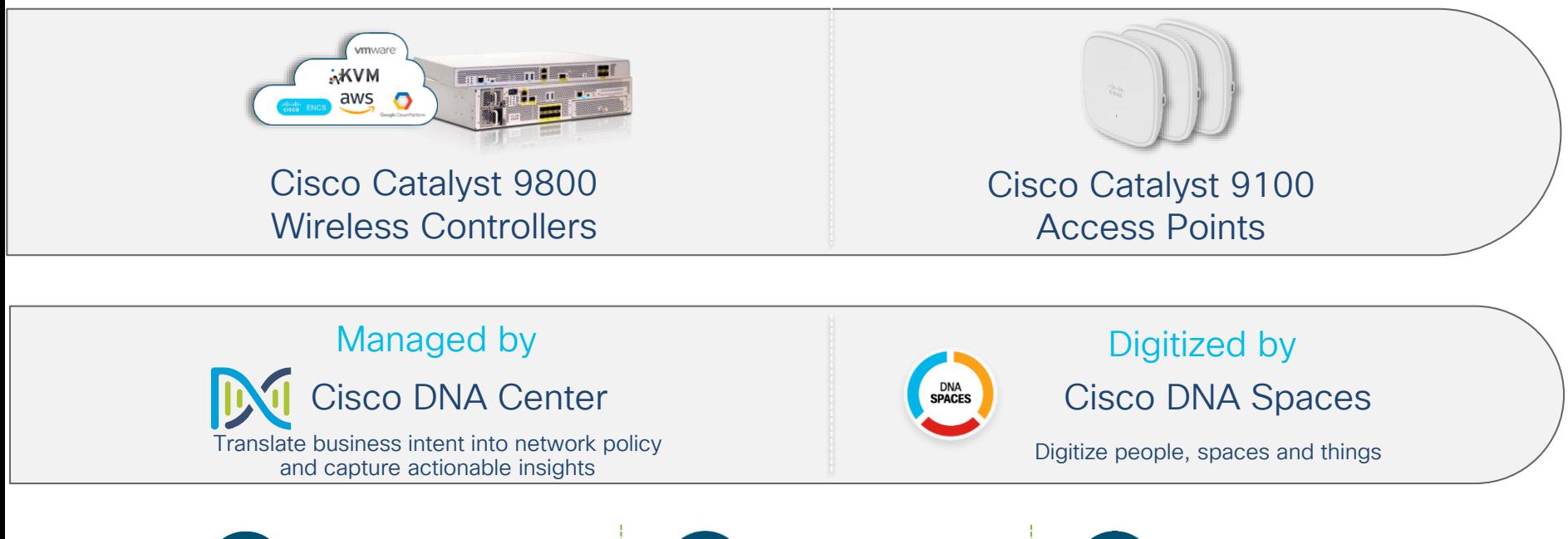

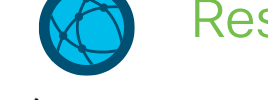

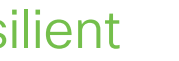

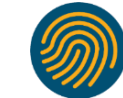

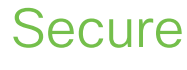

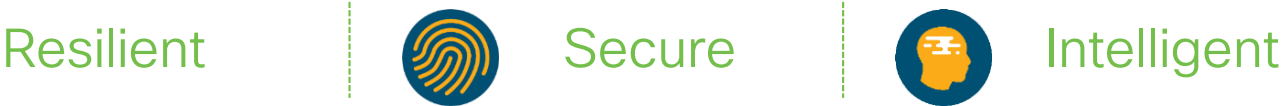

#### Catalyst 9800 - Fastest Ramping Wireless Controller

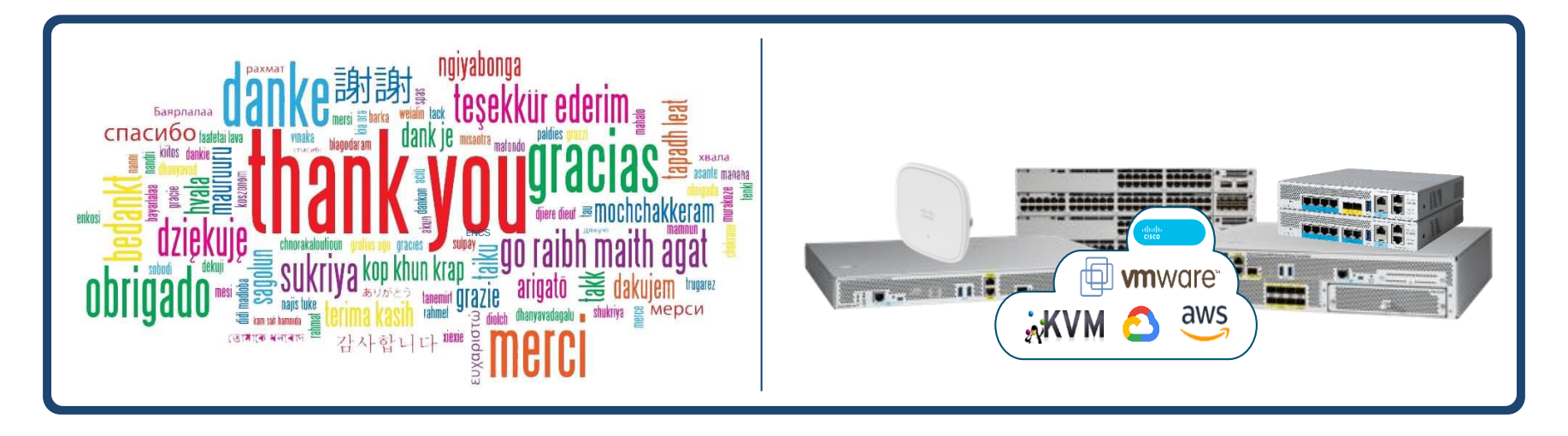

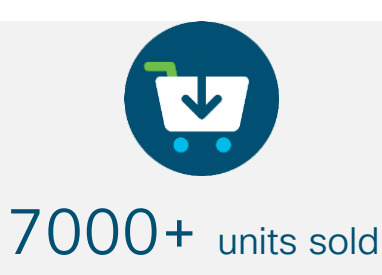

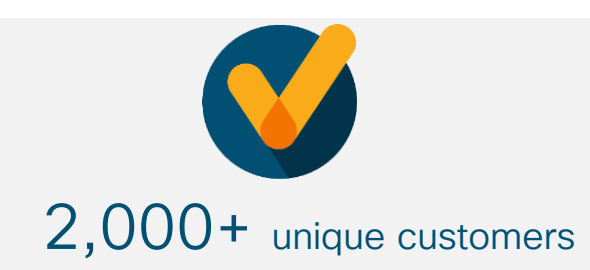

 $\csc\sqrt{i}$ 

#### Catalyst Wireless Stack Innovations

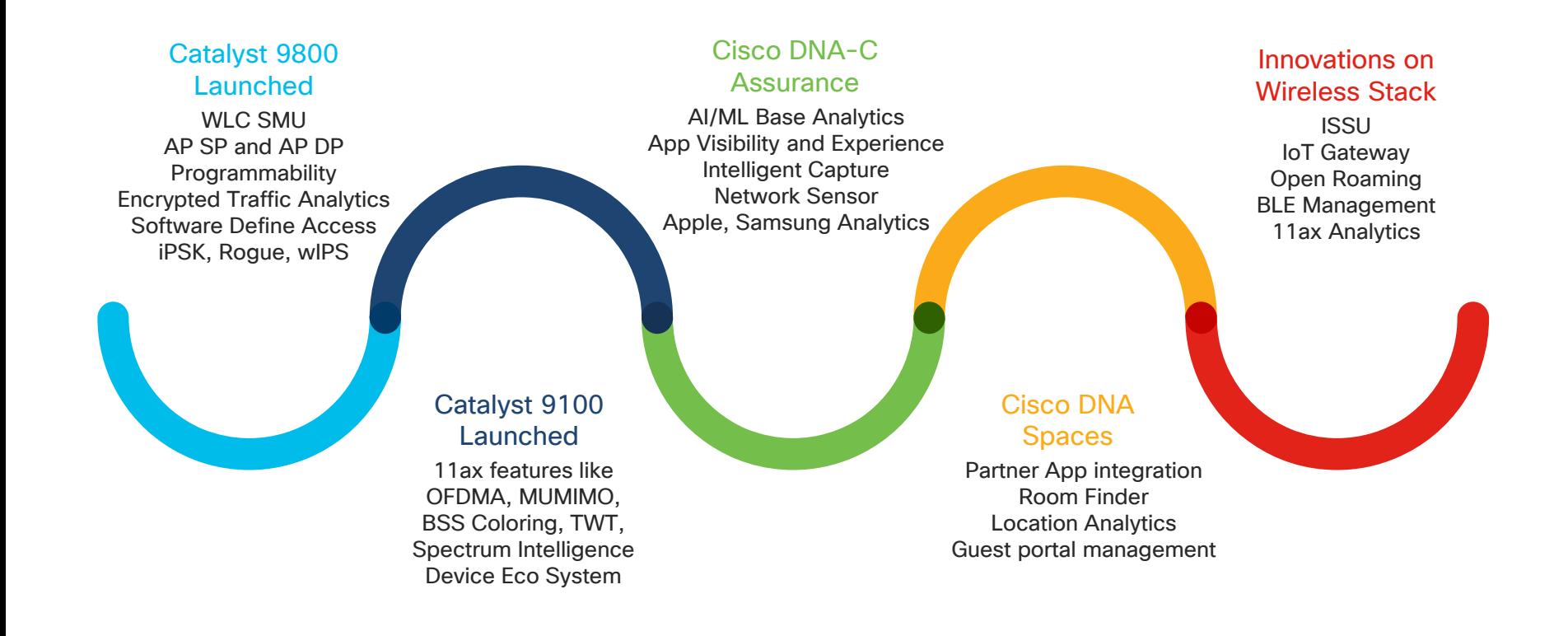

 $\frac{1}{4}$ 

#### Deploy It the Way You Want It

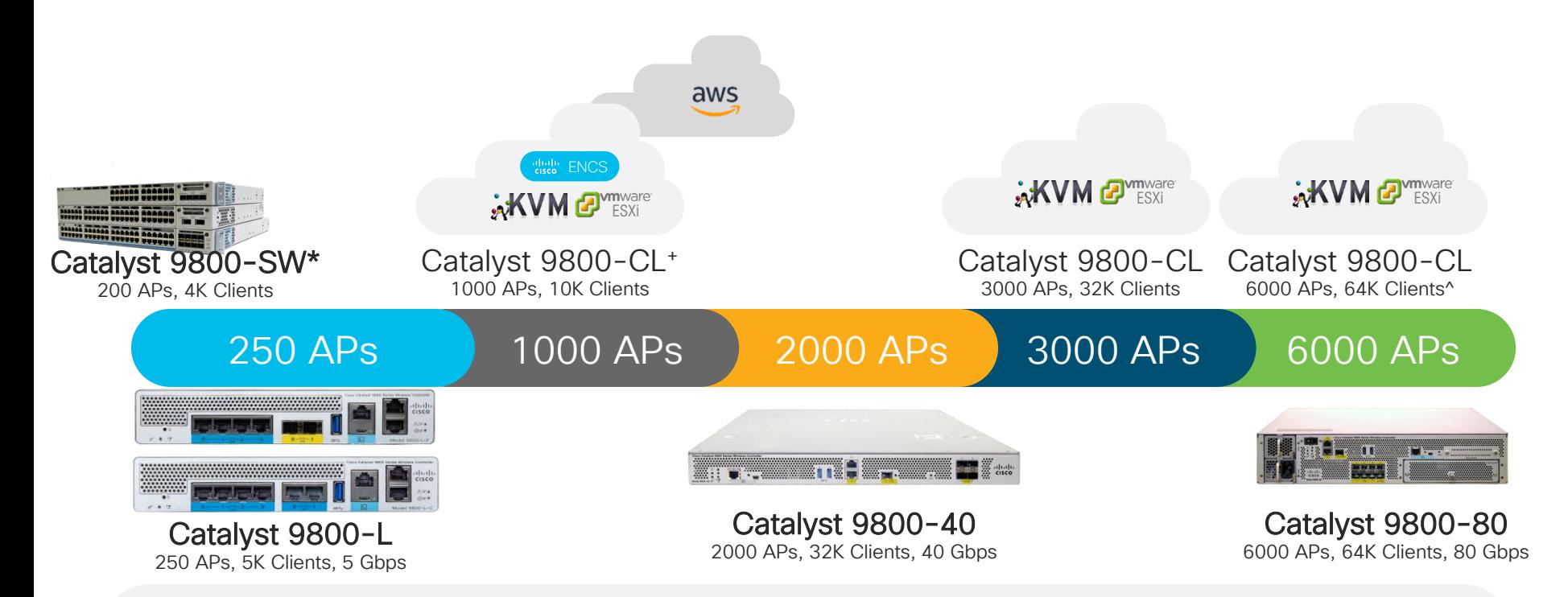

On-premise Appliance | Pubic or Private Cloud | On a Switch

 $\frac{1}{4}$  cisco  $\frac{1}{4}$ 

*\*SD-Access only <sup>+</sup>C9800-CL for Public Cloud with FlexConnect;* 

#### Next-generation Cisco Catalyst wireless access

Ecosystem partnerships with Apple, Samsung, Intel, and Microsoft

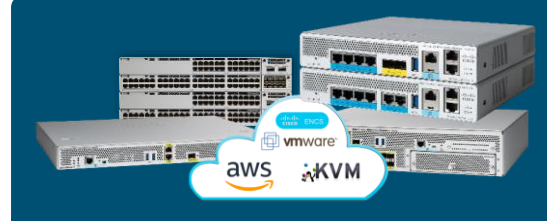

Cisco Catalyst 9800 Series Wireless Controllers

*Powered by Cisco IOS® XE Open and programmable*

**Secure** 

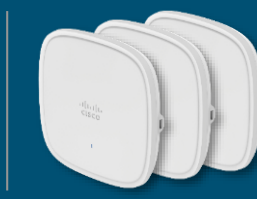

Cisco Catalyst 9100 Access Points

*Powered by Wi-Fi 6 technology Superior RF experience*

#### Resilient

- Zero downtime with Software updates and upgrades
	- WLC SMU
	- AP Service and Device Pack
	- Intelligent Rolling AP Upgrade
- Deterministic capacity at scale
- Superior battery life for IoT and mobile devices

#### Leadership in Wireless networking<br>intent-based network

Detect encrypted threats with Encrypted Traffic Analytics (ETA)

- RF Snapshots, WPA3, Trustworthy systems
- Automated macro and micro segmentation with SD-Access

Extending Cisco's

#### **Intelligent**

- Enhanced analytics with Cisco DNA
- Programmable network processor and IOx infra support
- Multi-lingual AP to enable enterprise IoT
- Deploy in infrastructure of choice and cloud of choice

© 2020 Cisco and/or its affiliates. All rights reserved. Cisco Public Innovation Beyond the Standard

#### Benefits of New Configuration Model

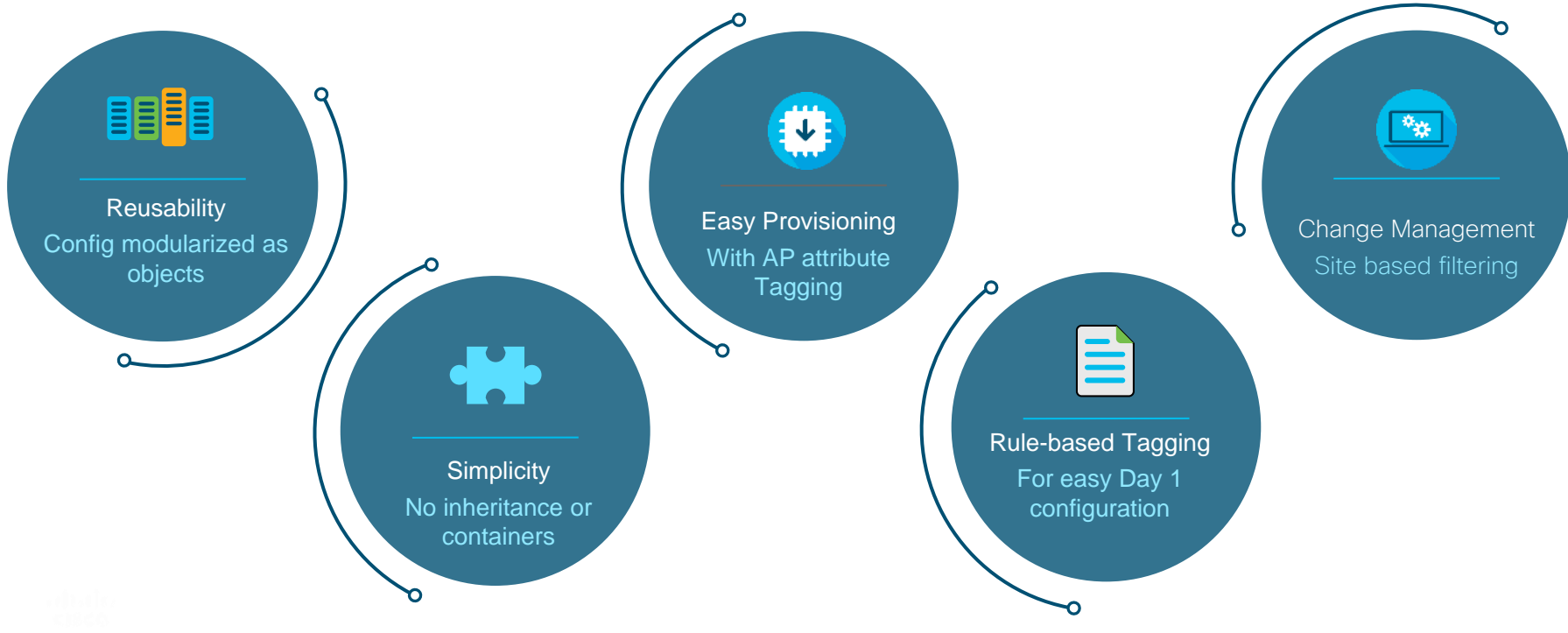

cisco Live

#### AireOS vs. Catalyst 9800 Config Model

Going towards a more Modularized and Reusable model with Logical decoupling of configuration entities

Granular & simplified What **Policies** on which **Sites** with what RF characteristics

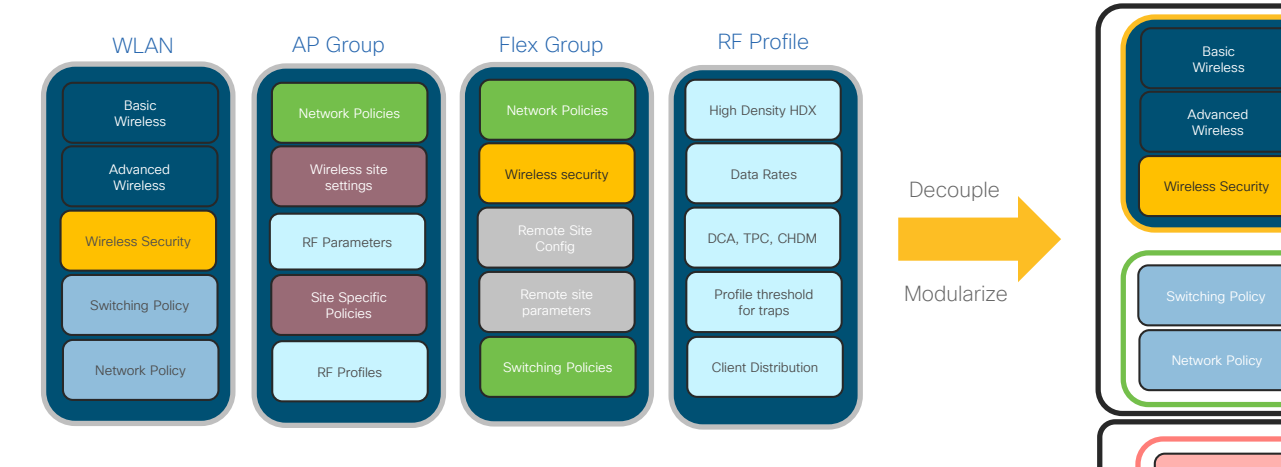

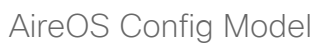

#### Profile Wireless site settings AP Join Profile Site Specific Policies -------Remote Site Config Remote site parameters ------------ $\overline{\phantom{a}}$  and  $\overline{\phantom{a}}$  and  $\overline{\phantom{a}}$

WLAN Profile **Policy** Tag

Site Tag

**Policy** 

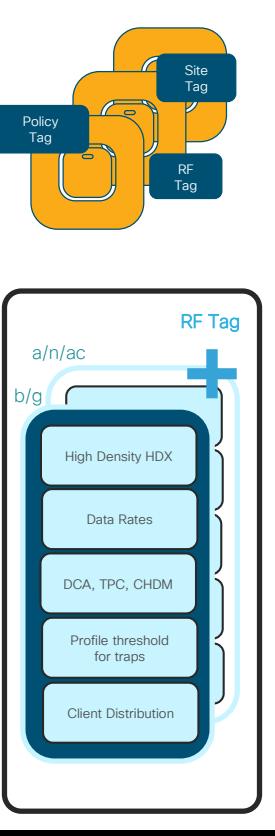

 $\csc\sqrt{i/2}$ 

#### Cisco Catalyst 9800 Config Model

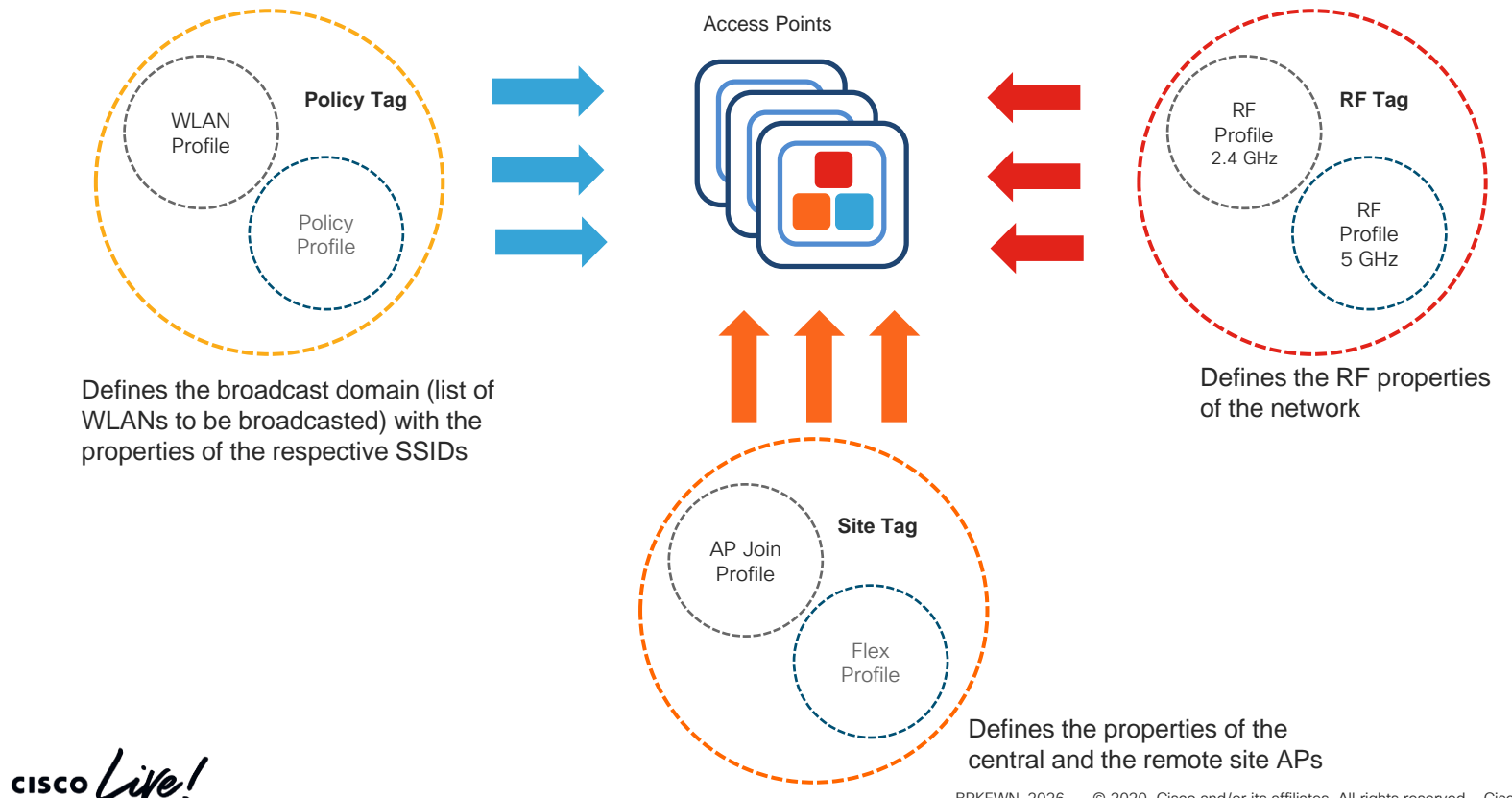

BRKEWN-2026 © 2020 Cisco and/or its affiliates. All rights reserved. Cisco Public 21

#### C9800 Wireless LAN Controller Support in Cisco DNA Center

- Same Day-0 Design and Provision Workflows as AireOS WLC.
- Provisioning is done via the combination of NETCONF and CLI.
- Plug-and-Play support for C9800 is on roadmap.

Wireless Automation Workflow with C9800 Wireless Controller

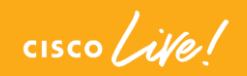

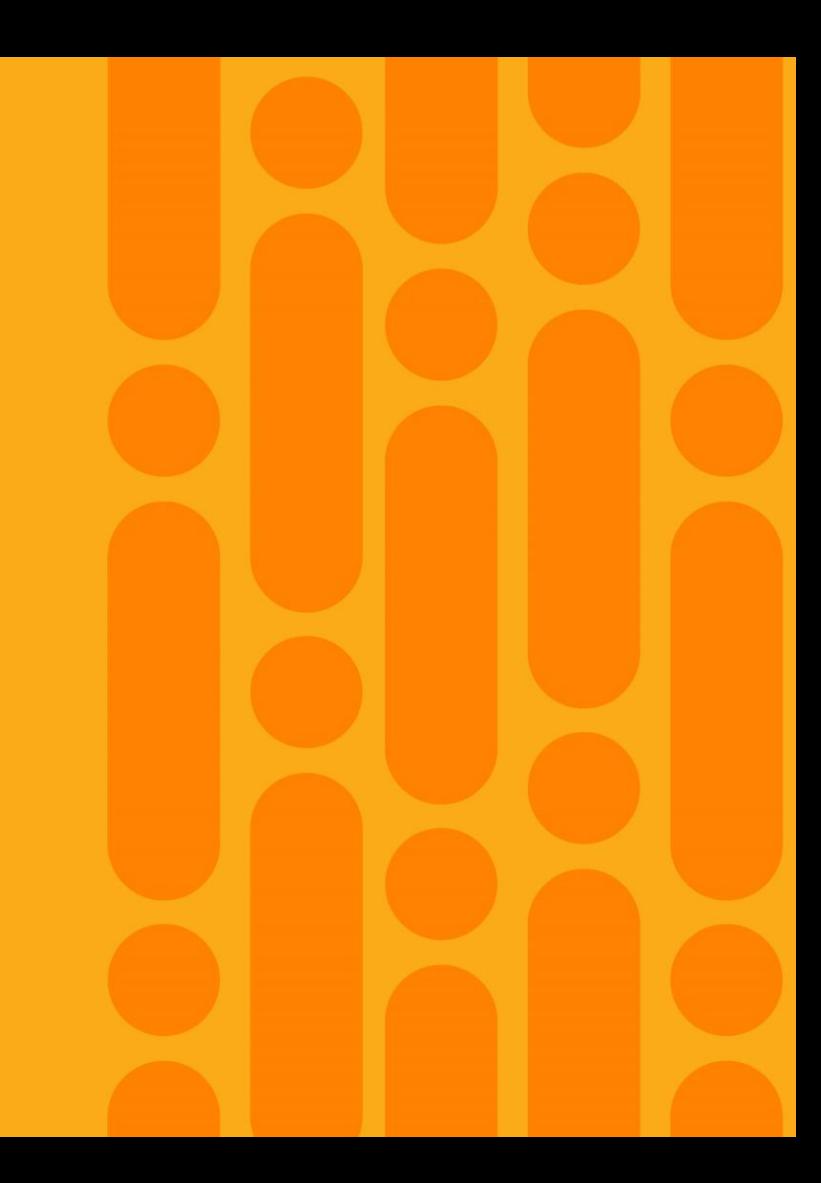

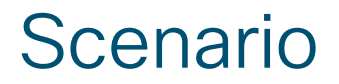

Site B A large enterprise is refreshing their wireless infrastructure to C9800 across multiple sites/buildings.

### Business Intent

Deploy Enterprise & Guest SSIDs with customized RF profiles across sites.

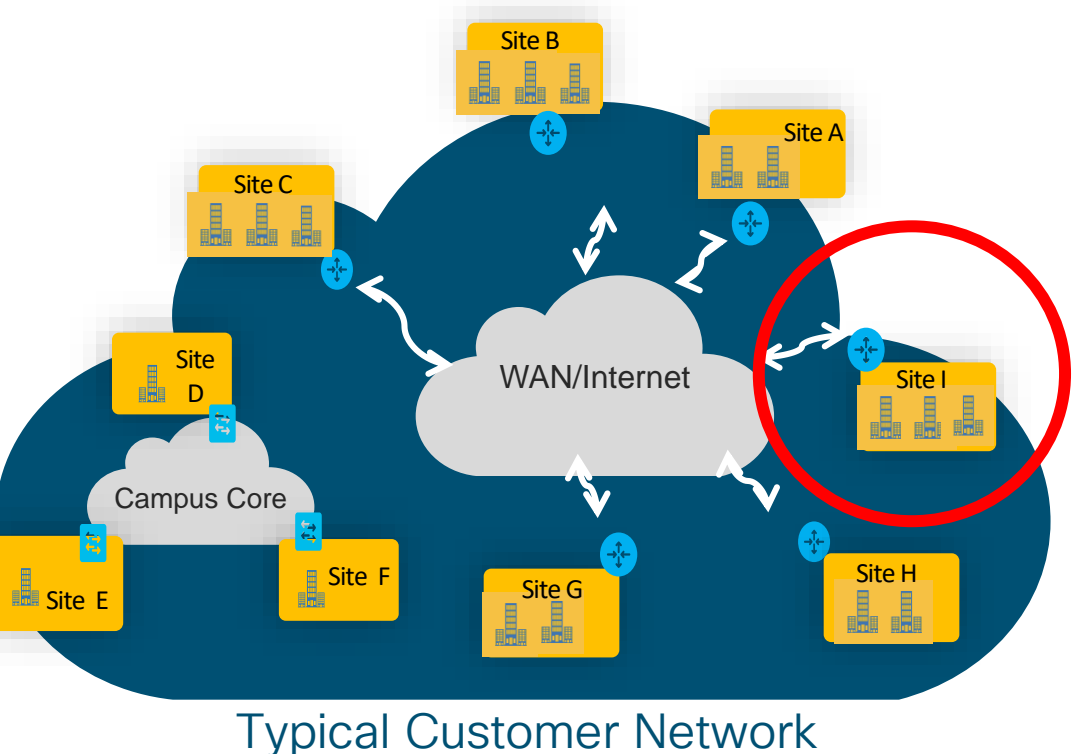

### Wireless Automation - Overview

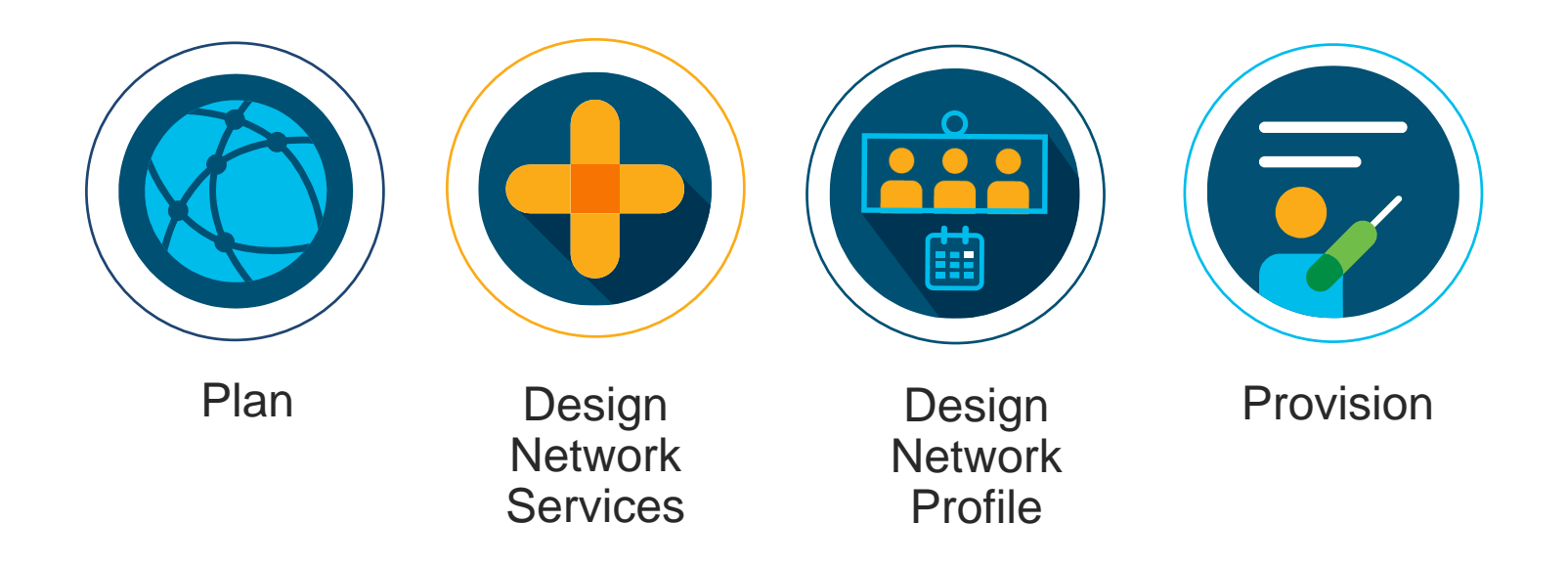

 $\csc\sqrt{i/2}$ 

### Wireless Deployment Workflow

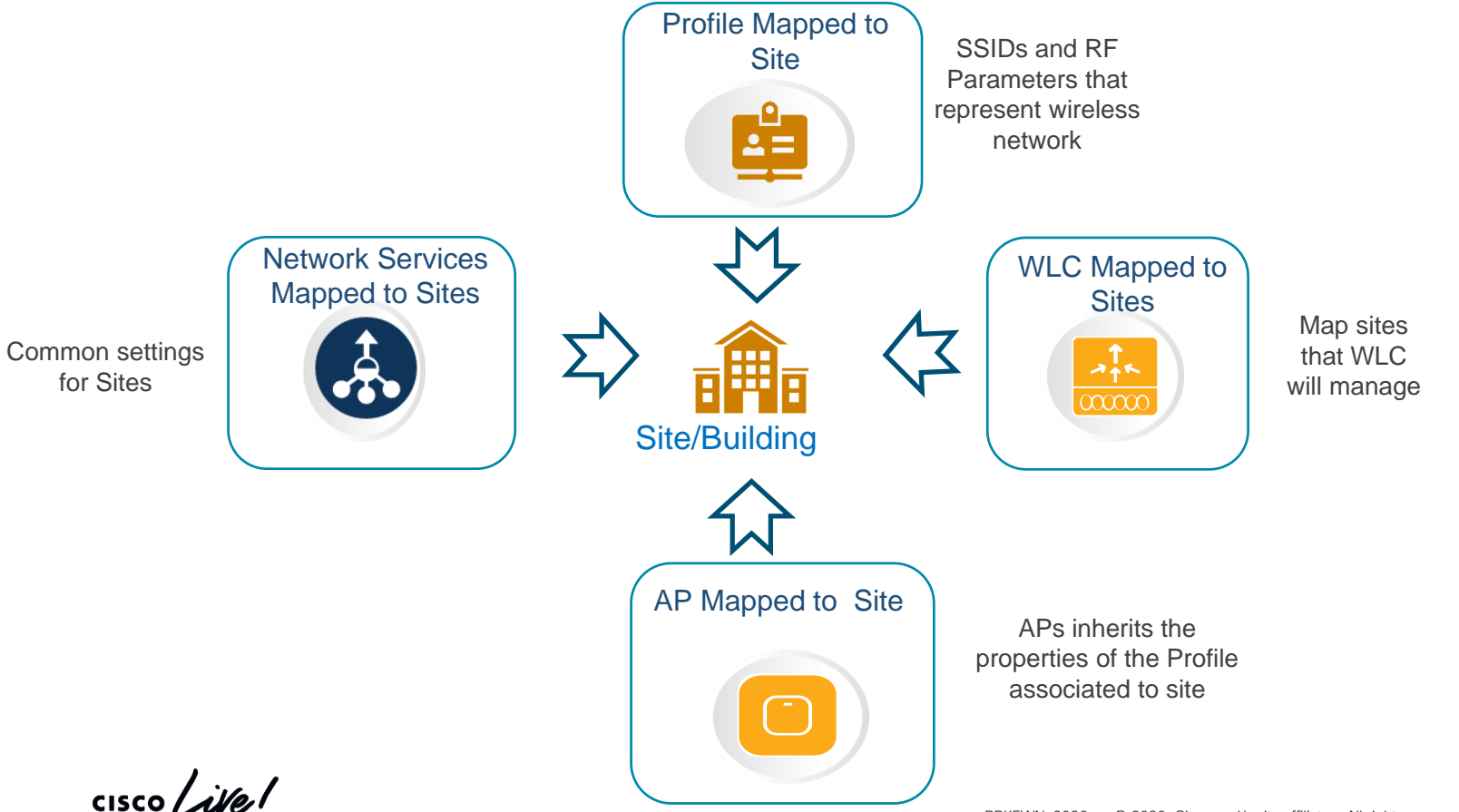

### Plan Site Hierarchy & Maps

₽

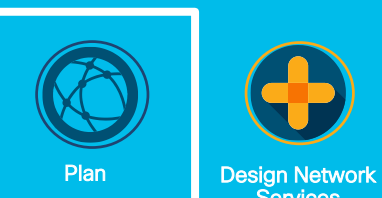

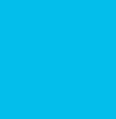

Services

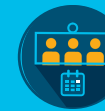

Design Network Profile Provision

 $\overline{\overline{\overline{}}}$ 

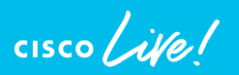

### Scenario - Plan

Plan deployment across all sites with common set of network components (i.e. DNS, DHCP, NTP)

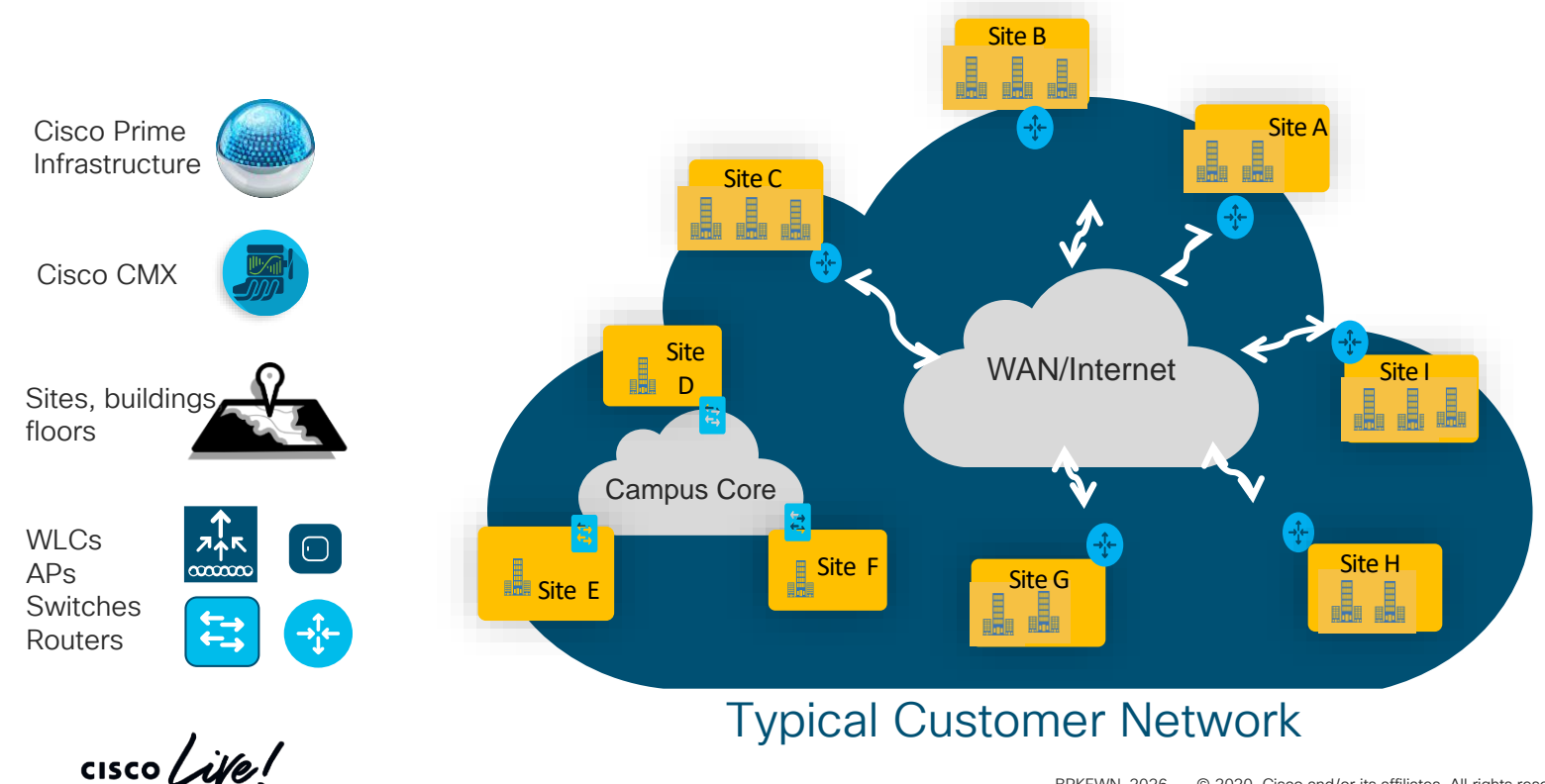

BRKEWN-2026 © 2020 Cisco and/or its affiliates. All rights reserved. Cisco Public 28

Plan

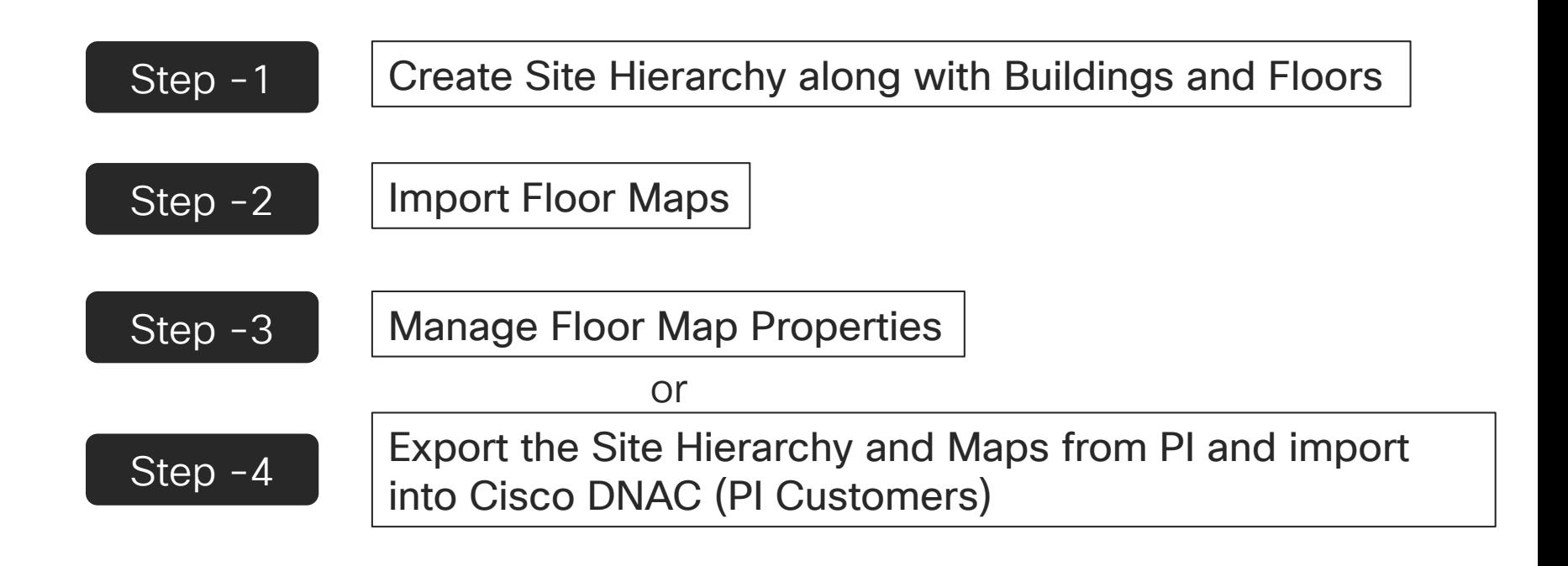

 $\frac{1}{2}$  cisco  $\frac{1}{2}$ 

### Export Sites and Maps from Prime Infrastructure

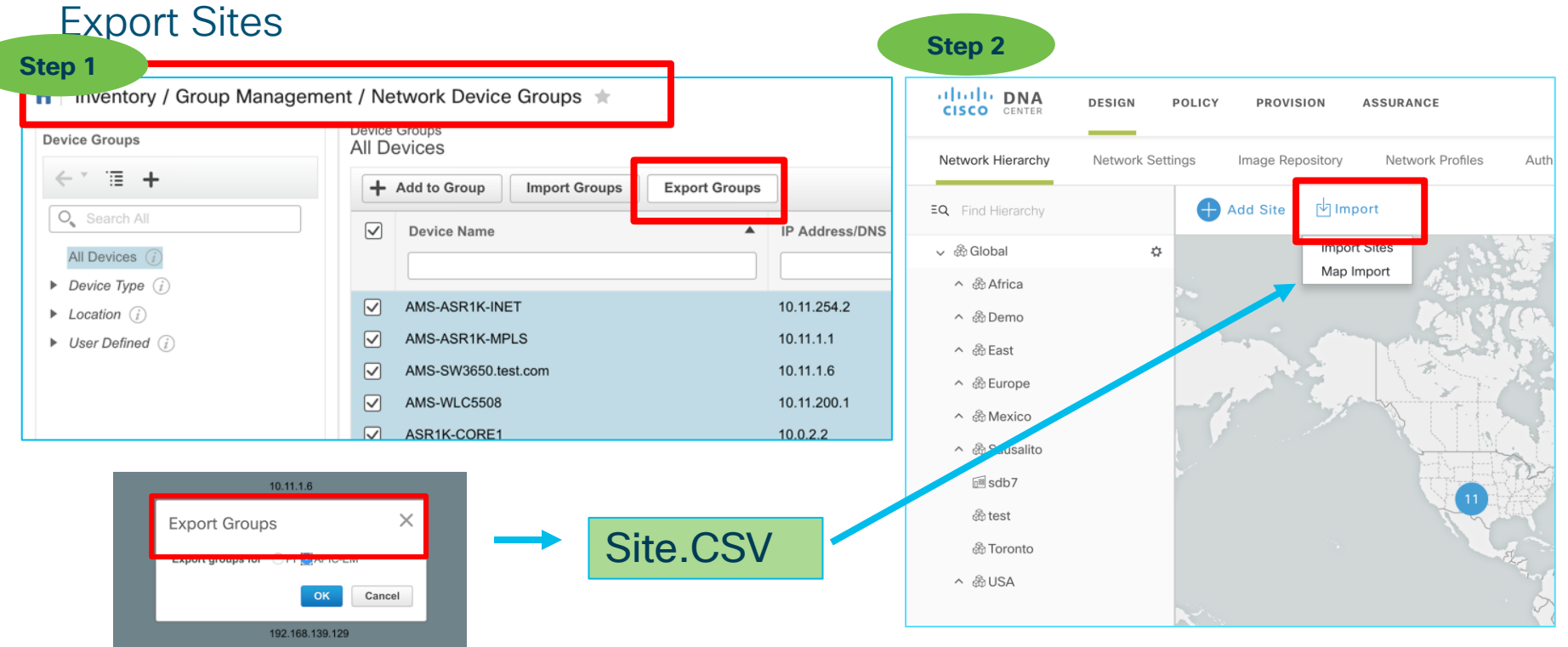

 $\frac{1}{2}$  cisco  $\frac{1}{2}$ 

### Export Sites and Maps from Prime Infrastructure Export Maps

**Step 1**

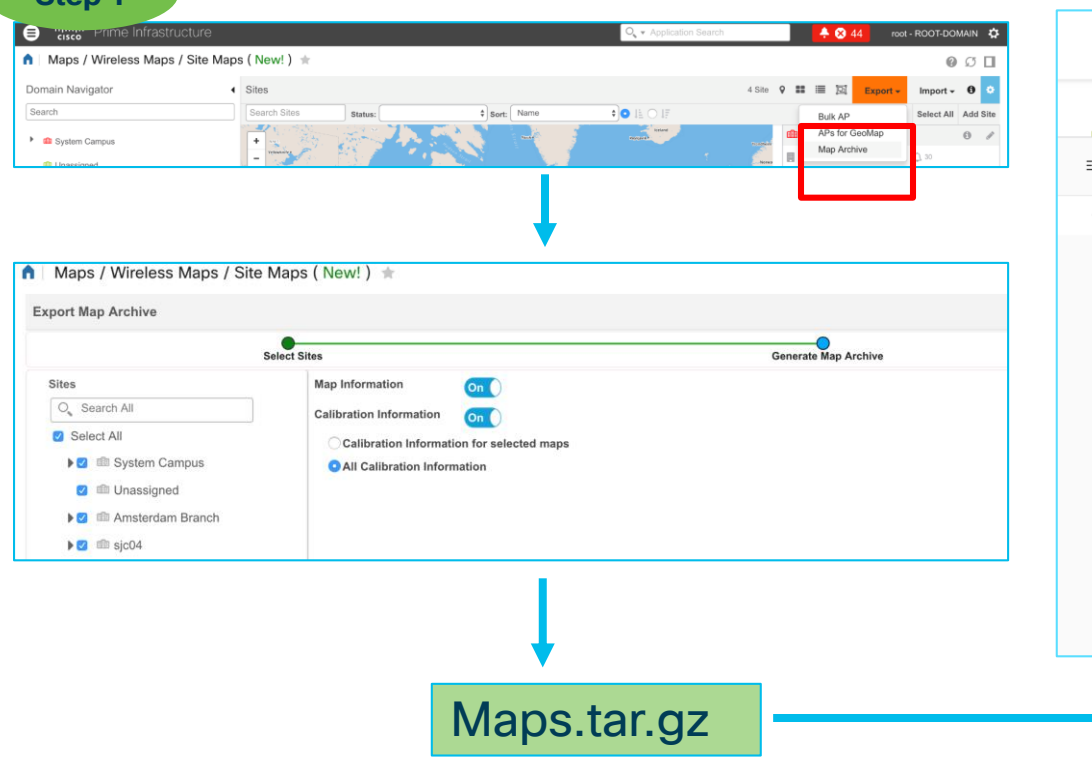

 $\csc\sqrt{ik}$ 

#### **Step 2**

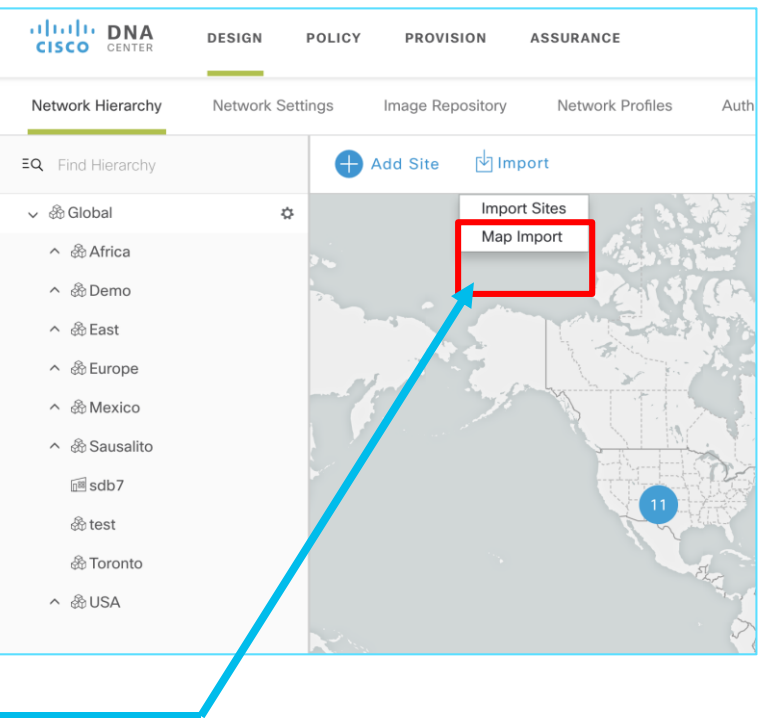

BRKEWN-2026 © 2020 Cisco and/or its affiliates. All rights reserved. Cisco Public 31

### Position APs on Map – Traditional Way Critical Part of AP Onboarding Lifecyle

- 1. RF Planning Real AP or Predictive Site Survey to plan AP positions via RF survey tools
- 2. Give a copy of floor plan with AP positions to installers for installing APs
- 3. Installers connect the cables and power on APs.
- 4. APs join WLC and are discovered by NMS tools.
- 5. On NMS tools, network admin drags and drops APs to positions on map based on the same floor plan in step 2.

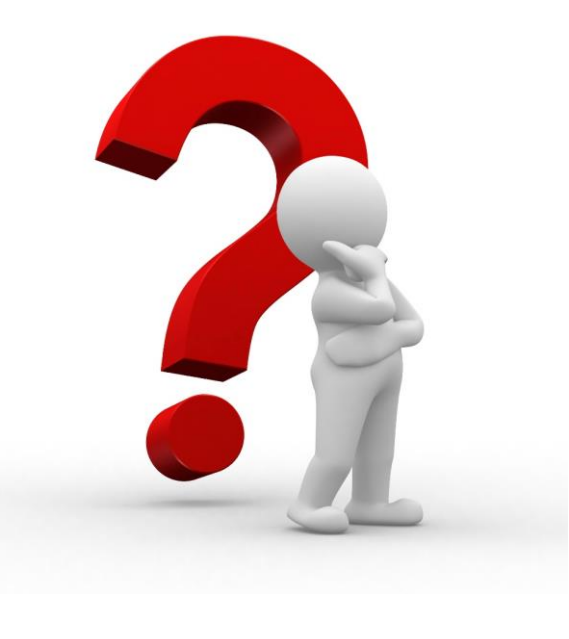

### Position APs on Map – Traditional Way Critical Part of AP Onboarding Lifecyle

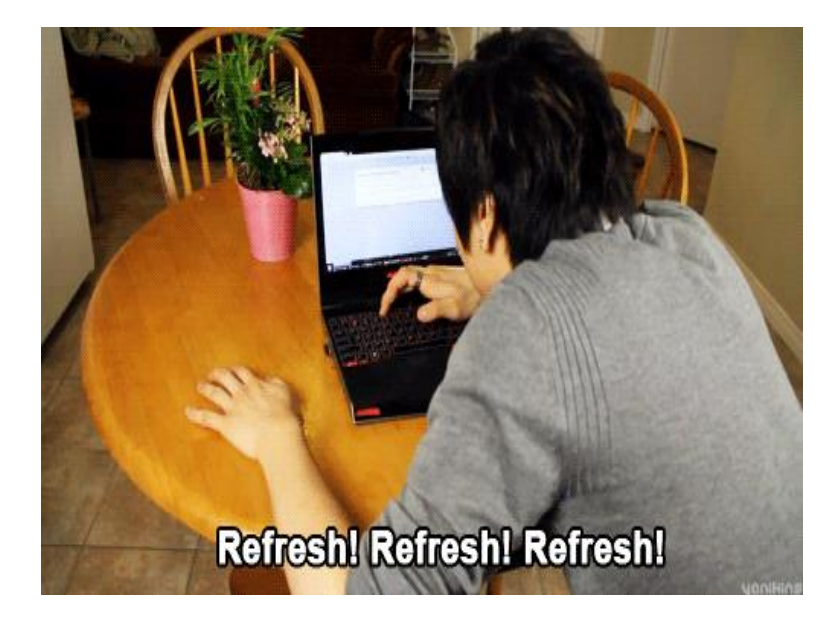

#### Challenges with Traditional Way

- Waiting… Waiting…. Waiting…
- Why position APs manually twice?

Once in RF tools, Once in NMS map.

 $\frac{1}{4}$  cisco  $\frac{1}{4}$ 

### Position APs on Map – New Way

How to resolve challenges from traditional way?

#### Traditional Way New York New Way

- 1. RF Planning Real AP or Predictive Site Survey to plan AP positions via RF survey tools
- 2. Give a copy of floor plan with AP positions to installers for installing APs
- 3. Installers connect the cables and power on APs.
- 4. APs join WLC and are discovered by NMS tools
- 5. On NMS tools, network admin drags and drops APs to positions on map based on the same floor plan in step 2.

- 1. RF Planning Real AP or Predictive Site Survey to plan AP positions via RF survey tools
- 2. On Cisco DNA Center, plan AP positions natively or import AP position from Ekahau survey tool
- 3. Give a copy of floor plan with AP positions to installers for installing APs
- 4. Installers connect the cables and power on APs.
- 5. Cisco DNA Center claims APs to desired site/controller via PnP and they are shown on map automatically in planned positions.

### Position APs on Map – New Way Critical Part of AP Onboarding Lifecyle

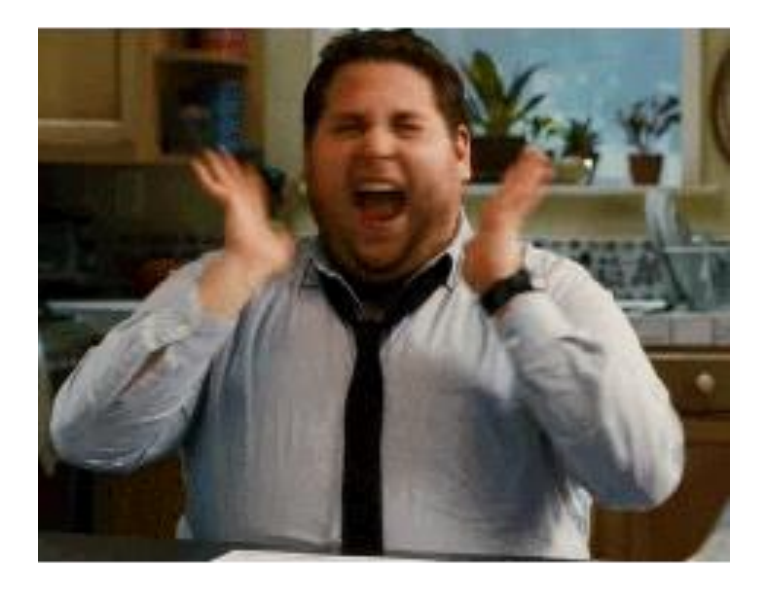

 $\frac{1}{2}$  cisco  $\frac{1}{2}$ 

### Position APs on Map – New Way Planned APs on Map – Under the Hood

#### Cisco DNA Center 1.3.1

- Users defined planned APs with name, model, antenna and positions on map.
- When real APs are added into inventory either via discovery or PnP claim, Cisco DNA Center will match them against planned APs based on AP name, model and antenna.
	- When all matched, APs are put to planned AP positions automatically. The heatmap are displayed accordingly.
	- Otherwise, planned APs stay. Users can manually assign real APs to planned APs if required.
Position APs on Map – New Way Planned APs on Map – Under the Hood

There are two options to define planned APs:

1. Create natively on Cisco DNA Center

In 1.3.1 release, it only support creating planned APs with name, model, antennas and position. It is NOT predictive RF planning with heatmap.

- 2. Import from Ekahau project
- Ekahau 10.0.2 or later.
- Only Ekahau project created in planning mode, not site survey mode.
- Support Ekahau project file size to 500 Mb.
- Support importing APs, maps and obstacles

Cisco DNA Center 1.3.1

#### Position APs on Map – New Way Planned APs on Map – Under the Hood

Cisco DNA Center 1.3.1

To import Ekahau project successfully, follow the rules below:

- Define Network Hierarchy in Cisco DNA Center first.
- Match building and floor names in Cisco DNA Center what are defined in Ekahau.
- Import insertion point in "Network Hierarchy" of Cisco DNA Center needs to be one level higher than top level of hierarchy in Ekahau.
- If building and floors are defined in Ekahau, import at "Area" level of Cisco DNA Center.
- If only floors are defined in Ekahau, import at "Building" level of Cisco DNA Center.

Demo - Network Hierarchy and Map with Ekahau Integration

 $\csc$   $\omega$ 

# Design Network Services

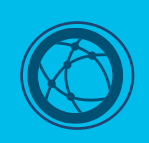

Plan **Design Network** 

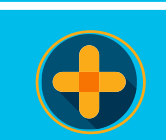

Services

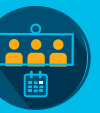

Design Network Profile Provision

 $\overline{\overline{\bullet}}$ 

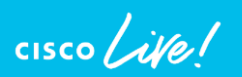

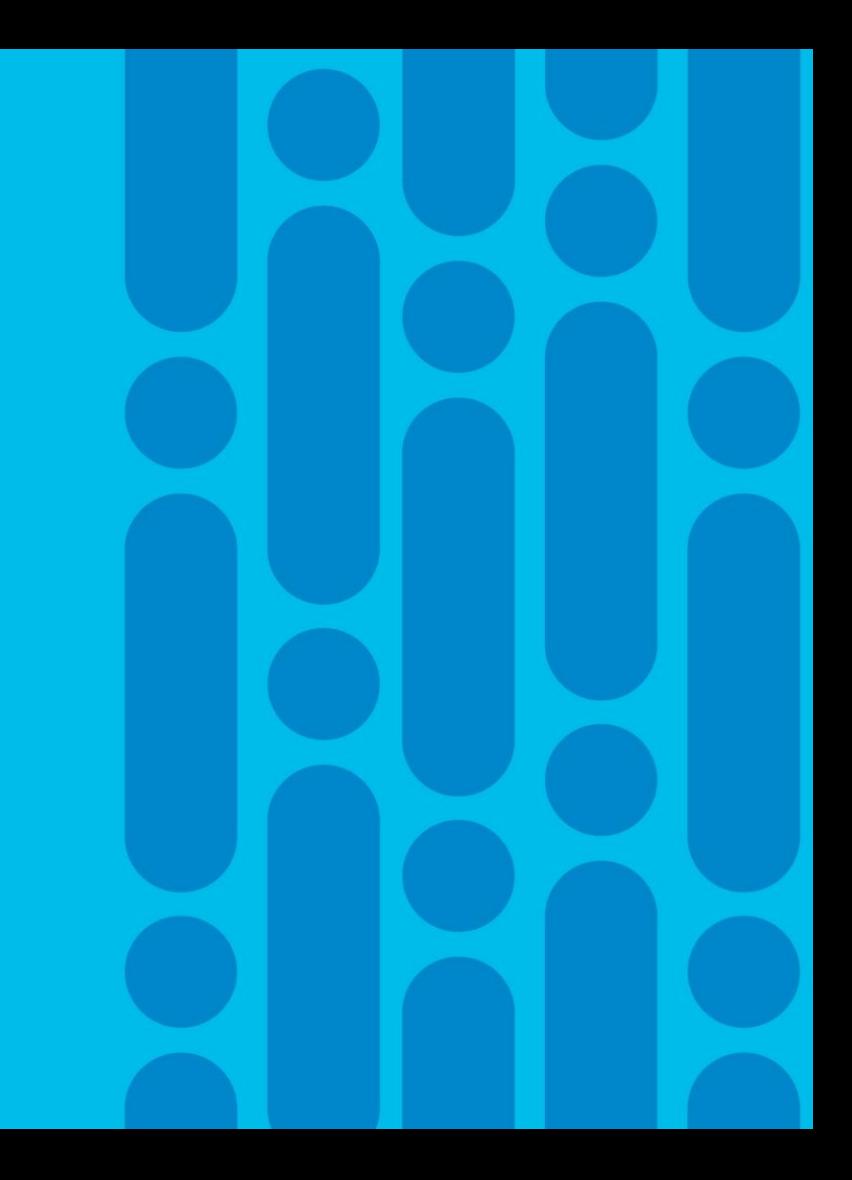

#### Scenario - Planning

Plan deployment across all sites with common set of network components (i.e. AAA, DNS, DHCP, NTP, syslog)

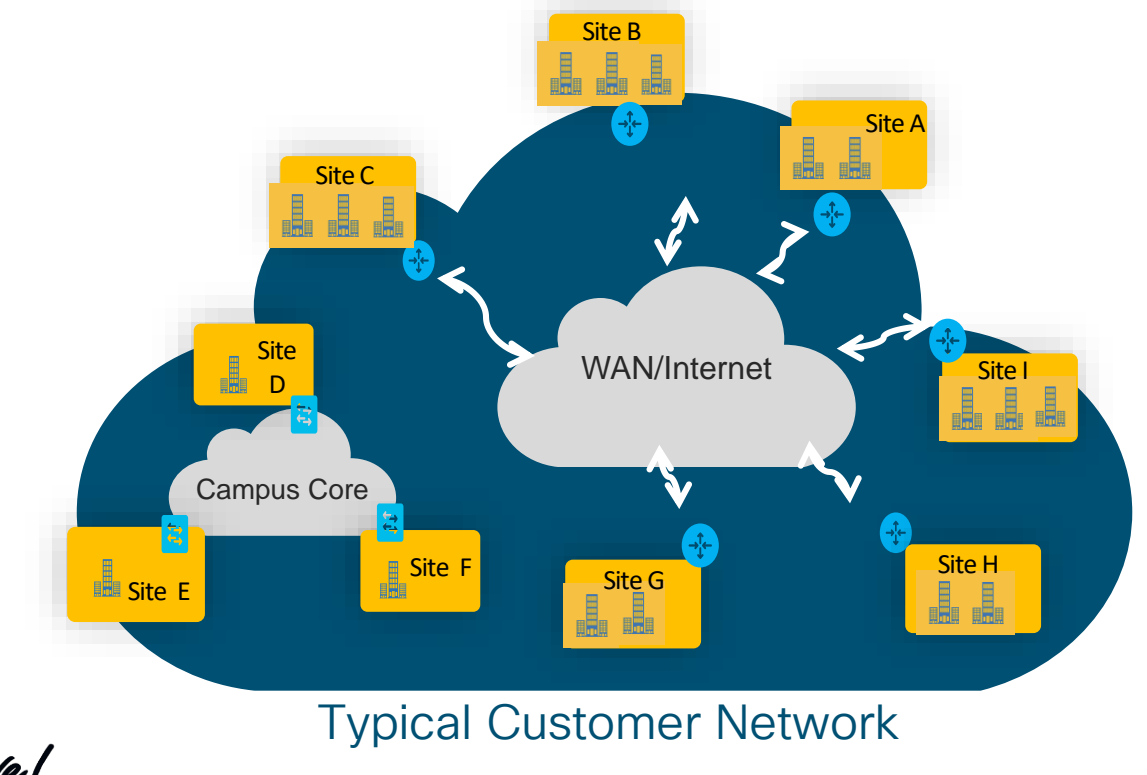

 $\frac{1}{2}$  cisco  $\frac{1}{2}$ 

#### Network Services and Credentials

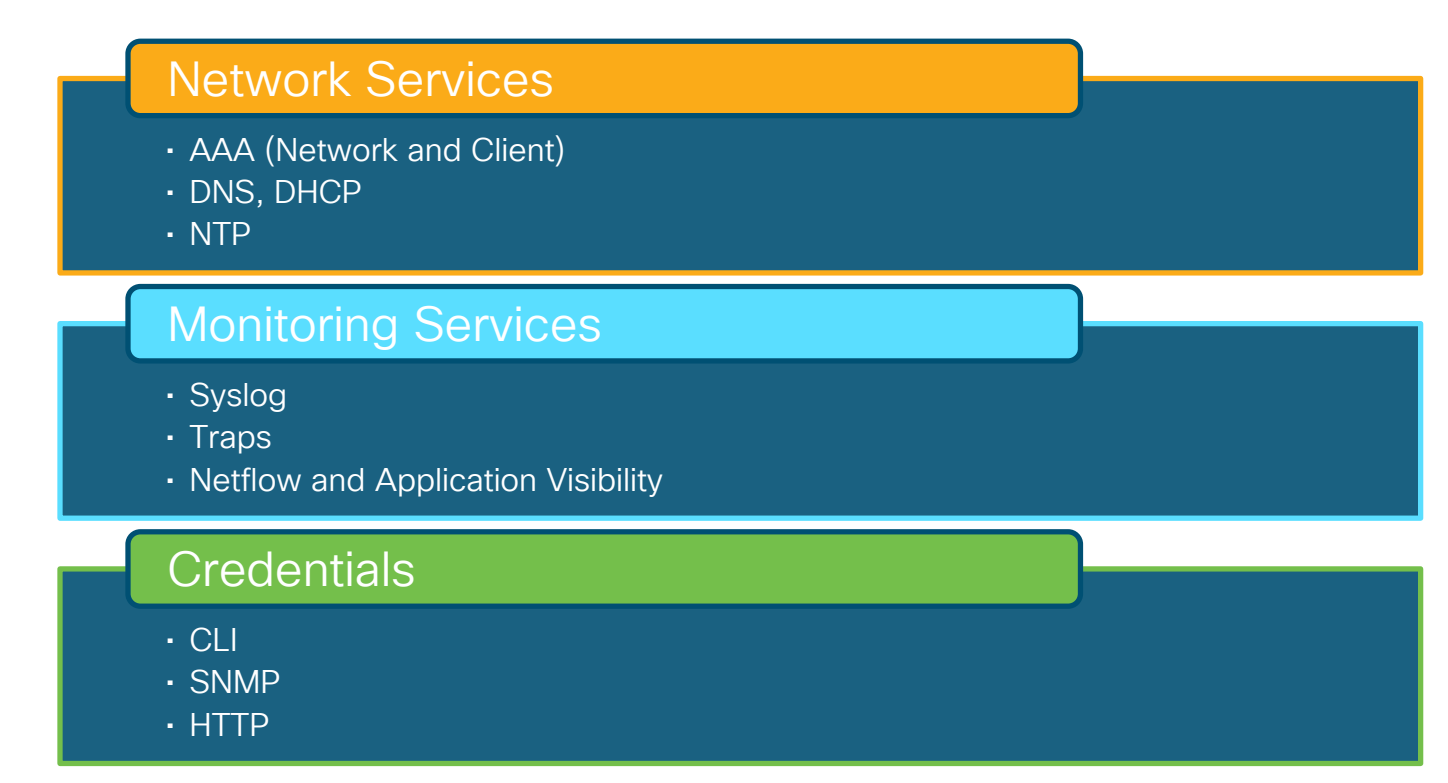

 $\frac{1}{2}$ 

#### Design Network Configuring Network Settings

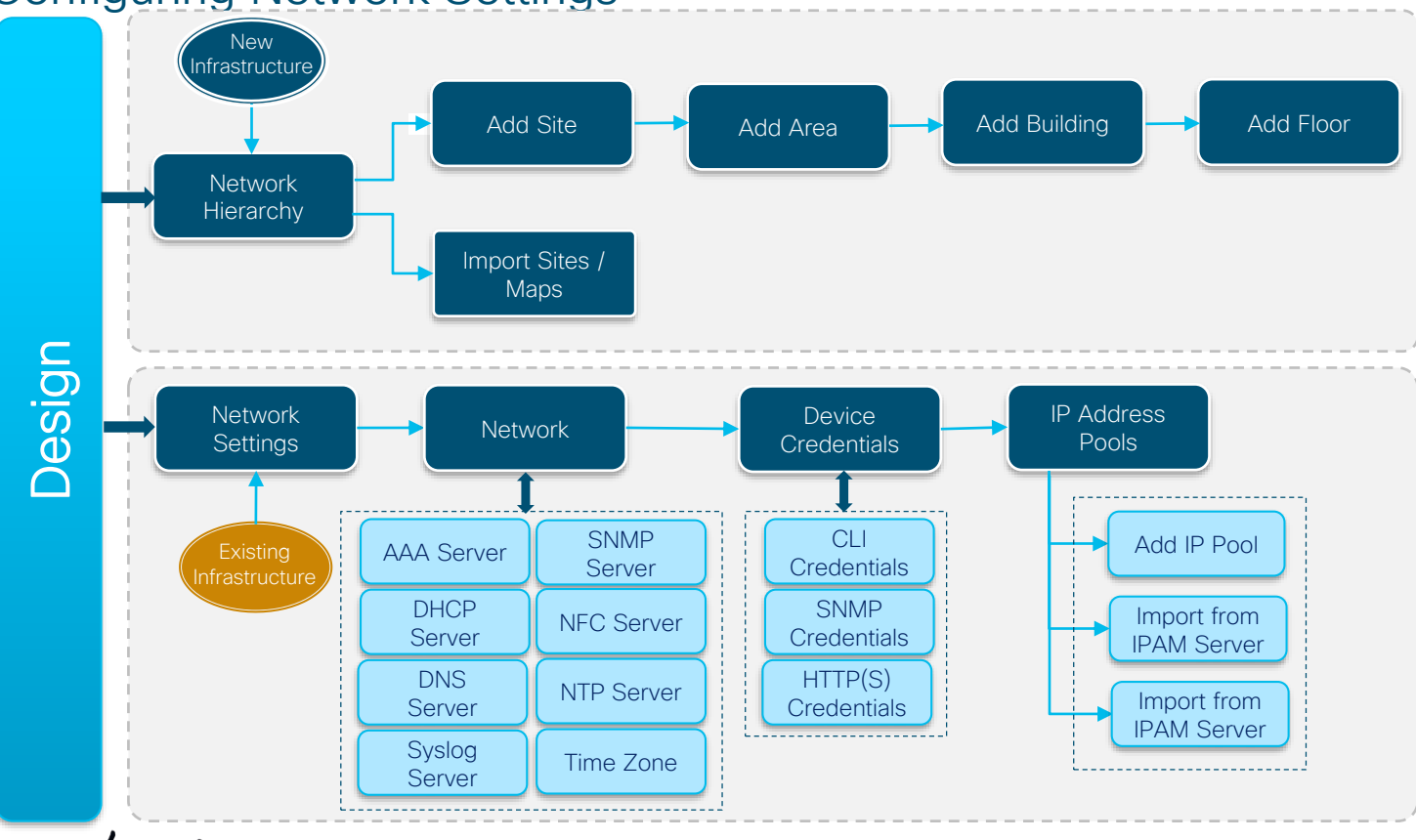

 $\csc\sqrt{i/2}$ 

### Challenges with Network Services & Credentials

- Vary by :
	- Location
	- **•** Differences in Network Design
- Information often stored in Files Error Prone
- Day 2 Updates become a challenge

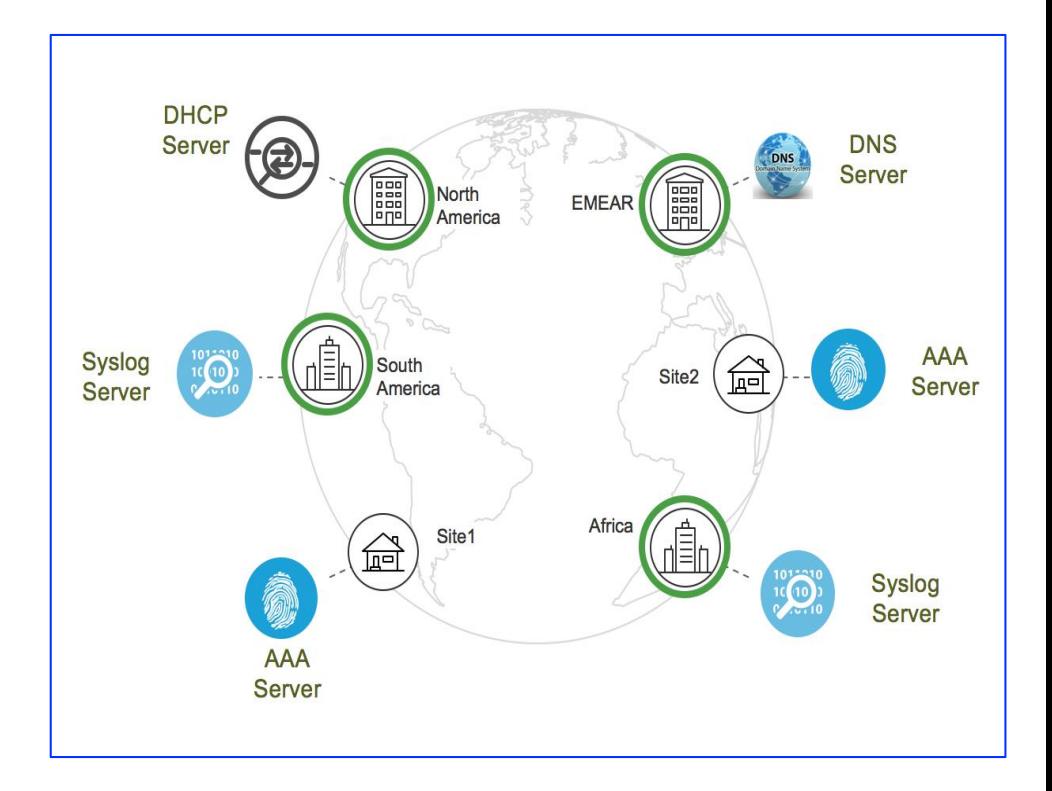

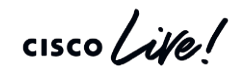

# AAA/ISE Integration

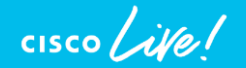

### AAA Server - ISE Integration

#### Objectives and Key Points

- Single pane of management for all AAA/policy administration between network devices and ISE
- Automate RADIUS/TACACS configuration for network devices.
- Support only one ISE cluster.
- Enable secure services between Cisco DNAC and ISE:
	- o pxGrid Service to pull the info out of ISE (Uni-Directional)

Obtain TrustSec metadata such as SGT, IP-SGT mappings & TrustSec policy.

- o ERS (External RESTful Services) APIs Bi-Directional Communication
	- Fetch deployment model from ISE, such as PAN and PSN info
	- Add devices to ISE as network devices
	- Create SGT, IP-SGT mappings & TrustSec policy on ISE

#### AAA Server - ISE Integration Pre-Requisites

- The minimum supported ISE version is 2.3
- pxGrid service and SSH should be enabled on ISE.
- ISE super admin credential is used for trust establishment for SSH/ERS API communication.
- ISE CLI and UI user accounts must use the same username and password
- ISE admin certificate must contain ISE IP or FQDN in either CN or SAN.
- DNA-C system certificate must contain DNAC IP or FQDN in either subject name or SAN.
- pxGrid node should be reachable on eth0 IP of ISE from DNA-C.

#### AAA Server - ISE Integration Add ISE in DNA-C

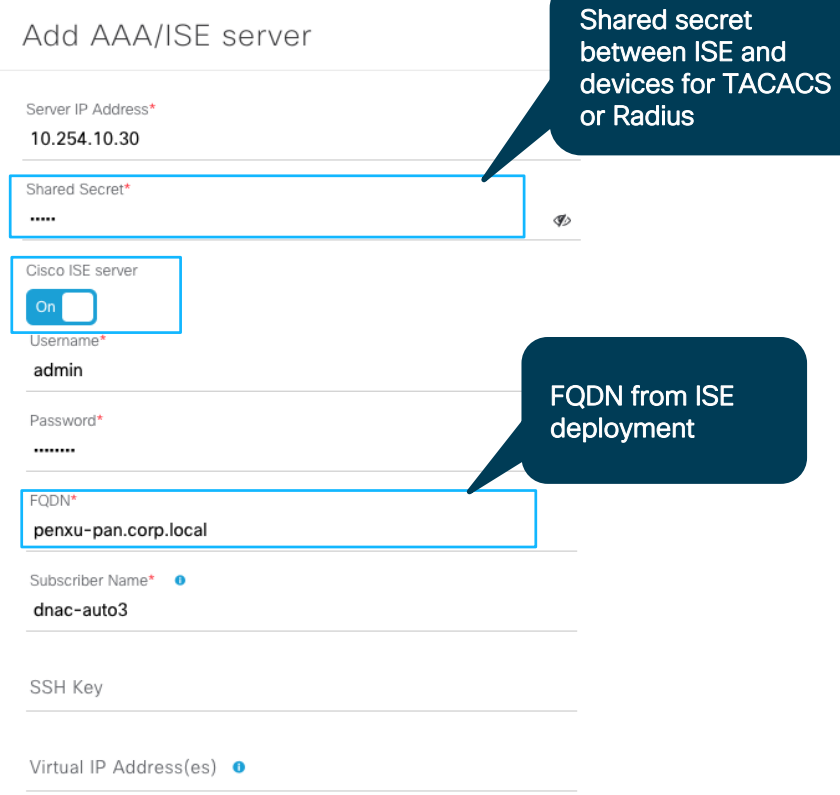

 $\frac{1}{2}$  cisco  $\frac{1}{2}$ 

#### Hide Advanced Settings

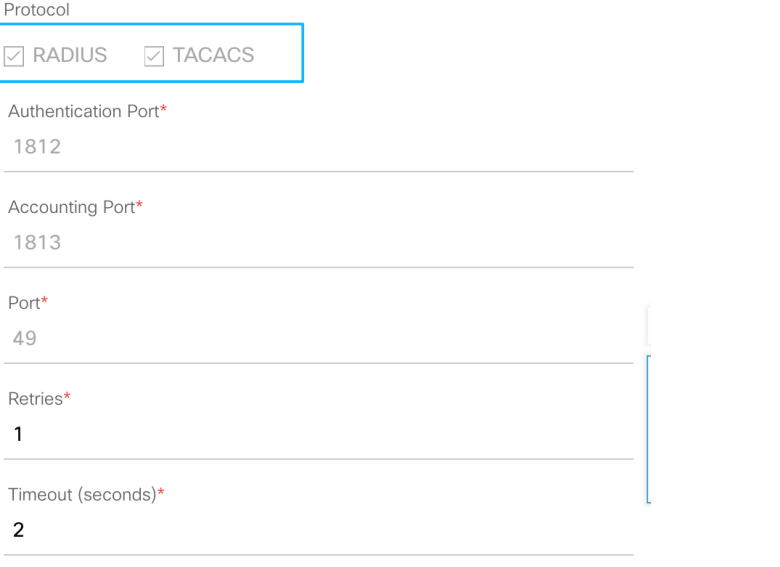

Cancel

## AAA Server - (Non-ISE) Integration

Add AAA/ISE server

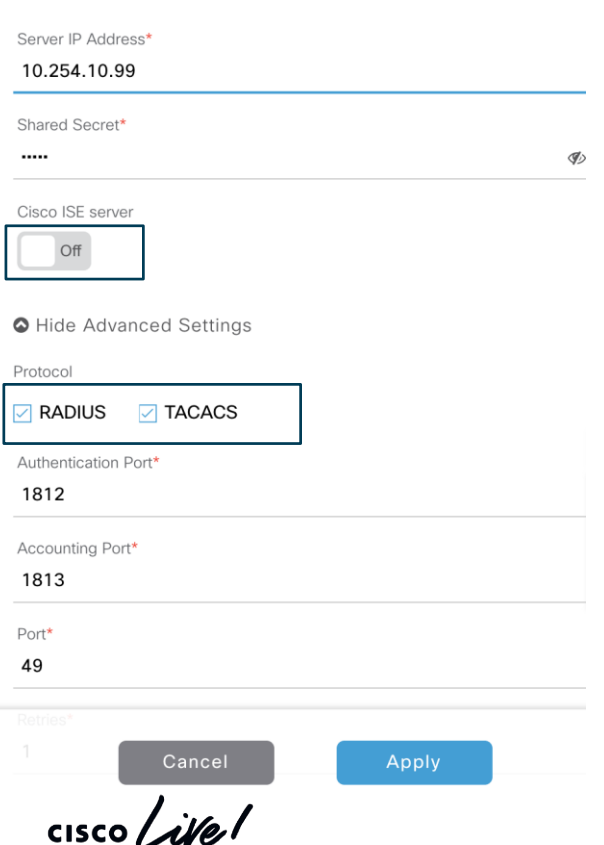

Key Points:

- Non-ISE server definition:
	- **ISE running 2.2 or below**
	- ACS or any third-party AAA Server
- Only automate RADIUS/TACACS configuration for network devices
- Require to add network devices to AAA clients manually.
- Can have multiples non-ISE AAA servers

#### Network Settings

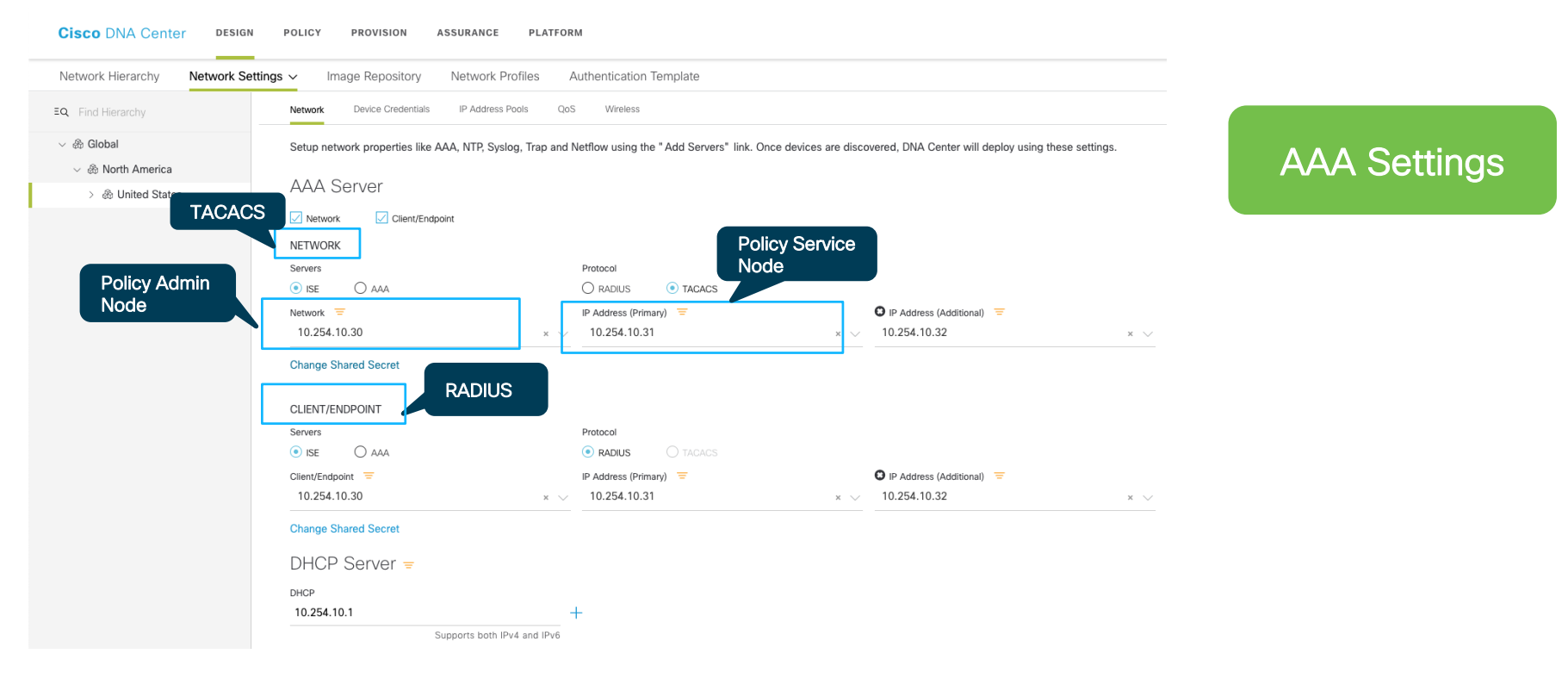

 $\frac{1}{2}$  cisco  $\frac{1}{2}$ 

Demo - Network Settings

cisco Live!

#### What did we do so far?

#### Planned the Sites & Hierarchy

#### Extracted Common/Standard across Wired and Wireless to be self managed

 $\frac{1}{2}$  cisco  $\frac{1}{2}$ 

# Design Network Profile for Wireless

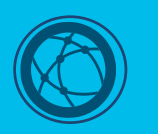

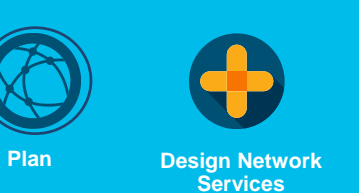

<u> 222 </u> 蘭 **Design Network Profile**

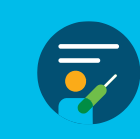

**Provision**

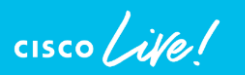

#### Traditionally ..

HA Configuration

Interfaces Configuration for Enterprise and Guest

Radius & AAA Servers

SSID - Authentication, QoS

# WIC

Advanced : Local Profiling, Client DHCP, Local/Flex Connect

Manage AP Groups- RF Profiles (DCA Settings, RRM),WLAN Interface

Associate AP to AP Groups

#### Problem with this approach

Need to manually manage the mapping of AP to AP **Groups** 

Need to manually map SSID's to AP Groups

Increased Complexity and Error prone

Similar issue for AP Configuration

No Repeatability for Future growth

#### Network Deployment using Profiles

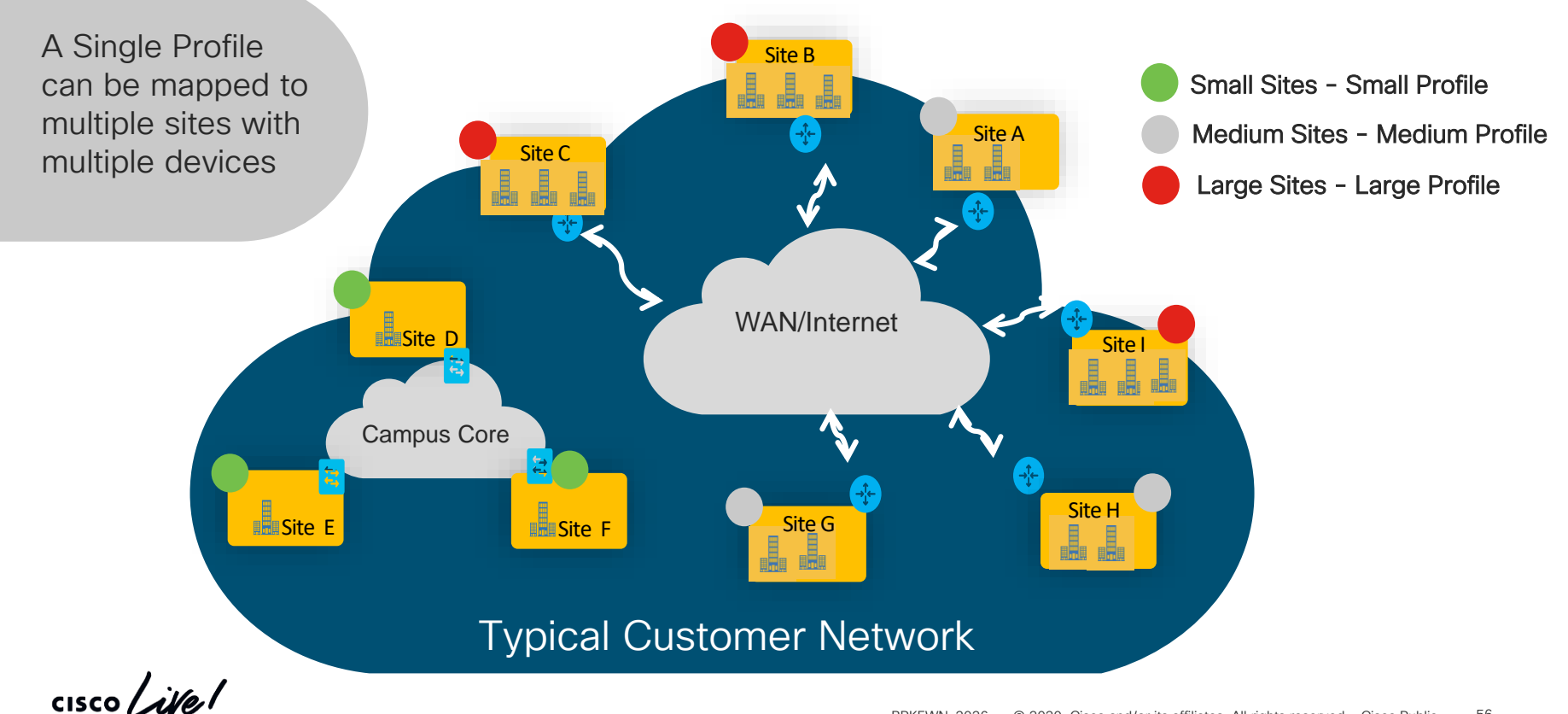

### Network Deployment using Profile

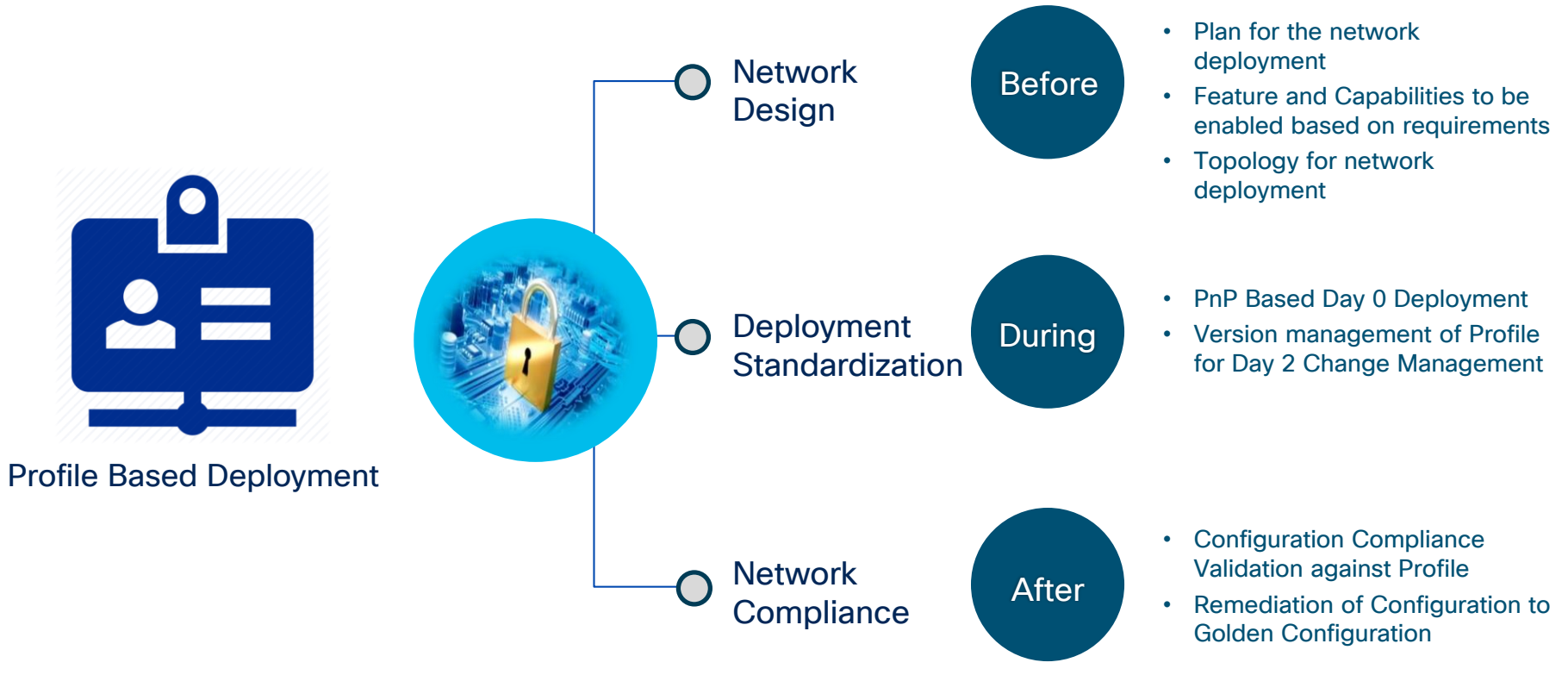

Configuration Consistency Simplified Network Deployment

ency and all rights reserved. All rights reserved. All rights reserved. City reserved. City reserved. All rights re Integrated IT

#### Contents of a Wireless Profile

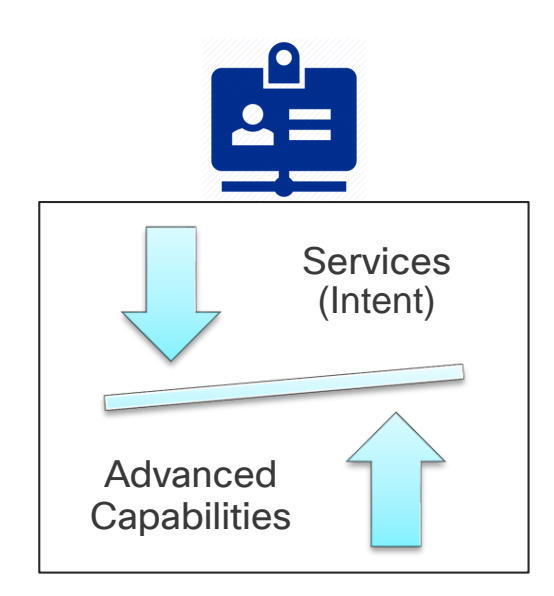

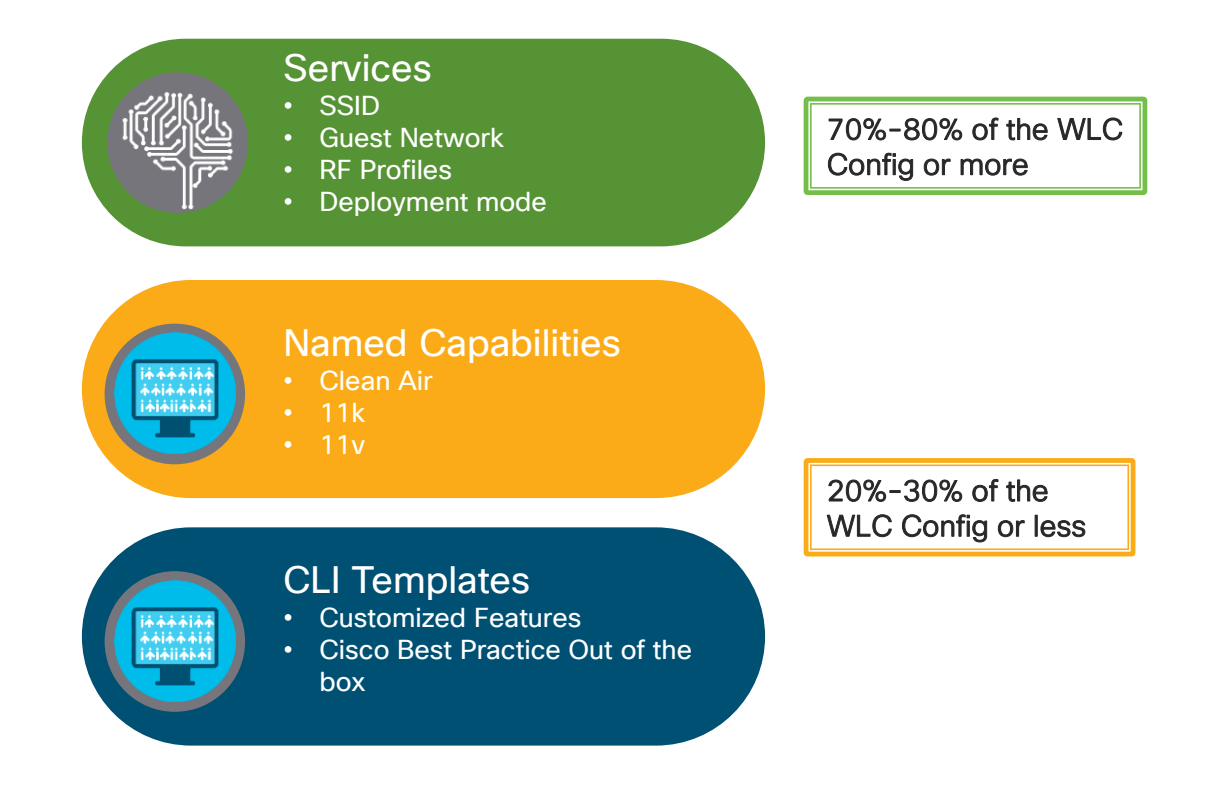

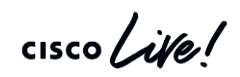

#### Wireless Network Profile - Composition View

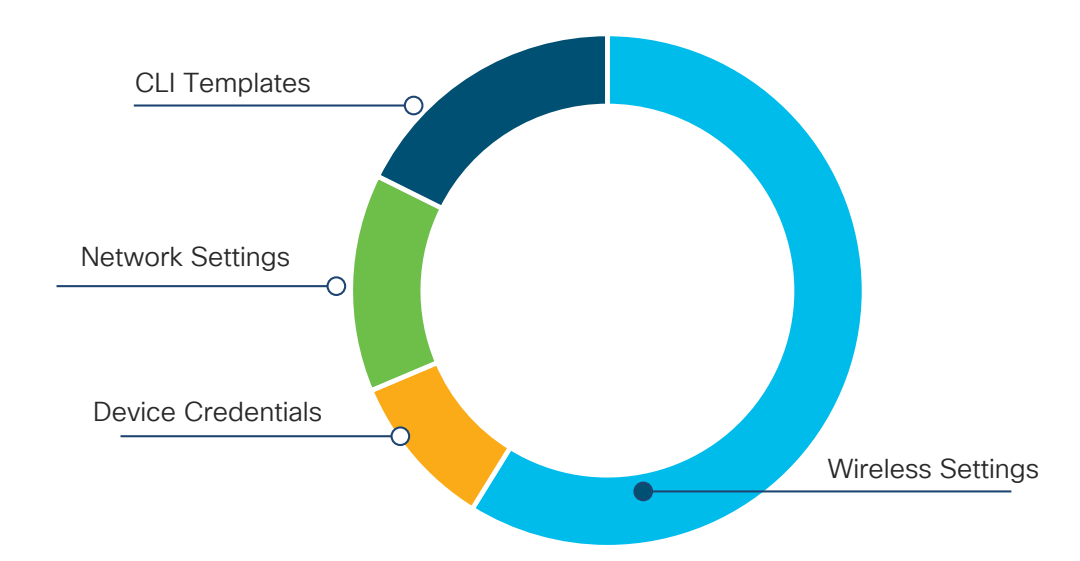

System Generated Configuration by Cisco DNA Center UI Orchestration

- Network Settings
- Device Credentials
- Wireless Settings

#### User Defined Configuration

• CLI Templates

 $\frac{1}{4}$ 

#### Wireless Profile - Design Workflow

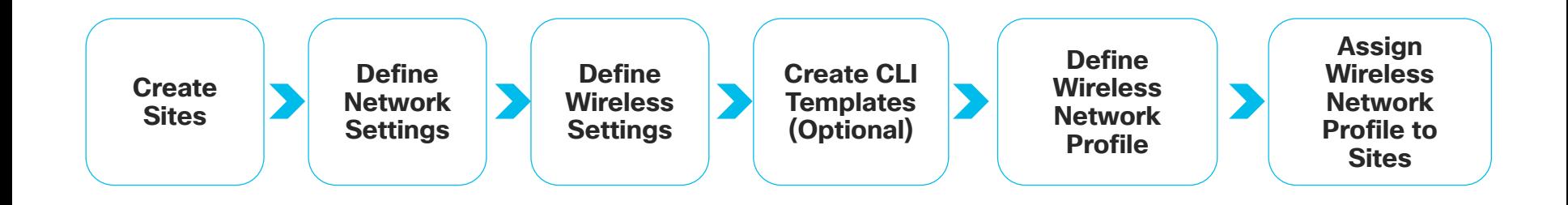

 $\frac{1}{2}$  cisco  $\frac{1}{2}$ 

#### Design- Wireless Settings

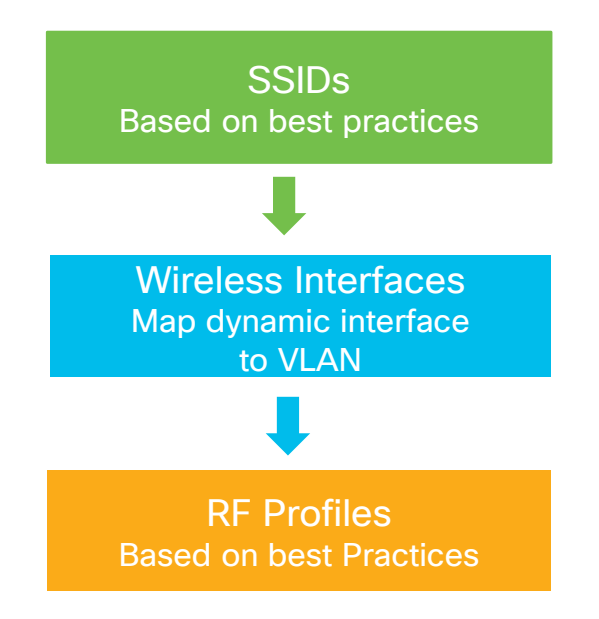

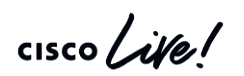

#### Design- Define Wireless Settings

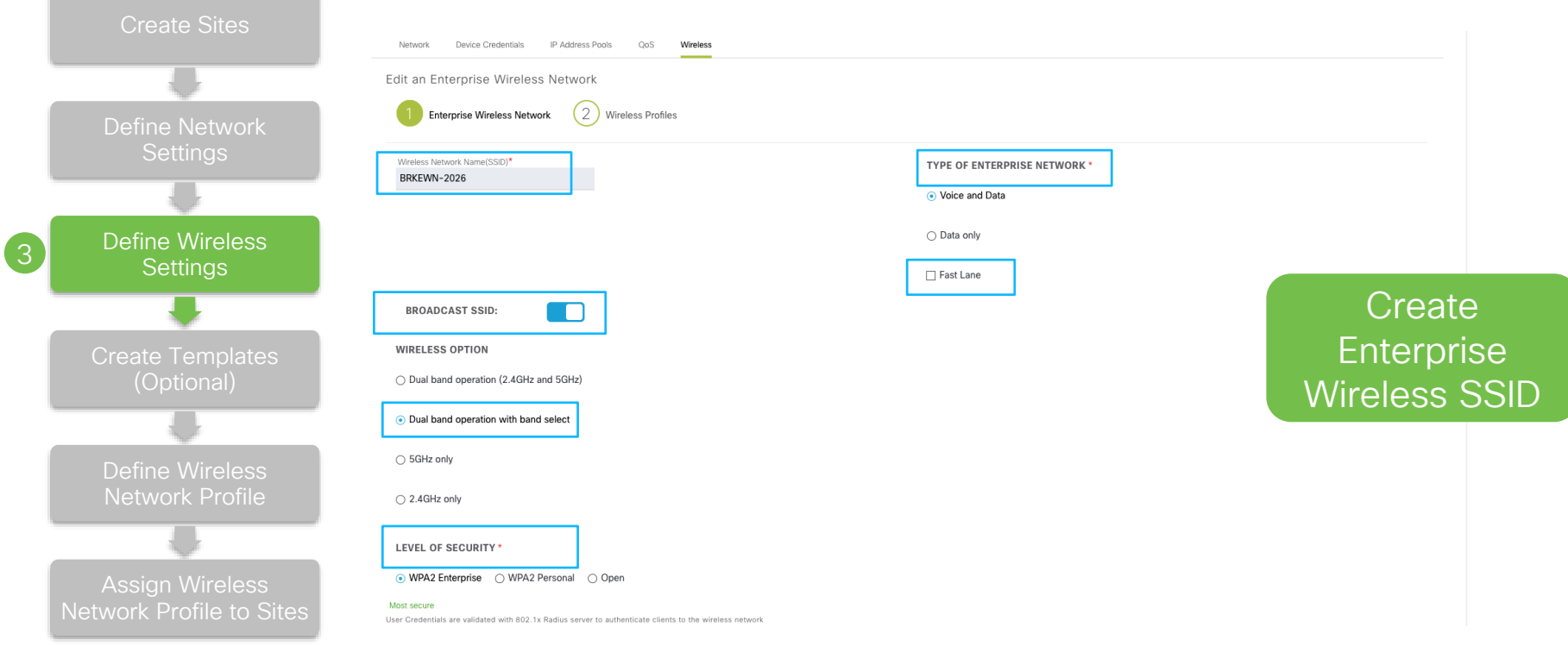

$$
\csc\theta\text{ }like\text{ }l
$$

#### Design- Wireless Settings Advanced Parameters in SSID

**Supported in Cisco DNAC 1.3**

- $\blacksquare$  802.11r Over the DS
- Session Timeout
- Client Exclusion
- MFP Client Protection
- $\blacksquare$  802.11k
- 802.11<sub>V</sub>

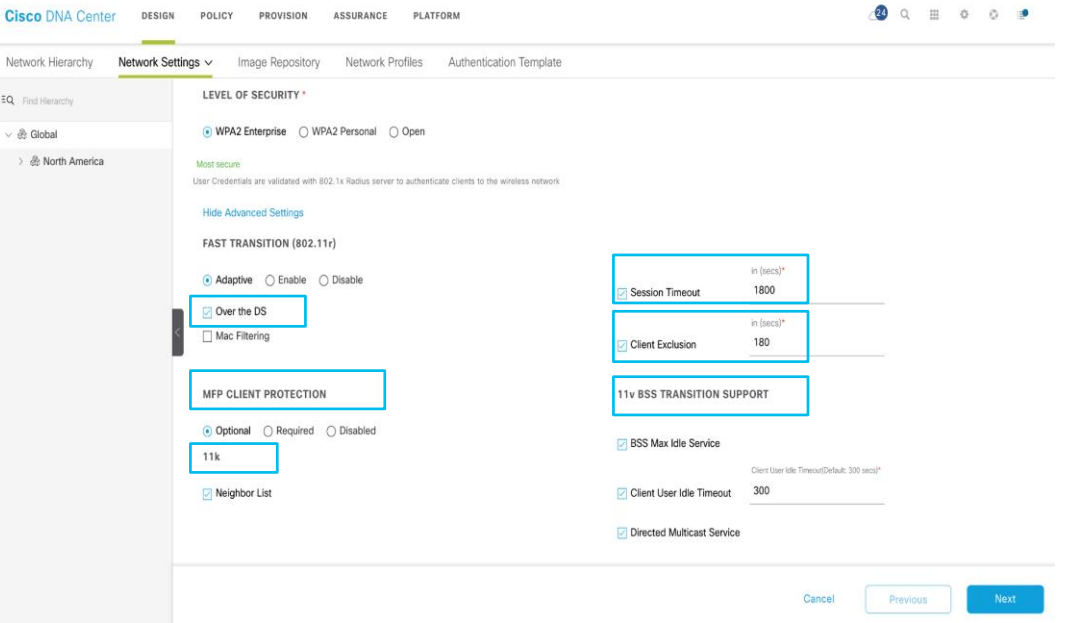

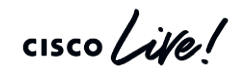

#### Design - Define Wireless Settings

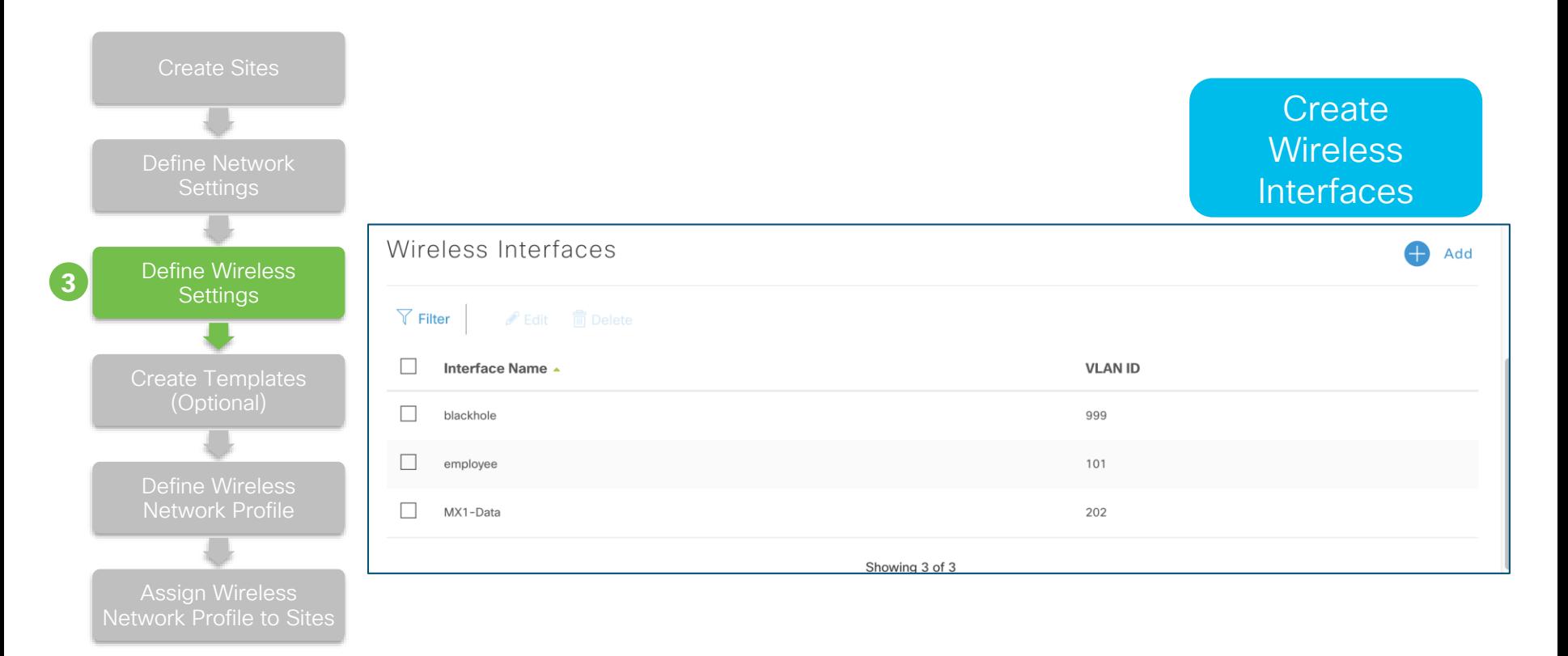

$$
\csc\theta\text{ or }\theta\text{.}
$$

#### Design - Define Wireless Settings

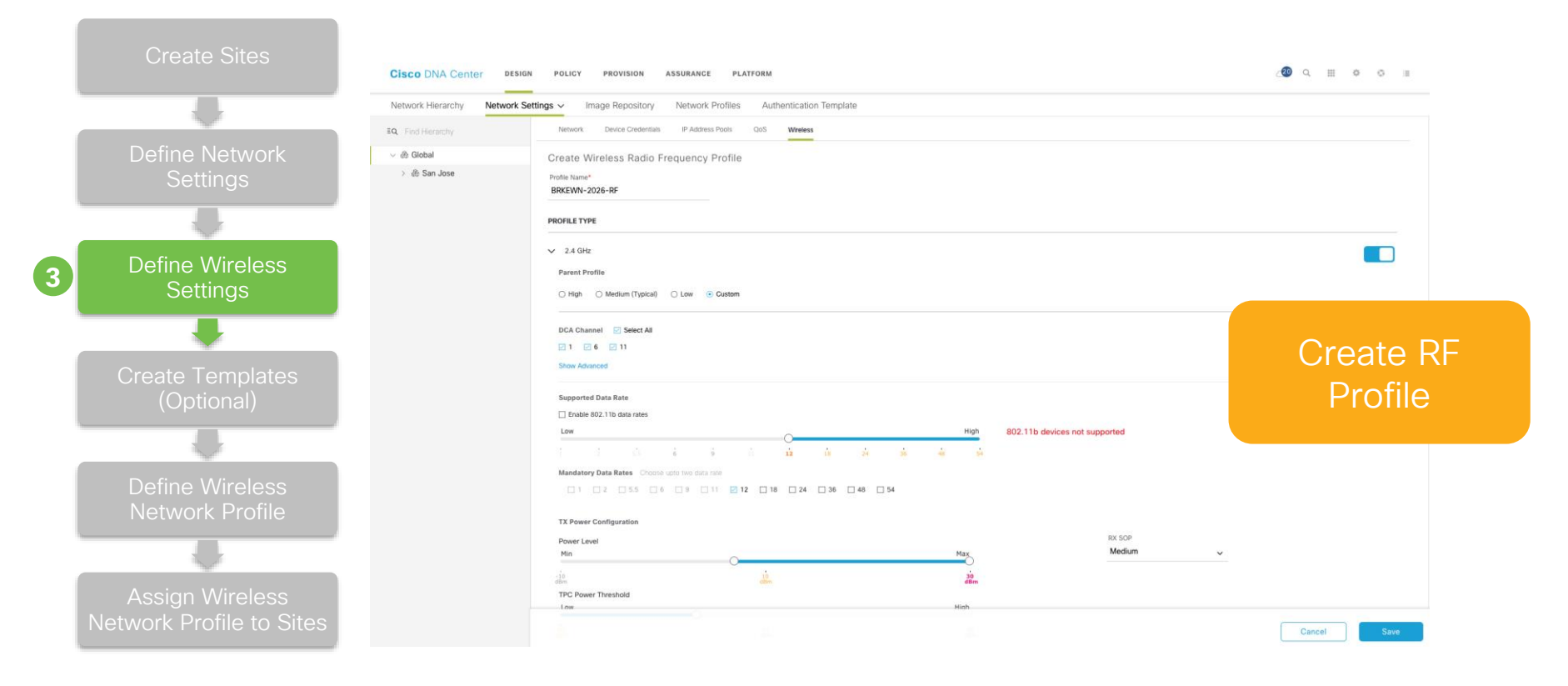

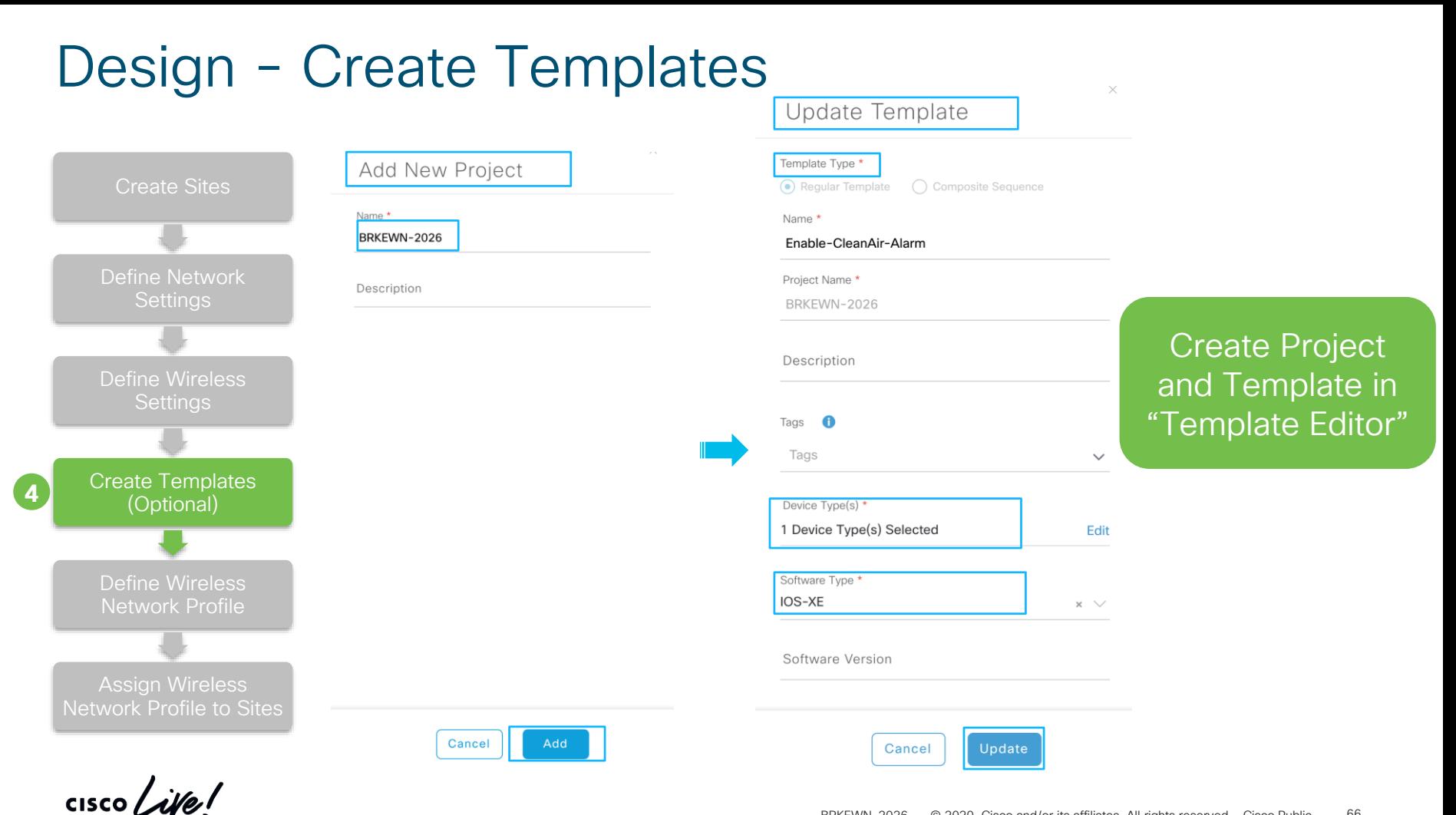

#### Design - Create Templates

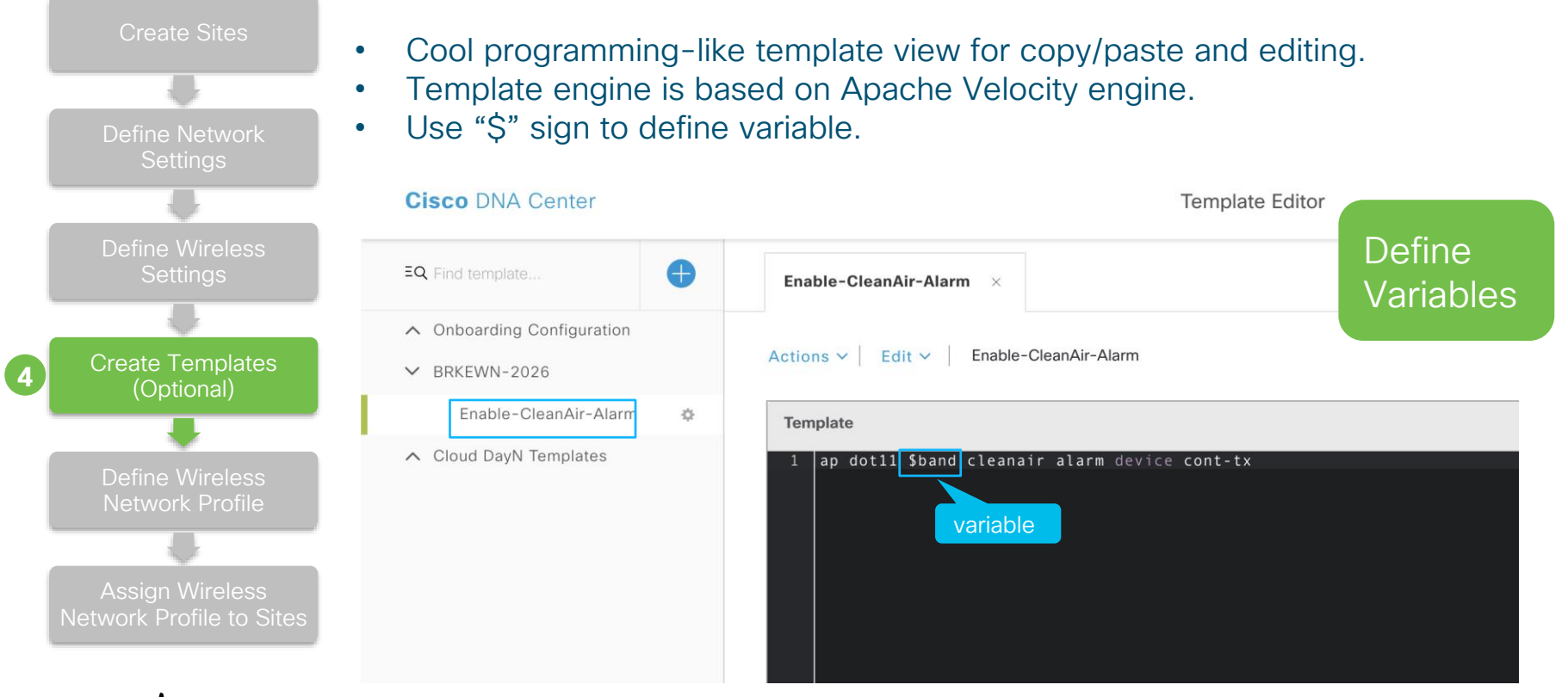

#### Design - Create Templates

Form View

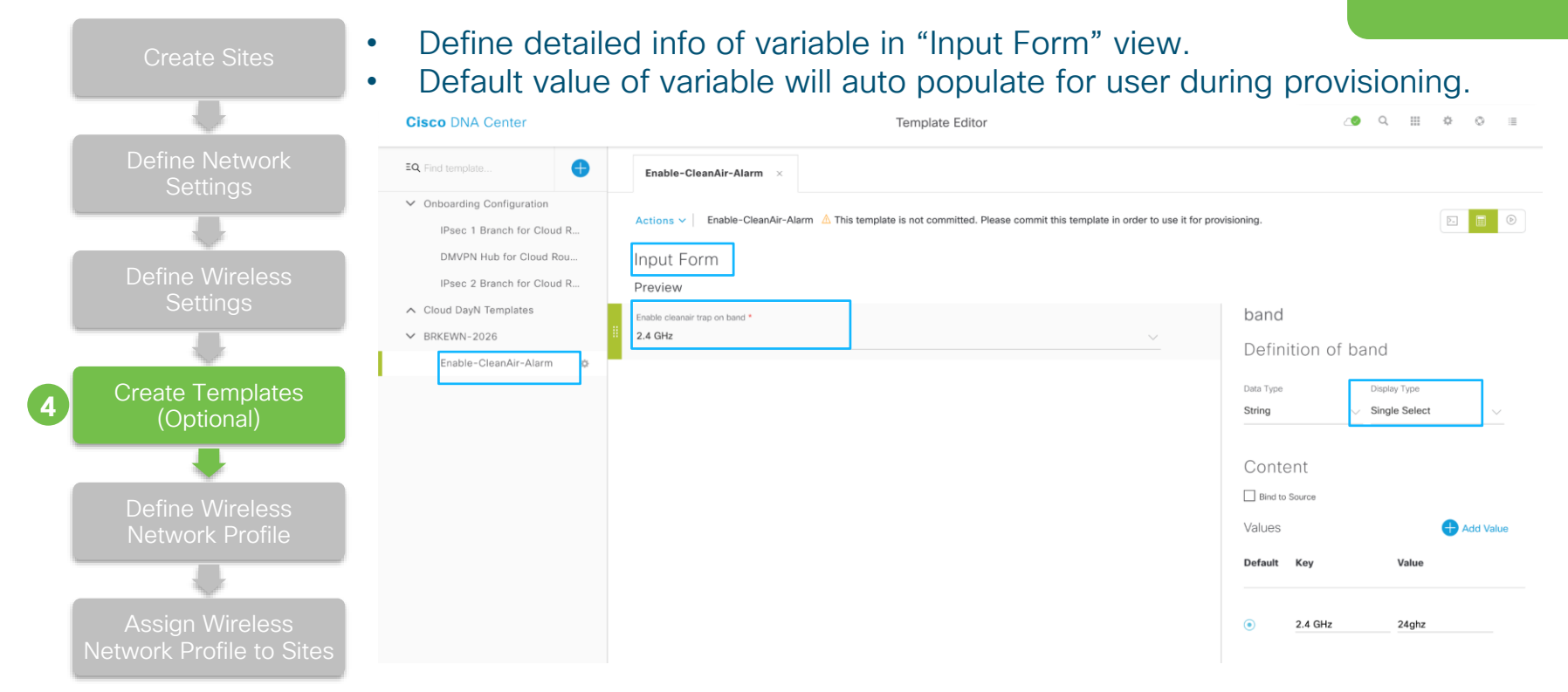

 $\frac{1}{4}$  cisco  $\frac{1}{4}$ 

## Design - Create Templates

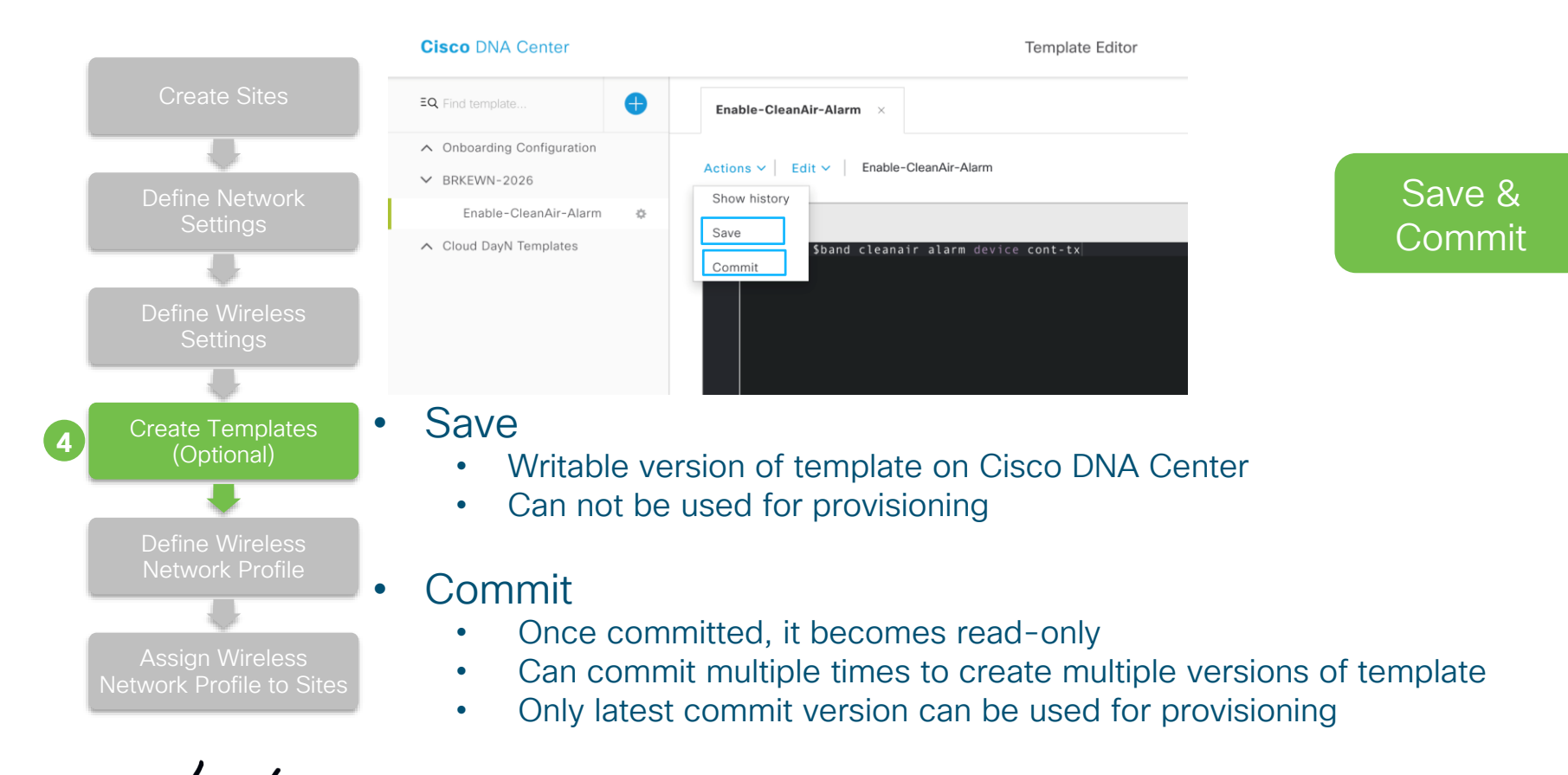

#### Design - Define Wireless Network Profile

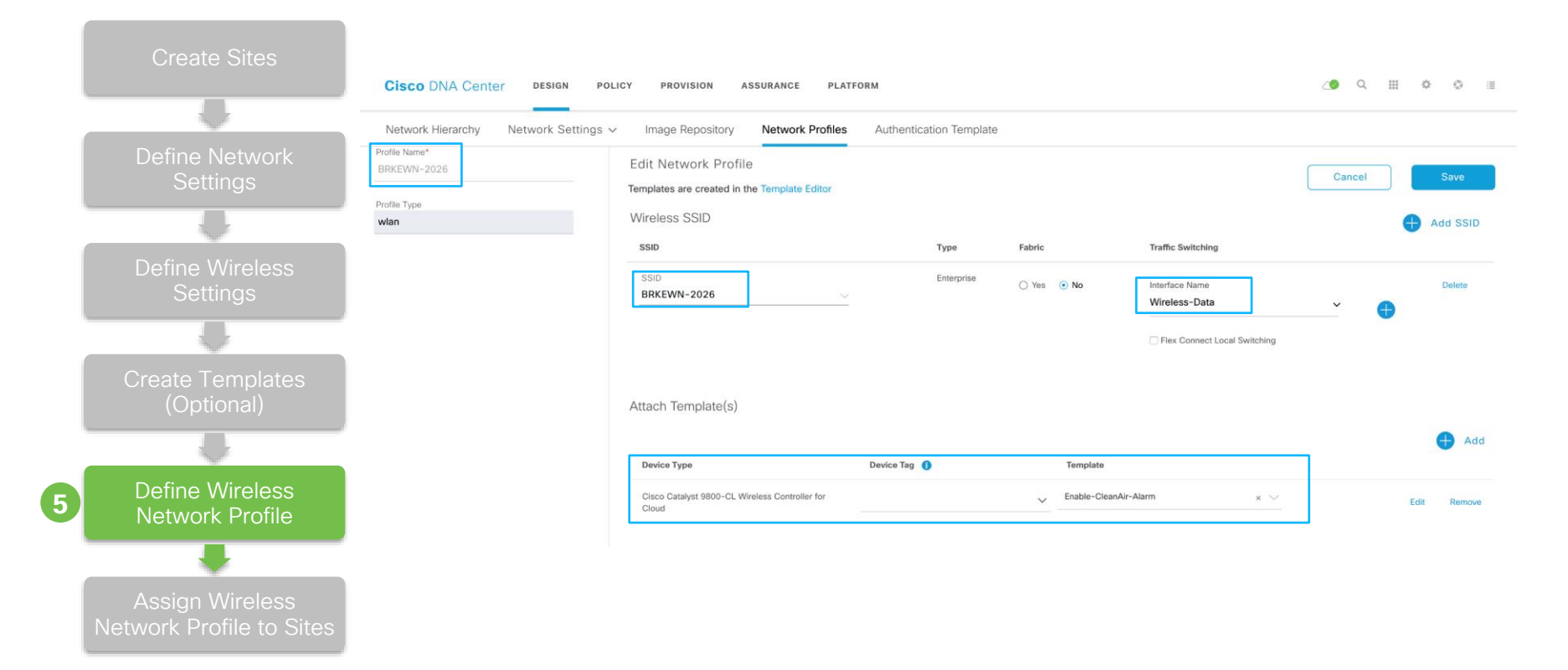

 $\frac{1}{2}$  cisco  $\frac{1}{2}$ 

#### Design - Assign Wireless Network Profile to Sites

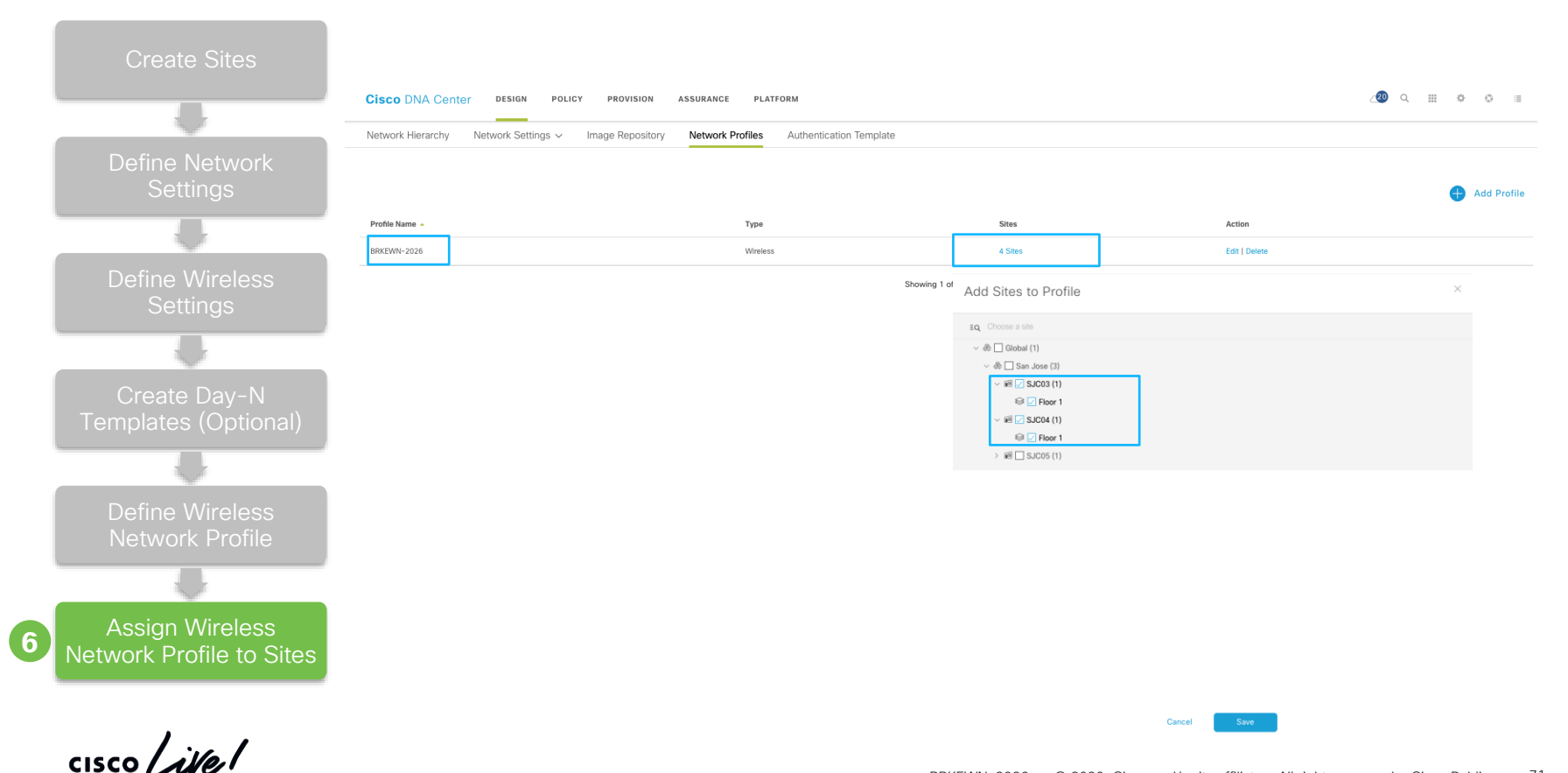

# Demo – Design

1. Create Wireless Profile with Enterprise SSID 2. Assign Wireless Profile to Site

 $\frac{1}{2}$  cisco  $\frac{1}{2}$
### What did we do so far?

Planned the Sites & Hierarchy

### Extracted Common/Standard across Wired and Wireless to be self managed

Captured the business intent within a Network Profile

 $\frac{1}{2}$ 

# Provision

**Plan Design Network Services**

93

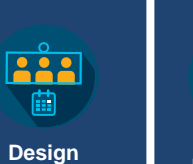

**Network Profile**

**Provision**

 $\overline{\overline{\overline{z}}}$ 

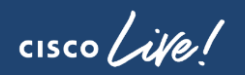

### Scenario - Provision

Provision WLCs and APs

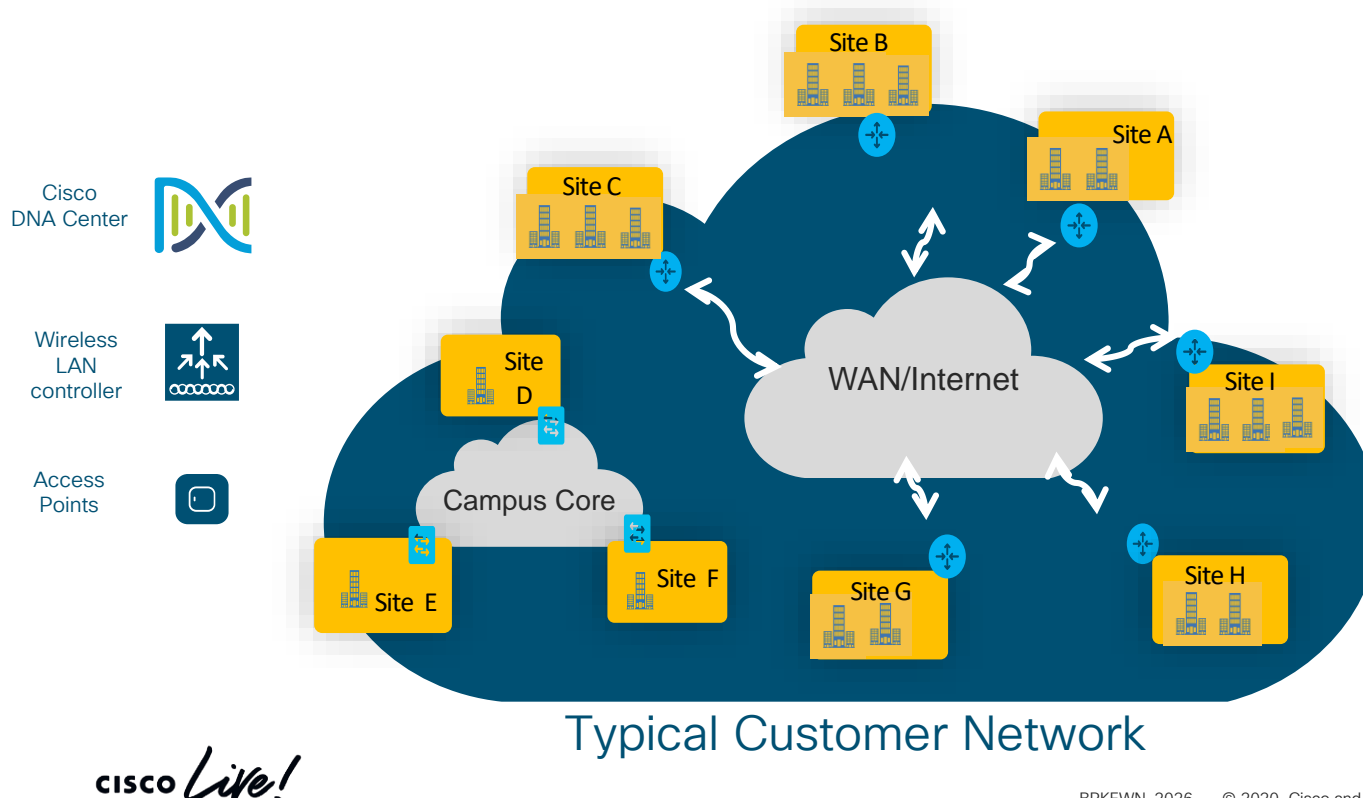

### Provision Workflows

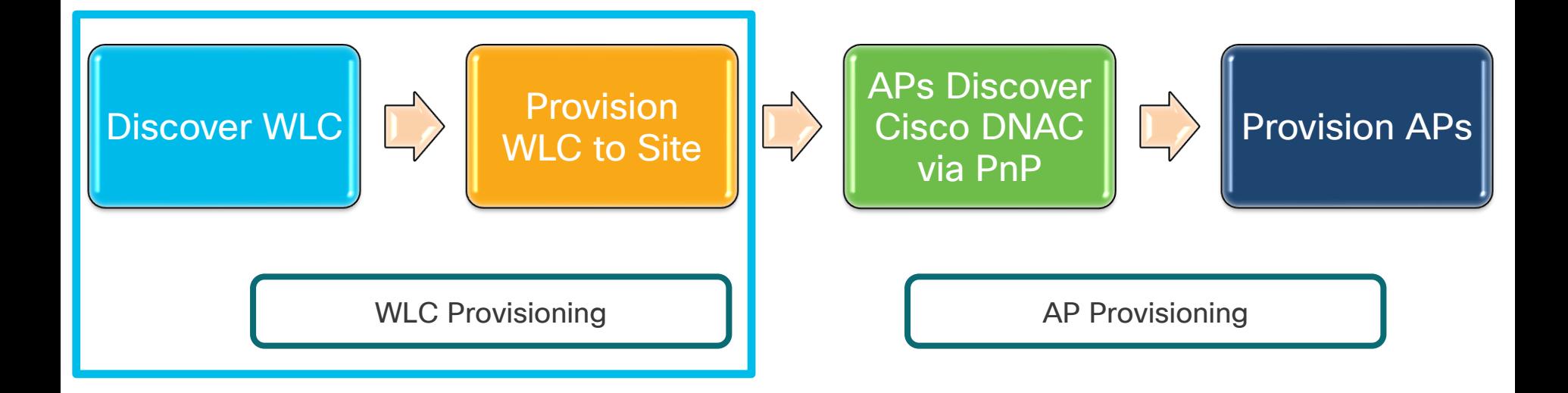

$$
\csc\theta\text{ or }\text{ or }\text{ }t\text{.}
$$

## Provision - Discover WLC

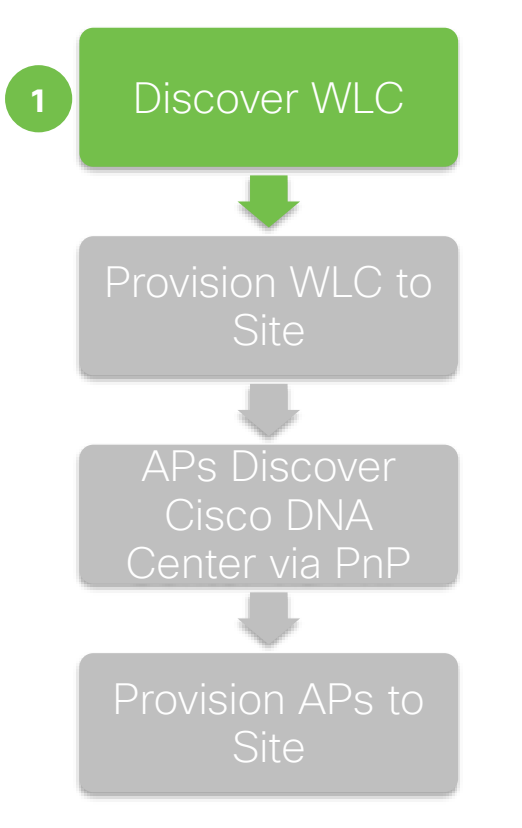

For C9800 Wireless Controller, minimum configuration required for successful discovery and management on Cisco DNA Center are as below:

- SSH and NETCONF are enabled
- CLI Login Credentials
- Wireless Management Interface

### Provision - Discover WLC

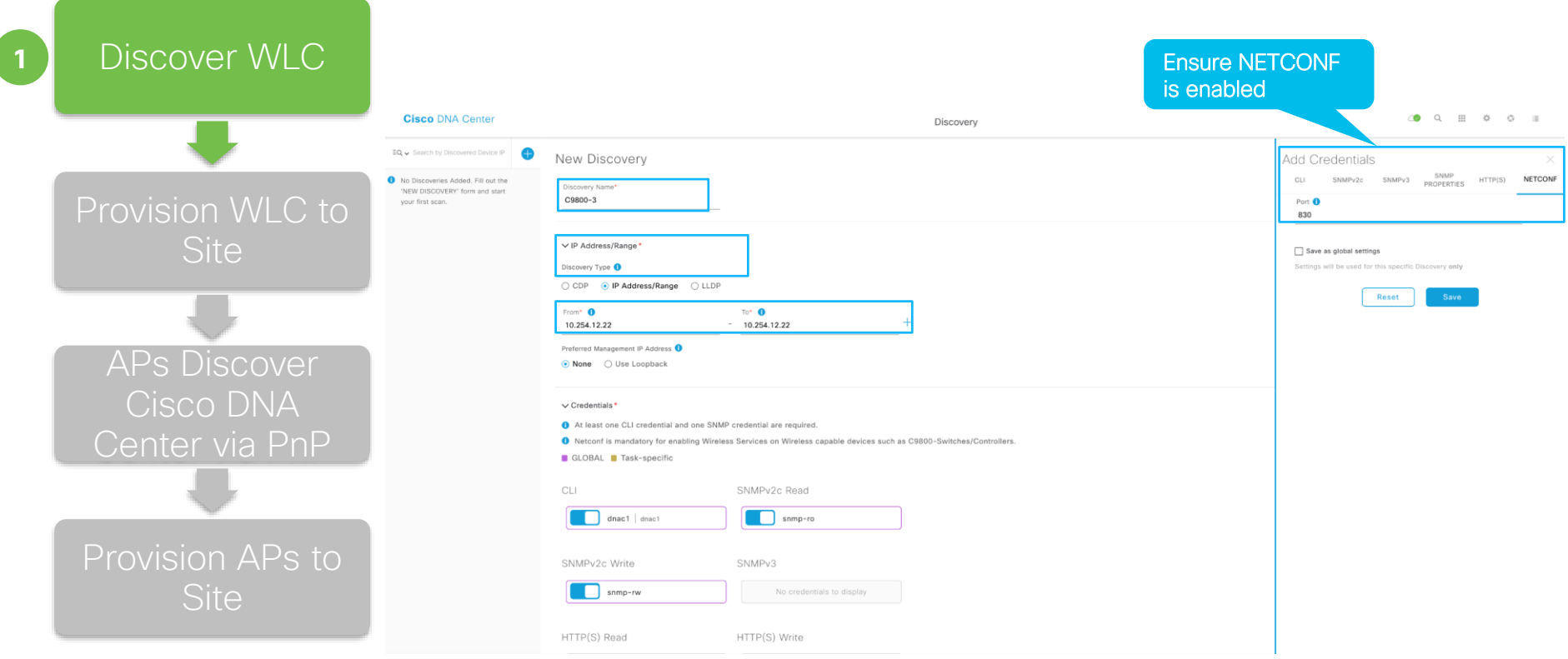

 $\csc$   $\omega$ 

# Provision - Discover WLC

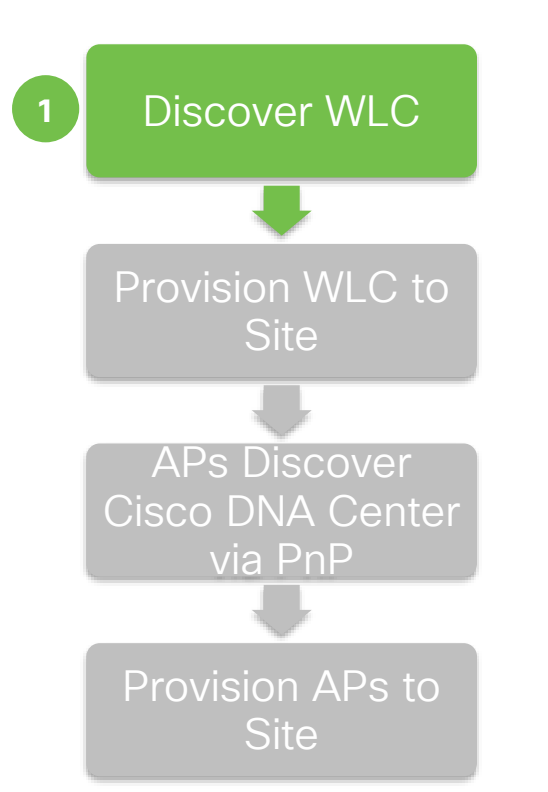

The following configuration is added to Cat9800 after discovery:

- Install multiple certificates:
	- Cisco DNA Center device certificate issuing ca, sd-network-infra-iwan
	- Enroll device certificate of Cat9800 to sdn-network-infra-iwan for assurance
	- Cisco DNA Center server certificate and its issuing ca certificate
	- Cisco smart licensing agent root CA
	- Generate self-signed certificate named "ewlc-tp1" for AP joining
- SSH/HTTP source interface from management SVI/IP
- Enable network assurance telemetry

### Provision - N+1 HA WLCs

Supported HA Deployment Models:

- $\cdot$  1:1 HA from 1.1 release.
- N+1 from 1.3 release.

Challenges in N+1 HA Deployment Models :

- Ensure primary and secondary WLCs' configuration in sync.
- Ensure APs are provisioned with correct primary and secondary WLCs.

### Provision - N+1 HA WLCs

- The same wireless profile is applied to both primary and secondary WLCs.
- "Secondary Managed AP Locations" concept is introduced during WLC provision in 1.3.
- WLC that assigned to be sites with "Secondary Managed AP Locations" acts as secondary WLC for all APs on that site.
- Can not provision secondary WLC to a site if there is no primary WLC assigned to it.
- Claiming APs to a site will provision APs with primary and secondary WLC automatically.

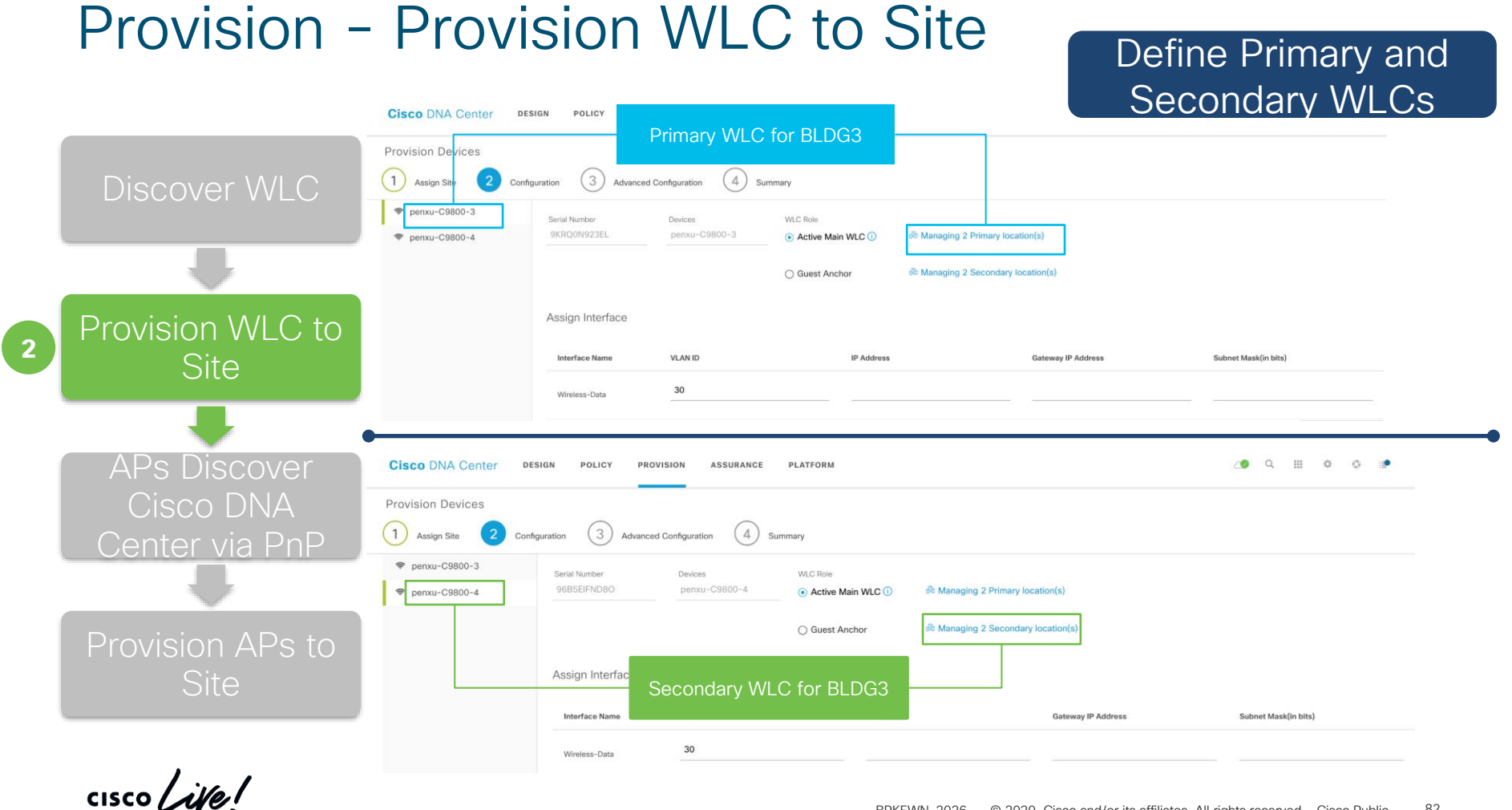

### Define Mobility, RF **Groups**

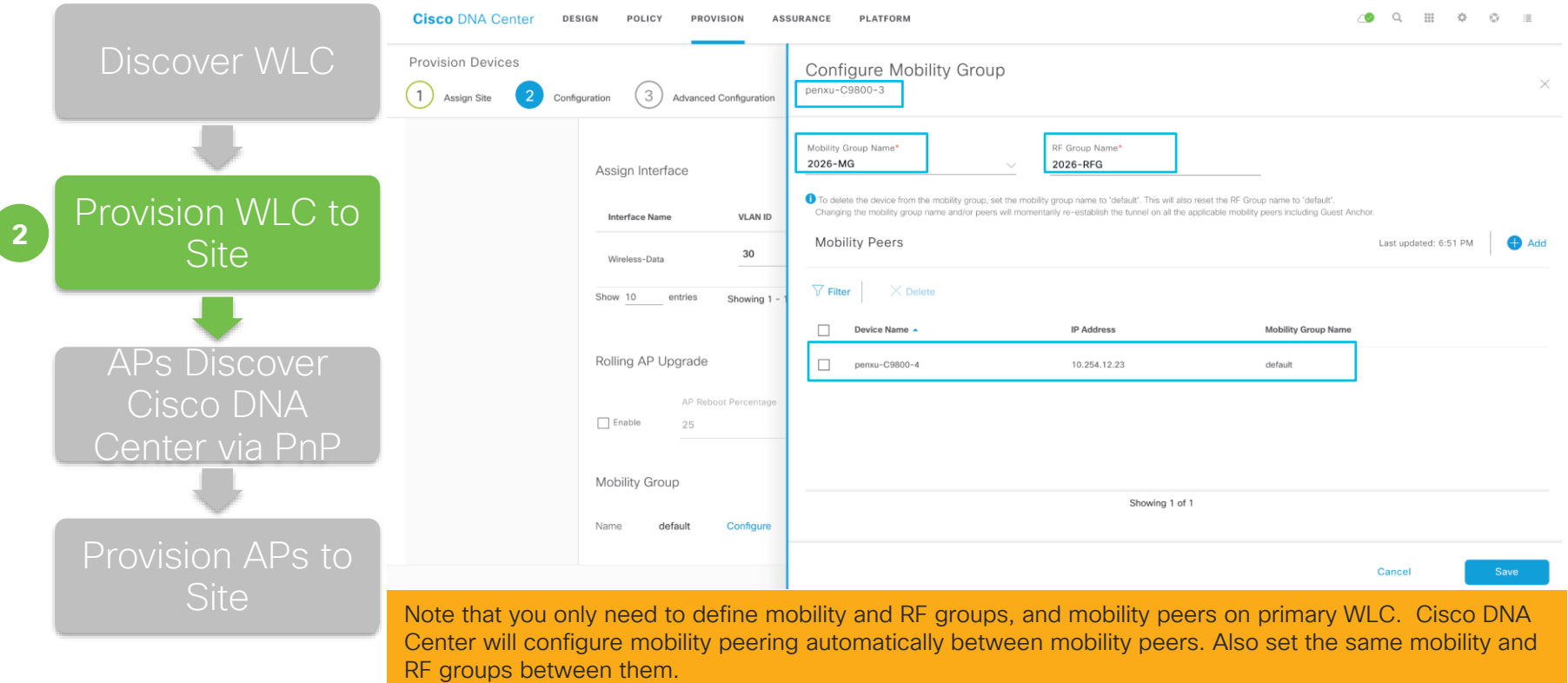

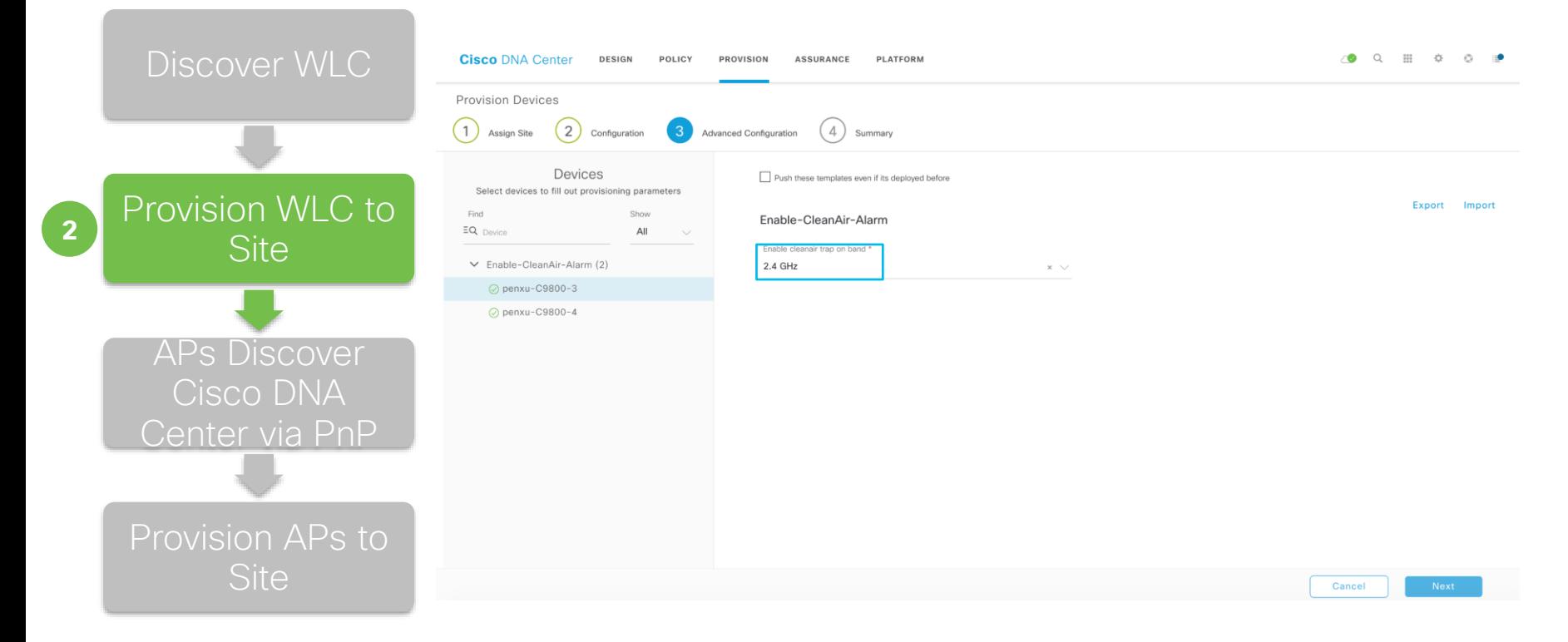

 $\frac{1}{2}$  cisco  $\frac{1}{2}$ 

aaa new-mode aaa group server tacacs dnac-network-tacacs-group server name dnac-tacacs\_10.254.10.31 server name dnac-tacacs 10.254.10.32 ip tacacs source-interface Vlan12 aaa group server radius dnac-client-radius-group server name dnac-radius 10.254.10.31 server name dnac-radius 10.254.10.32 ip radius source-interface Vlan12 aaa authentication login default group dnac-network-tacacs-group local aaa authentication login VTY\_authen group dnac-network-tacacs-group local aaa authentication login VTT\_aathen group dnac-client-radius-group local aaa authentication dot1x default group dnac-client-radius-group aaa authorization exec default group dnac-network-tacacs-group local if-authenticated<br>aaa authorization exec default group dnac-network-tacacs-group local if-authenticated<br>aaa authorization exec VTY author group dnac-netwo aaa authorization network default group dnac-client-radius-group<br>aaa authorization network default group dnac-client-radius-group<br>aaa authorization network dnac-clis-list group dnac-client-radius-group aaa accounting update newinfo periodic 2880 aaa accounting identity default start-stop group dnac-client-radius-group aaa accounting exec default start-stop group dnac-network-tacacs-group aaa server radius dynamic-author client 10.254.10.31 server-key 7 104D000A0618 client 10.254.10.32 server-key 7 02050D480809 aaa session-id common ip dhcp pool 189193 189193 dns-server 192.168.139.192 domain-name corp.local access-session mac-move deny service-template webauth-global-inactive inactivity-timer 3600 service-template DEFAULT\_LINKSEC\_POLICY\_MUST\_SECURE linksec policy must-secure service-template DEFAULT LINKSEC POLICY SHOULD SECURE linksec policy should-secure service-template DEFAULT CRITICAL VOICE TEMPLATE voice vlan service-template DEFAULT CRITICAL DATA TEMPLATE logging host 10.0.100.54 snmp-server enable traps wireless AP snmp-server enable traps rf snmp-server host 10.0.100.54 version 2c public tacacs server dnac-tacacs\_10.254.10.31 address ipv4 10.254.10.31 key 7 070C285F4D06 timeout 4 tacacs server dnac-tacacs\_10.254.10.32 address ipv4 10.254.10.32 key 7 094F471A1A0A timeout 4 radius-server attribute 6 on-for-login-auth radius-server attribute 6 support-multiple radius-server attribute 8 include-in-access-reg radius-server attribute 25 access-request include radius-server dead-criteria time 5 tries 3 radius-server deadtime 3 radius server dnac-radius\_10.254.10.31 address ipv4 10.254.10.31 auth-port 1812 acct-port 1813 timeout 4 retransmit 3 pac key 7 094F471A1A0A radius server dnac-radius\_10.254.10.32 address ipv4 10.254.10.32 auth-port 1812 acct-port 1813 timeout 4

• Network Settings: TACACS, Radius, SNMP, Syslog, DHCP, DNS, NTP and etc.

#### On C9800 Wireless Controller

- Country Code
- WLAN and Policy Profiles
- Mobility and RF Groups

line con 0 length 0

#### line vtv $0.4$ authorization exec VTY author login authentication VTY authen transport input all line vtv 597 authorization exec VTY\_author login authentication VTY authen transport input all

ntp server 10.254.10.1

wireless mobility group member mac-address 001e.e5d8.37ff ip 10.254.12.22 public-ip 10.254.12.22 group 2026-MG wireless mobility group name 2026-MG wireless mobility mac-address 001e.7a8d.19ff wireless rf-network 2026-RFG

#### wireless profile policy BRKEWN-202\_Global\_NF\_edfd66c9

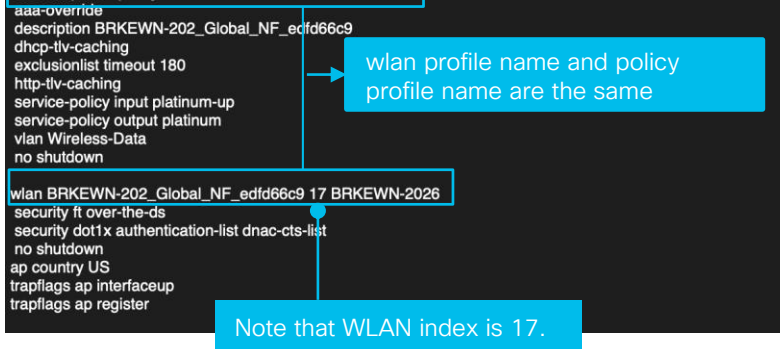

#### On C9800 Wireless Controller

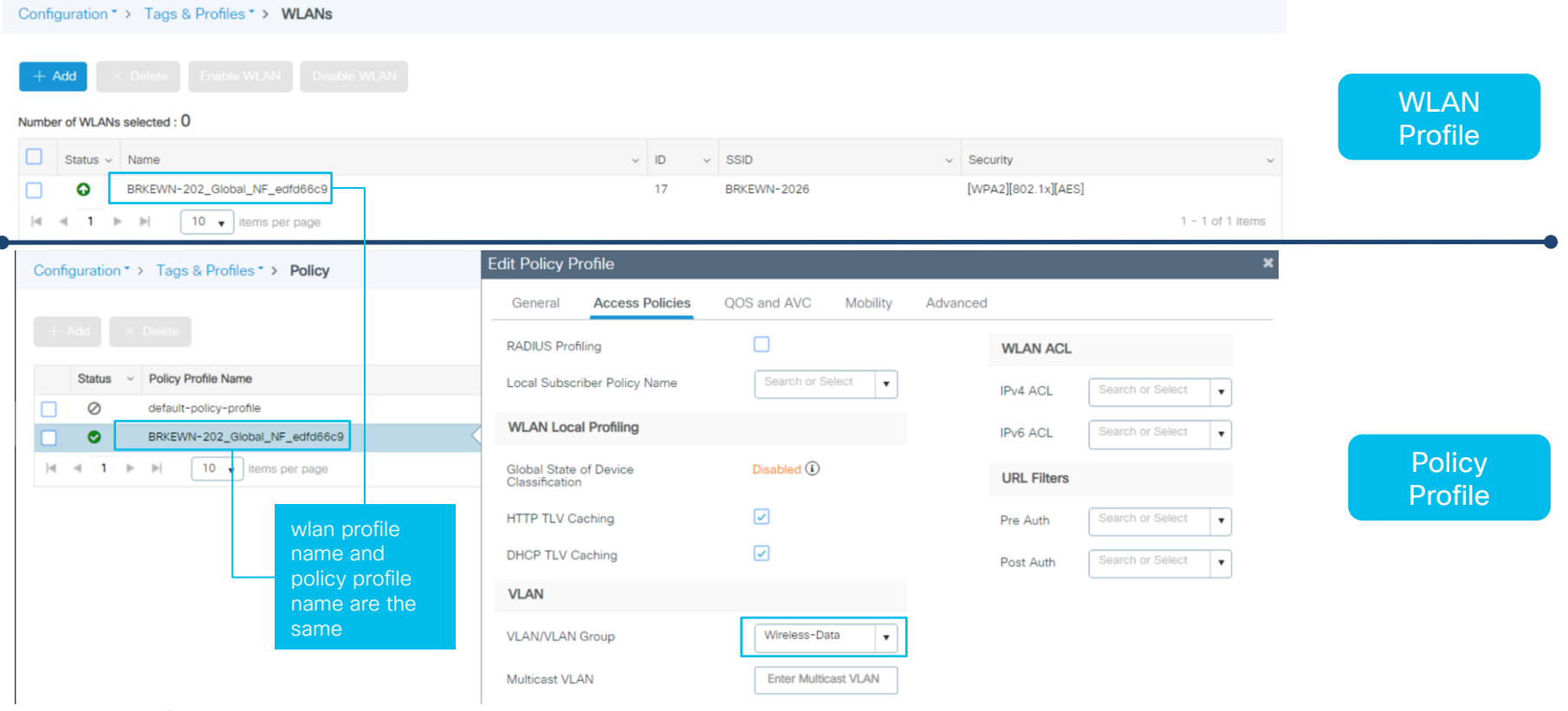

 $\frac{1}{2}$  cisco  $\frac{1}{2}$ 

### On C9800 Wireless Controller

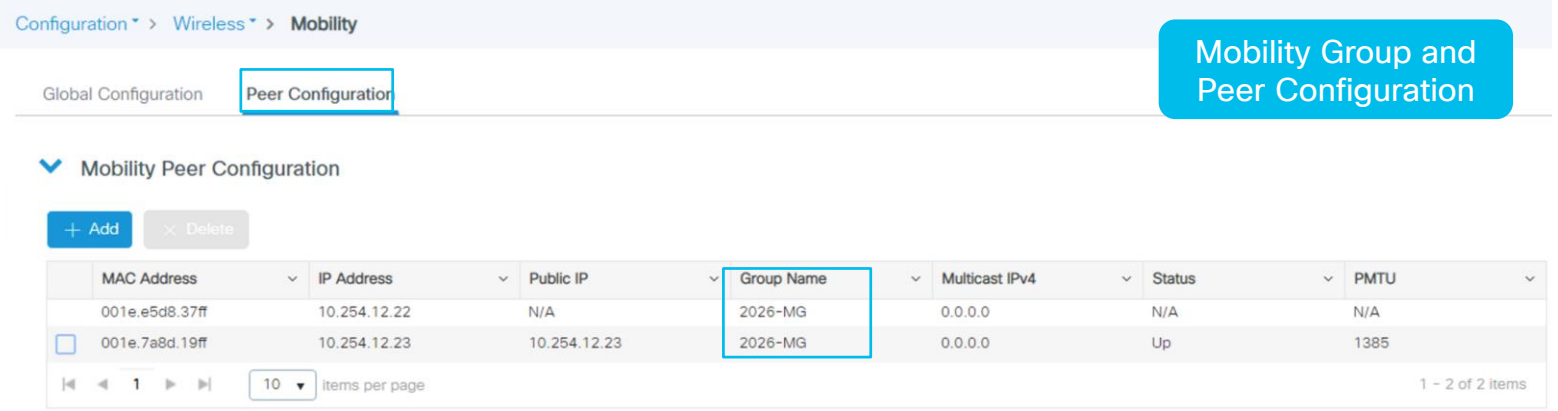

 $\frac{1}{2}$  cisco  $\frac{1}{2}$ 

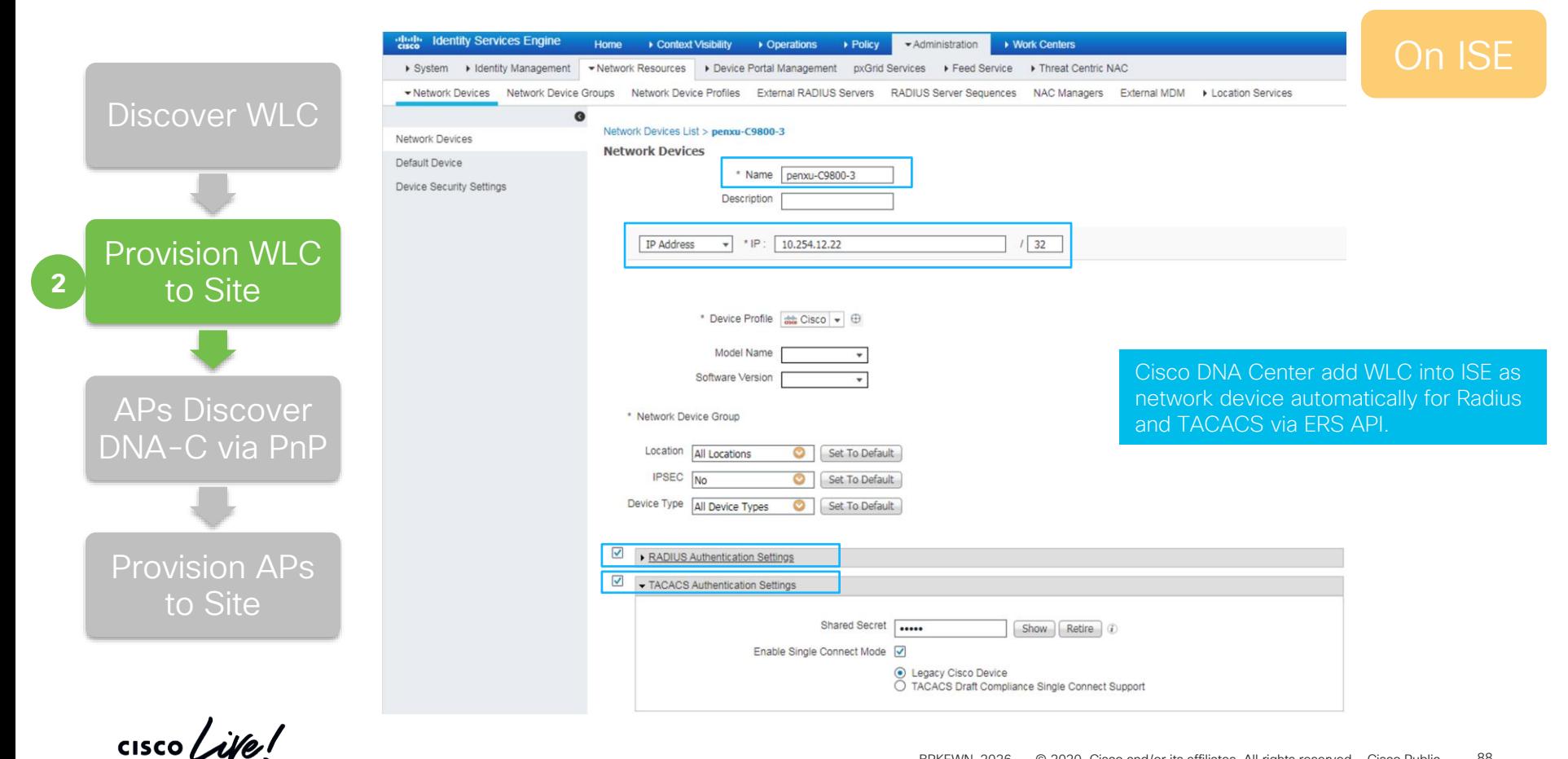

# Demo- WLC Provisioning

 $\frac{1}{2}$  cisco  $\frac{1}{2}$ 

### What did we do so far?

Planned the Sites & Hierarchy

### Extracted Common/Standard across Wired and Wireless to be self managed

Captured the business intent within a Network Profile

Converting Business Intent to Network Policy - WLC Provisioning

 $\frac{1}{2}$  cisco  $\frac{1}{2}$ 

### Provision Workflows

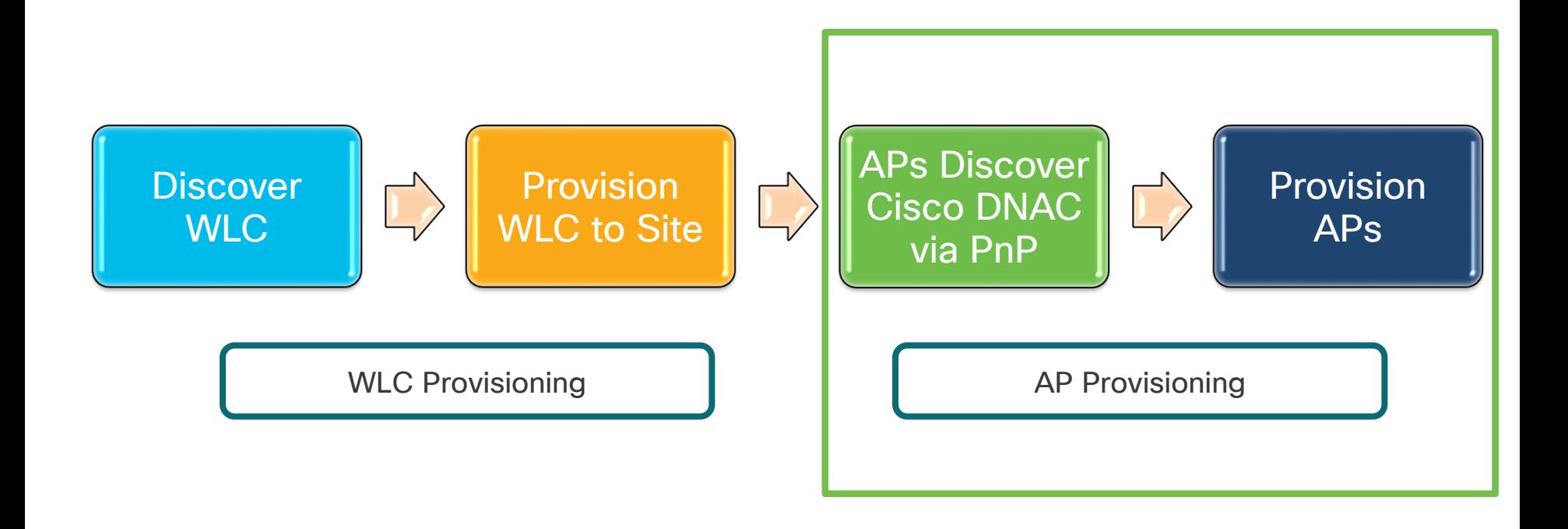

 $\frac{1}{2}$  cisco  $\frac{1}{2}$ 

### Provision Workflow - AP

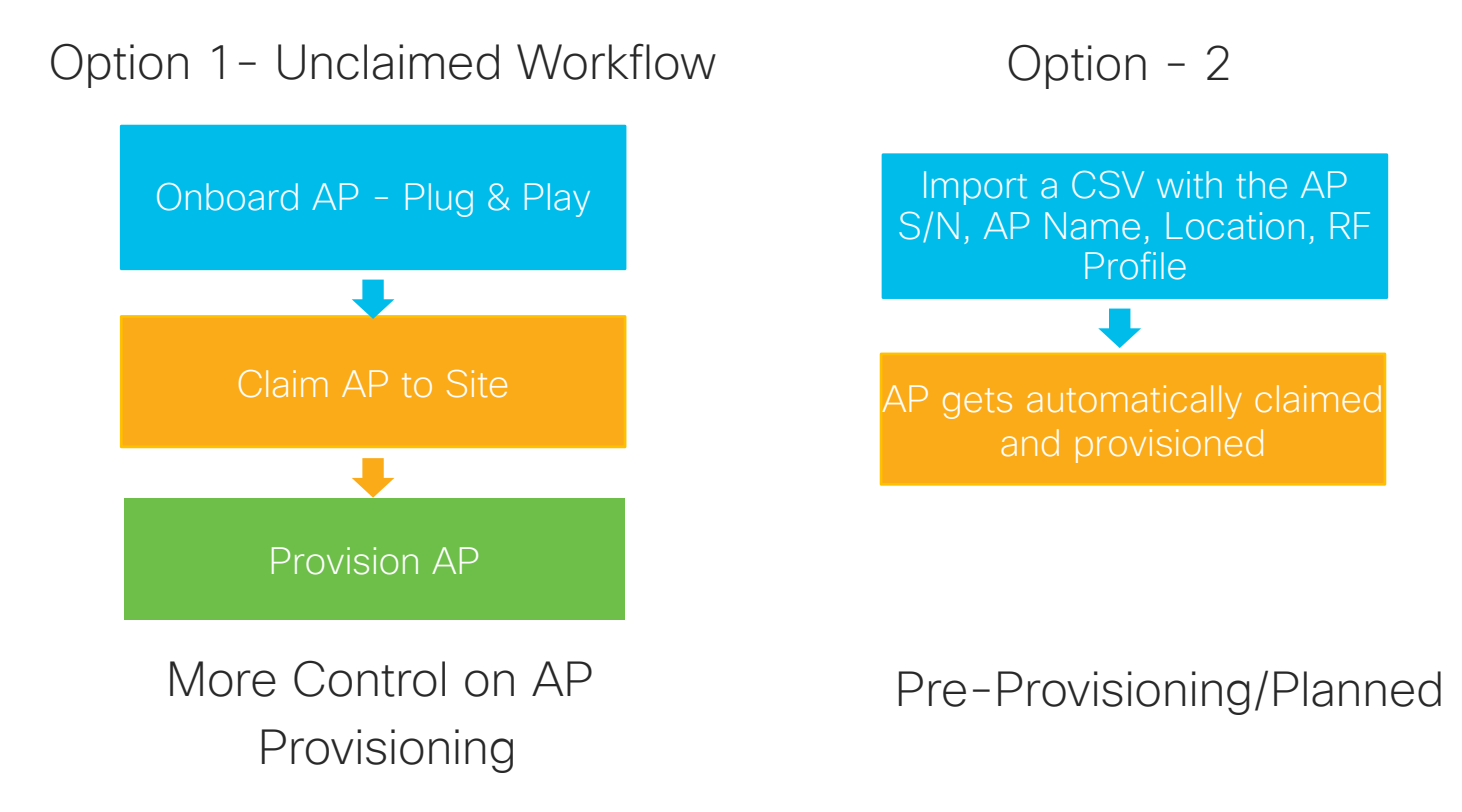

### Provision Workflow - AP PnP Discovery

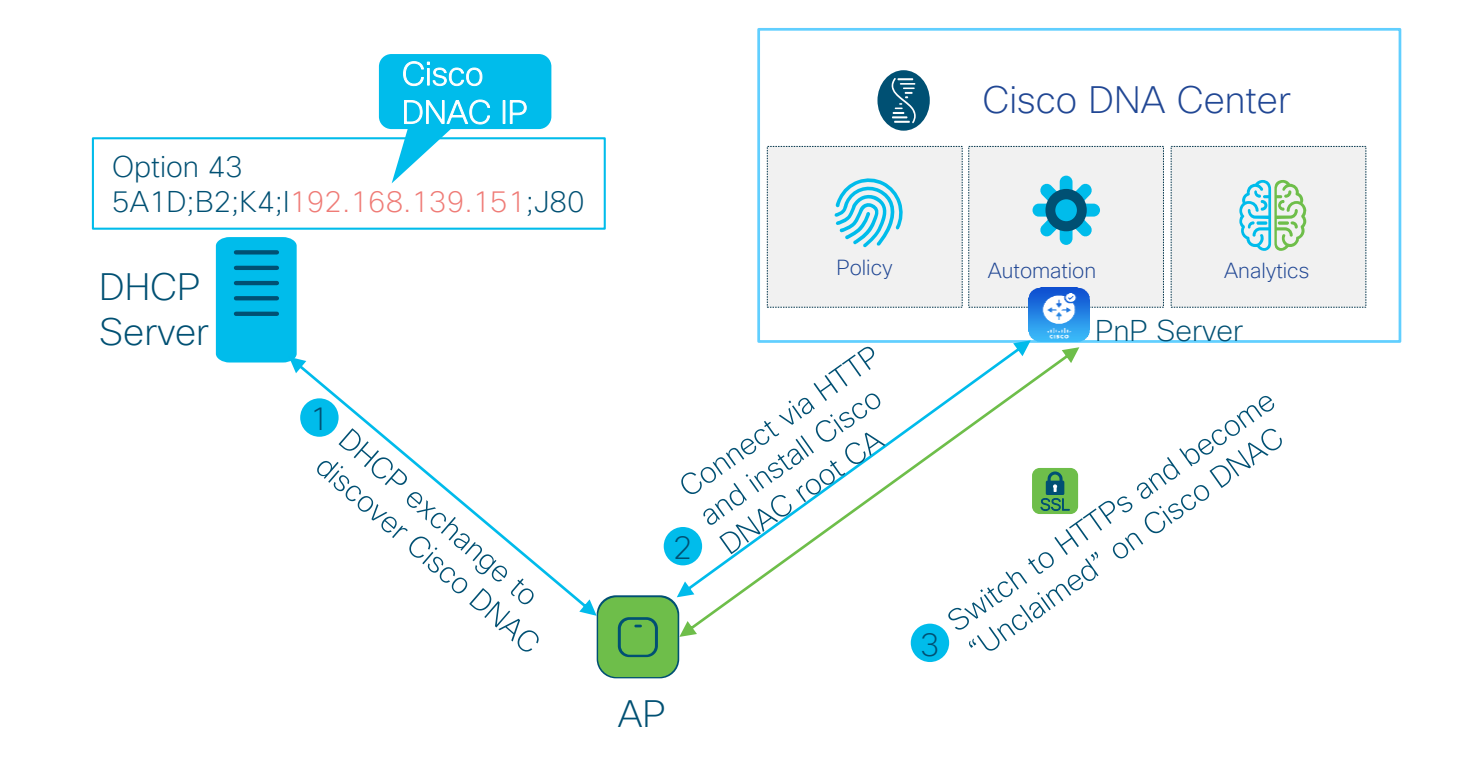

 $\frac{1}{2}$  cisco  $\frac{1}{2}$ 

## PnP Server Discovery Options

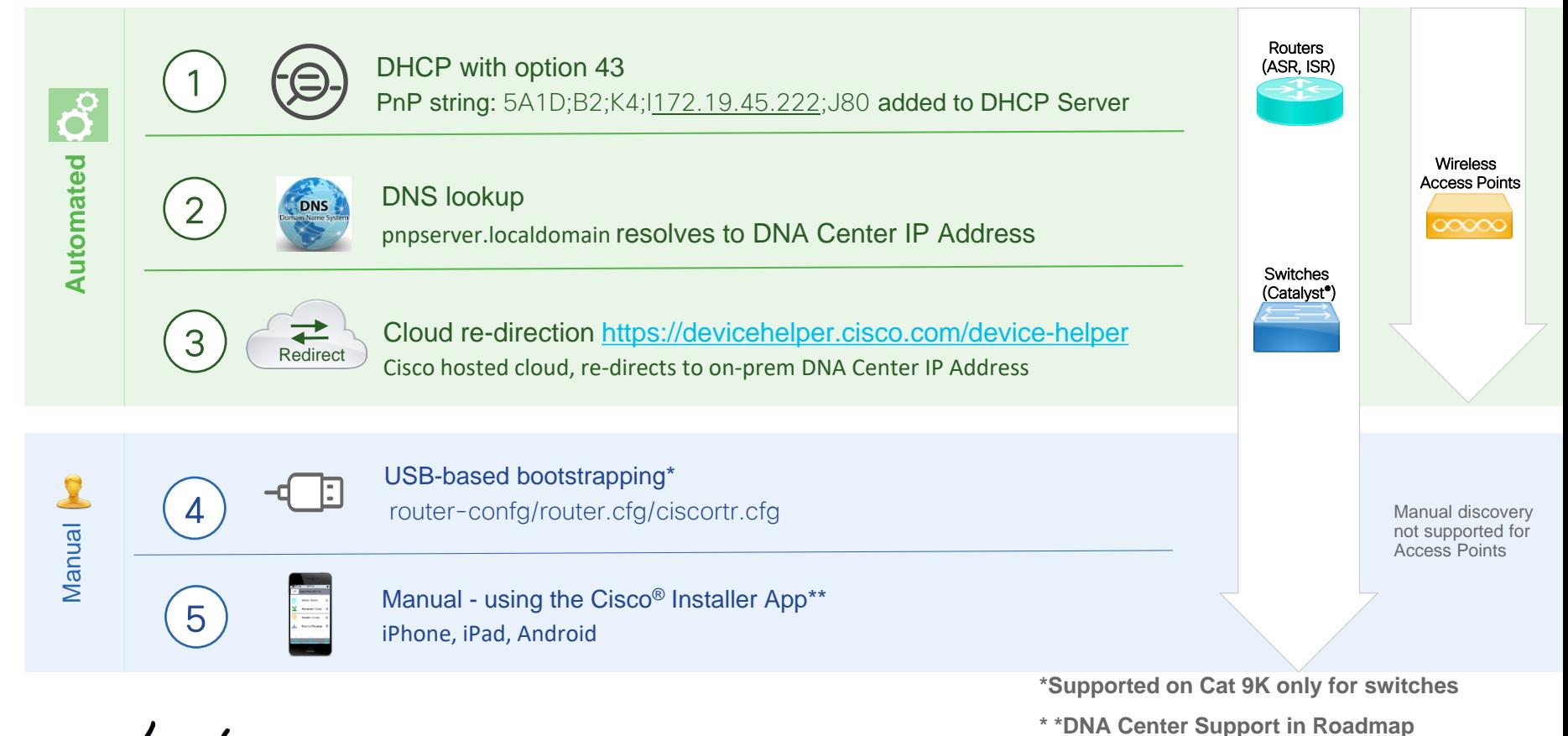

 $\frac{1}{2}$  CISCO  $\frac{1}{2}$ 

## How did the APs find their WLC?

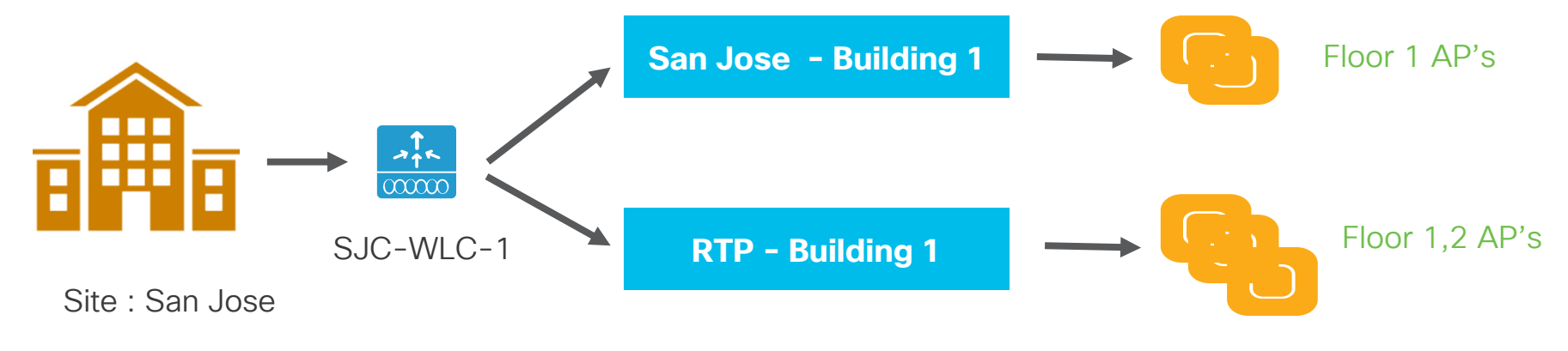

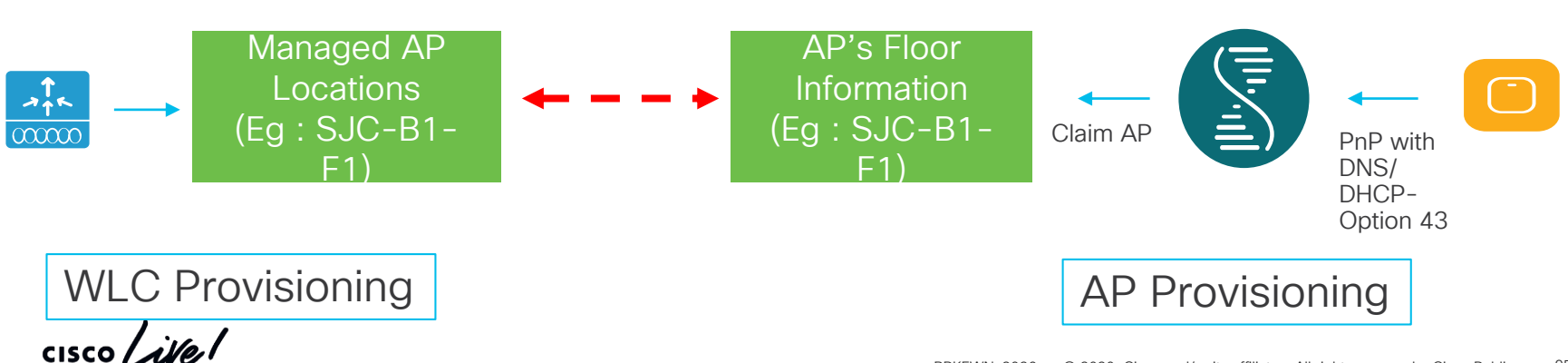

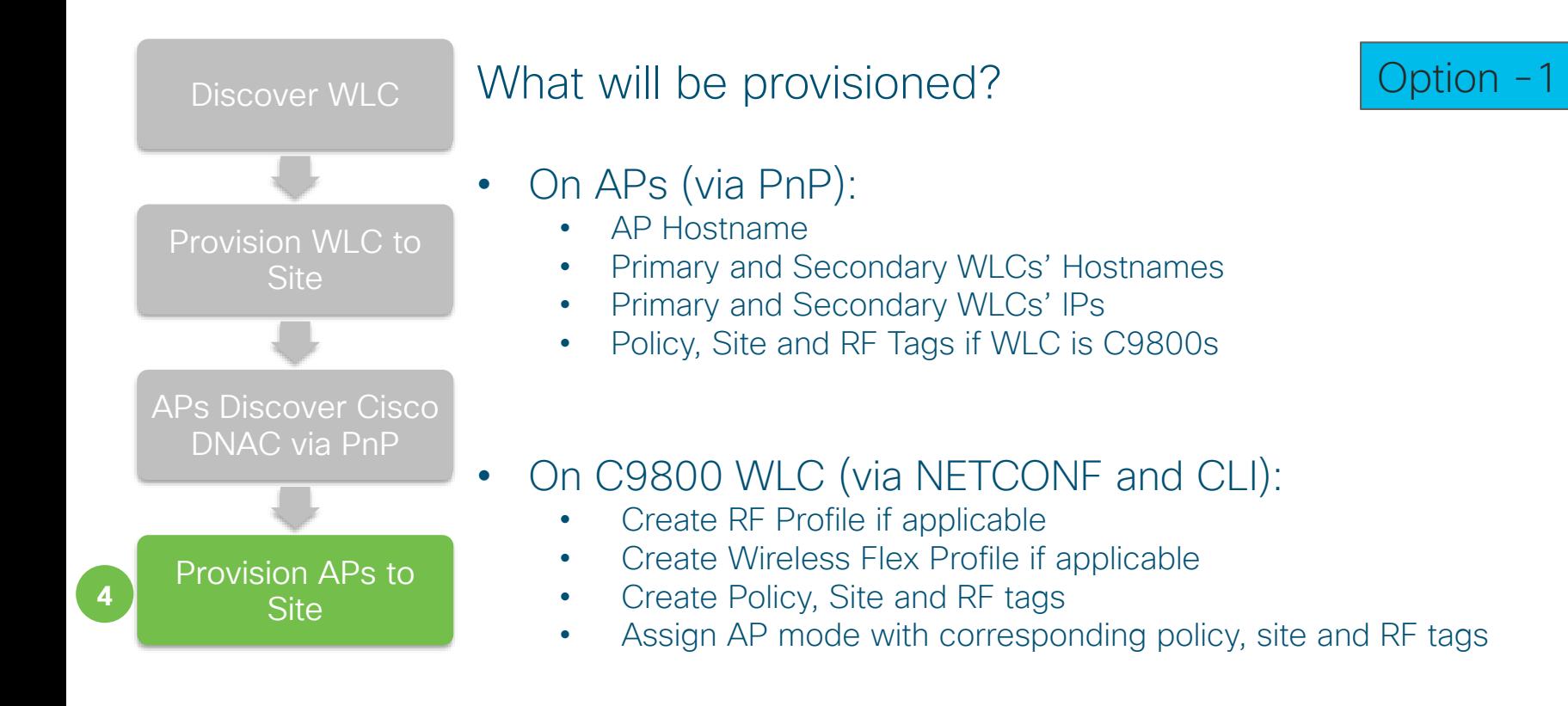

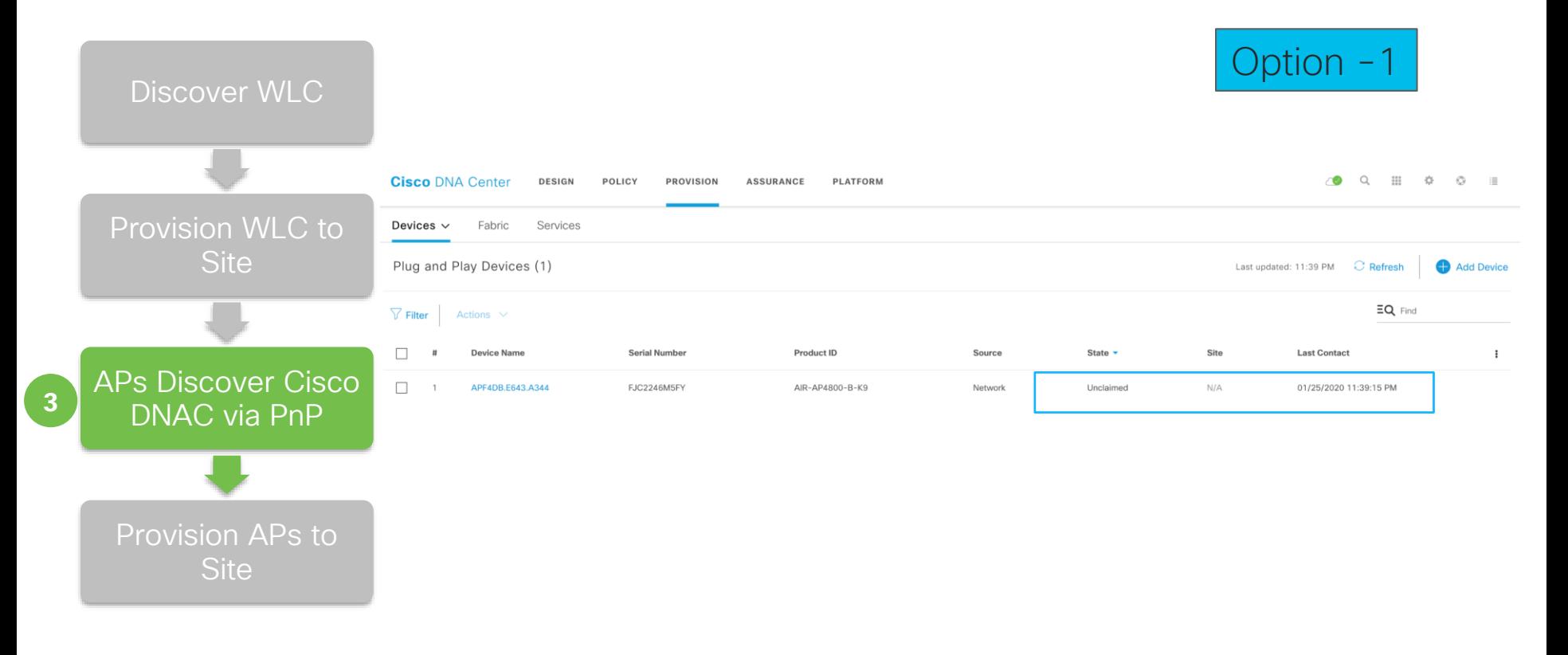

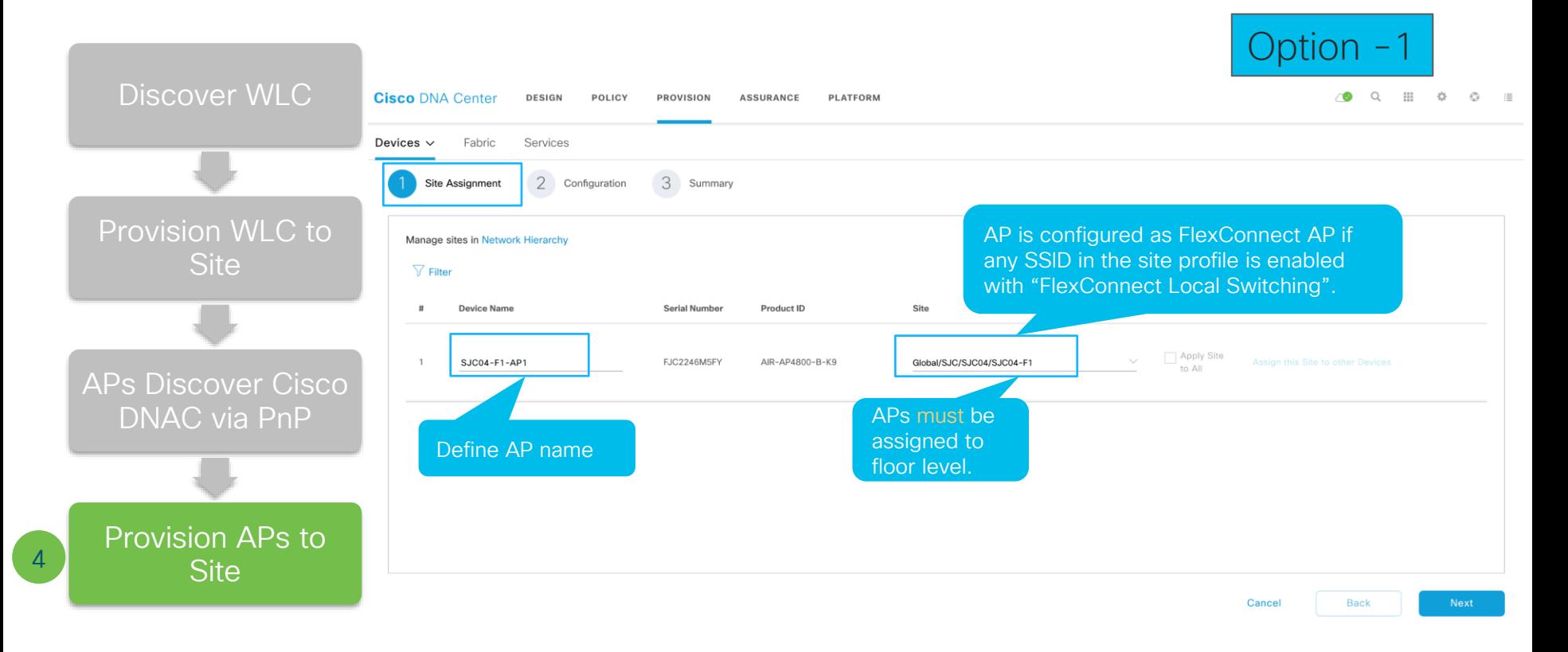

 $\frac{1}{2}$  cisco  $\frac{1}{2}$ 

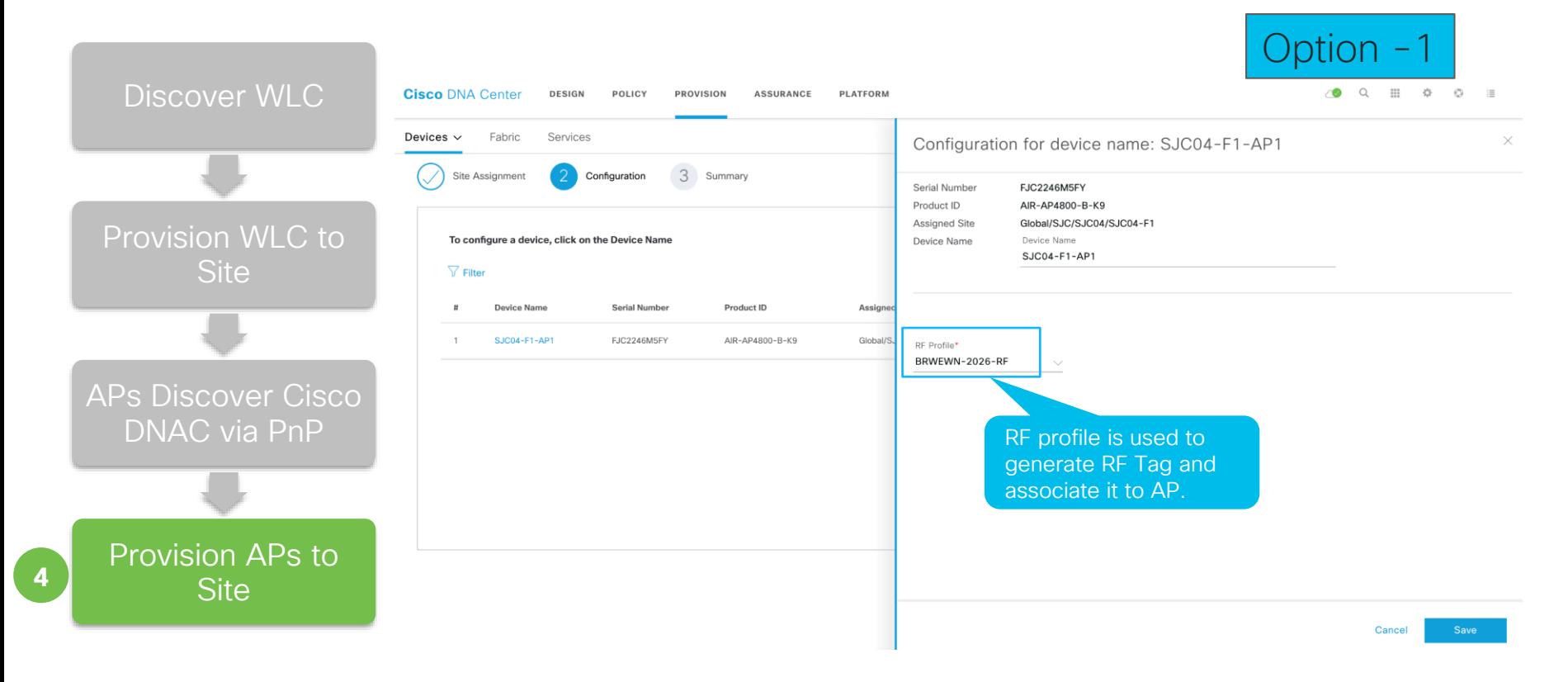

 $\frac{1}{2}$  cisco  $\frac{1}{2}$ 

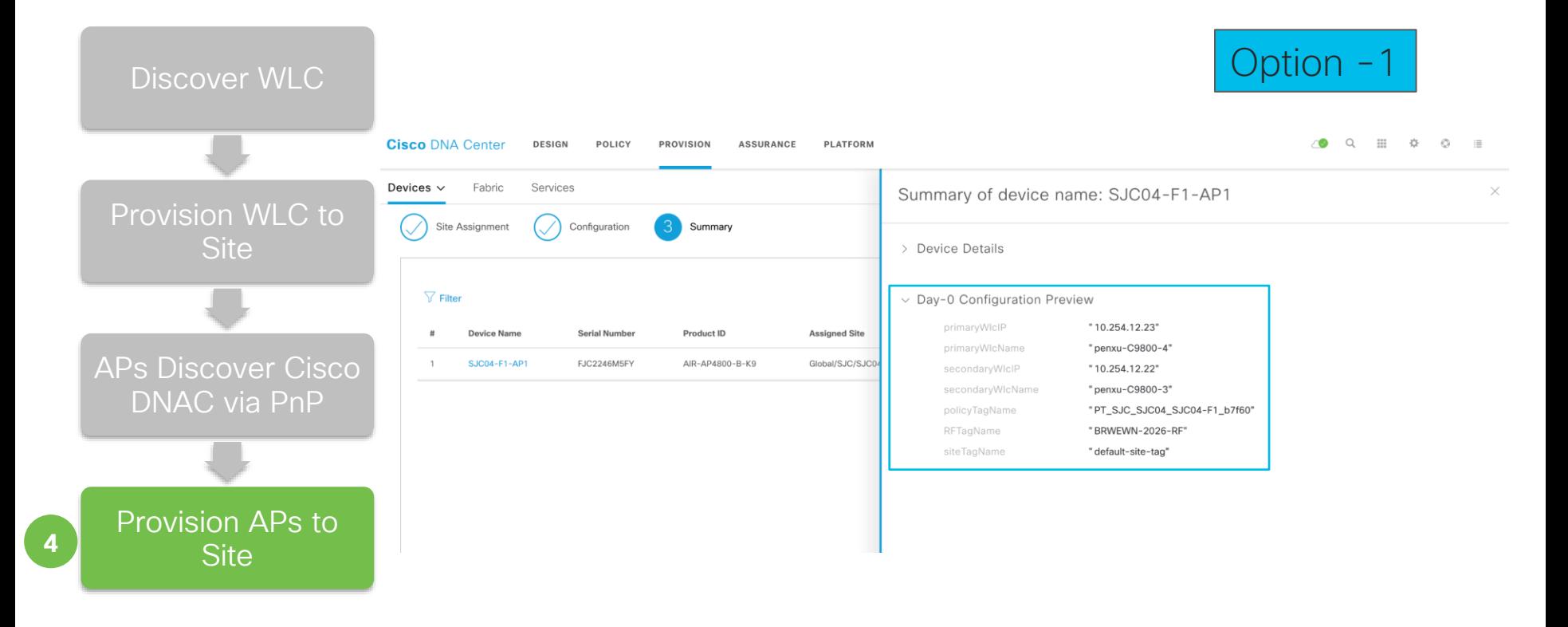

 $\frac{1}{2}$  cisco  $\frac{1}{2}$ 

### Sample AP Console Log

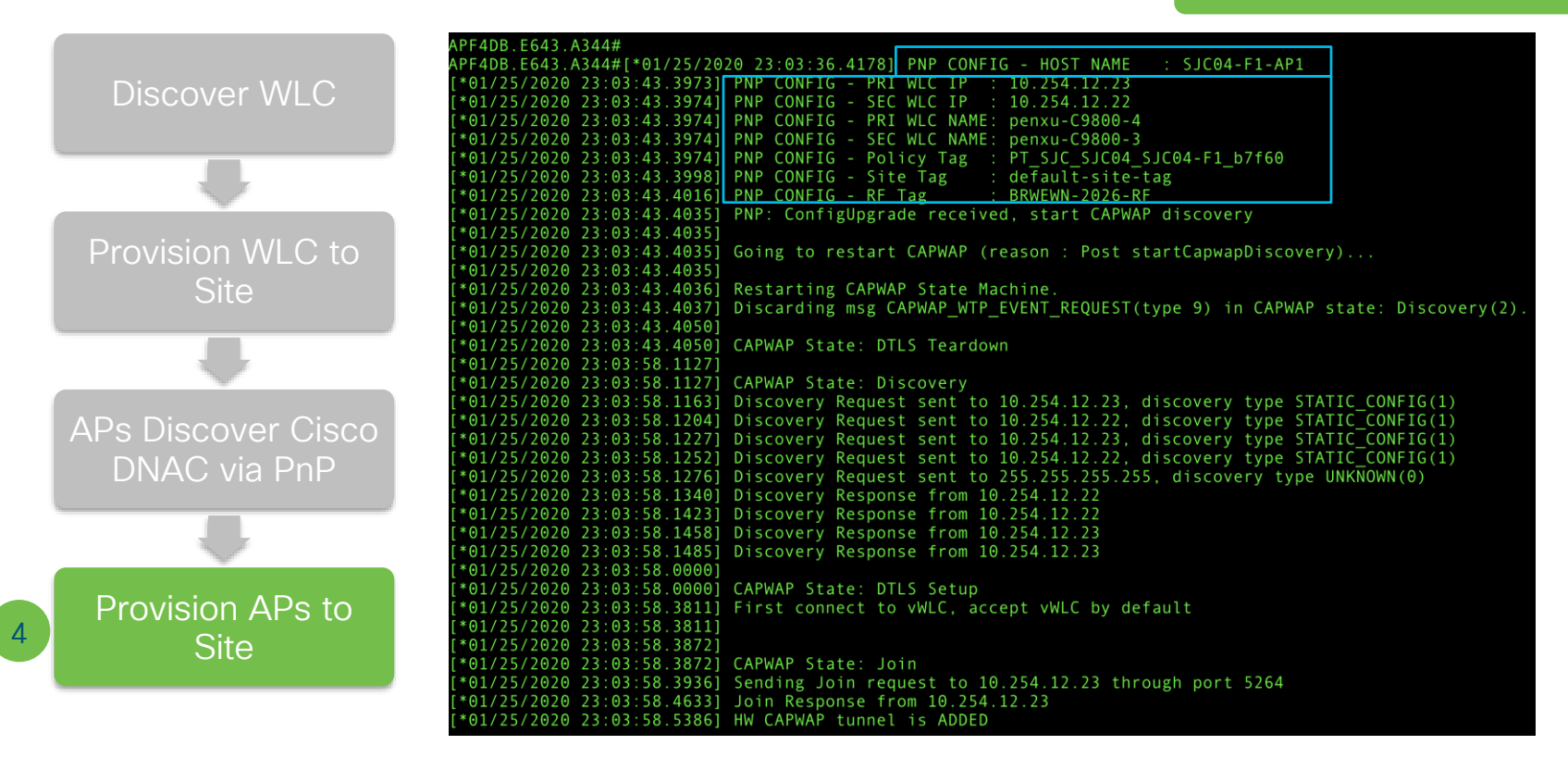

 $\frac{1}{2}$  cisco  $\frac{1}{2}$ 

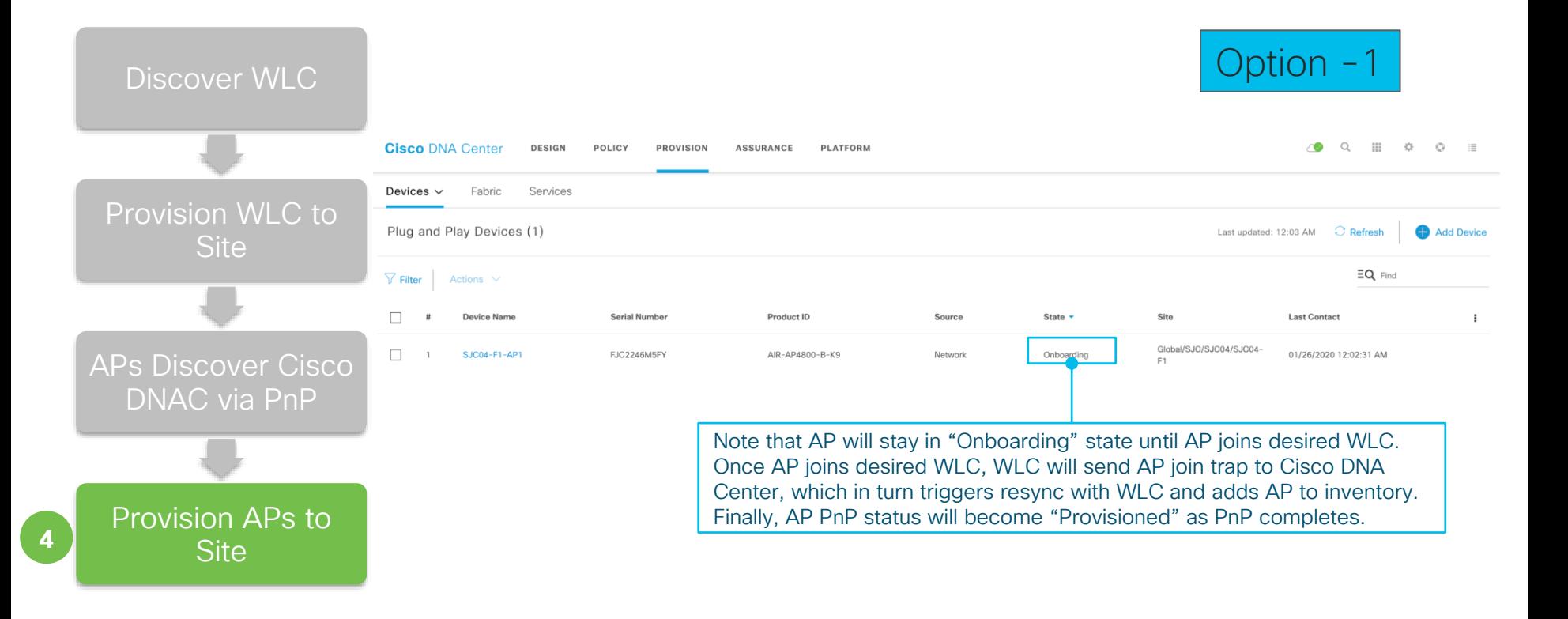

 $\frac{1}{4}$ 

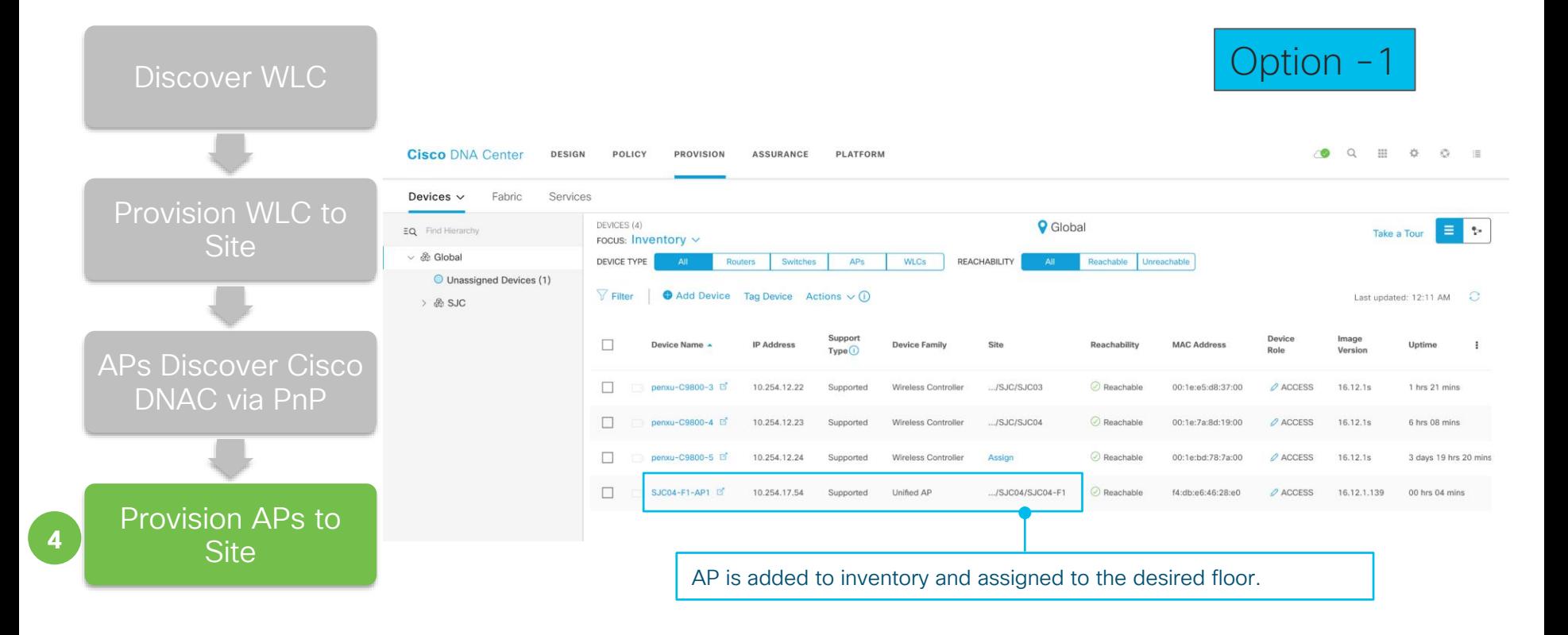

 $\frac{1}{2}$  cisco  $\frac{1}{2}$ 

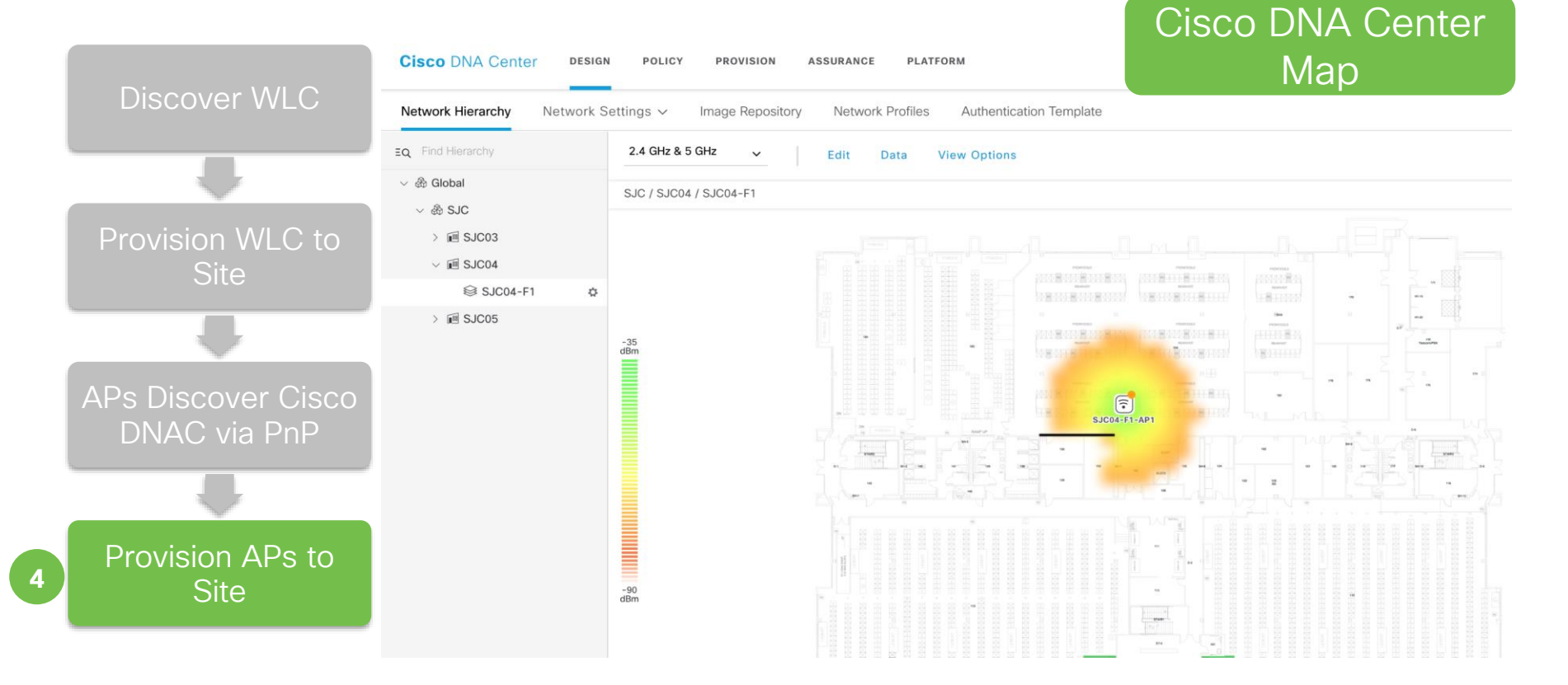

 $\frac{1}{2}$  cisco  $\frac{1}{2}$ 

### On C9800 Wireless Controller

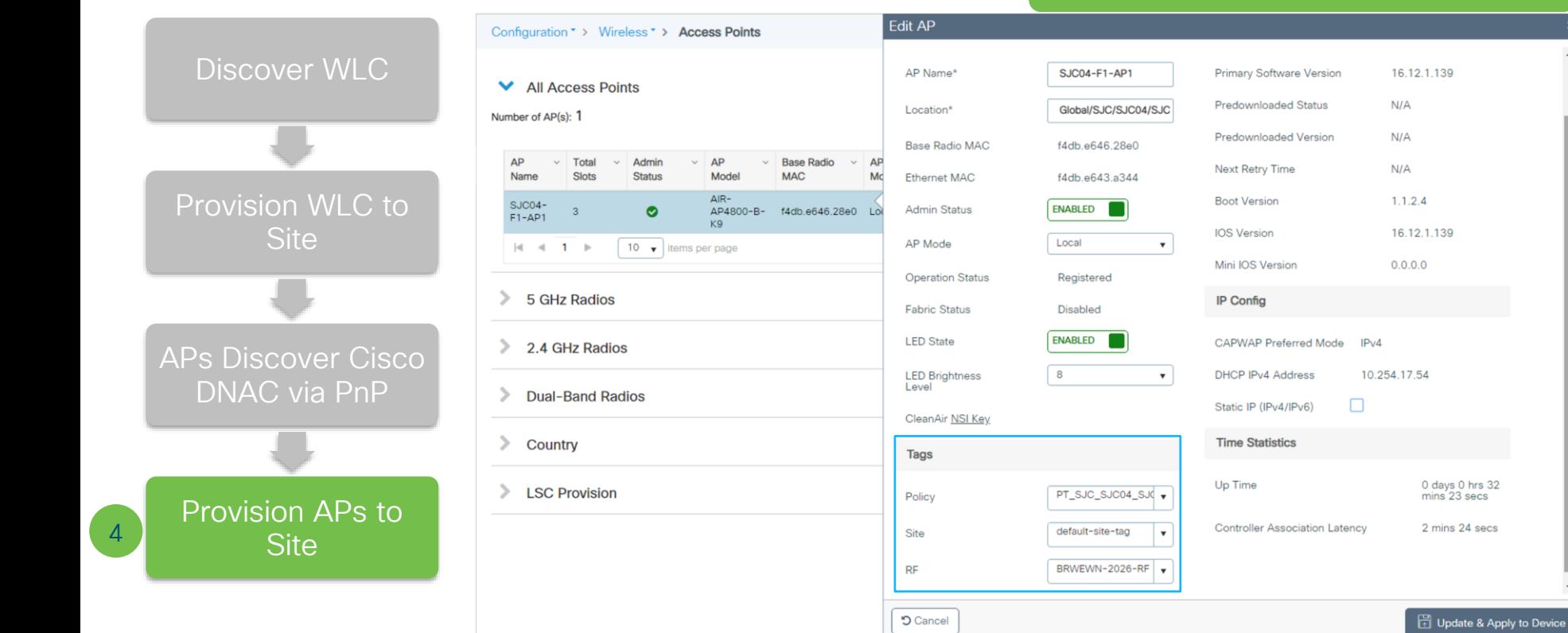

 $\frac{1}{2}$  cisco  $\frac{1}{2}$ 

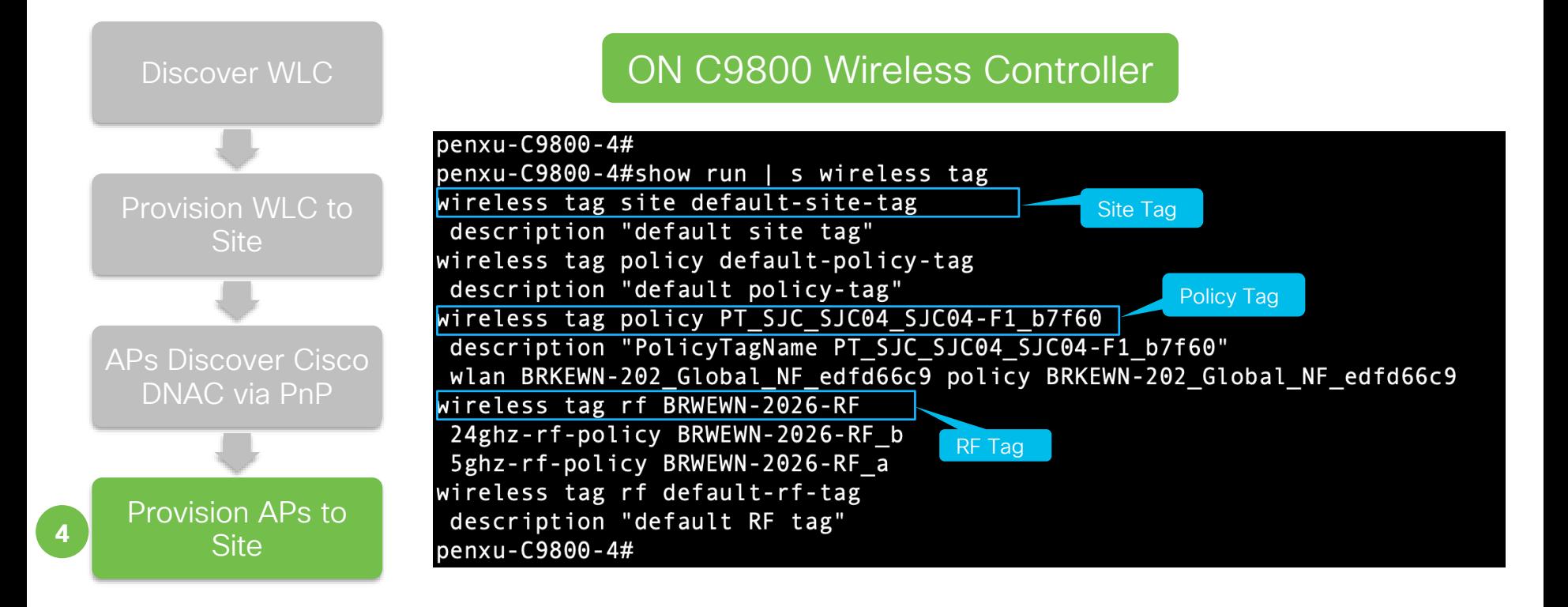

 $\frac{1}{2}$  cisco  $\frac{1}{2}$ 

### Option - 2 : Bulk AP Deployment

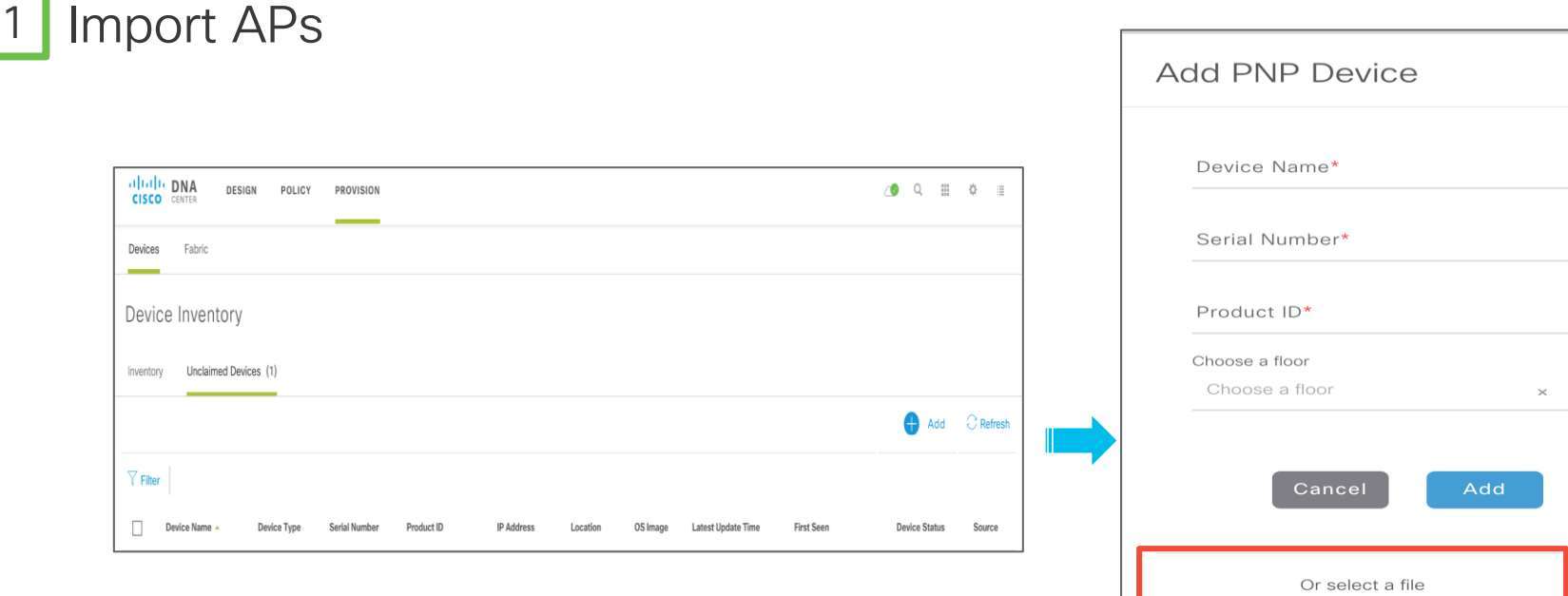

**Upload CSV** Download a CSV template to see an example of the format required

 $\frac{1}{2}$  cisco  $\frac{1}{2}$ 

### Option - 2 : Bulk AP Deployment

### 2 Prepare AP Bulk Import CSV and Upload

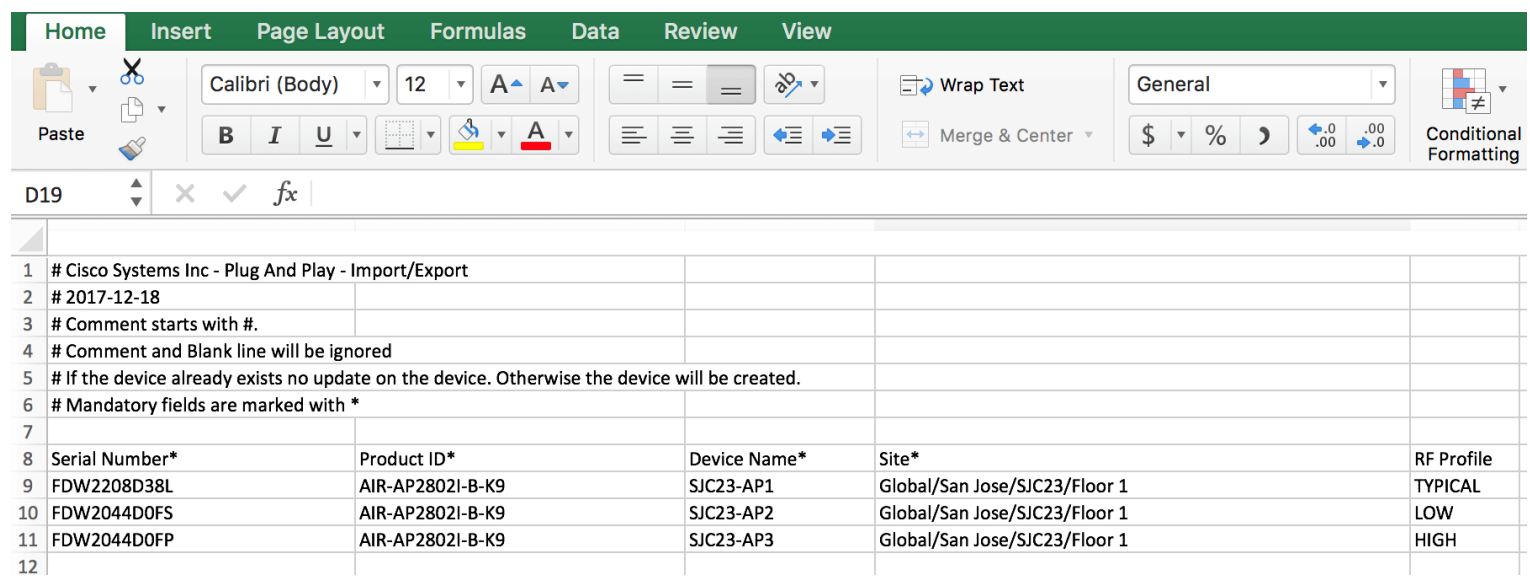

 $\frac{1}{4}$  cisco  $\frac{1}{4}$
## Option - 2 : Bulk AP Deployment

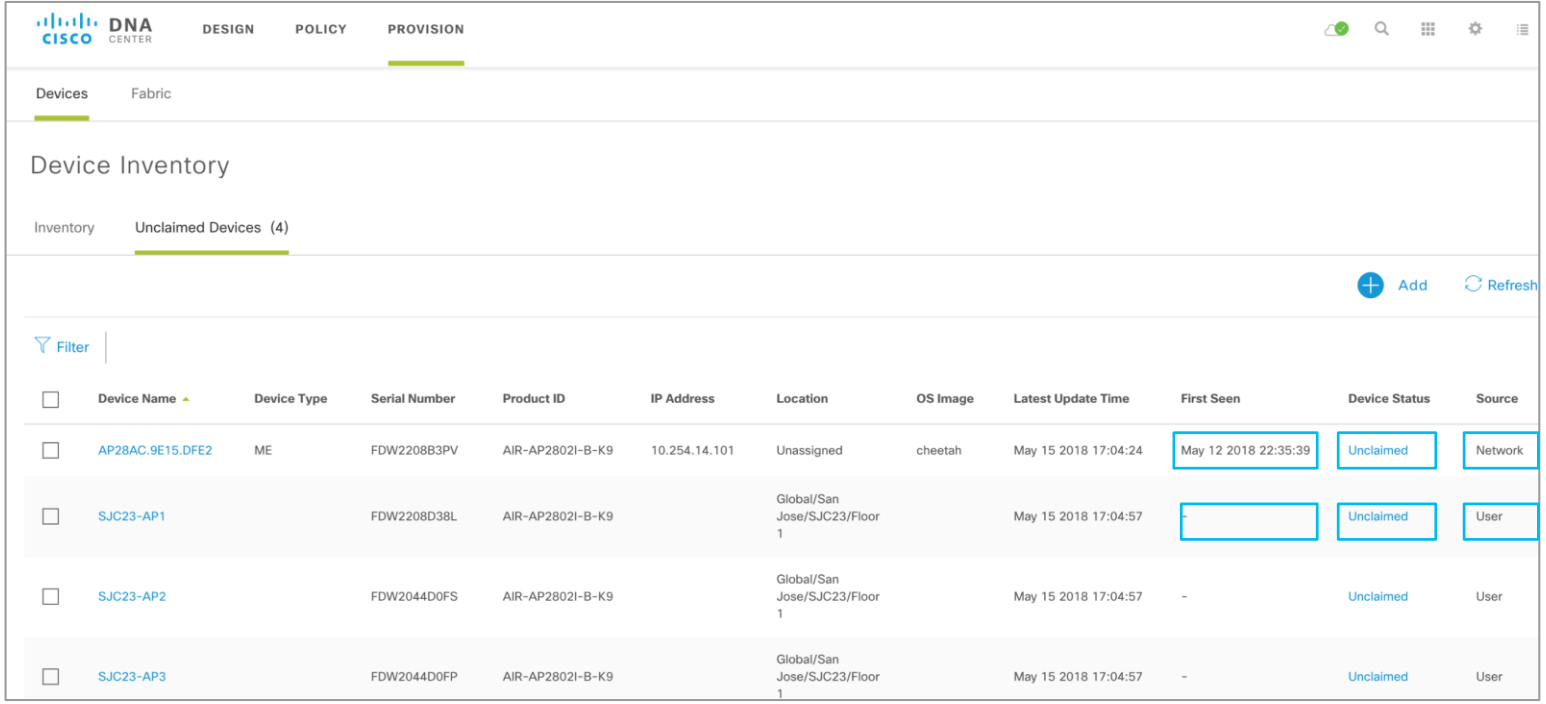

## Status: Import APs vs. Actively Connected APs

 $\frac{1}{2}$  cisco  $\frac{1}{2}$ 

# Option - 2 : Bulk AP Deployment

3 Auto Claim APs when they contact Cisco DNA Center via PnP

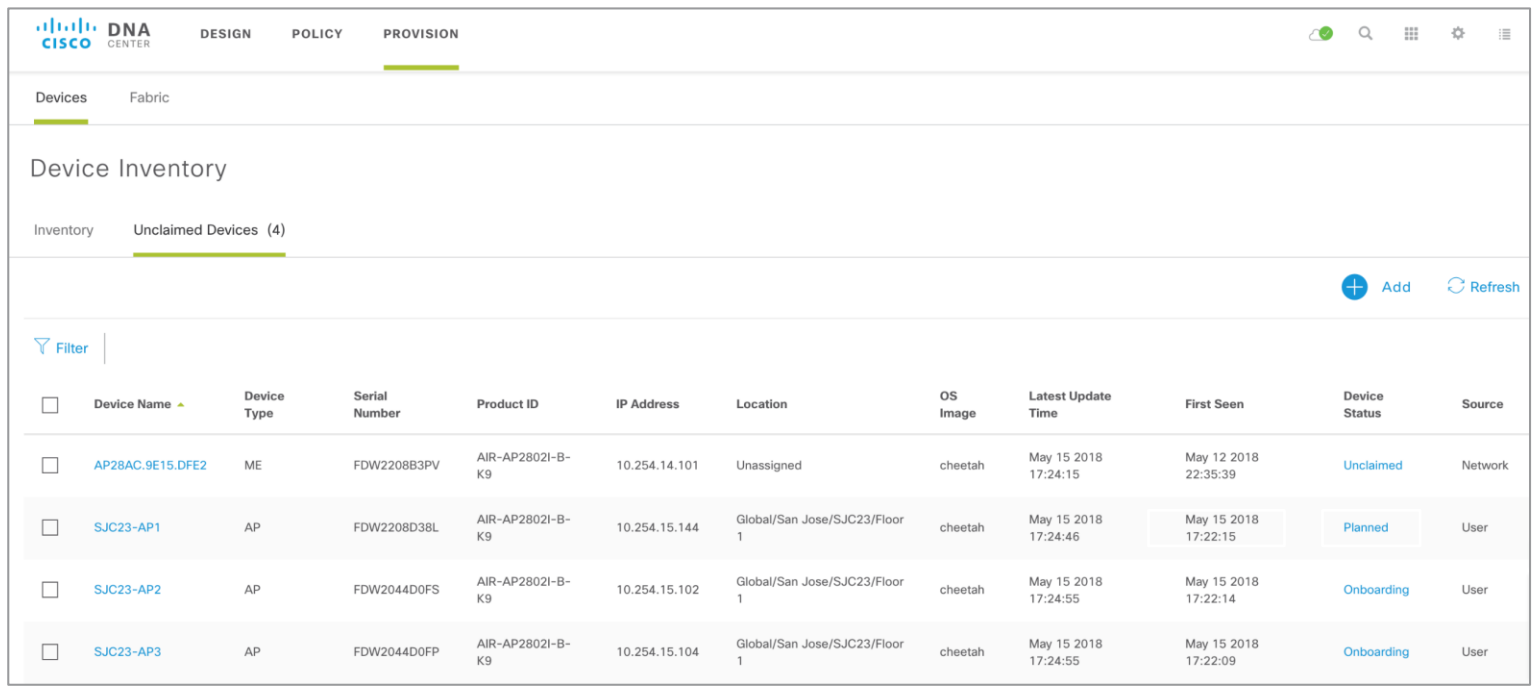

 $\frac{1}{2}$  cisco  $\frac{1}{2}$ 

# Demo - AP Provisioning

cisco Live!

## What did we do so far?

Planned the Sites & Hierarchy

Extracted Common/Standard across Wired and Wireless to be self managed

Captured the business intent within a Network Profile

Converting Business Intent to Network Policy - WLC **Provisioning** 

Converting Business Intent to Network Policy - AP Provisioning

 $\frac{1}{2}$  (ISCO)

# **Summary**

- Network Profiles are mapped to Sites and Site becomes the glue for Automation
- Configuration Standardization & Compliance using Network Profiles
- Automated Policy, Site and RF tags creation for AP Onboarding.
- APs are placed to planned position automatically. No more waiting!

# Day 2 Changes

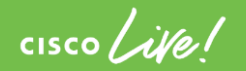

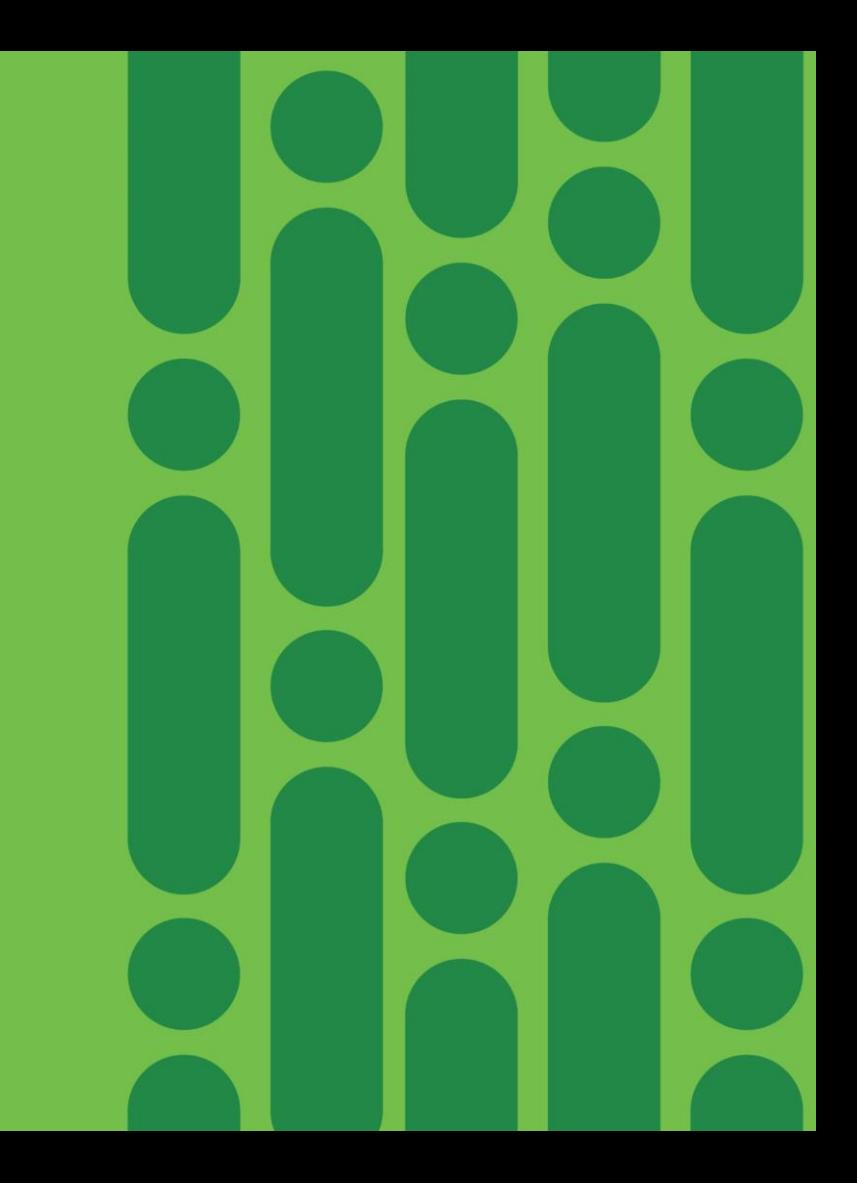

# **Configuration Changes**

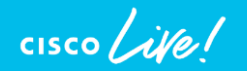

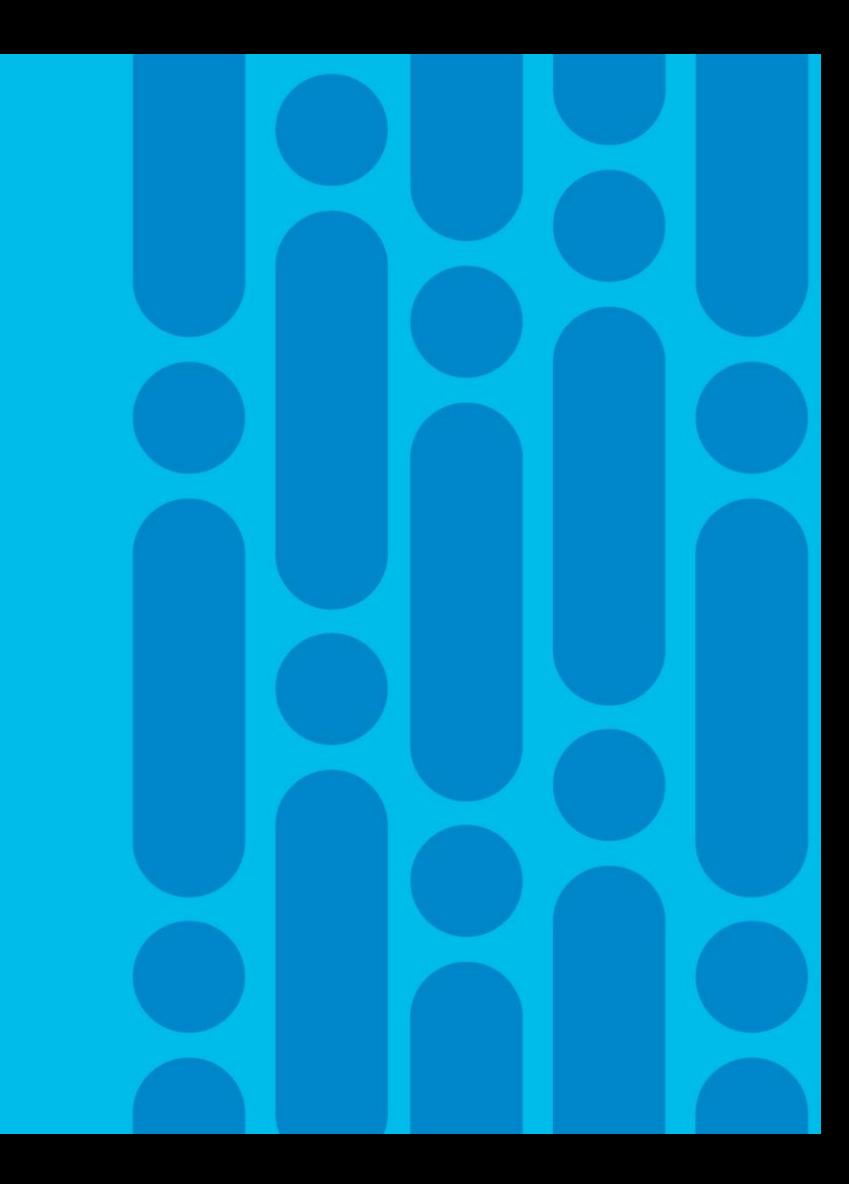

# Scenario – Day N Configuration Changes

Provision wireless LAN controllers and access points across sites

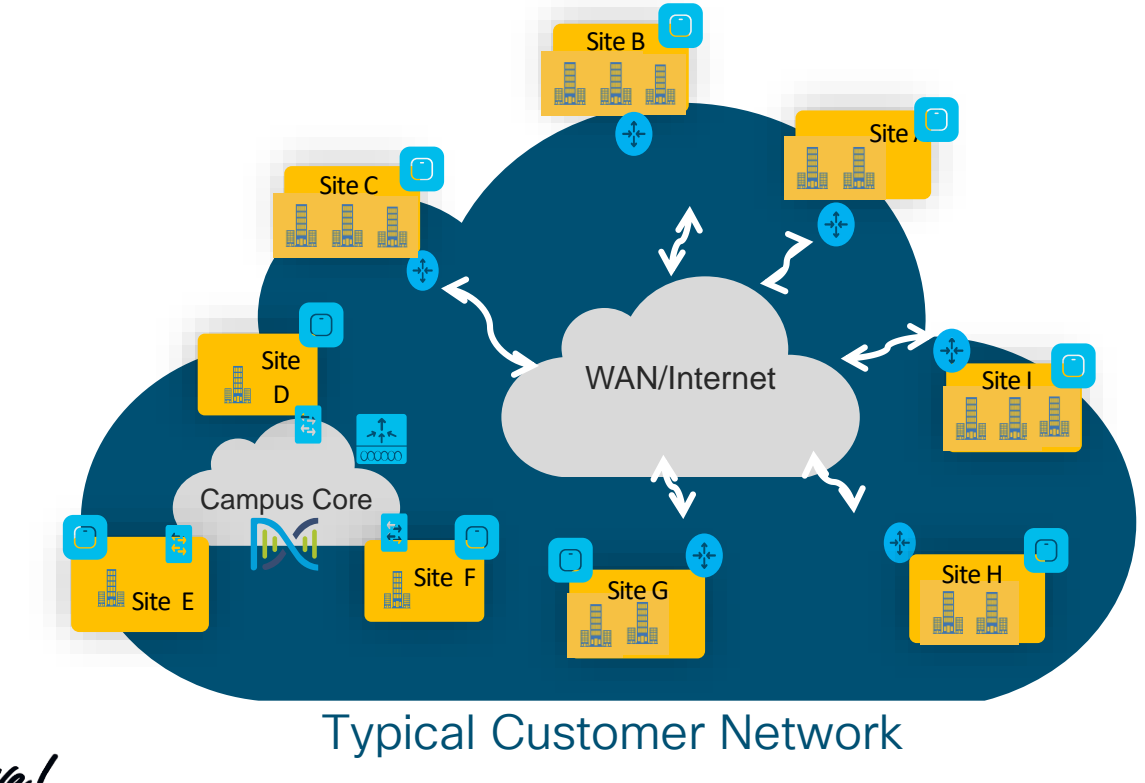

 $\frac{1}{2}$  cisco  $\frac{1}{2}$ 

# Changes with Network Settings & Credentials

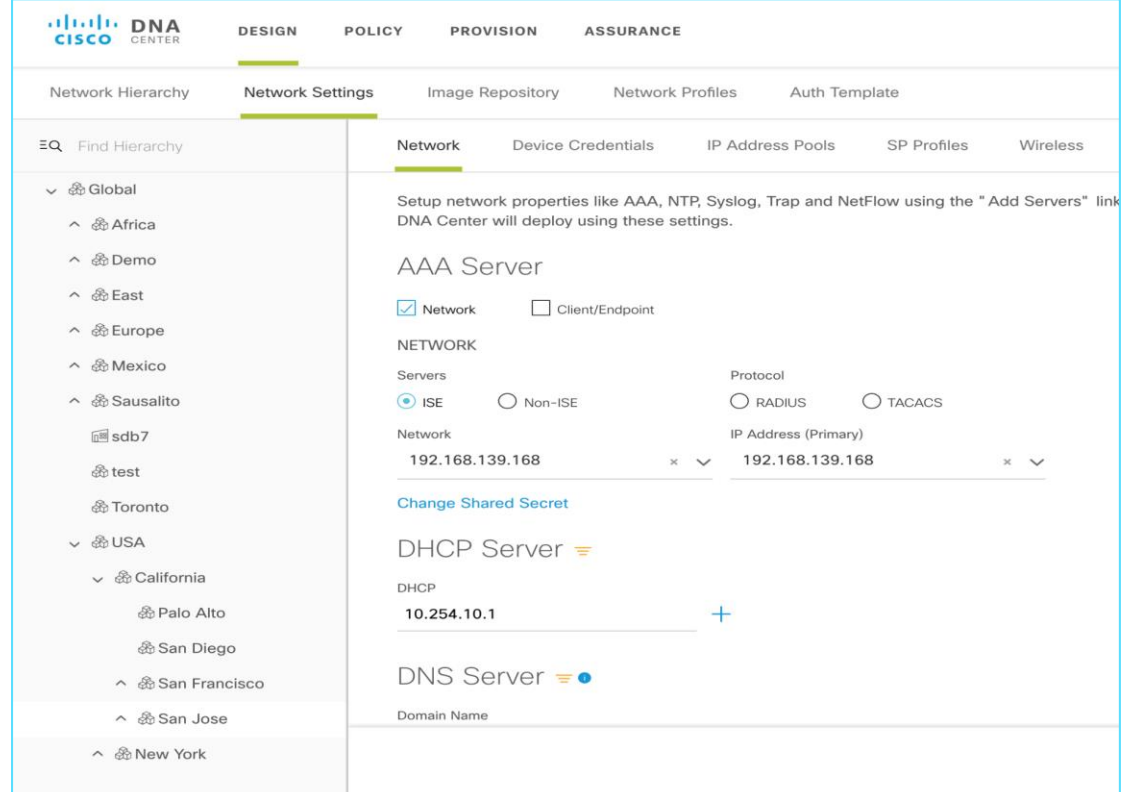

- Single place to change the credentials and Network settings for the sites
- During the device provision, these changes will be configured

## Network Profile Lifecycle

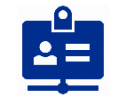

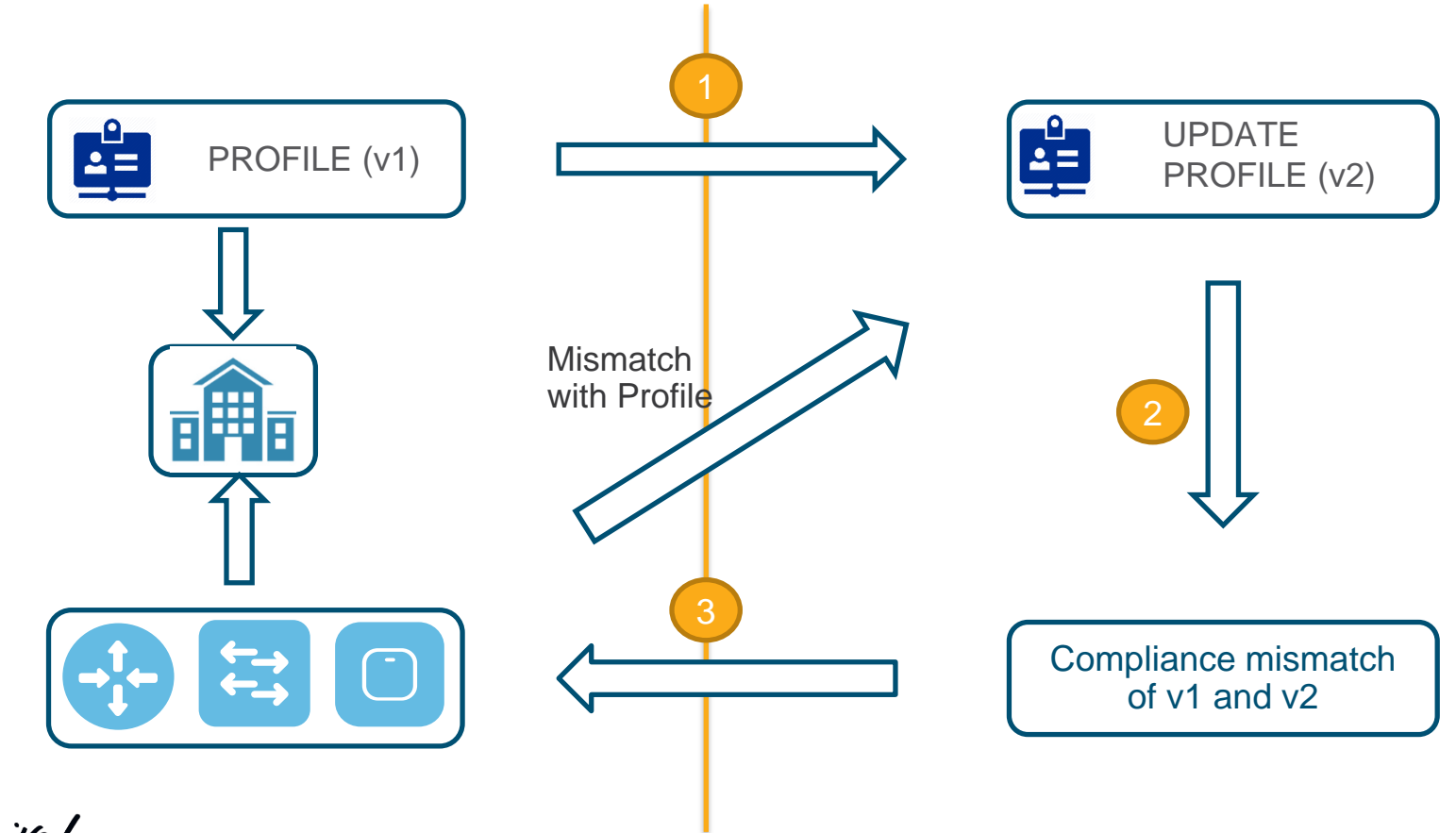

 $\frac{1}{2}$  cisco *Life!* 

## Wireless Profile - Day 2 Changes

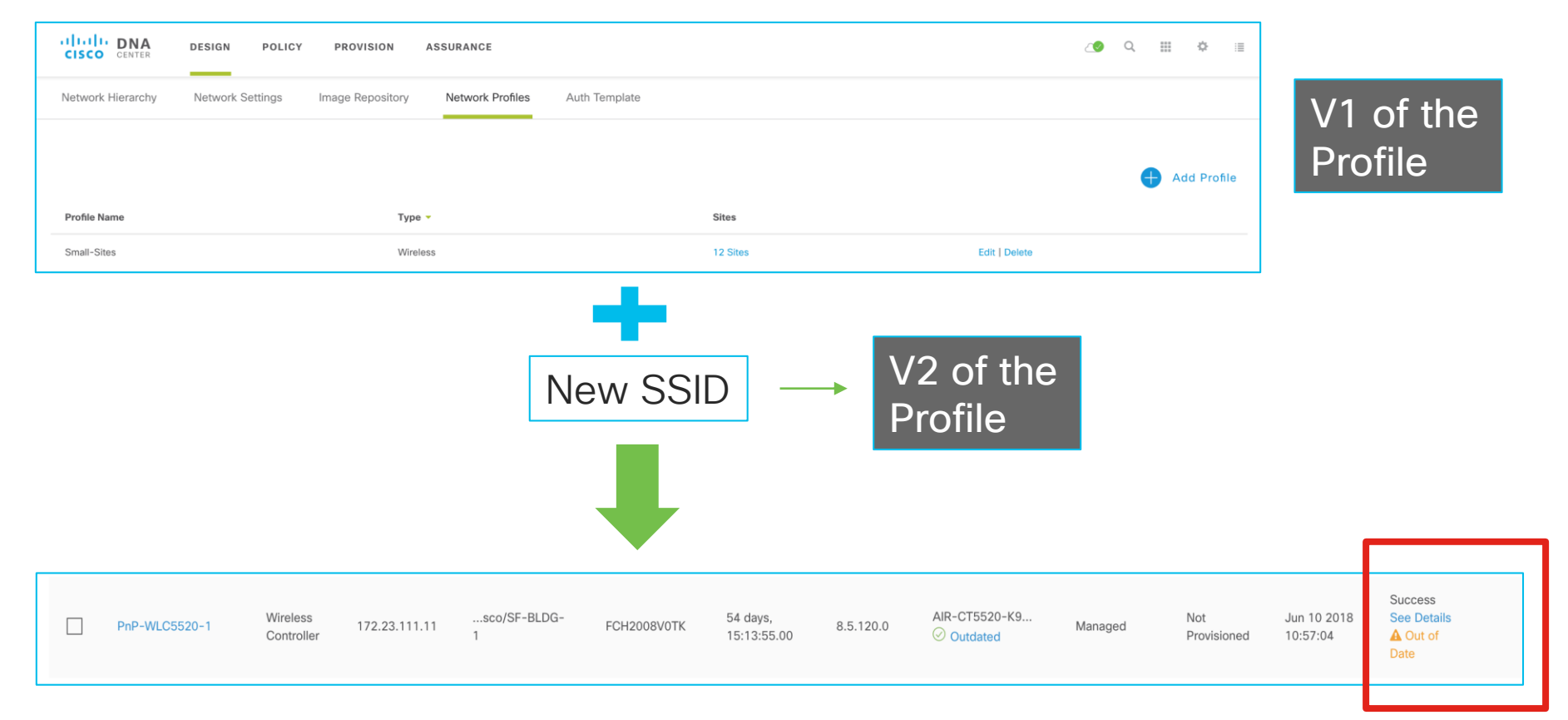

 $\frac{1}{2}$  cisco  $\frac{1}{2}$ 

# IRCM for Guest Anchoring

User Case:

Inter-Release Controller Mobility (IRCM) is critical for mobility roaming and guest anchoring. With introduction of C9800 IOS-XE WLC, Cisco DNA Center can simplify both green-field deployment and integration with AireOS WLC, starting guest anchoring support from 1.3 release.

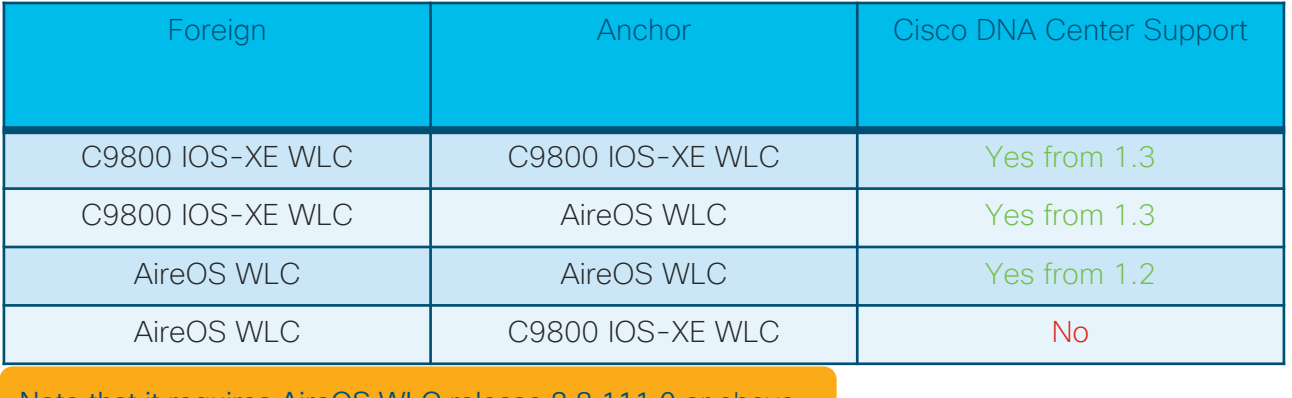

Note that it requires AireOS WLC release 8.8.111.0 or above.

## IRCM for Guest Anchoring Key Points

- Only one wireless profile required for both Foreign and Anchor WLCs
- In wireless profile, there is at least one SSID required to be specified as guest anchoring
- For Foreign WLC, Cisco DNA Center provision all SSIDs in the profile
- For Anchor WLC, Cisco DNA Center will deploy only quest anchor SSID in profile based on matching "Manage AP Location" for Foreign and Anchor WLCs

## IRCM for Guest Anchoring **Workflow**

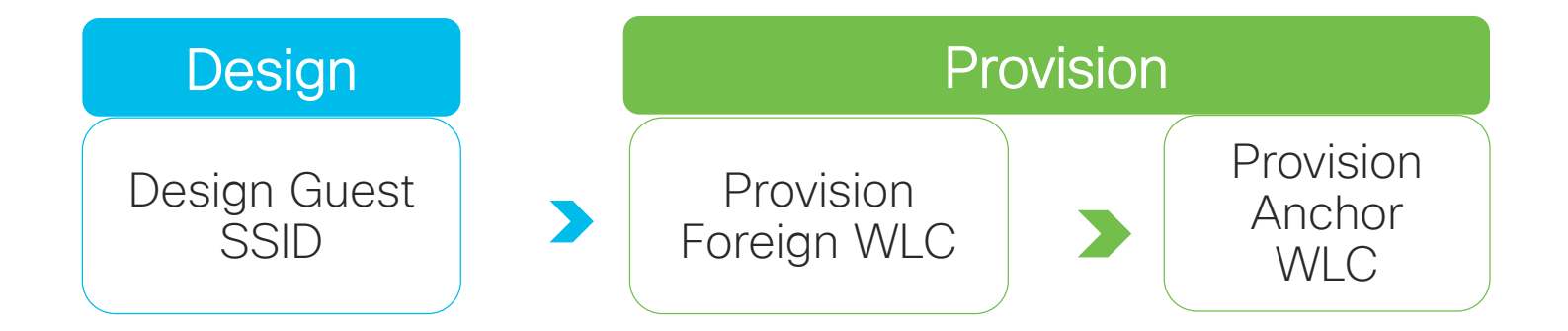

 $\frac{1}{2}$  cisco  $\frac{1}{2}$ 

## Day 2 Example- IRCM Guest Anchoring Design Guest SSID

C9800s as both Foreign and Anchor

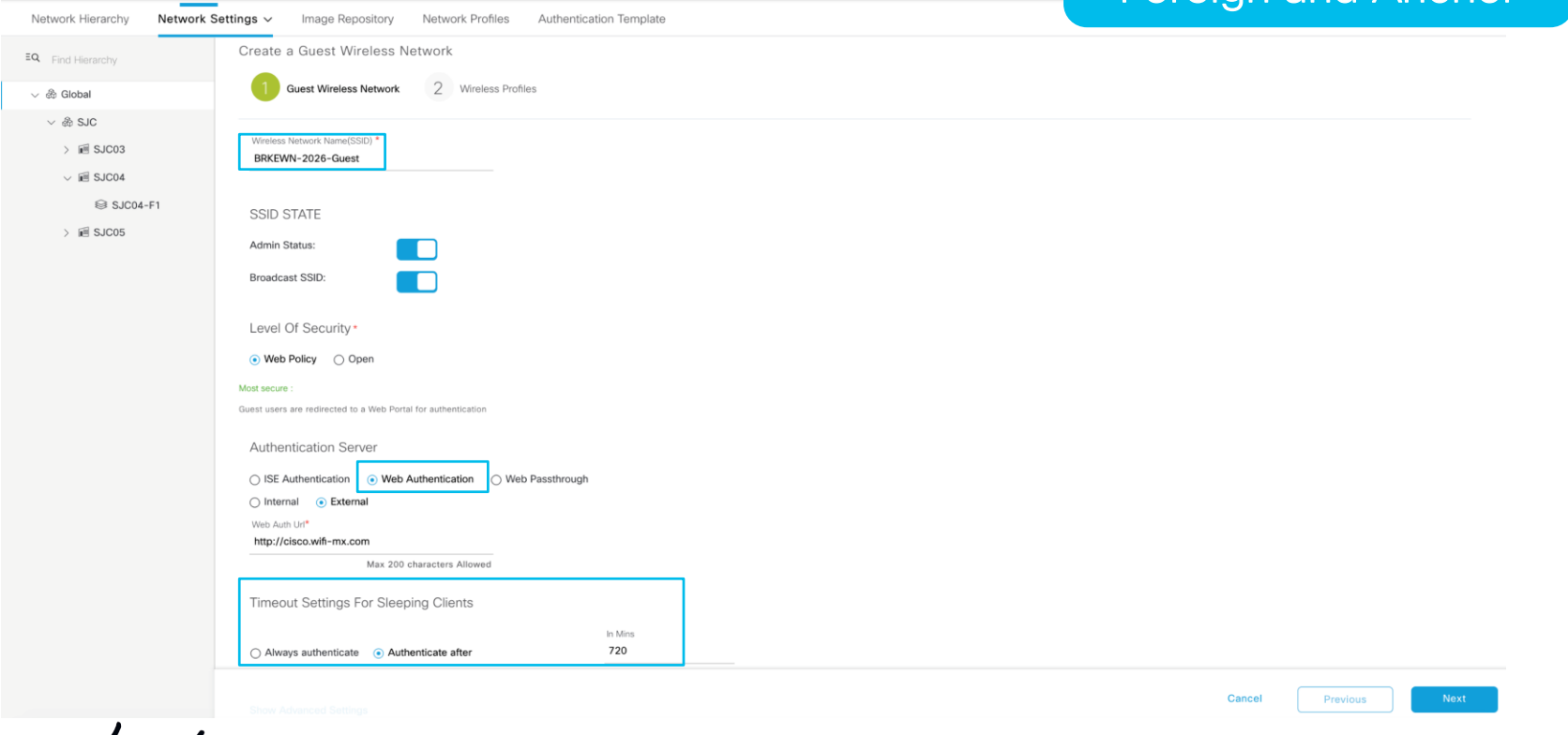

**Cisco DNA Center** 

**DESIGN** 

POLICY

**PROVISION** 

**ASSURANCE** 

PLATFORM

## Day 2 Example - IRCM Guest Anchoring Design Guest SSID

**PLATFORM** 

## C9800s as both Foreign and Anchor

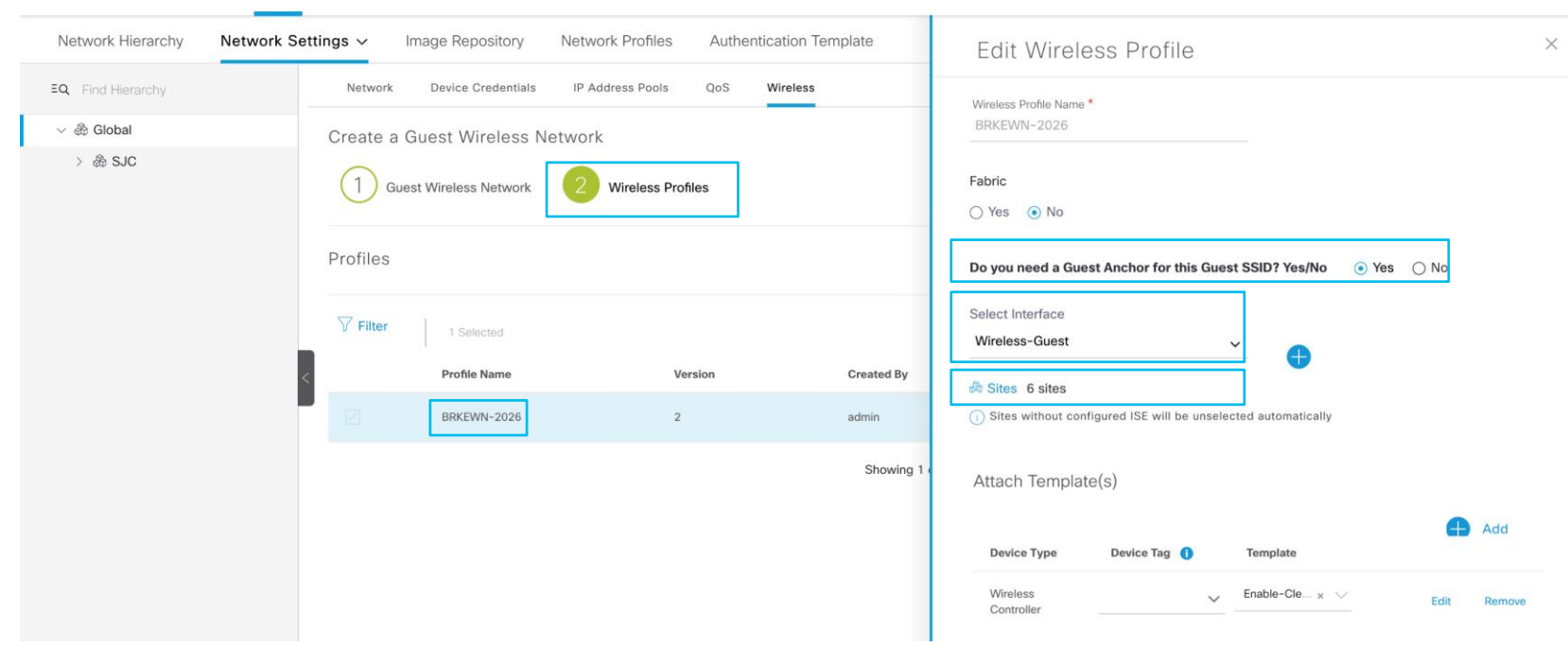

 $\frac{1}{2}$  cisco  $\frac{1}{2}$ 

**Cisco DNA Center** 

**DESIGN** 

POLICY

PROVISION

**ASSURANCE** 

## Day 2 Example - IRCM Guest Anchoring Provision Foreign WLC(s) C9800s as both

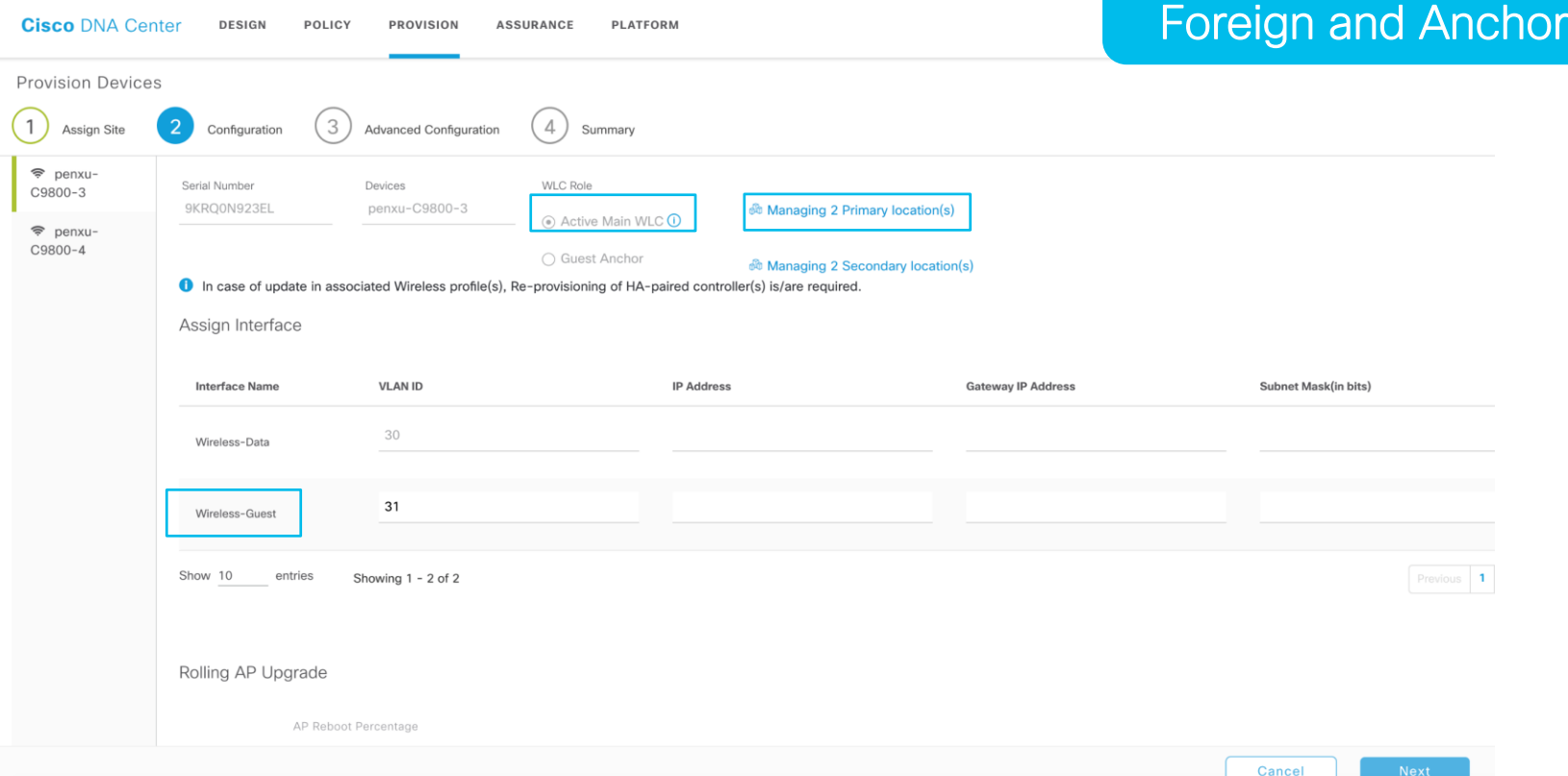

## Day 2 Example - IRCM Guest Anchoring Provision Foreign WLC(s) C9800s as both

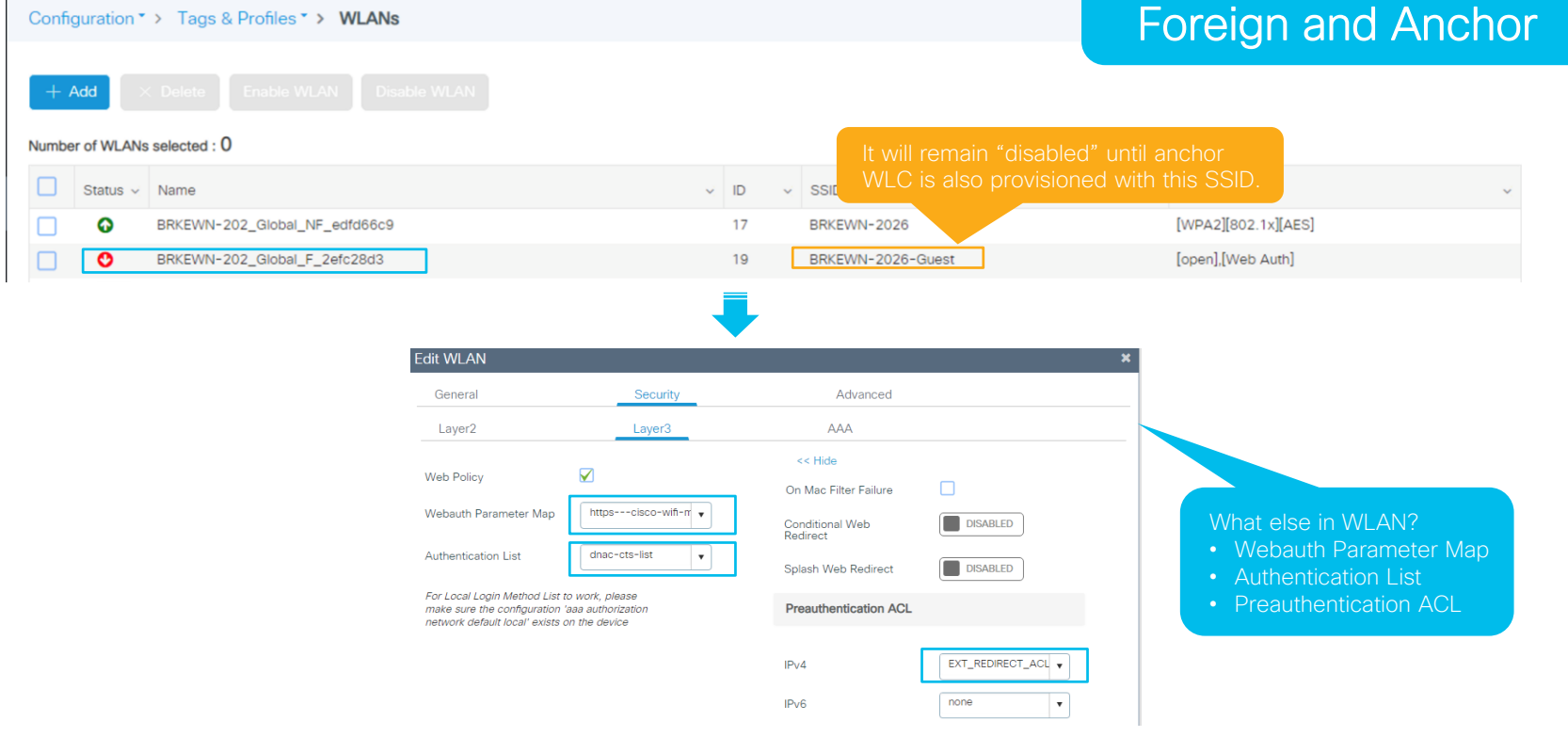

 $\frac{1}{2}$  cisco  $\frac{1}{2}$ 

## Day 2 Example - IRCM Guest Anchoring Provision Anchor WLC(s)

and Anchor **Cisco DNA Center** DESIGN **ASSURANCE PLATFORM** 田幸 POLICY **PROVISION** Managed AP Location **Provision Devices** EQ Find Hierarchy 4 Assign Site 3 Configuration Advanced Configuration Summary  $\vee \circledR \Box$  Global (1)  $\vee \circledR \Box$  SJC (3) <sup>→</sup> penxu-C9800 Select at least one Serial Number Devices WLC Role 5  $\mathbb{F}$  SJC03 (1) 9KM1POBKPOR penxu-C9800-5 லி Managing 4 Anchor location(s) matching "Manage AP ○ Active Main WLC ① **SICO3-F1** Location" as foreign WLC**.** Guest Anchor  $\mathbb{E}$   $\sqrt{}$  SJC04 (1) S SJC04-F1  $\rightarrow \blacksquare$  SJC05(1) SSID Name ▲ Interface Name **VLAN ID IP Address Gateway IP Address LAG/Port Number** Subnet Mask(in bits) 31 BRKEWN-2026-Guest Wireless-Guest  $N/A$ Show 10 entries Showing 1 - 1 of 1 Wireless interface Previous 1 created on anchor WLC Rolling AP Upgrade AP Reboot Percentage Enable  $\vee$  0 25 Cancel

C9800s as

both Foreign

## Day 2 Example- IRCM Guest Anchoring Provision Anchor WLC(s) CQ800s as both

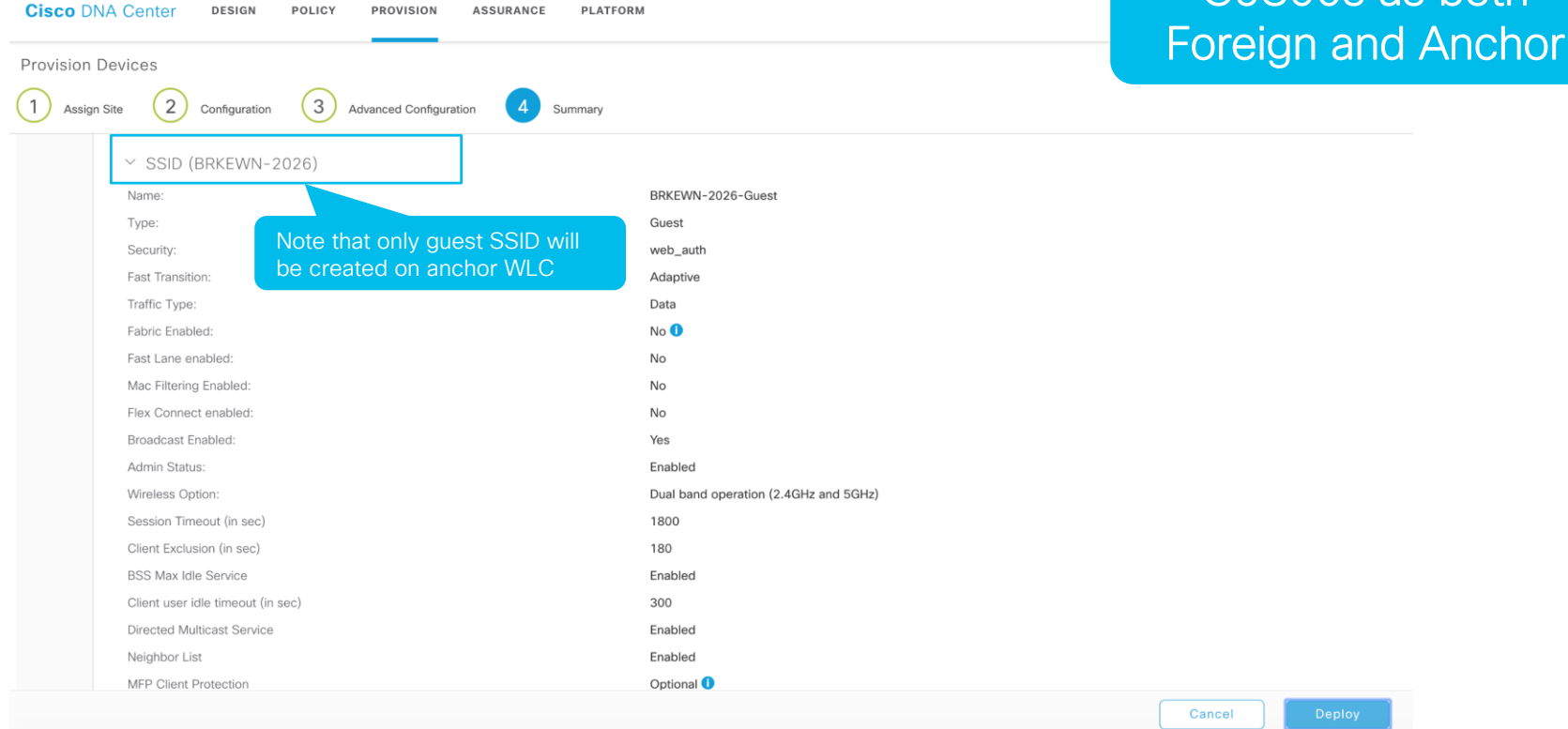

 $\frac{1}{2}$  cisco  $\frac{1}{2}$ 

## Day 2 Example - IRCM Guest Anchoring Provision Anchor WLC(s) C9800s as both

### Foreign and Anchor**Cisco DNA Center DESIGN** POLICY **PROVISION ASSURANCE PLATFORM** Devices  $\vee$ Fabric Services DEVICES (4) **Q** Global  $=$ ٠. EQ Find Hierarchy  $r$ ocus: Provision  $\vee$ Why?  $\vee$  & Global **DEVICE TYPE** Switches APs **WLCs REACHABILITY** Reachable Unreachable • Enable guest WLAN and **Routers** All O Unassigned Devices create anchor  $\sqrt{}$  Filter  $\bigoplus$  Add Device Tag Device Actions  $\vee$  (1) configuration on foreign  $>$   $\Re$  SJC WLC Provision Credential • Create guest WLAN and Device Name A **IP Address Device Family** Site Reachability  $\ddagger$ **Status Status** anchor configuration • Create mobility peers on Configuring Reachable penxu-C9800-3 10.254.12.22 Wireless Controller ../SJC/SJC03 Not Pro 8:37 **See Details** both foreign and anchor **WLCs** Configuring penxu-C9800-4 10.254.12.23 Wireless Controller .../SJC/SJC04  $\odot$  Reachable  $d:19:$ **See Details** Configuring penxu-C9800-5 10.254.12.24 Wireless Controller  $/$ SJC $/$ SJC05 Reachable<sup>®</sup> Not Provisioned e:bd:78:7a: **See Details Success** SJC04-F1-AP1 D  $\oslash$  Reachable 10.254.17.54 Unified AP  $...$ /SJC04/SJC04-F1 Not Provisioned 17 hours ago  $Q$  ACCESS f4:db:e6:46:28: **See Details**

## Day 2 Example- IRCM Guest Anchoring Provision Anchor WLC(s)

**Authentication List** 

For Local Login Method List to work, please make sure the configuration 'aaa authorization

network default local' exists on the device

dnac-cts-list

### C9800s as both Configuration \* > Tags & Profiles \* > WLANs Foreign and Anchor $+$  Add Number of WLANs selected: 0 Status  $\vee$  Name  $\vee$  ID SSID Security v.  $\mathbf{v}$ [open],[Web Auth] ℴ BRKEWN-202\_Global\_GA\_4afe509e  $17$ BRKEWN-2026-Guest 10  $\bullet$  items per page  $1 - 1$  of 1 items  $\vert \ll 1$  $\sim$ Fdit WI AN General Security Advanced **AAA** Laver<sub>2</sub> Laver3 On Anchor cc Hide Ñ Web Policy On Mac Filter Failure n. https---cisco-wifi-m v Webauth Parameter Map What else in WLAN? Conditional Web **DISABLED** Redirect

Splash Web Redirect

 $IPv4$ 

IP<sub>v6</sub>

**Preauthentication ACI** 

**DISABLED** 

none

EXT\_REDIRECT\_ACL +

 $\mathbf{v}$ 

- Webauth Parameter Map
- Authentication List
- Preauthentication ACL

 $\frac{1}{2}$  cisco  $\frac{1}{2}$ 

## Day 2 Example - IRCM Guest Anchoring Provision Anchor WLC(s) C9800s as both

### Configuration \* > Tags & Profiles \* > Policy Foreign and Anchor $+$  Add **Policy Profile Name** Policy profile is same **Status Description** as WLAN profile.  $\circ$ default-policy-profile default policy profile ◎ BRKEWN-202\_Global\_GA\_4afe509e BRKEWN-202\_Global\_GA\_4afe509e On Anchor **Edit Policy Profile Edit Policy Profile Access Policies** QOS and AVC Mobility General **Access Policies** OOS and AVC Mobility Advanced General Advanced **Mobility Anchors WLAN Local Profiling WLAN ACL**  $\triangledown$  $\triangledown$ **Export Anchor HTTP TLV Caching** IP<sub>v4</sub> ACL earch or Select. **DISABLED Static IP Mobility RADIUS Profiling** IP<sub>v6</sub> ACL arch or Select Adding Mobility Anchors will cause the enabled WLANs to momentarily  $\blacktriangledown$ DHCP TLV Caching disable and may result in loss of connectivity for some clients. **URL Filters** Local Subscriber Policy Name Search or Select Drag and Drop/double click/click on the arrow to add/remove Anchors earch or Select Pre Auth Available (2) Selected (0) **VLAN** Post Auth earch or Select Anchor IP Anchor IP **Anchor Priority VLAN/VLAN Group** Wireless-Guest 10.254.12.23  $\rightarrow$ Multicast VLAN Enter Multicast VLAN 10.254.12.22  $\rightarrow$ Anchors not assigned

 $\frac{1}{2}$  CISCO  $\frac{1}{2}$ 

## Day 2 Example - IRCM Guest Anchoring Provision Anchor WLC(s)

C9800s as both Foreign and Anchor

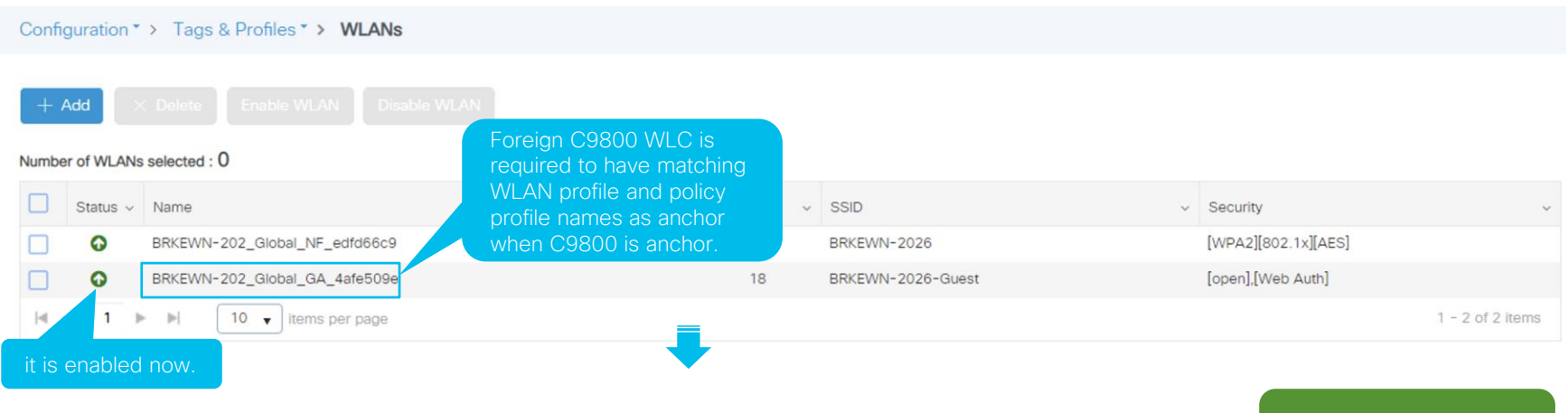

## On Foreign

 $\frac{1}{2}$  cisco  $\frac{1}{2}$ 

## Day 2 Example - IRCM Guest Anchoring Provision Anchor WLC(s)

## C9800s as both Foreign and Anchor

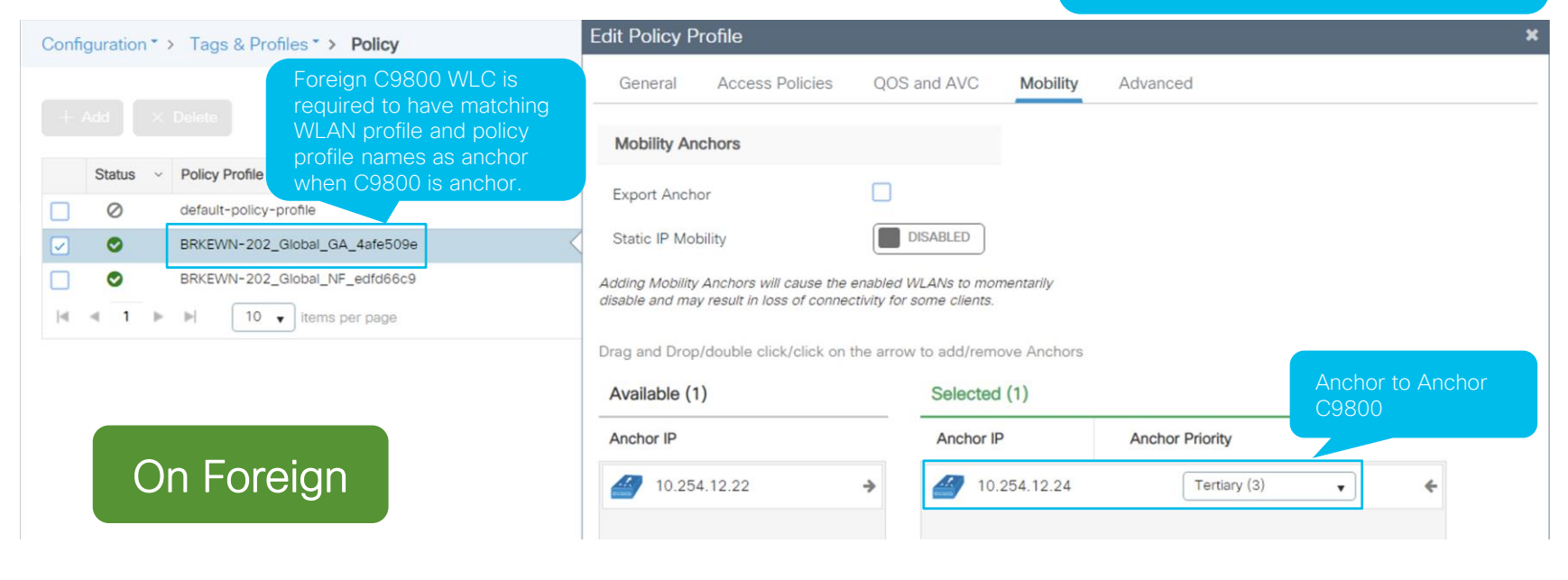

 $\frac{1}{2}$  cisco  $\frac{1}{2}$ 

## Day 2 Example - IRCM Guest Anchoring Provision Mobility Peers

Configuration \* > Wireless \* > Mobility

C9800s as both Foreign and Anchor

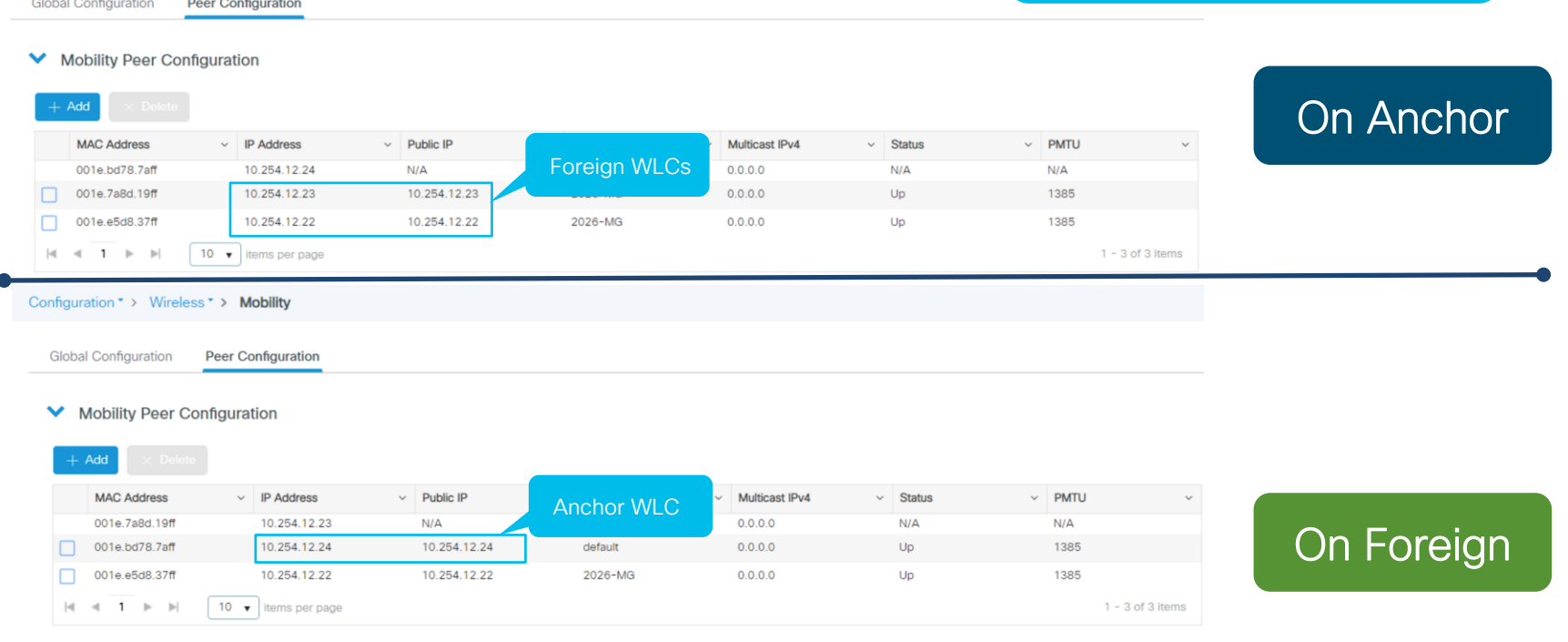

 $\frac{1}{4}$ 

Demo- Day 2

Implement Foreign and Anchor Guest Solution

 $\frac{1}{2}$  cisco  $\frac{1}{2}$ 

# **Deployment** Models

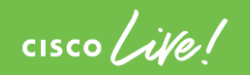

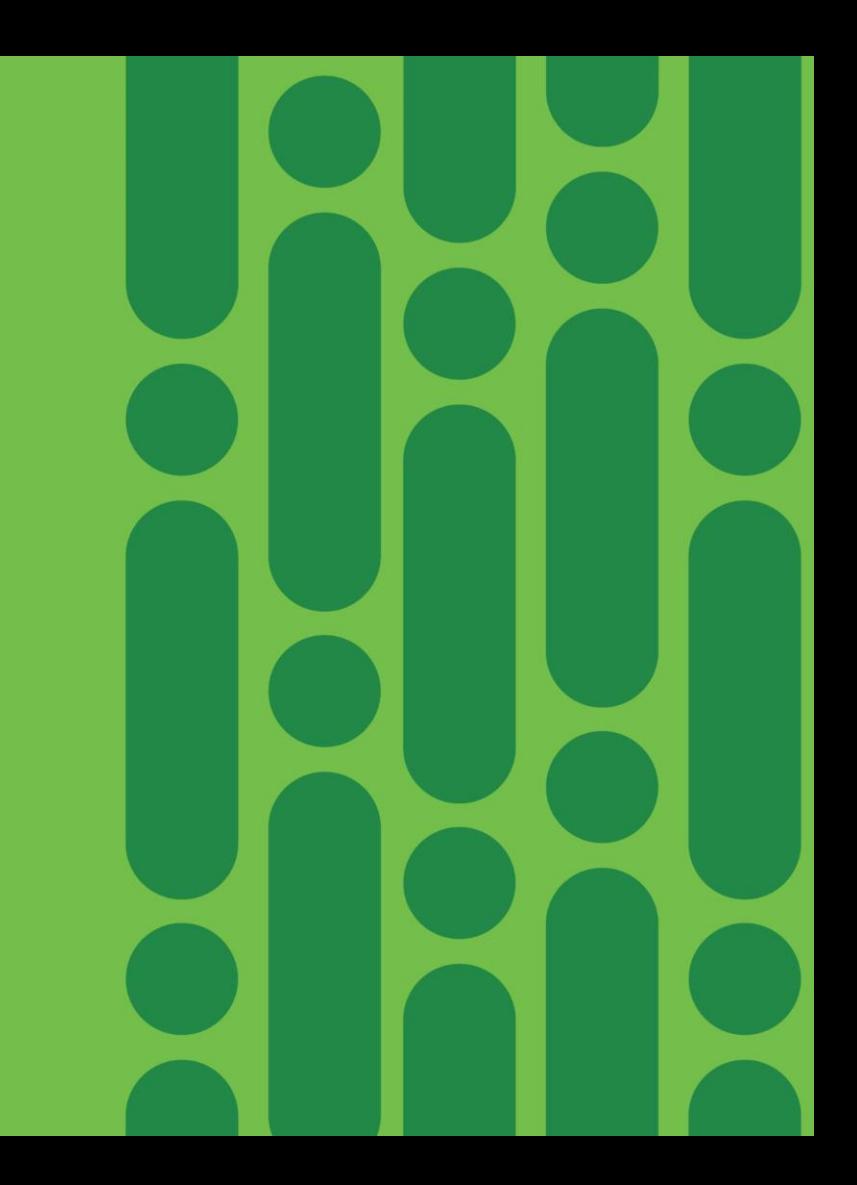

## Same Workflows for Different Wireless Branch **Deployments**

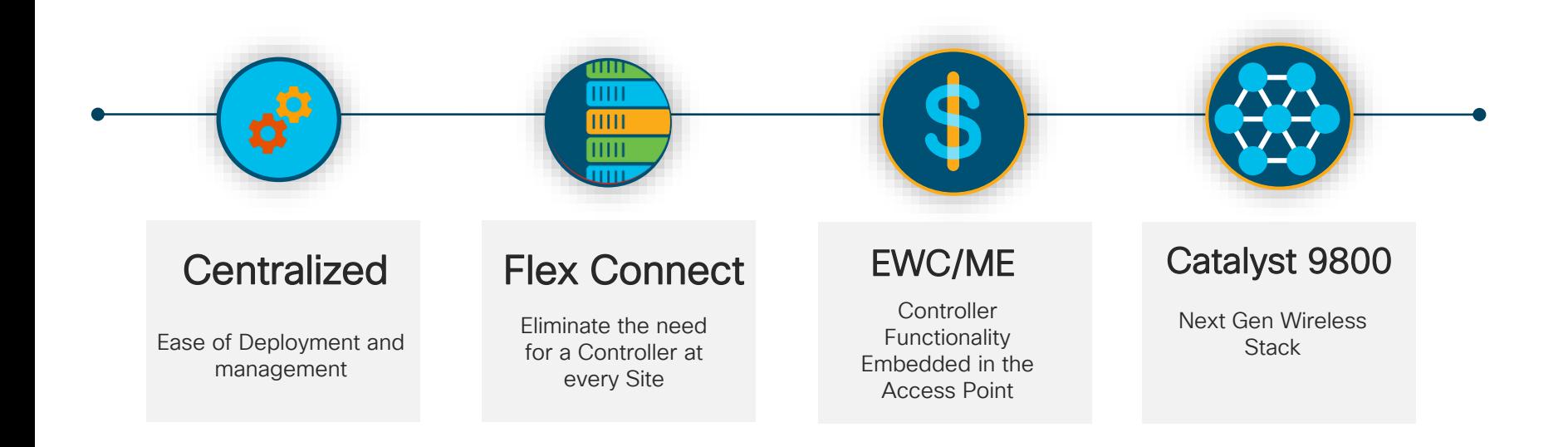

 $CISCO / *J*/e$ 

Embedded Wireless Controller on Catalyst Access **Points** 

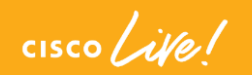

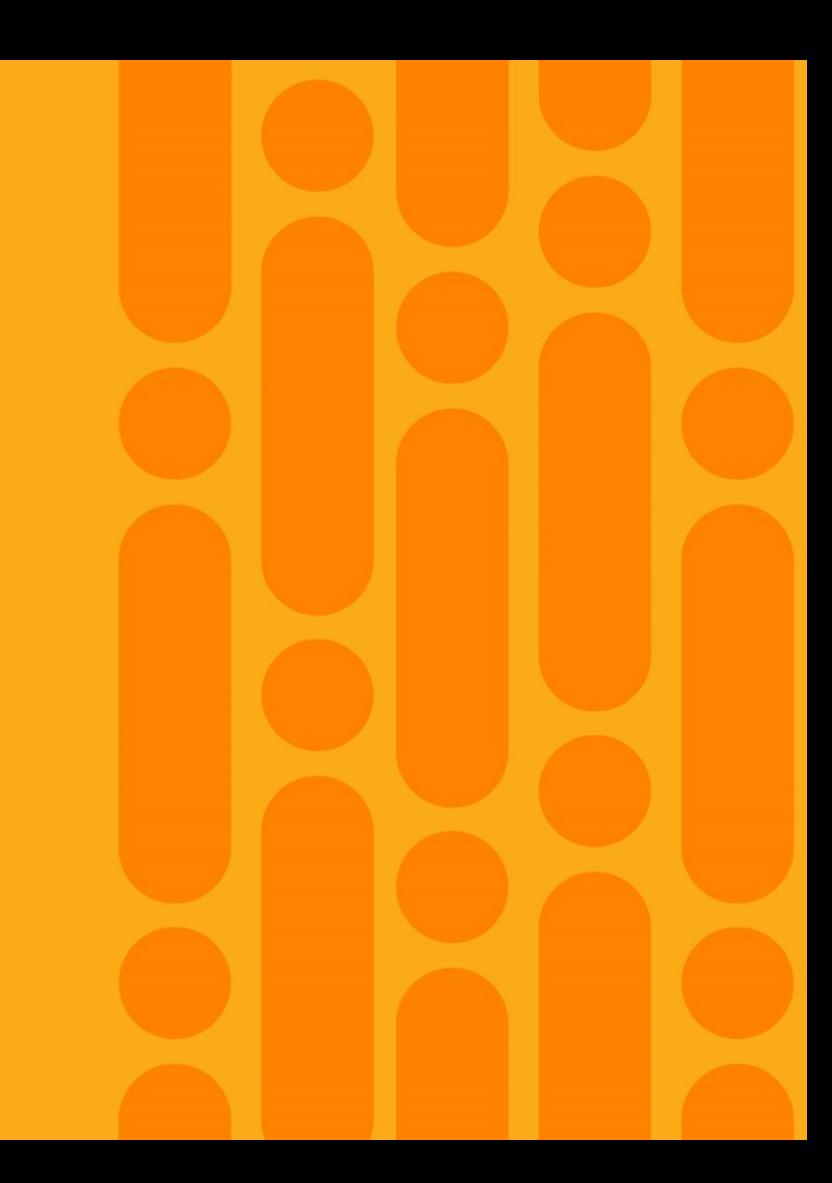

## EWC on Cisco Catalyst Access Points Ready for enterprise deployments

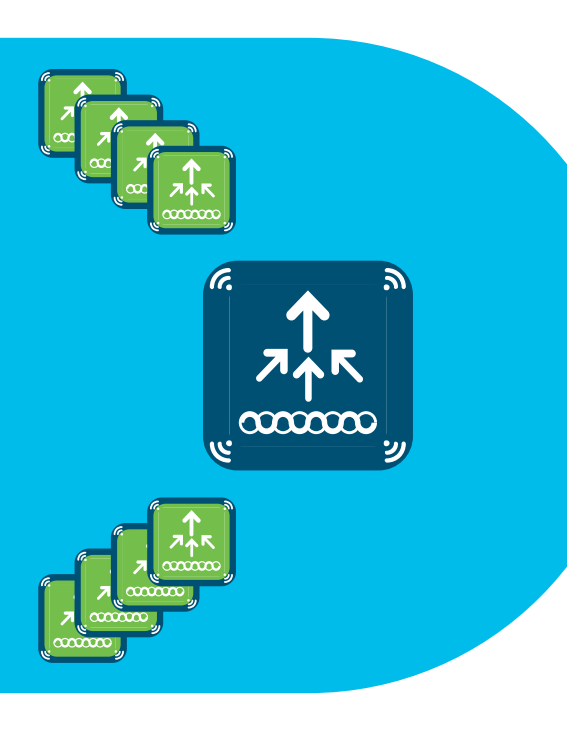

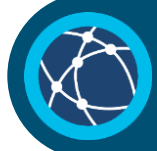

Runs 9800 Series Cisco IOS® XE wireless controller on Cisco Catalyst access points

Supports advanced enterprise feature set HA, SMU, adaptive wireless IPS (aWIPS), Cisco Umbrella™, NetFlow, ICAP

Modern OS, scalable, open

and programmable, supports telemetry

**Flexible** management options Use mobile app, WebUI, and Cisco DNA Center to deploy, manage, and monitor

Investment protection

Migrate access points to controller for more than 100 access points

# EWC on Cisco Catalyst 9100 Access Points

Ideal for single or multisite small to medium-<br>
Mission critical sized enterprise deployments

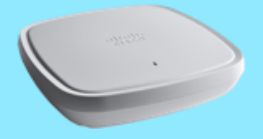

### C9115AX-EWC

- 50 APs, 1000 clients
- $4x4 + 4x4$
- MU-MIMO, OFDMA
- Spectrum Intelligence
- Bluetooth 5
- 1x 2.5 Multigigabit
- USB
- Integrated or external antenna

### C9117AX-EWC

- 50 APs, 1000 clients
- $8x8 + 4x4$
- MU-MIMO, OFDMA (only DL)
- Spectrum Intelligence
- Bluetooth 5
- 1x 5 Multigigabit
- USB
- Integrated antenna only

Best in class Best suited for high-density enterprise branch deployments

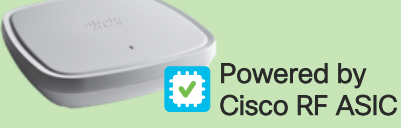

### C9120AX-EWC

- 100 APs, 2000 clients
- $4x4 + 4x4$
- MU-MIMO, OFDMA
- Cisco RF ASIC
- Dual 5 GHz, HDX
- RF signature capture
- 1x 2.5 Multigigabit
- Integrated or external antenna

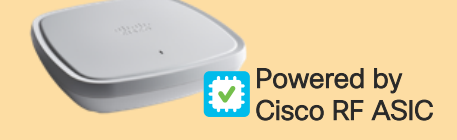

### C9130AX-EWC

- 100 APs, 2000 clients
- $8x8 + 4x4$  or  $4x4 + 4x4 + 4x4$
- Tri-radio (dual 5 GHz + 2.4 GHz), HDX
- Cisco RF ASIC
- RF signature capture
- Decrypted data packet ICAP
- 1x 5 Multigigabit
- 8-port smart antennas

Software feature parity across APs

### Supports up to 100 APs, 2000 clients

Supports Wave 2 APs as client serving

Cisco DNA Assurance with ICAP

# EWC Automation Key Points

## **Supported**

- EWC Release 16.12.2 and above
- Cisco DNA Center Release 1.3.3
- Profile-based Design and Provision
- For PnP, support only EWC APs running on the same AP base image
- Only Day-N CLI Templates

## Not Supported

- EWC Day-0 templates via PnP
- EWC Image upgrade via PnP

 $\frac{1}{2}$ 

## EWC Design Workflow

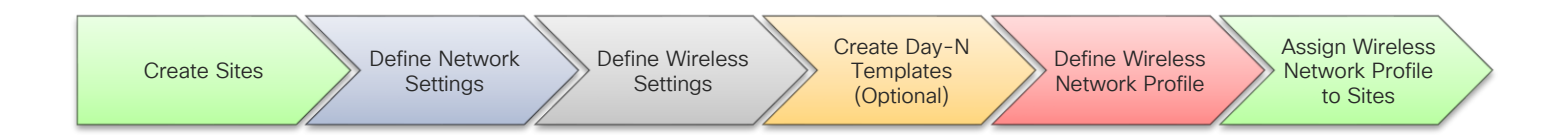

EWC design workflow is exactly same as wireless controller.

 $\frac{1}{4}$ 

# EWC Onboarding Workflow

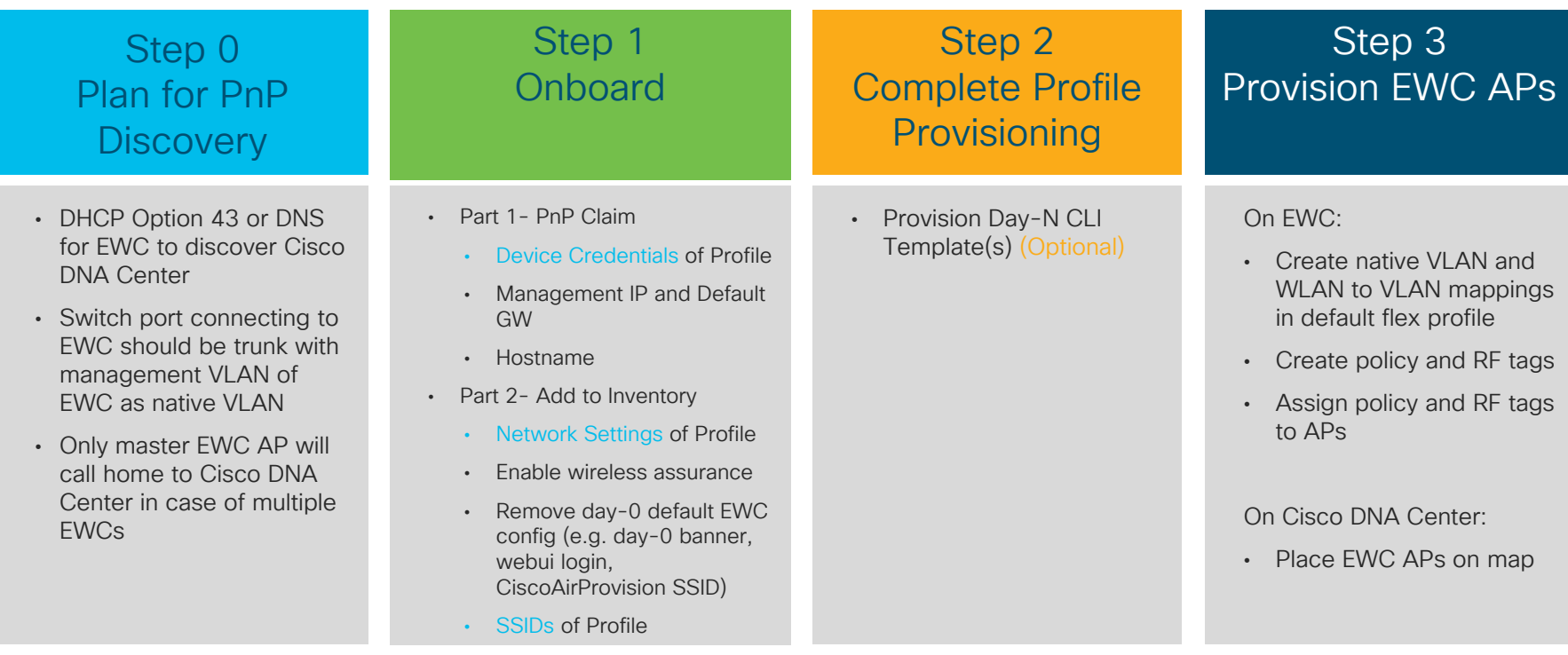

 $\frac{1}{2}$  cisco  $\frac{1}{2}$ 

# Software Image Upgrade (SWIM)

 $\frac{1}{2}$  cisco  $\frac{1}{2}$ 

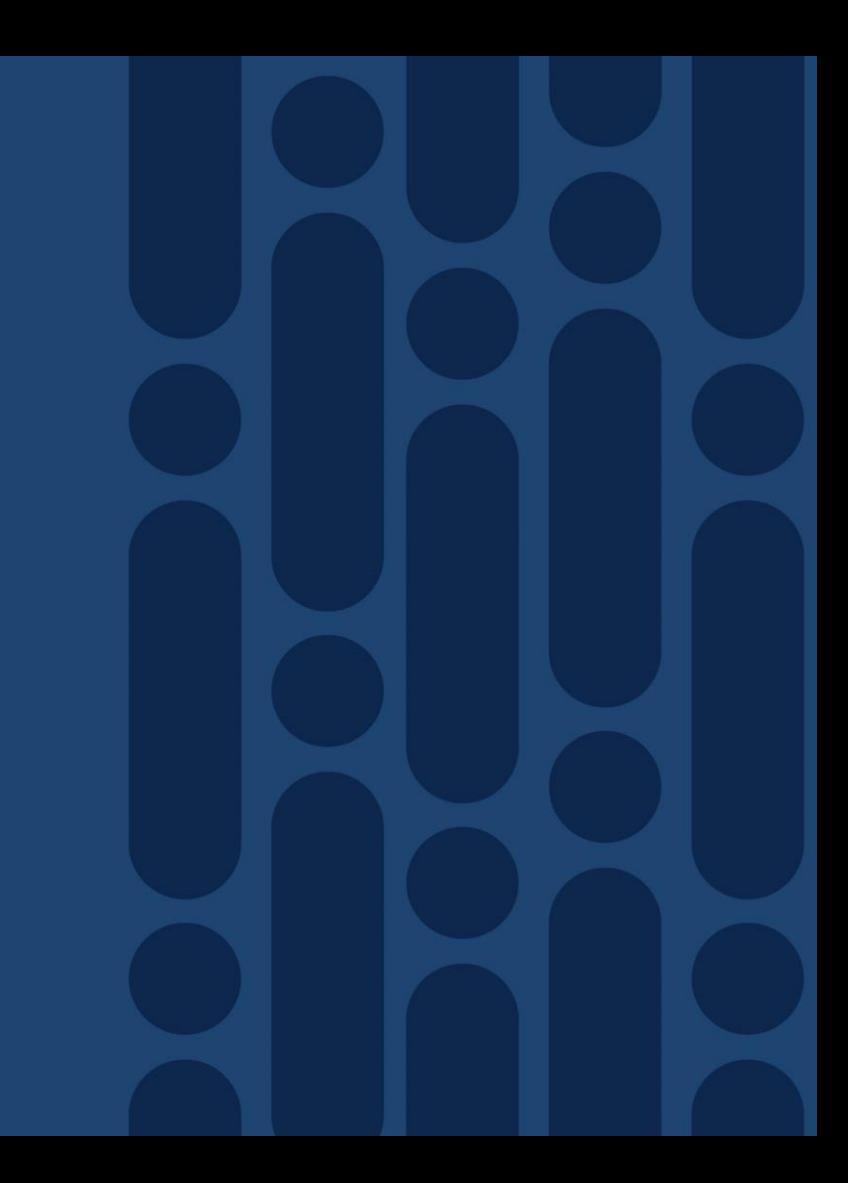
### Core Principles of Software Upgrade with DNA Center

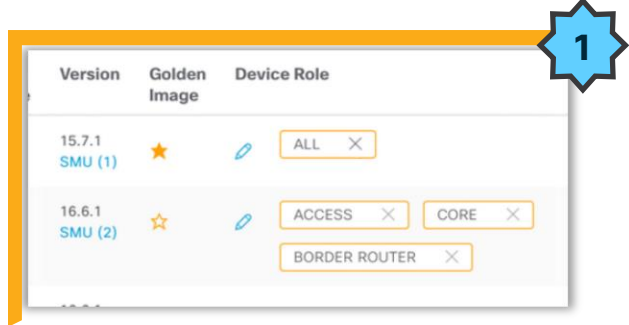

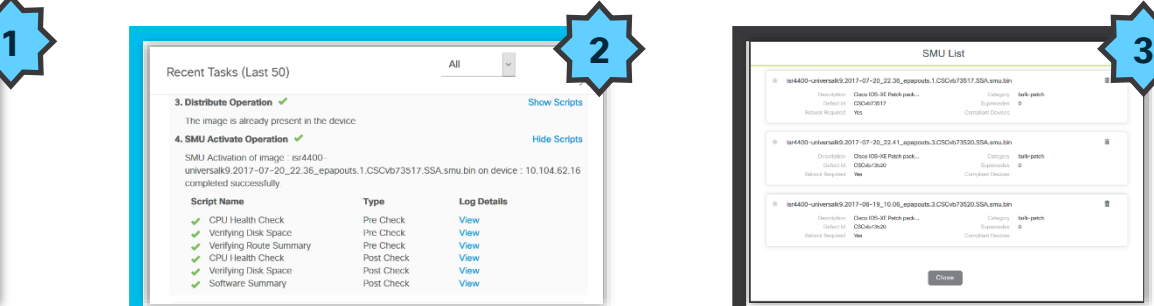

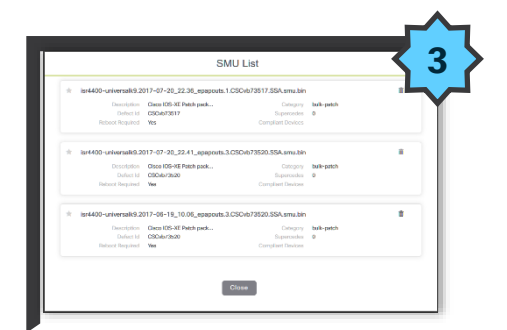

### **Intent based Network Upgrades Seamless Upgrades Reduce Downtime**

Standardization of Software by Network device role, device type and location

Pre/Post check validations with rollback provide confidence for upgrades

## **with Patching**

Upgrade only what is needed with minimal to zero downtime

### Software Upgrade Process

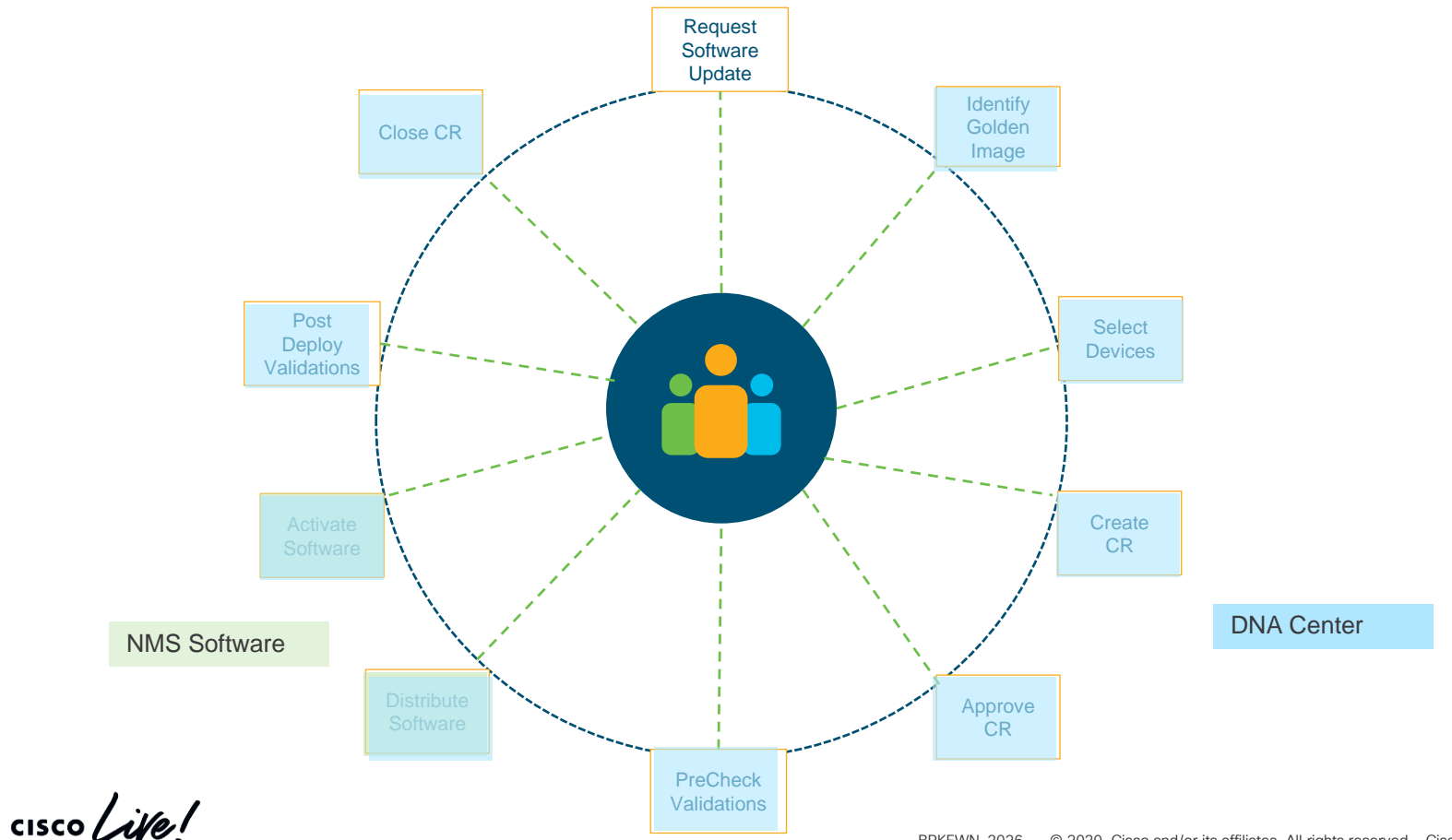

### DNA Center - Software Update Workflow

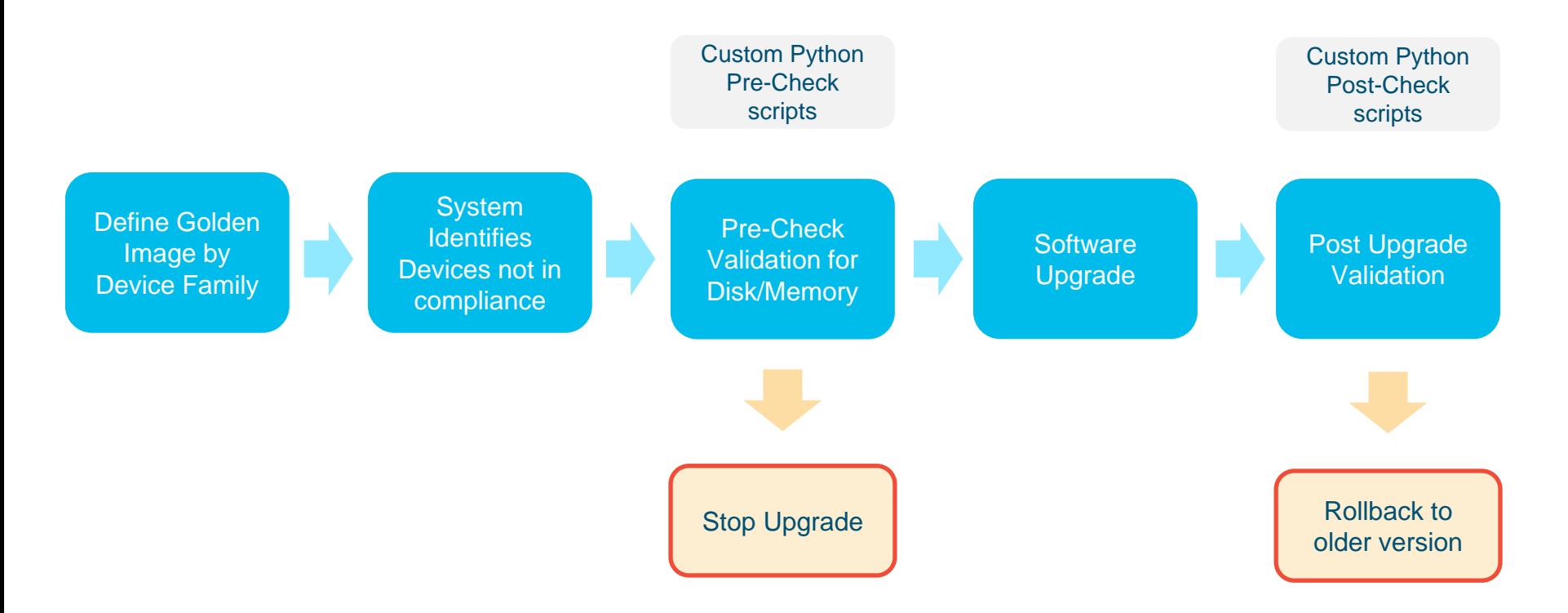

 $\frac{1}{2}$  cisco  $\frac{1}{2}$ 

### Defining Golden Image

#### **Device Family**

- Golden image per device family
- Device family includes router, switches and wireless (WLC)

#### **Device Role Site Override**

- Devices in the same family classified by role
- Ex: CAT3850 as a access switch vs distribution switch

- Golden Images can be overridden at a site level
- Ex: Amer uses v16.1 vs APJC uses v3.8

### SMU (Software Maintenance Upgrade)

What is SMU ?

■ Point Fixes for the IOS-XE images (16.x onwards) **Provides the ability to just update what is needed** 

Why SMU ?

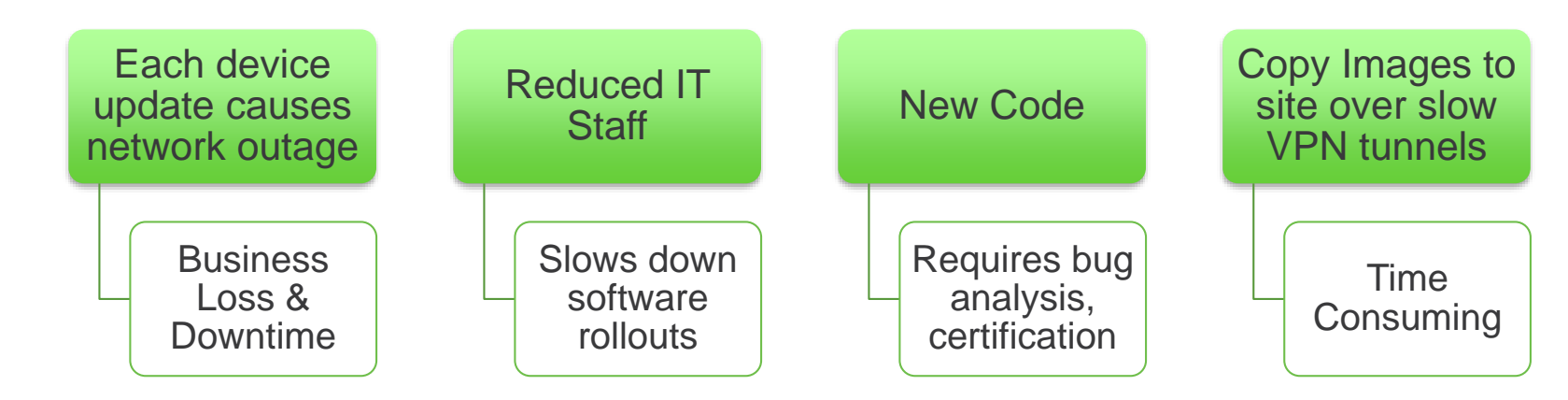

# Rolling AP Upgrade

Use Case: Upgrading AP's in a Staggered way to achieve Zero Down Time of the Network.

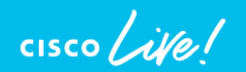

### Rolling AP Upgrade – RRM Based Candidate AP **Selection**

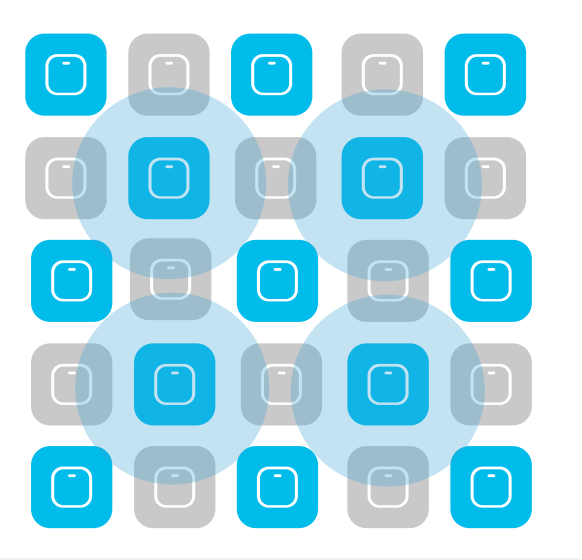

User selects % of APs to upgrade in one go [5, 15, 25] For 25%, Neighbors marked = 6 [Expected number of iterations  $\sim$  5] For 15%, Neighbors marked = 12 [Expected number of iterations  $\sim$  12] For 5%, Neighbors marked = 24 [Expected number of iterations ~ 22]

### Rolling AP Upgrade - Client Steering

- Clients steered from candidate APs to non-candidate APs
- 802.11v BSS Transition Request
- Dissociation imminent
- **.** If clients do not honor this, they will be de-authenticated before AP reload

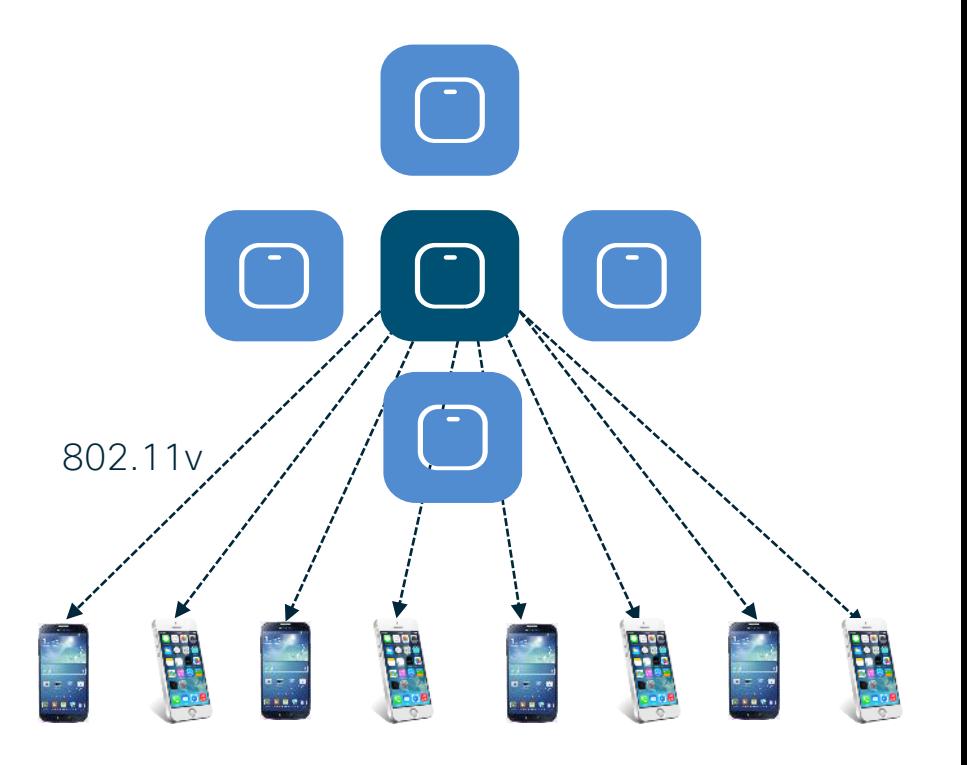

### N+1 Rolling AP Upgrade

• Wireless Controller image upgrade using N+1 staging Controller

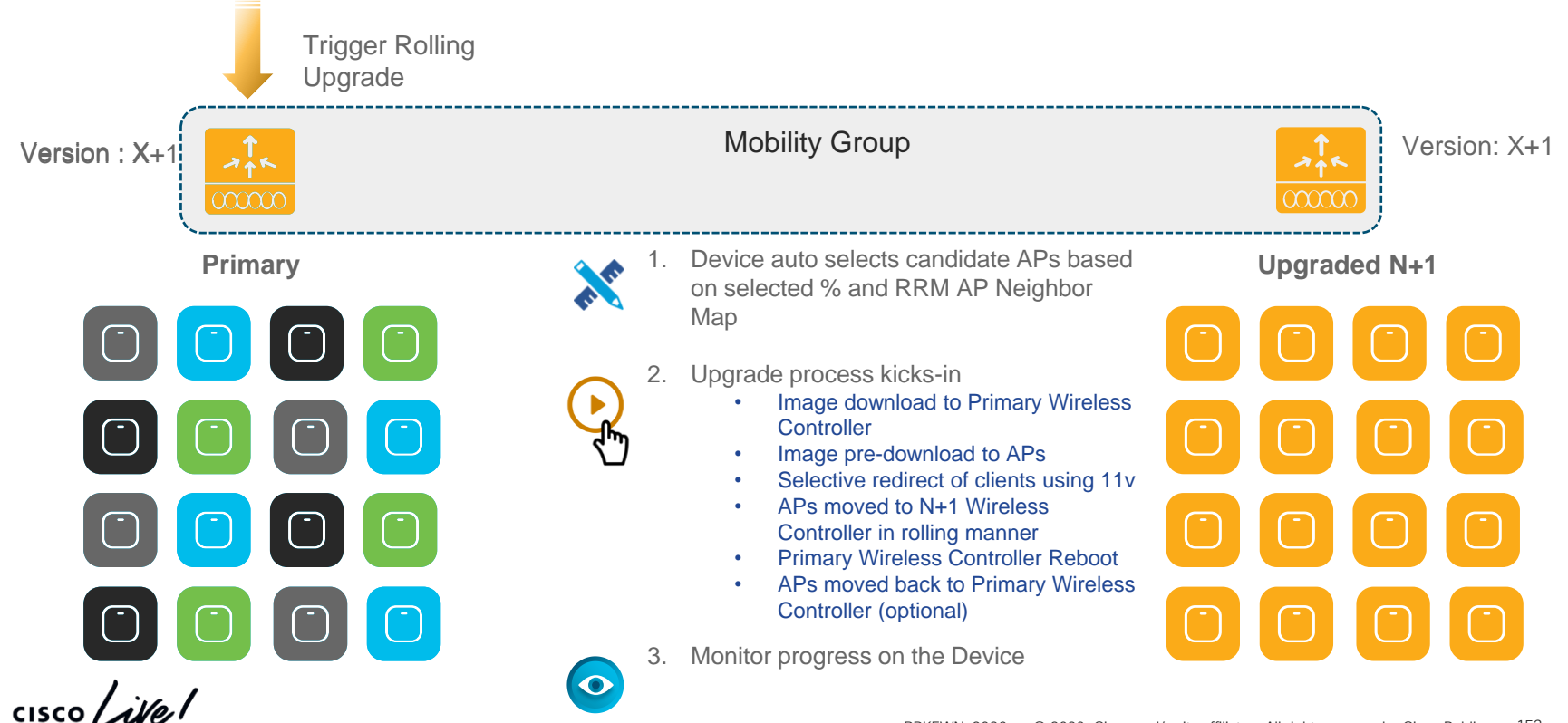

### Rolling AP Upgrade Workflow prerequisites

- Making N+1 WLC is Ready : The N+1 WLC should be running the same configuration as the Primary WLC in terms of the WLANs and policies. For this reason, the config design of primary WLC should be replicated on the N+1 WLC as a first step.
- Mobility Tunnel: The Primary WLC and N+1 WLC should be part of same Mobility Group and the Mobility Tunnel should be UP between the two before initiating the Rolling AP upgrade process
- N+1 WLC should be running on Golden image before starting the Rolling AP upgrade.
- The Rolling AP Upgrade workflow is Only Supported with Catalyst 9800 Wireless Controller

 $\frac{1}{2}$  cisco  $\frac{1}{2}$ 

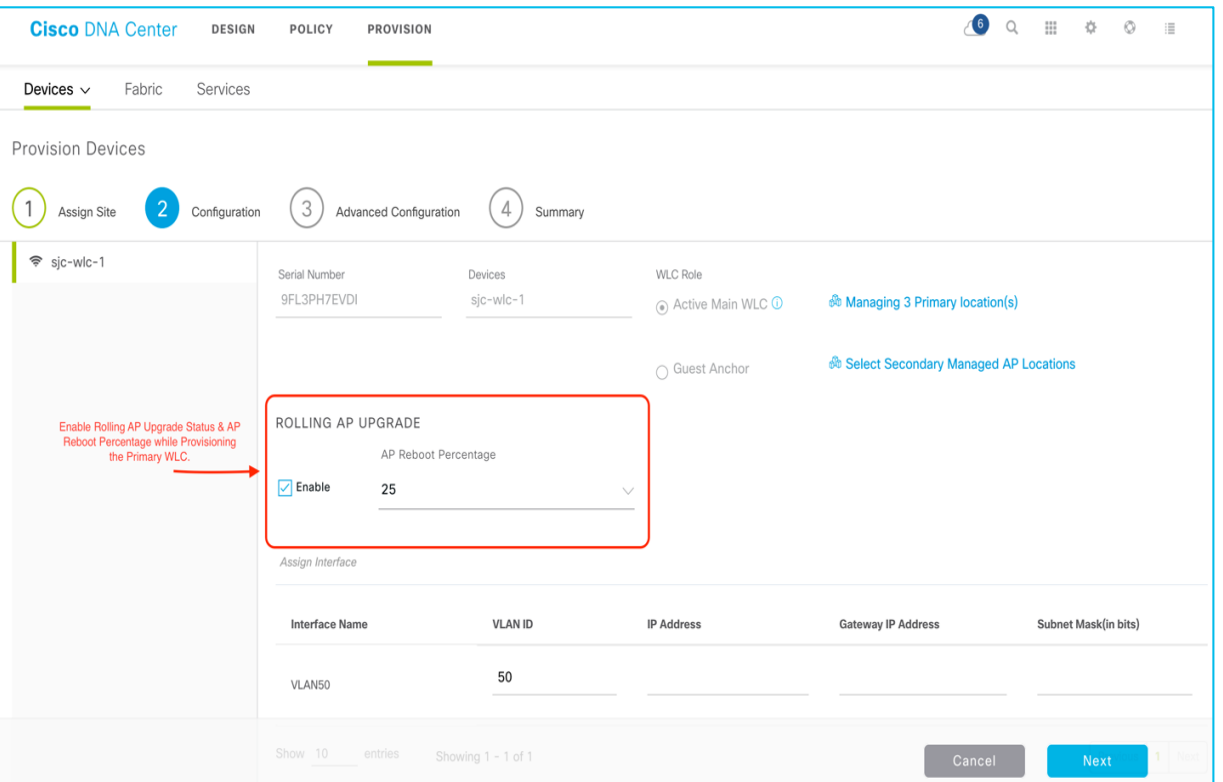

The Rolling AP Upgrades should be enabled while provisioning of the primary WLC and Need to Provide the percentage for AP reboot.

 $\frac{1}{\sqrt{1-\frac{1}{2}}}$ 

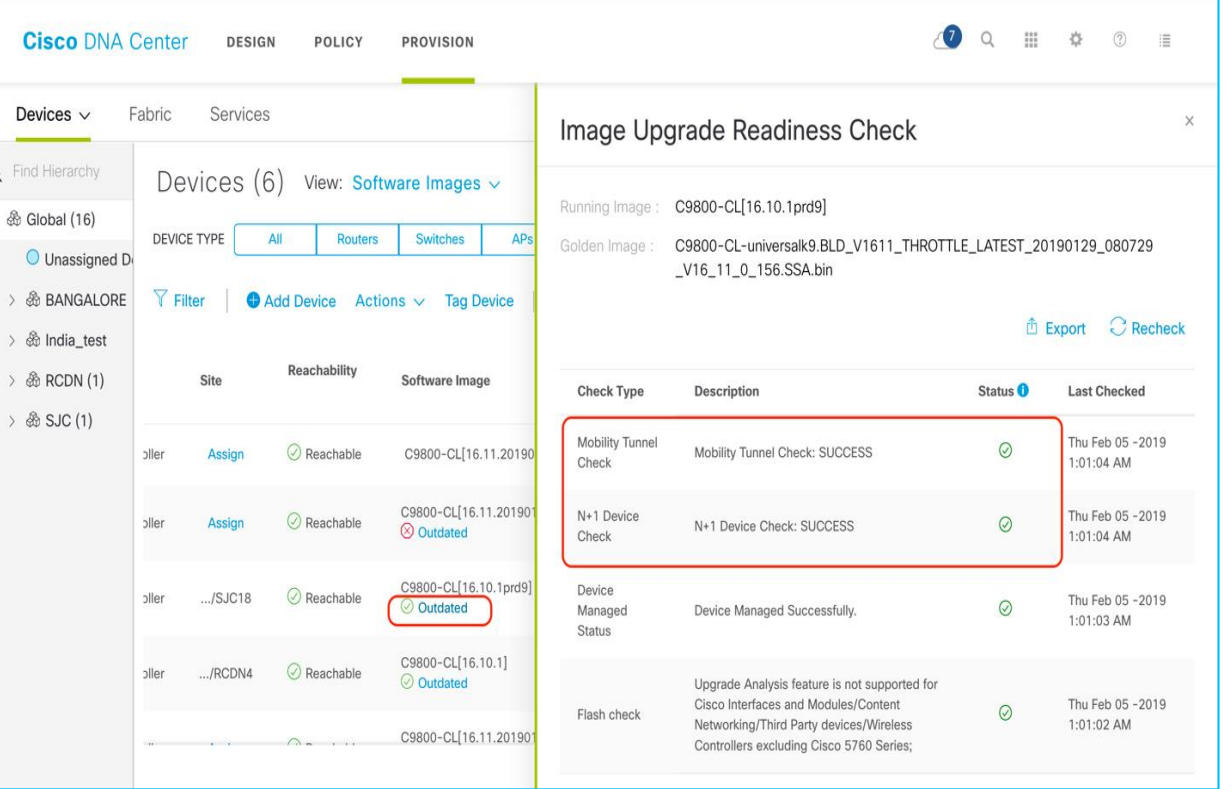

Check the Image upgrade readiness check to confirm if WLC is meeting Prerequisites.

 $\frac{1}{2}$  cisco  $\frac{1}{2}$ 

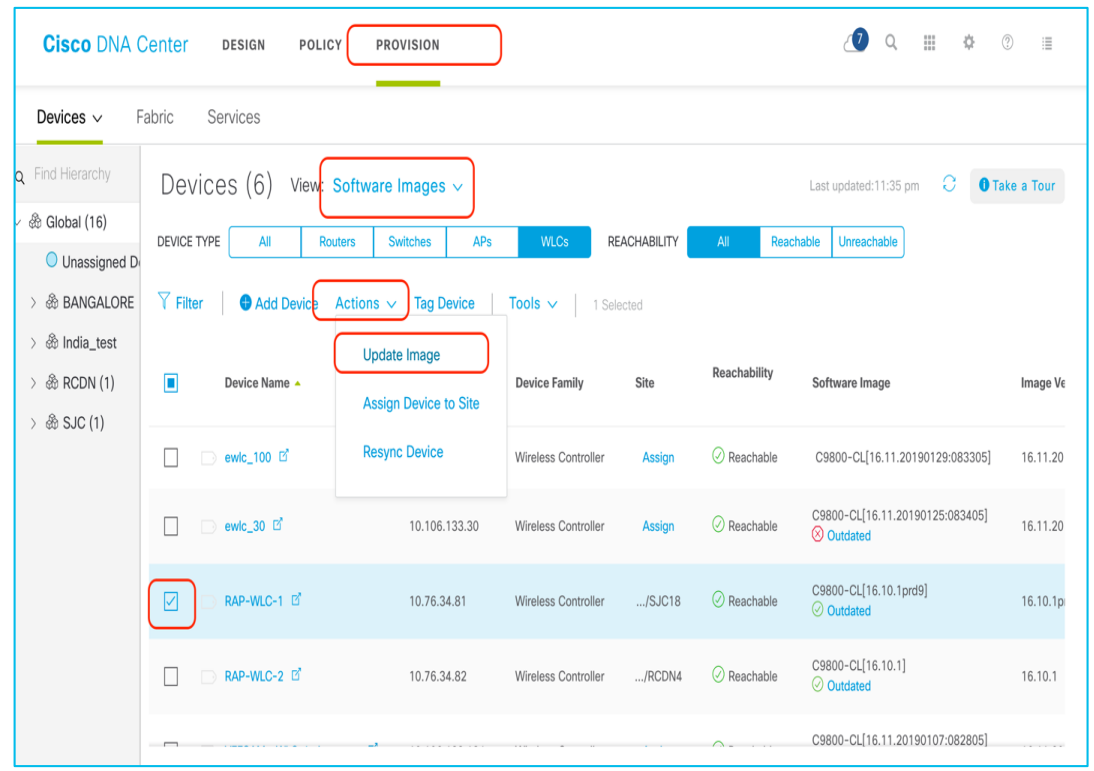

### Select the Primary WLC to update Image

 $\frac{1}{2}$  cisco  $\frac{1}{2}$ 

• Once the upgrade process started, Rolling AP Upgrade will get triggered and AP's will be upgraded In a staggered way based on the AP reboot percentage provided.

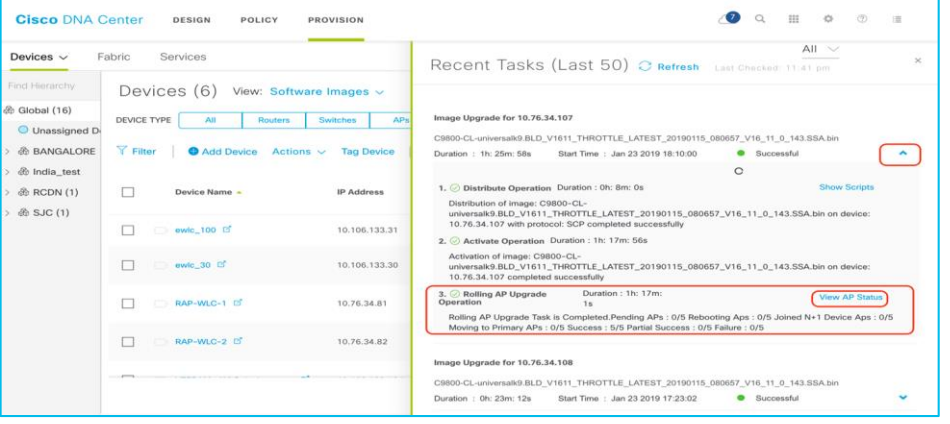

■ The Detailed View provides the AP's which got upgraded for each iteration

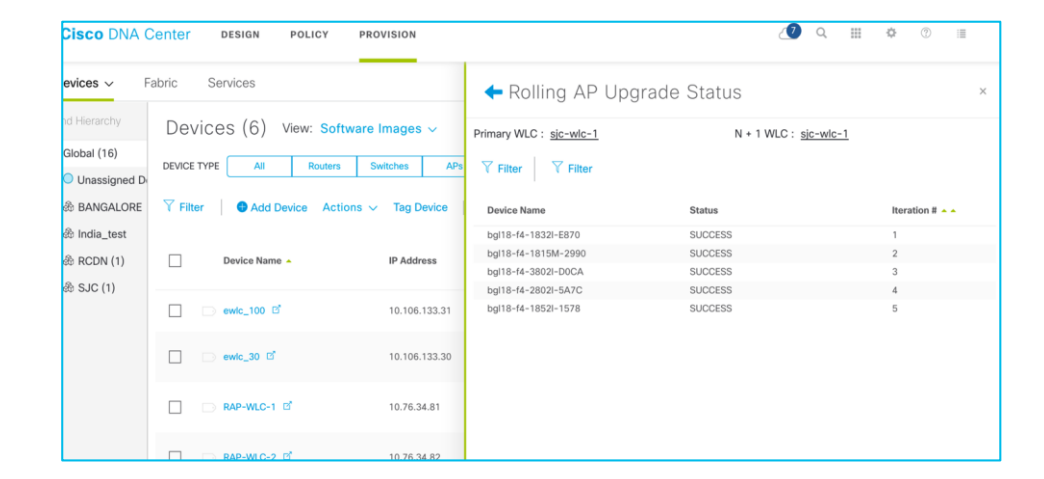

## Demo - SWIM

 $\frac{1}{2}$  cisco  $\frac{1}{2}$ 

### Manage Software Images

- ❖ Import Images/SMU from :
	- URL(http/ftp)
	- Local PC
	- cisco.com

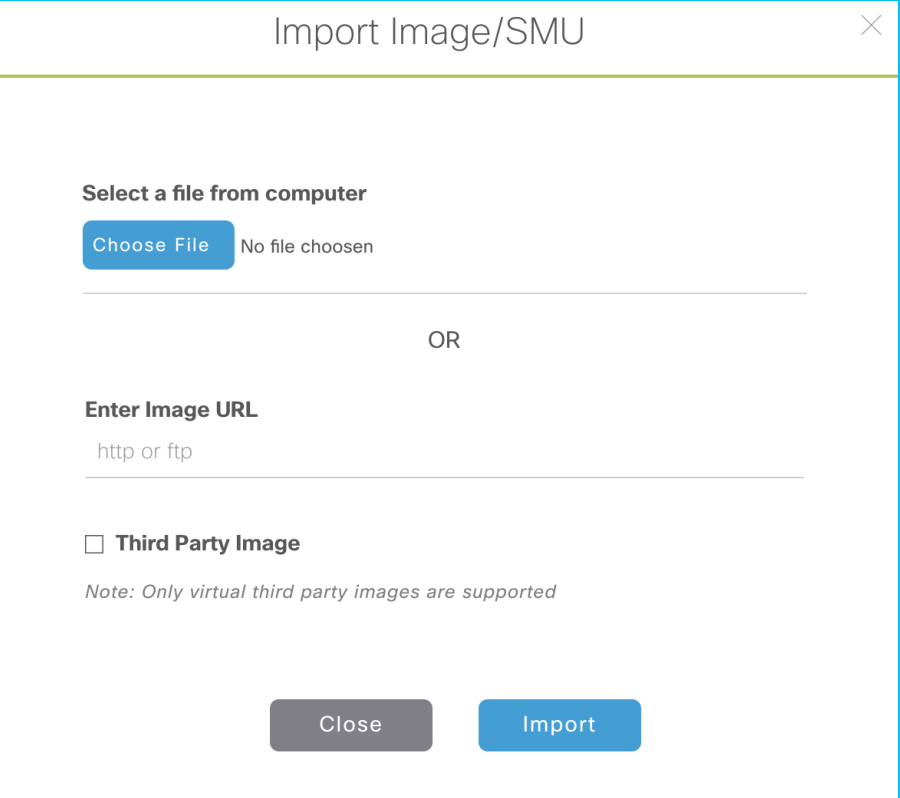

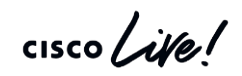

### Image Standardization - "Golden Images"

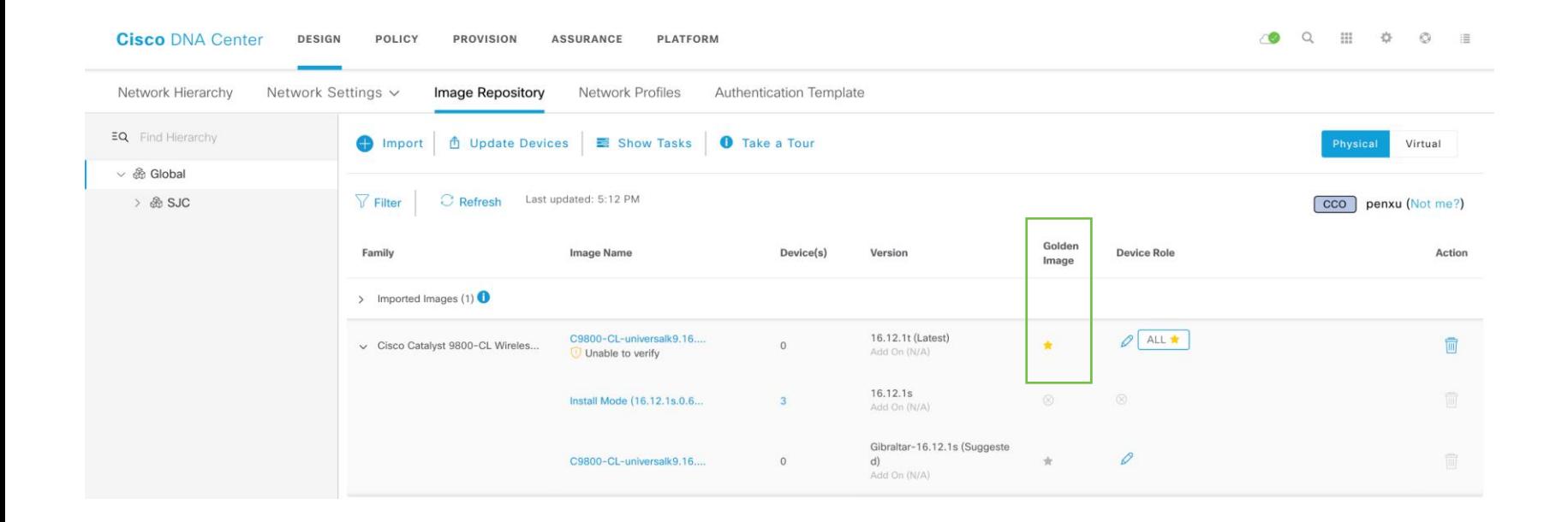

 $\frac{1}{2}$  cisco  $\frac{1}{2}$ 

### Devices not Compliant with Golden Image

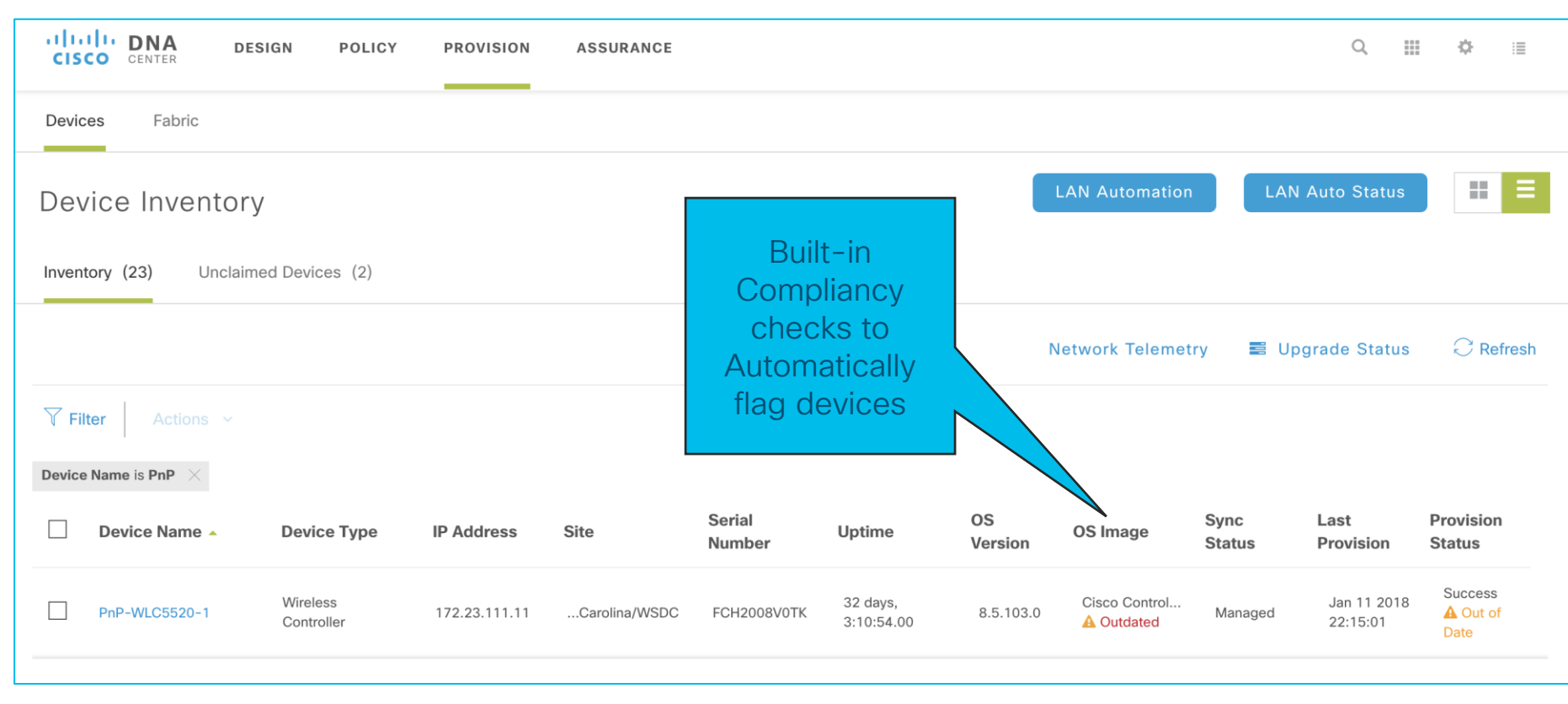

## SMU (Software Maintenance Upgrade)

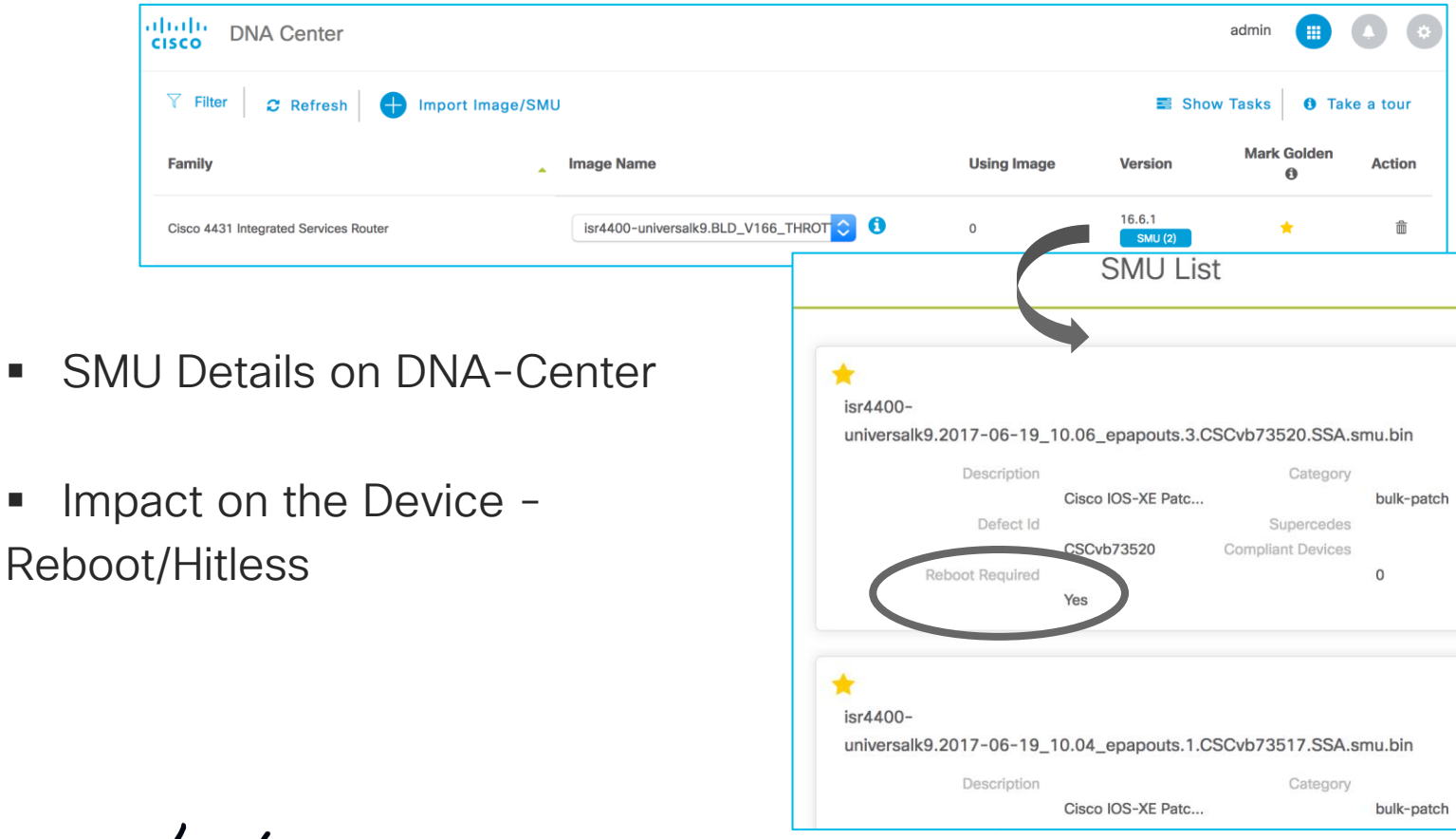

cisco *Live!* 

BRKEWN-2026 © 2020 Cisco and/or its affiliates. All rights reserved. Cisco Public 163

### SWIM/SMU Workflow Experience with DNA Center

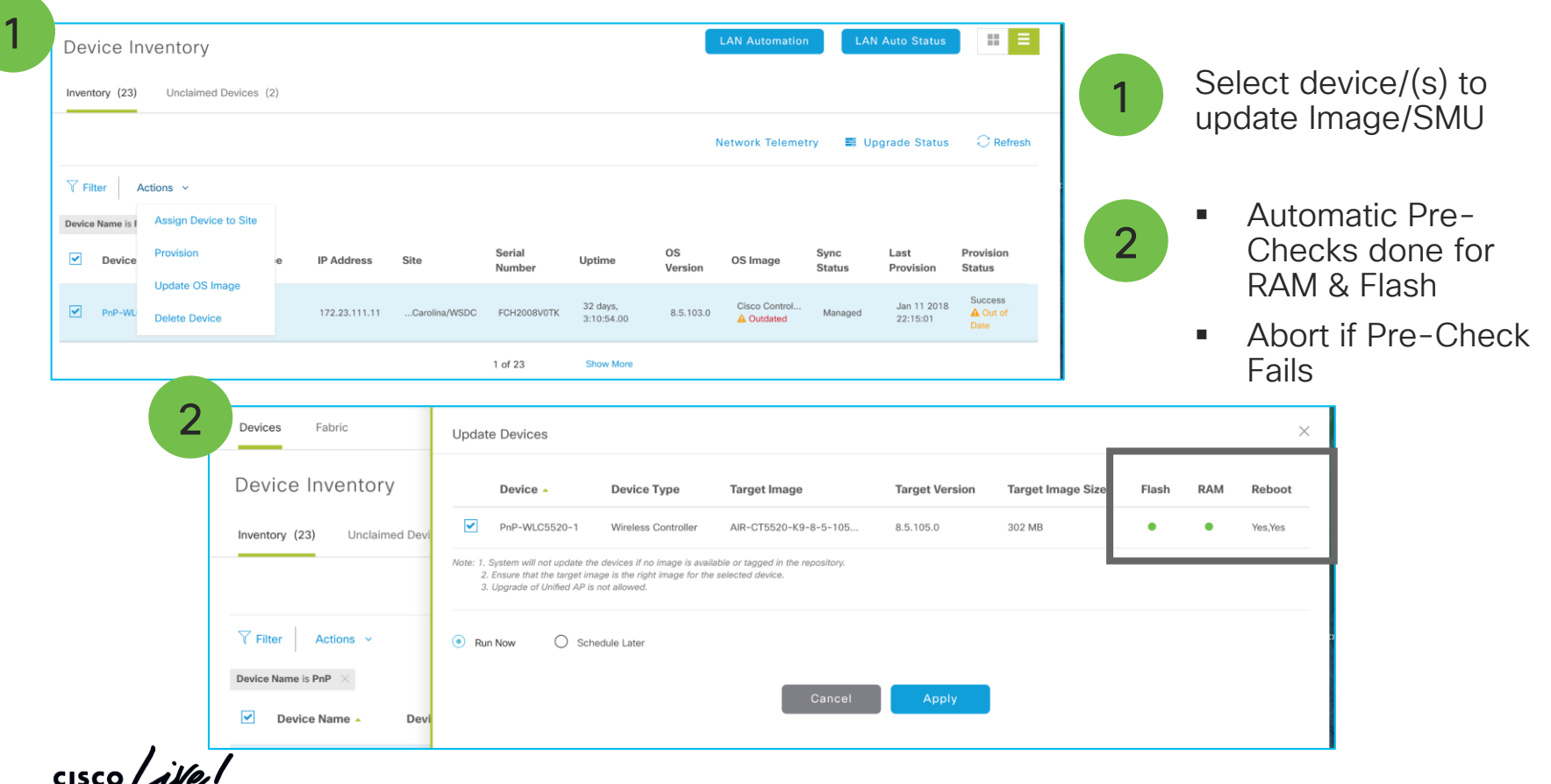

### SWIM/SMU Workflow Experience with DNA Center

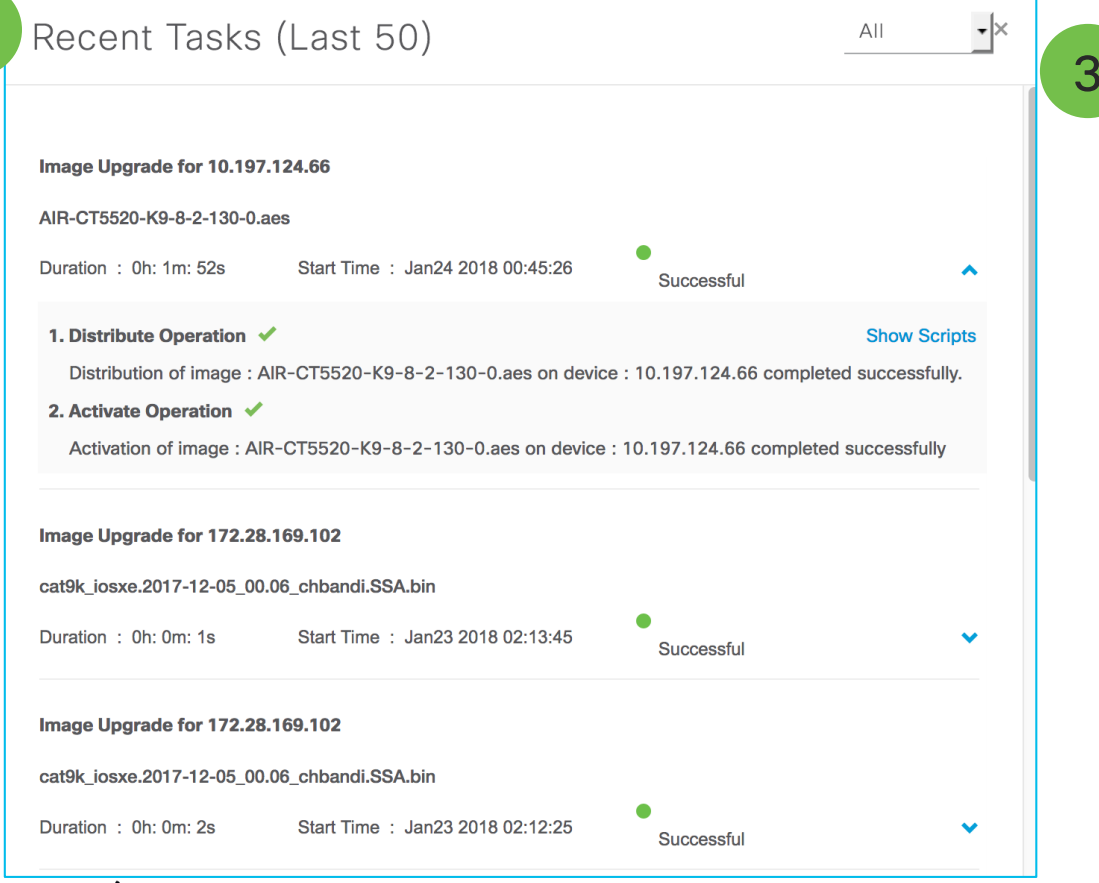

- $3 \cdot$  Detailed status information regarding the Upgrade Process
	- **SMU Activation Pre and** Post Checks with detailed log information - CPU, Disk Space, Route **Summary**
	- In case of failure during Image upgrade or Pre & Post checks, provide reason for failure and automatically Rollback

3

### DNA Automation / Assurance driven events or issues translate into ITSM events

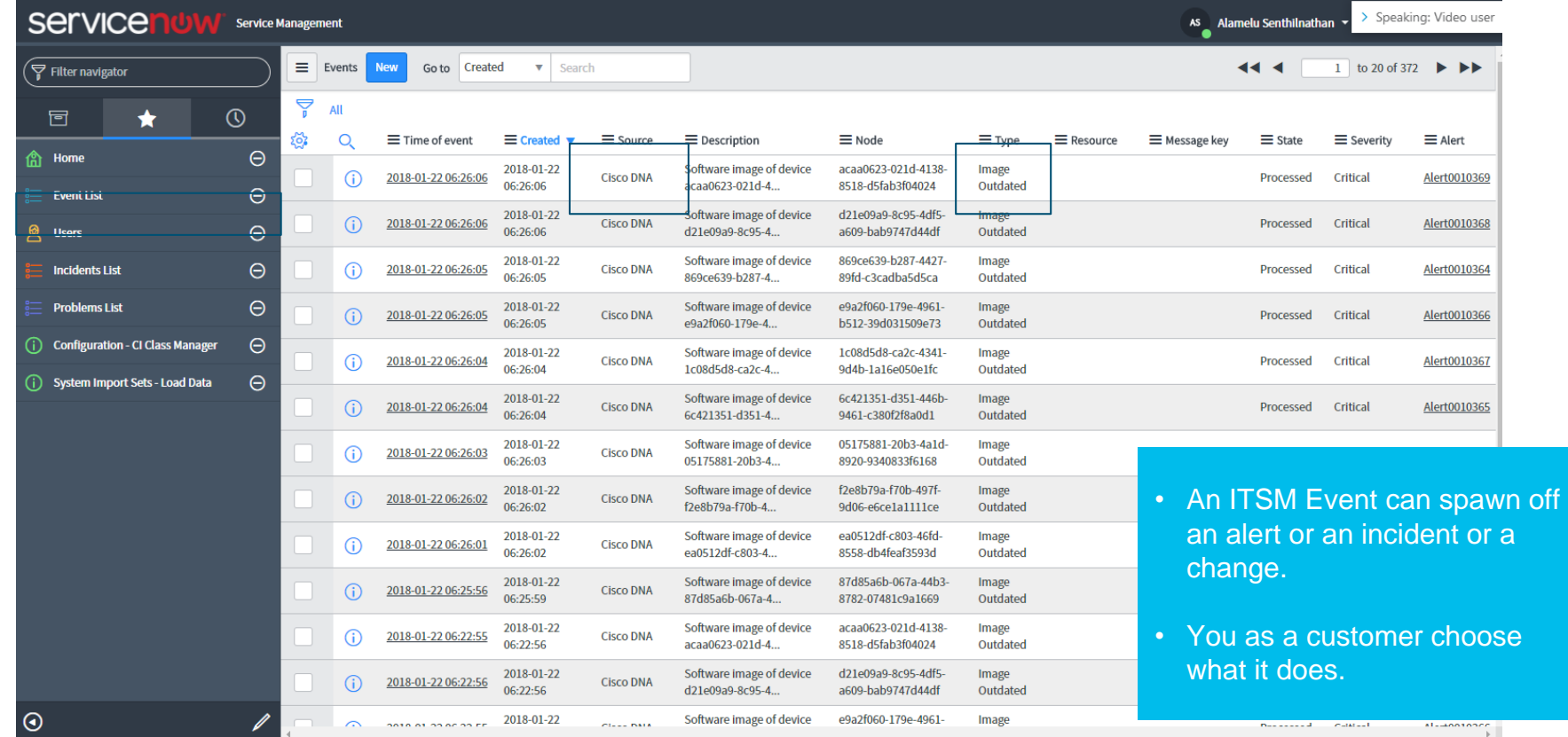

### ITSM Event spawns off a problem depending on impact and user defined criteria

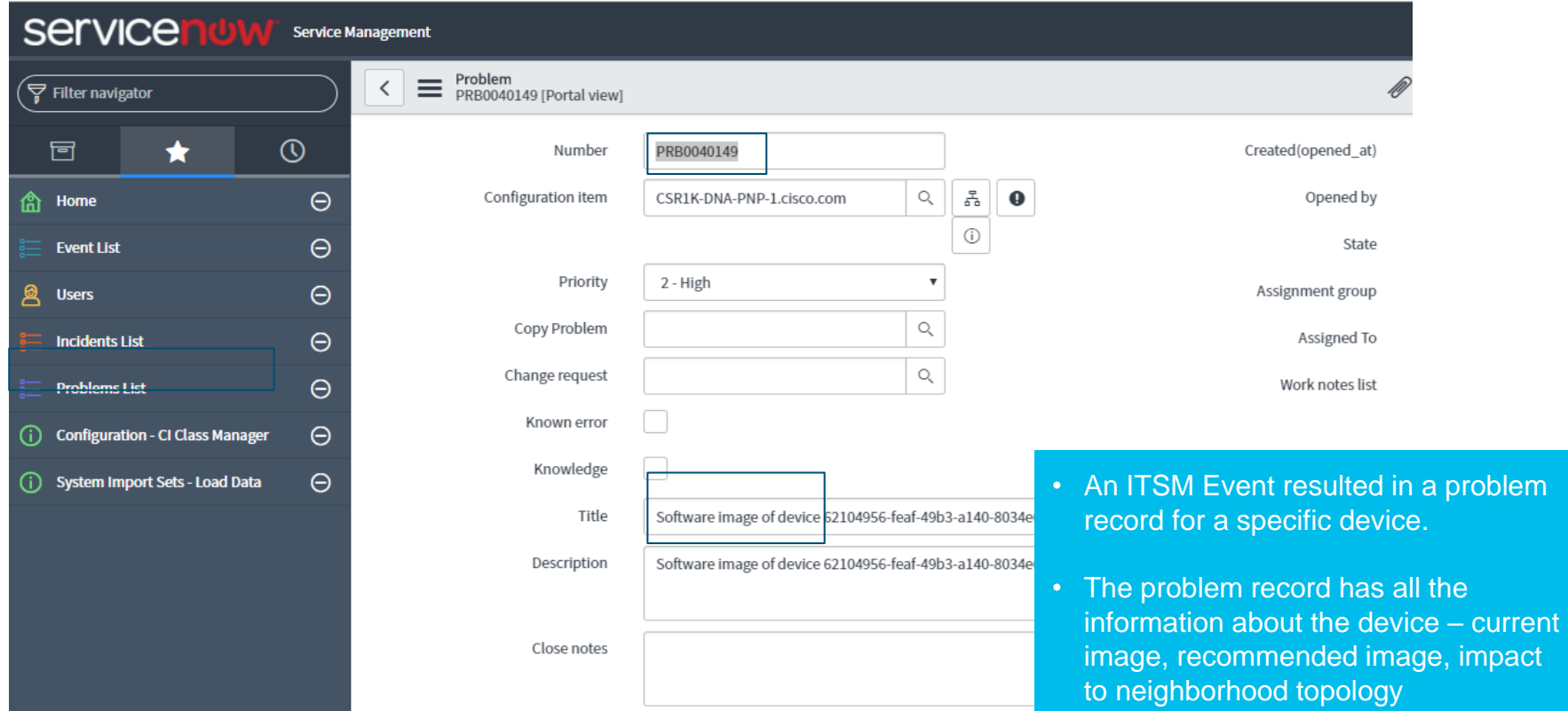

### ITSM Incident or Change Request gets updated with relevant analysis from DNA-C

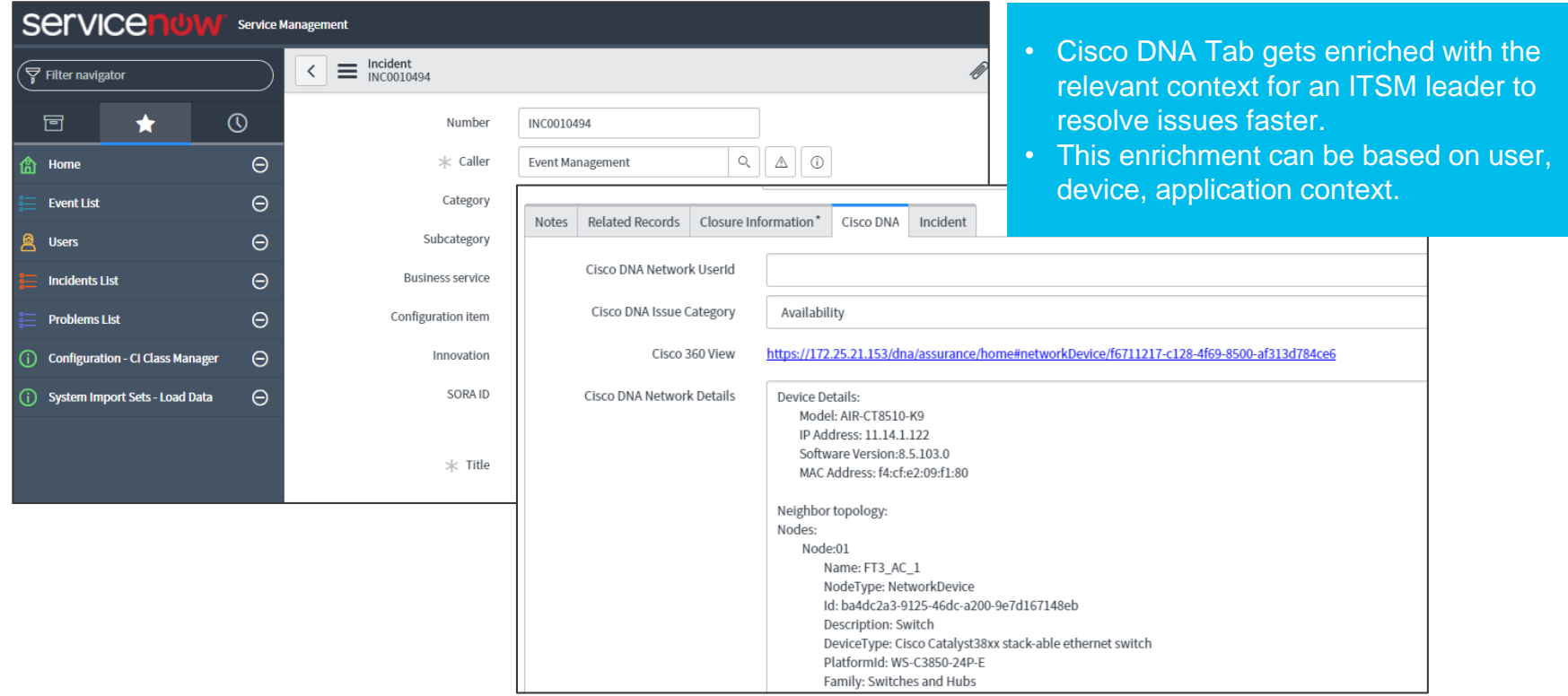

 $\frac{1}{4}$ 

# **Summary**

- Software Images are mapped to Sites
- Extremely simplified upgrade process
- Upgrade with Confidence Integrate with **YOUR** Pre-Check/Post-Check scripts
- Closed Loop Automation for Software Images Upgrades

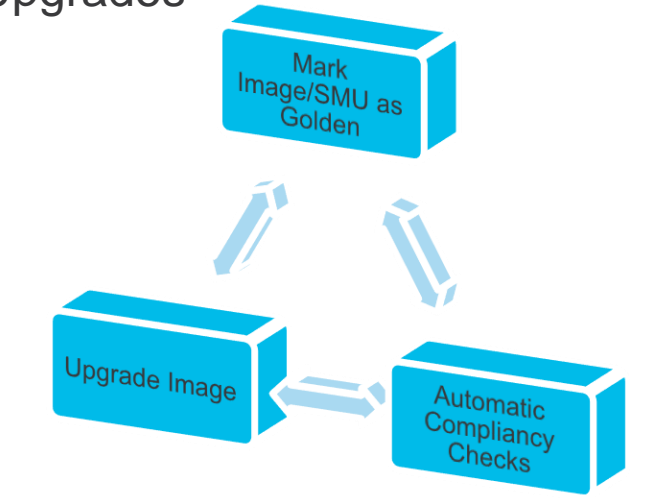

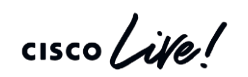

# Key Takeaways

 $\frac{1}{2}$  cisco  $\frac{1}{2}$ 

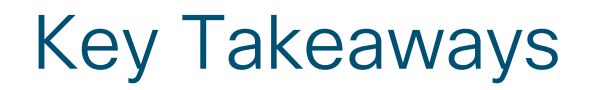

Intent Based Workflows that are WLC Architecture Agnostic (Flex vs ME vs EWC vs C9800 vs AireOS)

"Network Profiles" help deliver Business Intent - Day 0 to Day N

AP Plug and Play and Ekahau integration provide easy AP onboarding experience and reduce Opex.

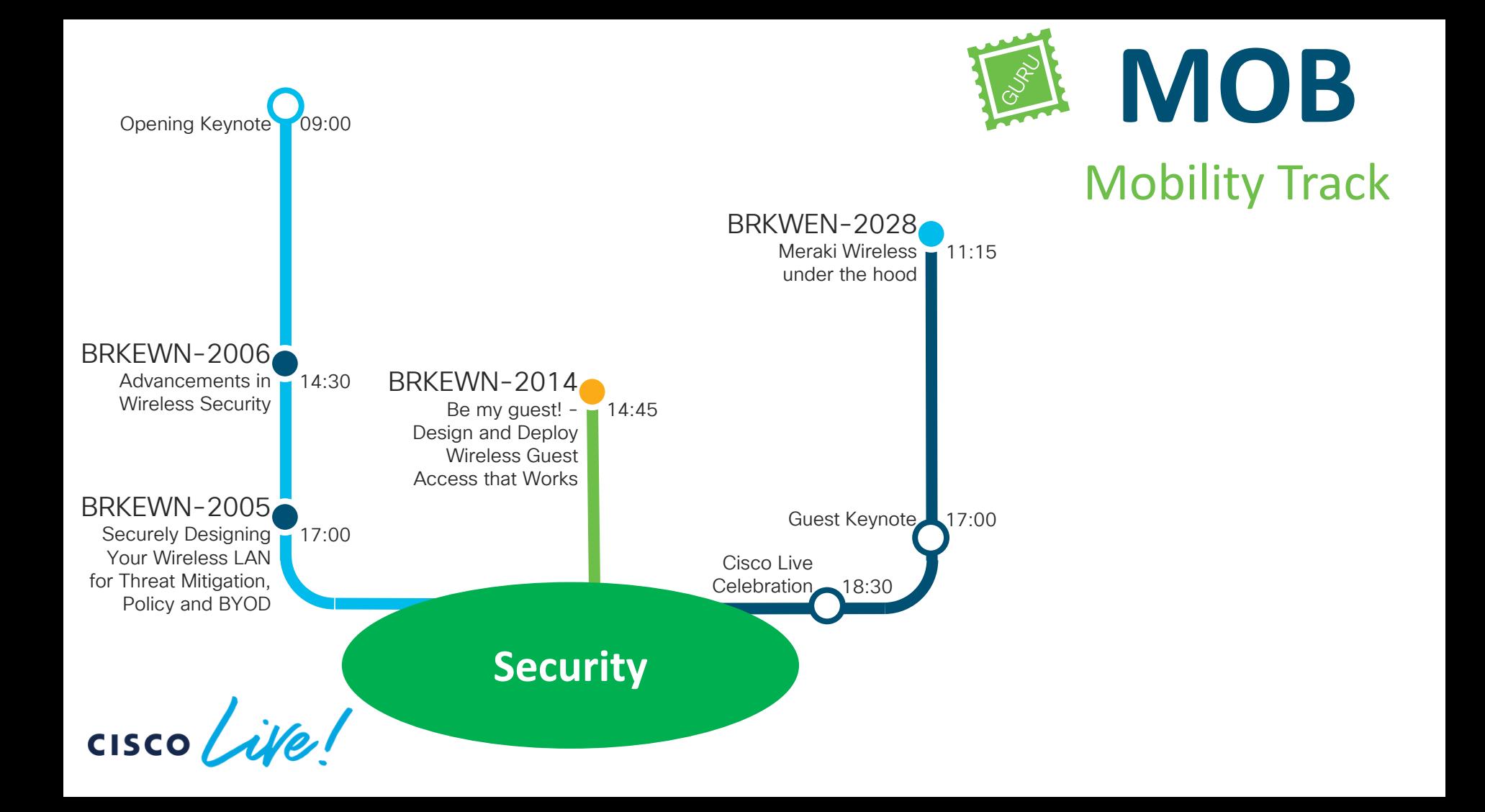

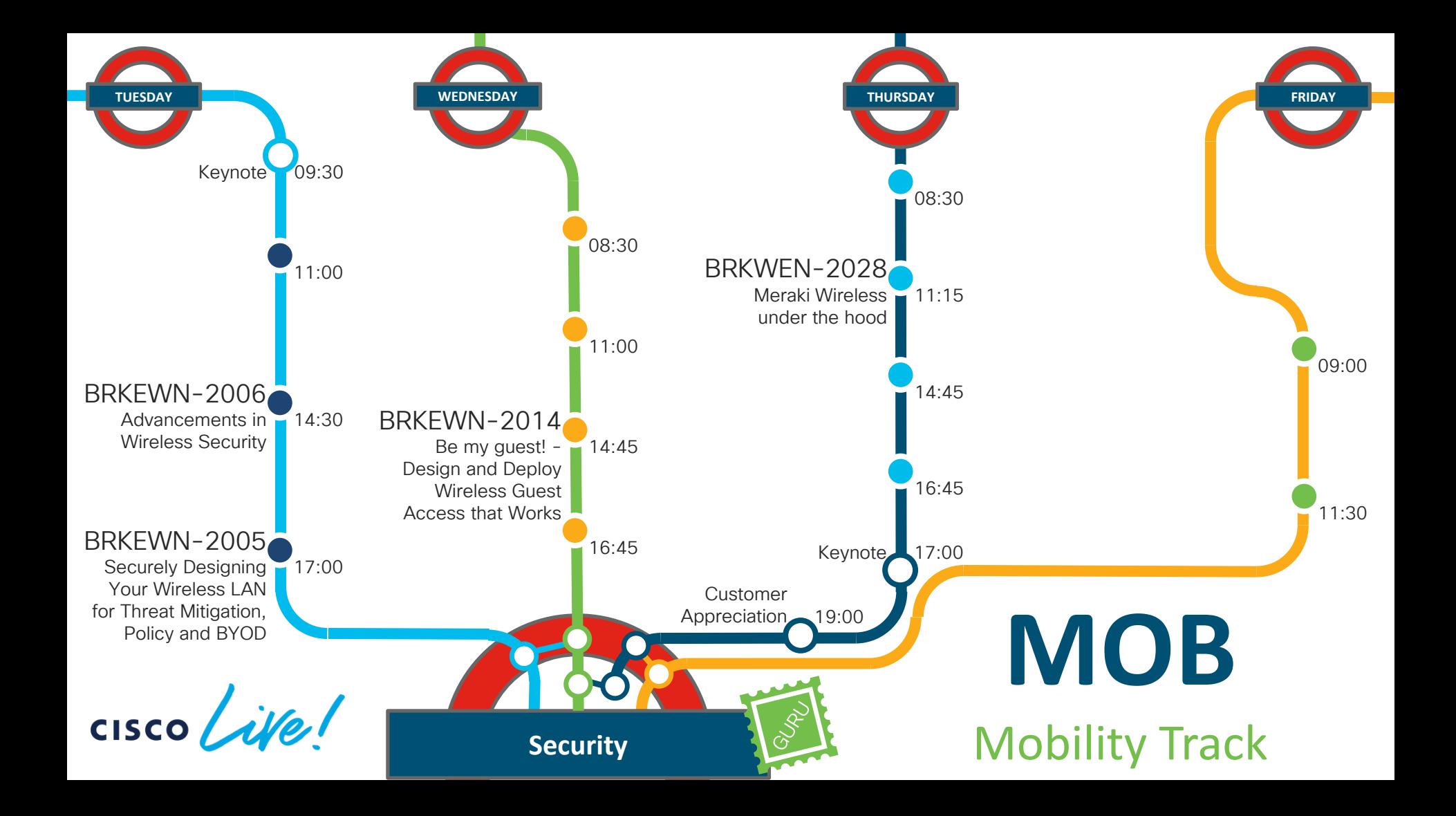

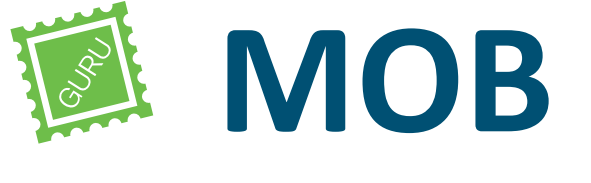

### Mobility Track

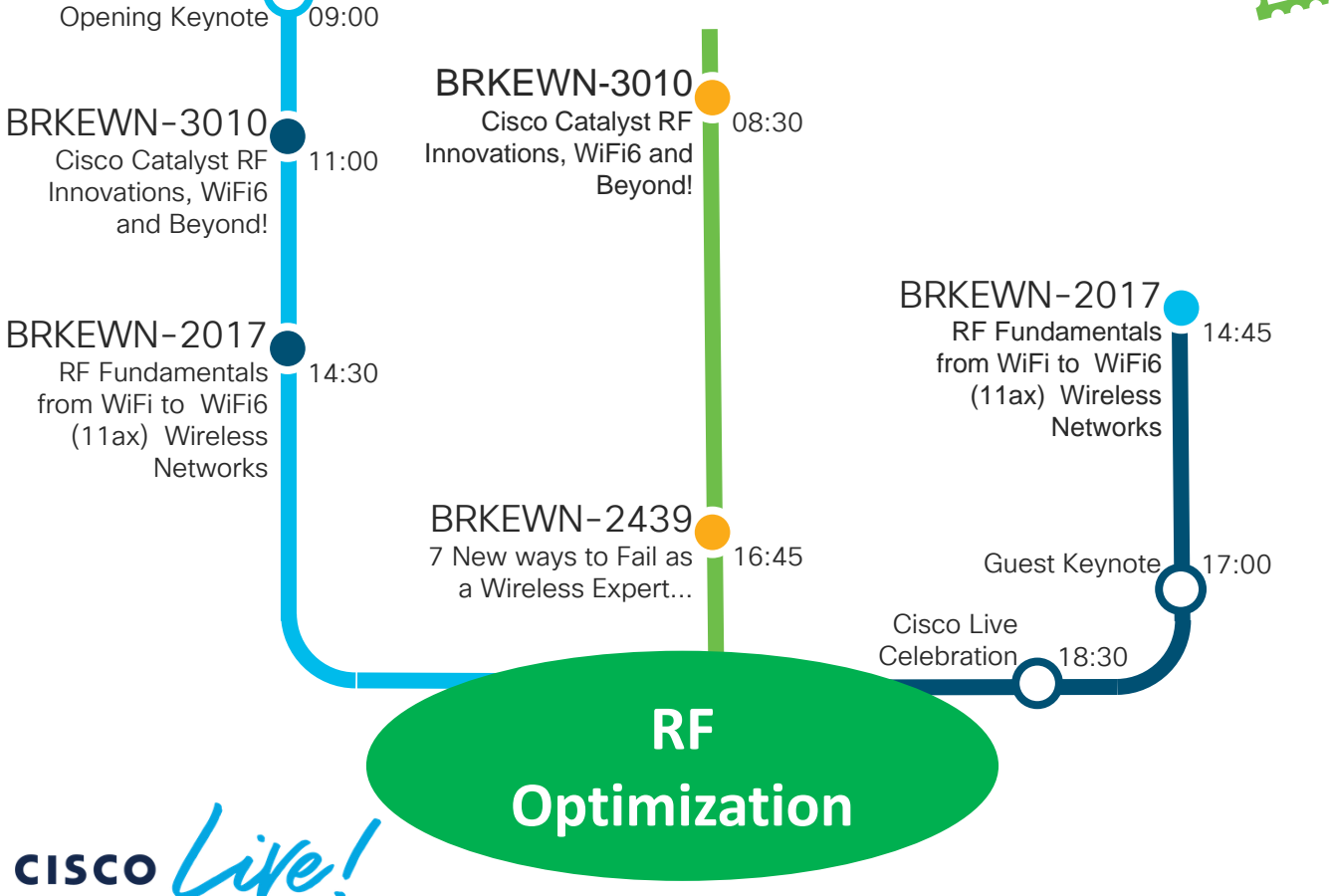

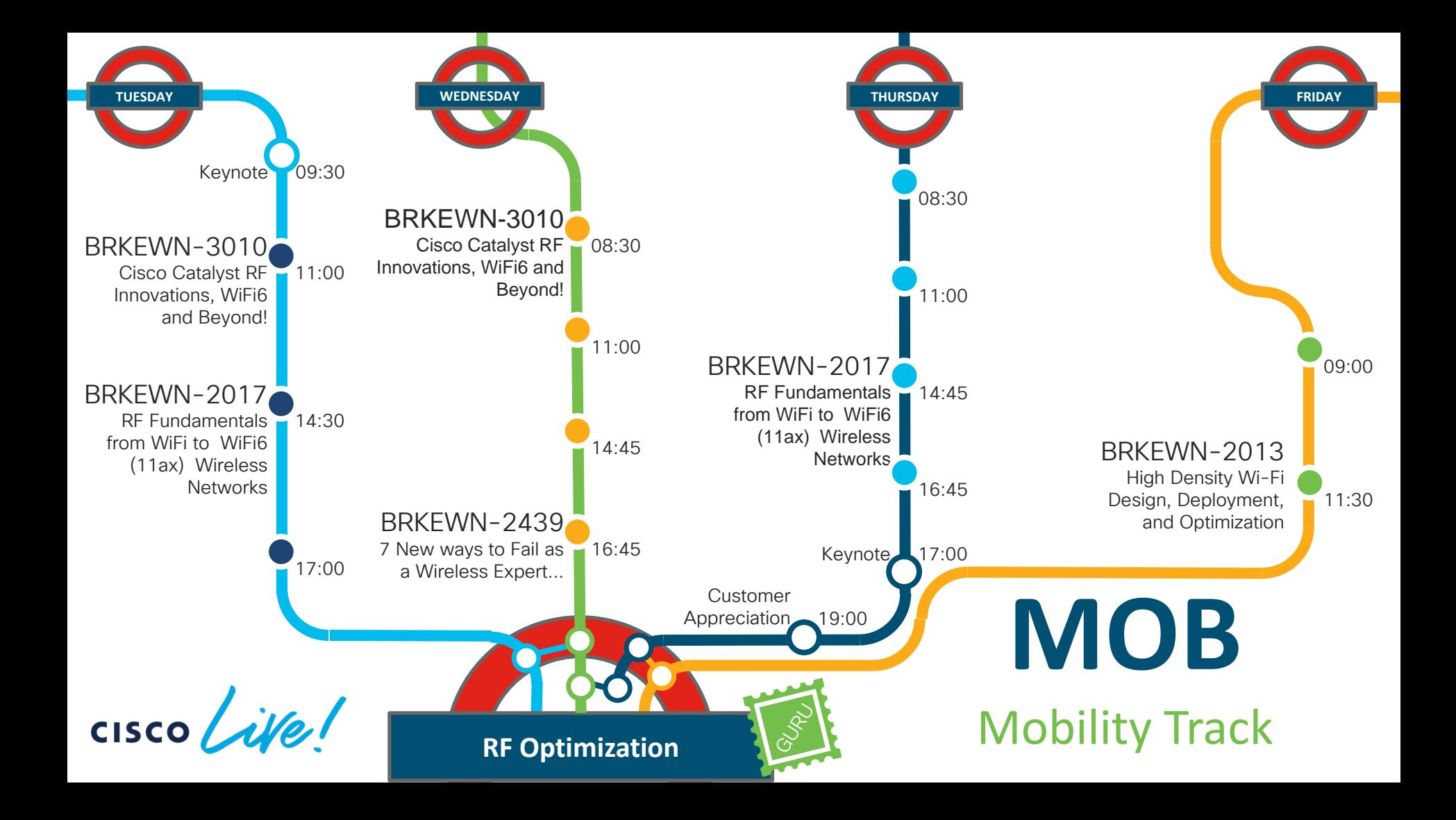

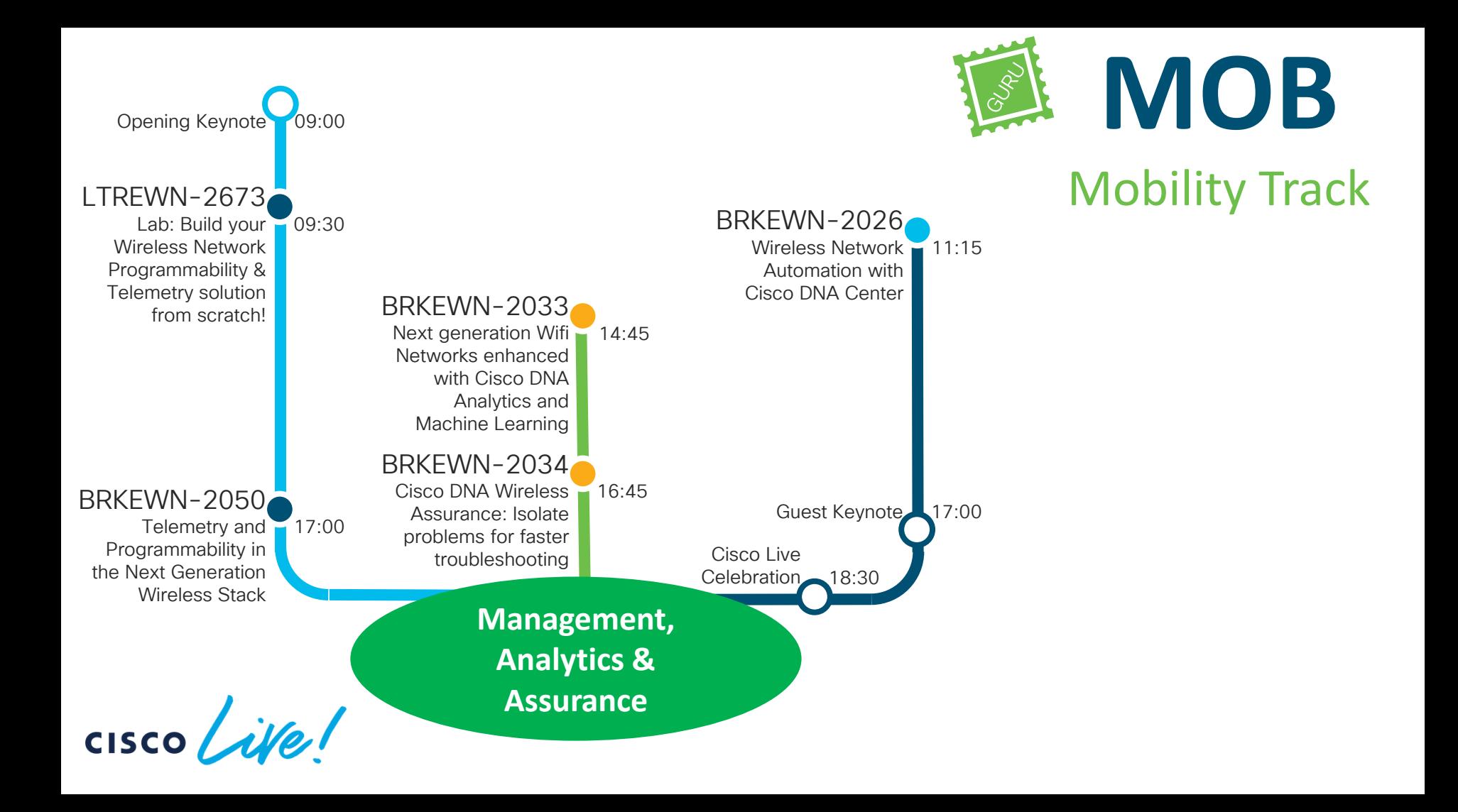

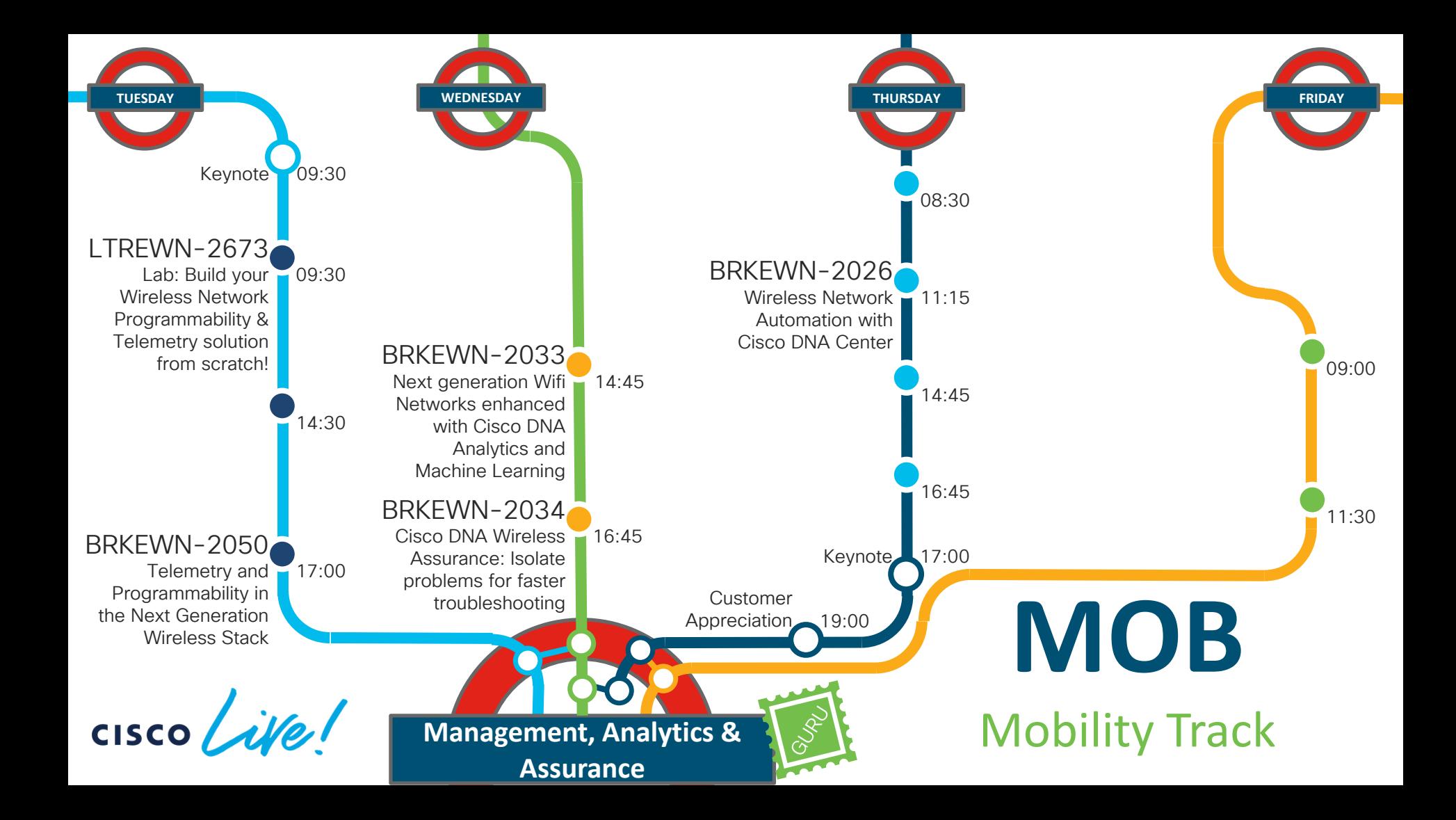

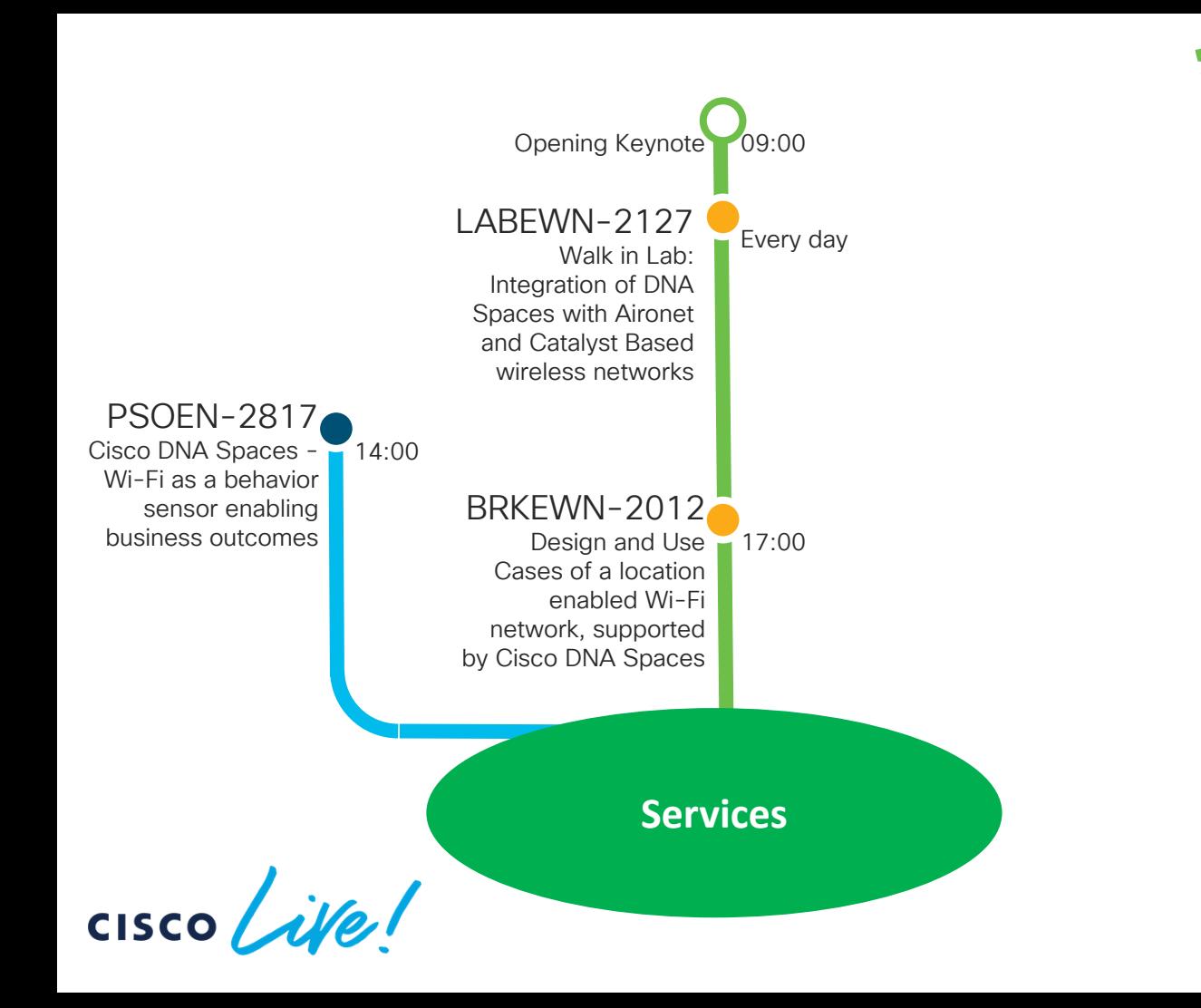

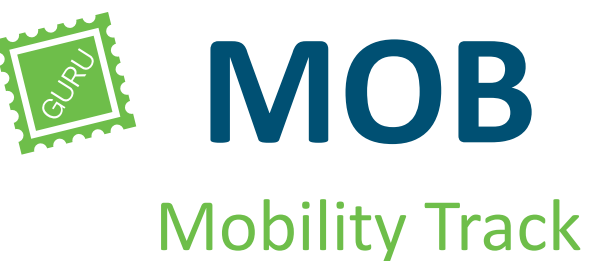

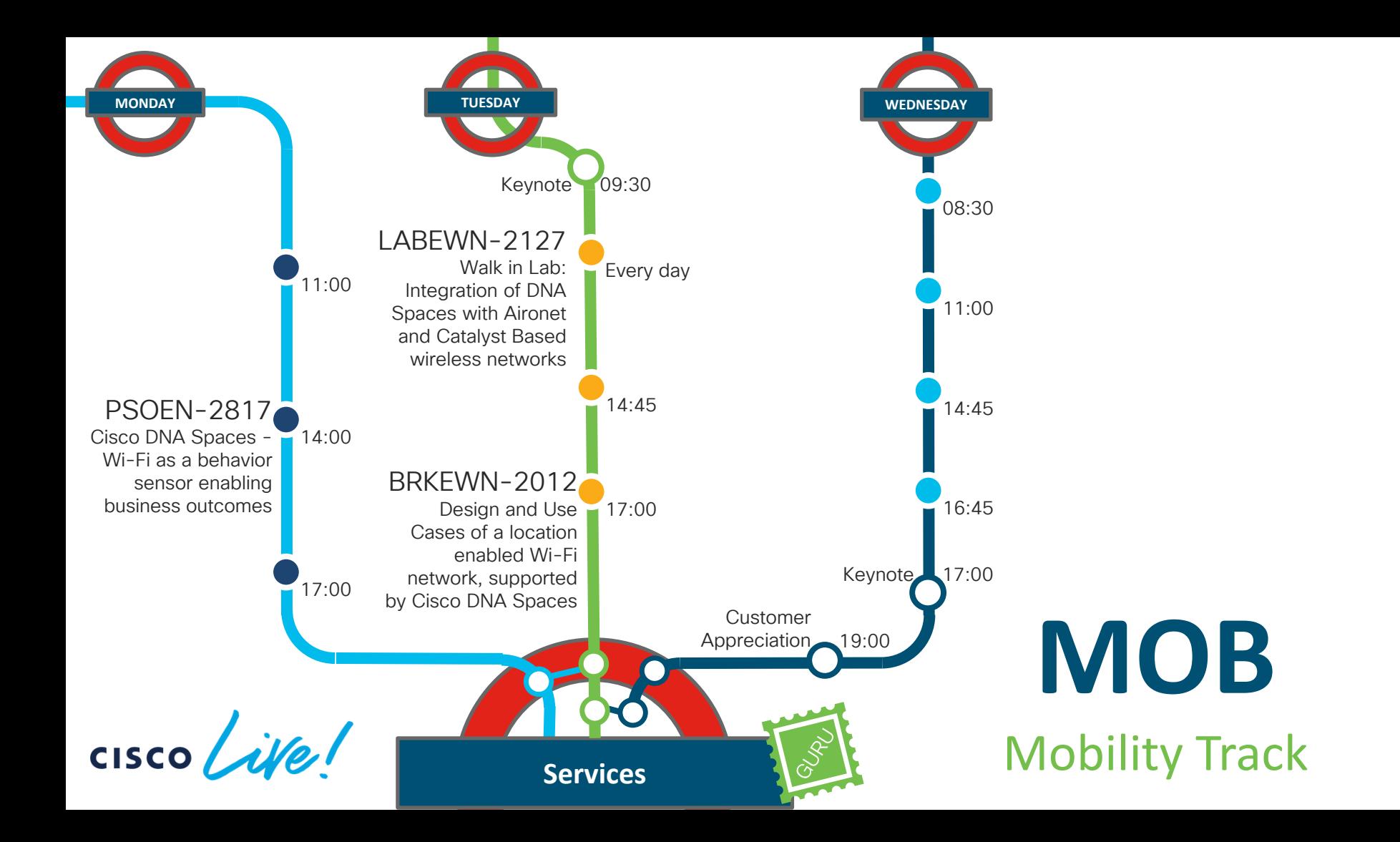

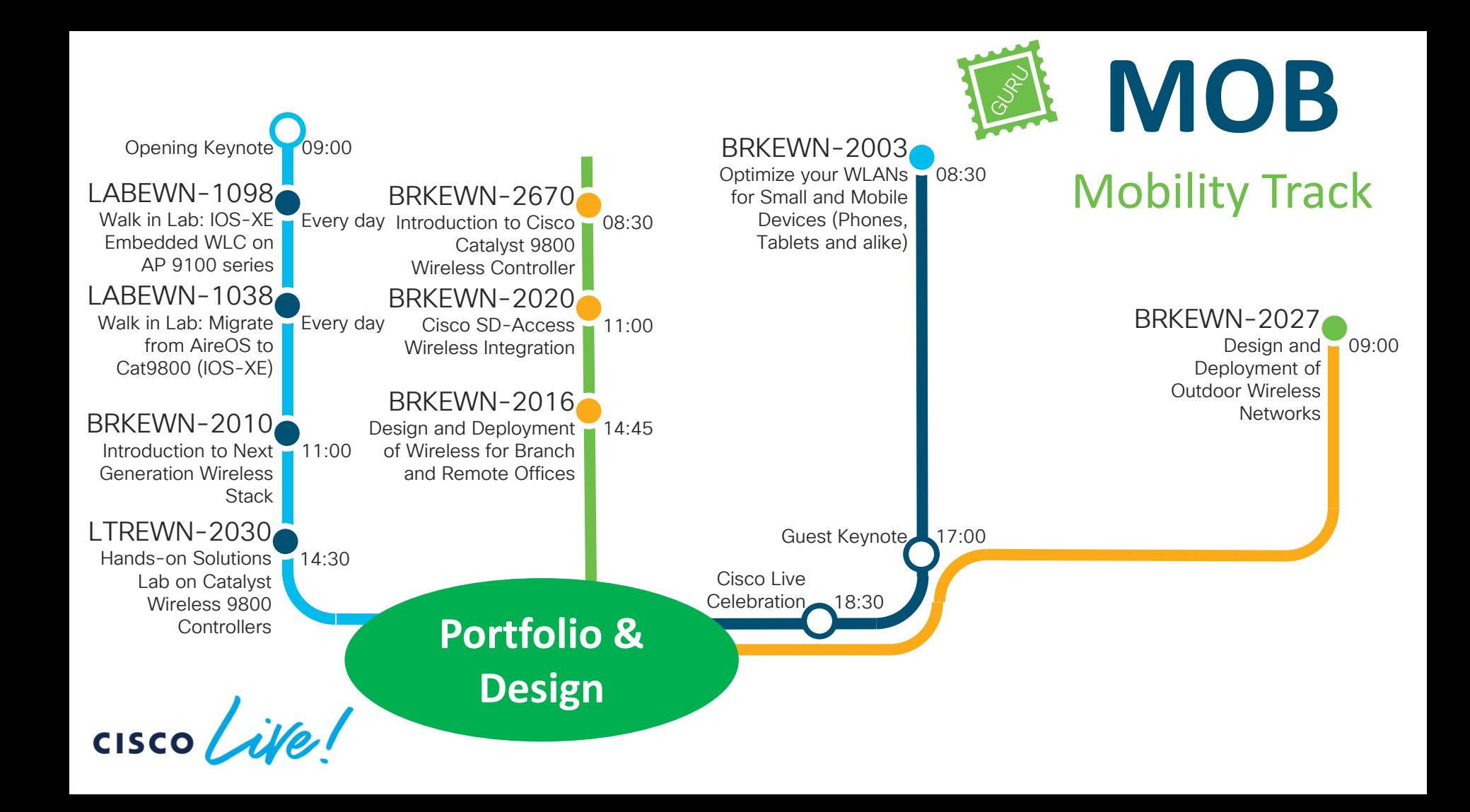
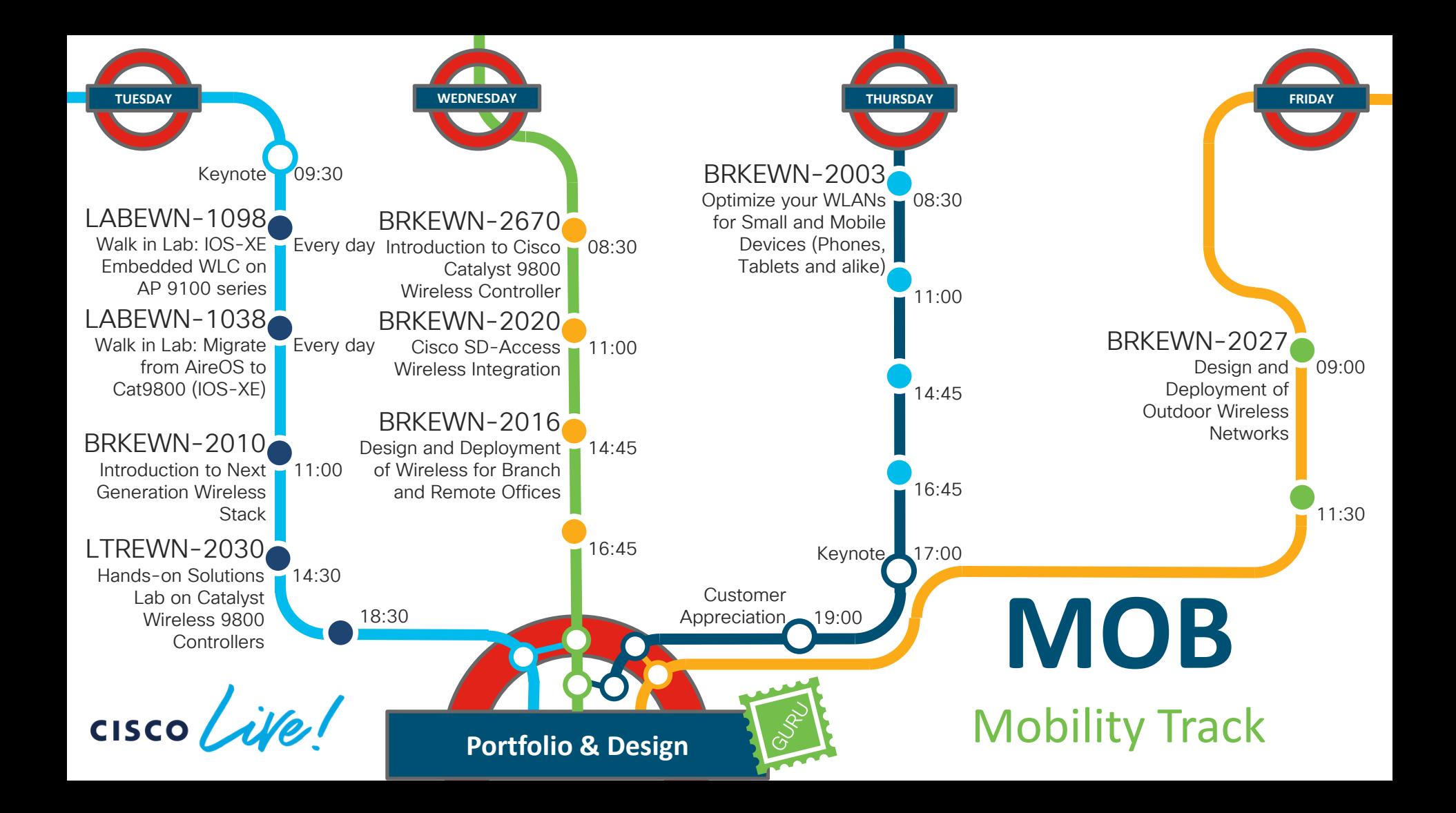

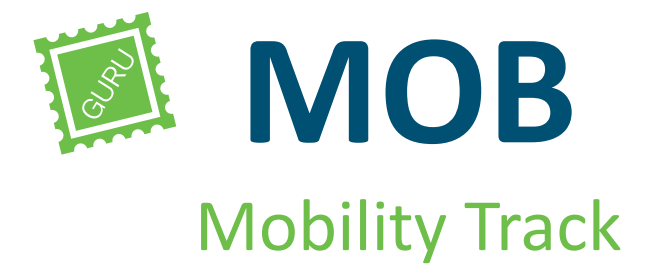

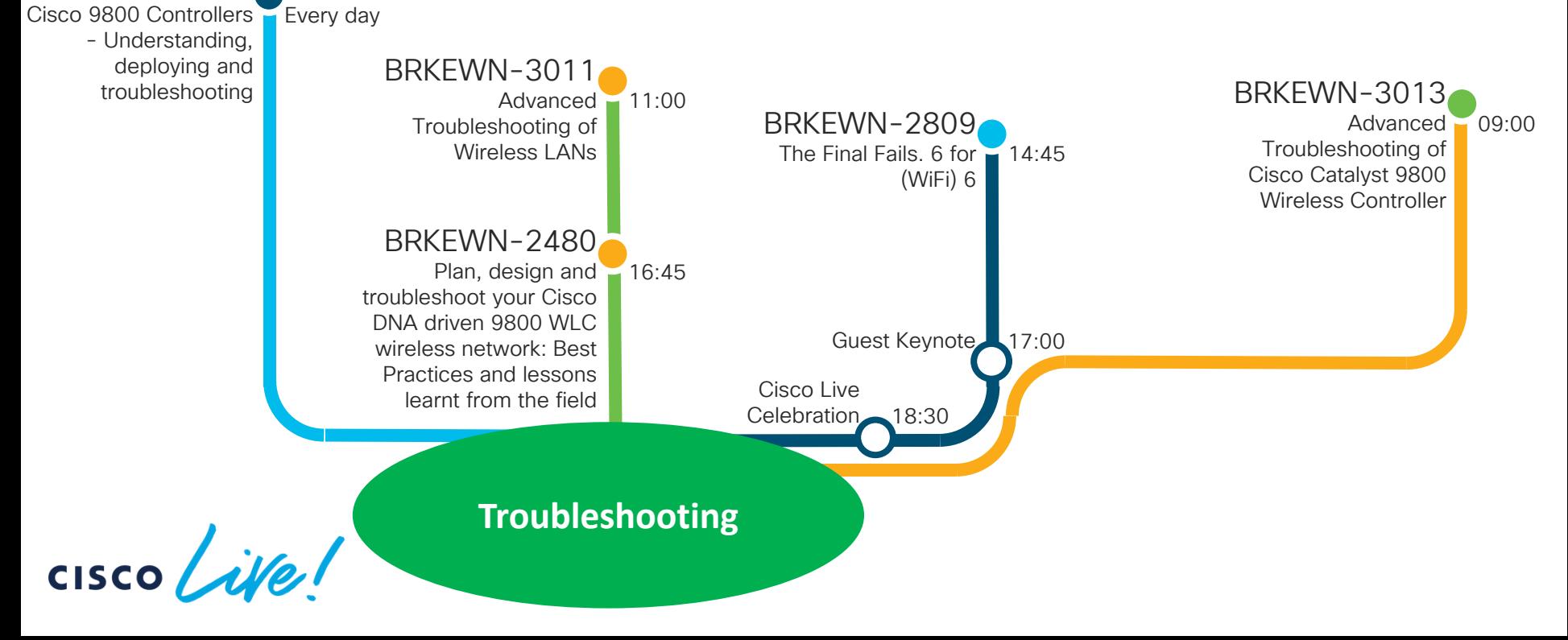

LABEWN-1505

Opening Keynote 09:00

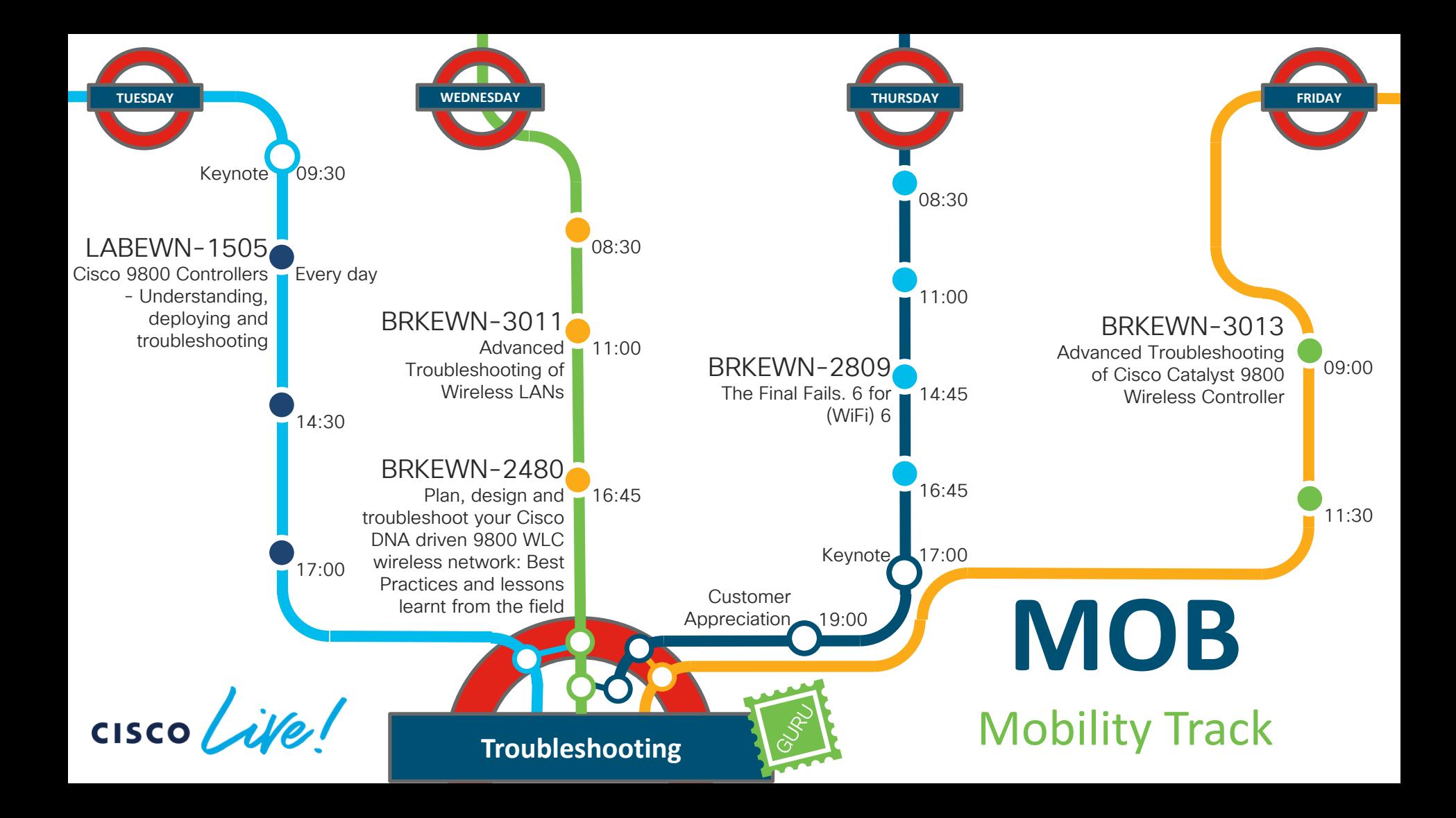

### Complete your online session

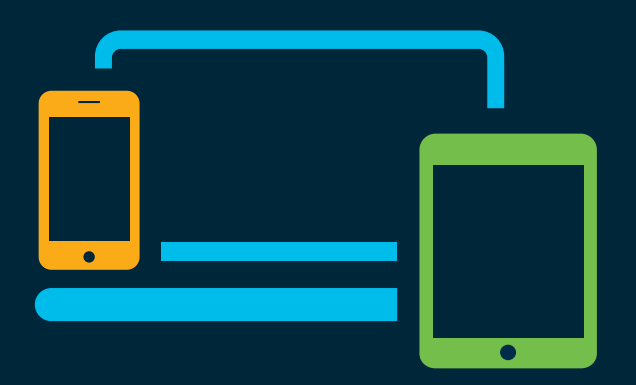

- survey Please complete your session survey Please complete your session survey after each session. Your feedback is very important.
	- Complete a minimum of 4 session surveys and the Overall Conference survey (starting on Thursday) to receive your Cisco Live t-shirt.
	- All surveys can be taken in the Cisco Events Mobile App or by logging in to the Content Catalog on [ciscolive.com/emea](https://www.ciscolive.com/emea.html).

Cisco Live sessions will be available for viewing on demand after the event at [ciscolive.com](http://ciscolive.com/).

#### Continue your education

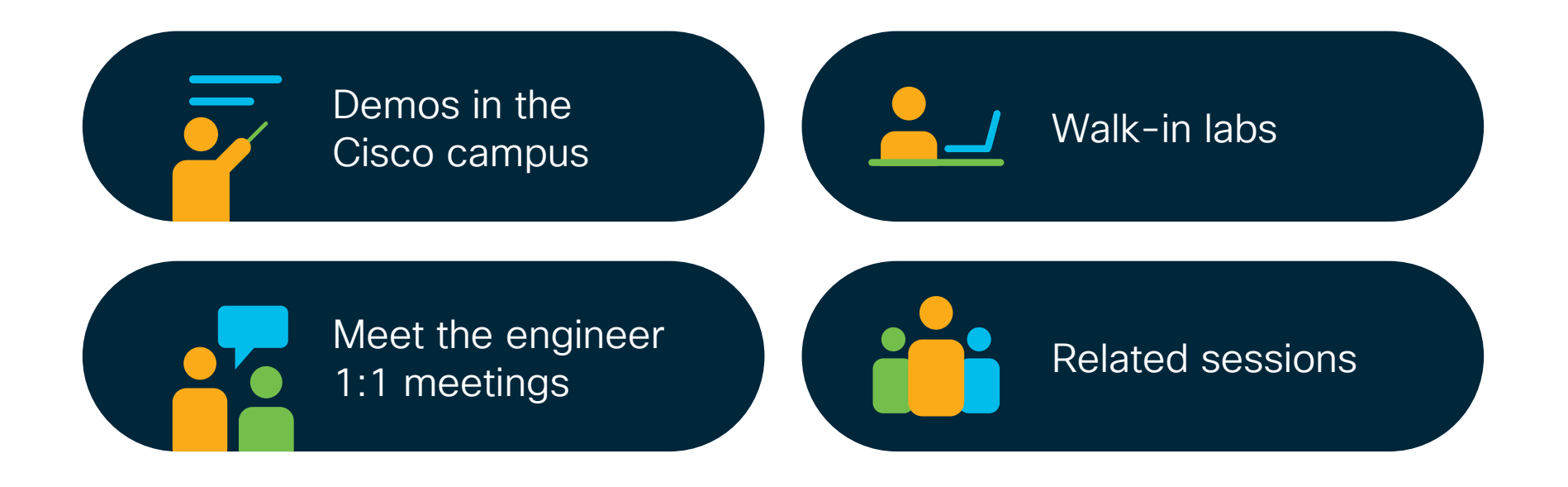

 $\frac{1}{2}$  cisco  $\frac{1}{2}$ 

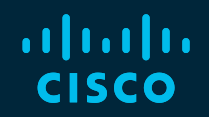

## Thank you

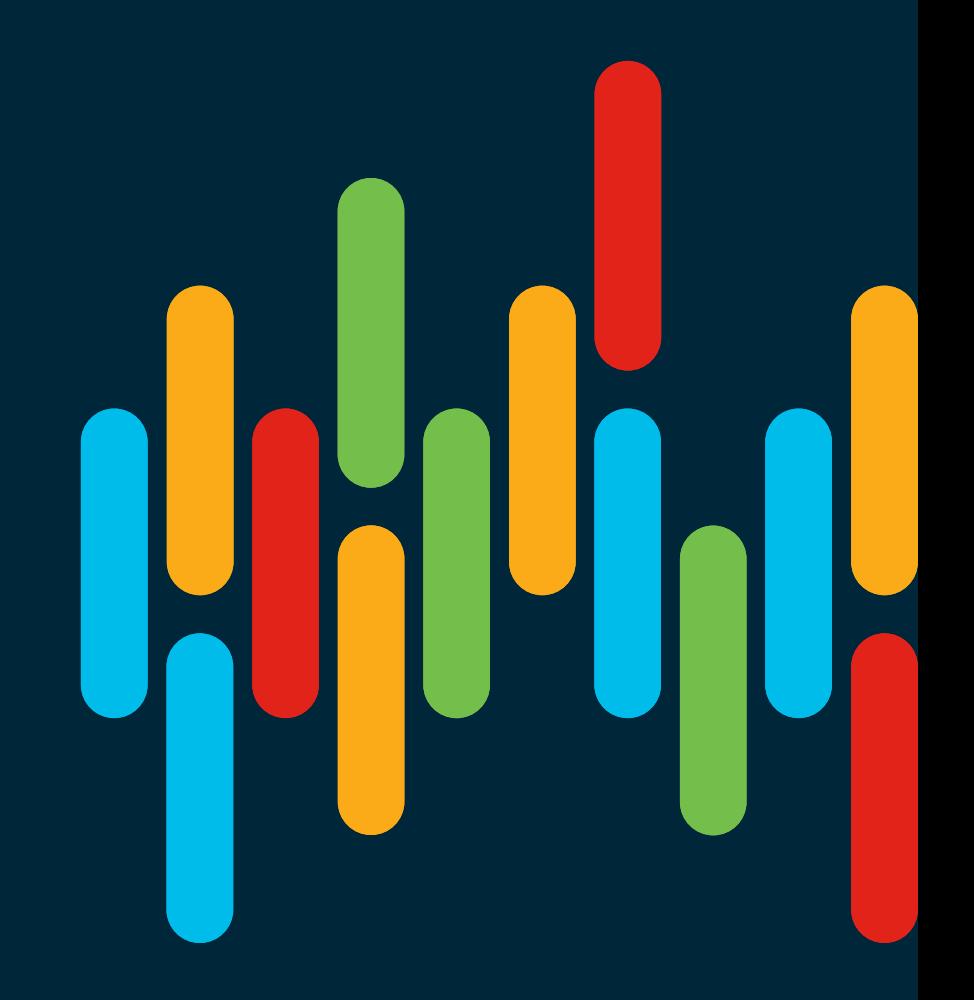

 $\frac{1}{2}$  cisco  $\frac{1}{2}$ 

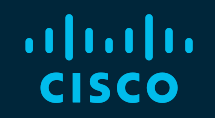

# 

#### You make **possible**